# Universität Konstanz FB Informatik und Informationswissenschaft Master-Studiengang Information Engineering

# **Masterarbeit**

# Thema

# Suche und Exploration in komplexen Informationsräumen am Beispiel des digitalen Vertriebskanals von DaimlerChrysler

*zur Erlangung des akademischen Grades eines Master of Science (M.Sc.)* 

 **Studienfach:** Information Engineering  **Schwerpunkt:** Computer Science  **Themengebiet:** Mensch-Computer Interaktion

*von* 

# **Fredrik Gundelsweiler**

(Matr.-Nr. 01/454487)

 Erstgutachter: Prof. Dr. Harald Reiterer Zweitgutachter: Prof. Dr. Rainer Kuhlen Betreuer: Prof. Dr. Harald Reiterer Einreichung: 17.05.2005

# Suche und Exploration in komplexen Informationsräumen am Beispiel des digitalen Vertriebskanals von DaimlerChrysler

Search and Exploration in complex Information Spaces exemplified by the Digital Sales Channel of DaimlerChrysler

-

Masterarbeit von Fredrik Gundelsweiler AG Mensch-Computer Interaktion, Universität Konstanz

#### **Zusammenfassung**

Diese Arbeit befasst sich mit dem Thema der Suche und Exploration in den komplexen Informationsräumen des digitalen Vertriebskanals von DaimlerChrysler (DC). Zunächst werden die grundlegenden Rahmenbedingungen vorgestellt. Dazu gehören Anforderungen, Ziele und Richtlinien die zum Teil selbst ermittelt oder von DC zur Verfügung gestellt werden. Danach wird ein theoretischer Überblick zur Suche und Exploration gegeben. Anschließend erfolgt eine Untesuchung der Suche und Exploration in verschiedenen Systemen und im Internet. Zukünftige Internetauftritte sind multimediale Erlebniswelten und benötigen innovative Interaktionskonzepte und Ergebnisdarstellungen. Kern der Arbeit ist die Konzeption und Umsetzung von Designstudien mit unterschiedlichen Ansätzen zur Suche und Exploration. Neben den Mercedes-Benz (MB) PKWs ist der gesamte Internetauftritt Gegenstand des Datenraums der Designstudien. Nach der Beschreibung und Diskussion der Designstudien werden weitere Techniken zur Verbesserung der Suche und Exploration vorgeschlagen. Die explorativen Natur der Benutzer zeigt, dass die Suche keine Alternative zur Navigation sein kann. Eine Suche muss jedoch aufgrund der großen Datenmengen zur Untertützung bei der Navigation eingesetzt werden. Zum Schluss werden nochmals kurz die Erkenntnisse reflektiert und ein zukunftsweisendes Konzept zur Suche und Exploration von Fahrzeugen vorgestellt. Im Ausblick sind weiterführende Arbeiten und zukünftige Entwicklungen beschrieben.

#### **Abstract**

This thesis is about search and exploration in complex information spaces of the digital sales channel of DaimlerChrysler (DC). Requirements, usability goals and styleguides about search and exploration are collected. More constraints concerning the internet presence of Mercedes-Benz (MB) come from DC. A theoretical overview of search and exploration leads to the examination of different search systems in practice and research. The internet presence of the future is a multimedia experience world where users explore and collect the information they need. These future worlds need innovative interaction techniques and search result presentations. Different studies show that search is no alternative to navigation on websites. But a search function is necessary to let the user locate needed information efficient and effective. Main focus of this thesis is the description of developed search and exploration concepts and the resulting design studies concerning the internet presence of MB. Finally an advanced car search concept is presented and the future development of search and exploration is discussed.

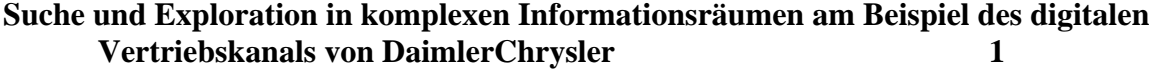

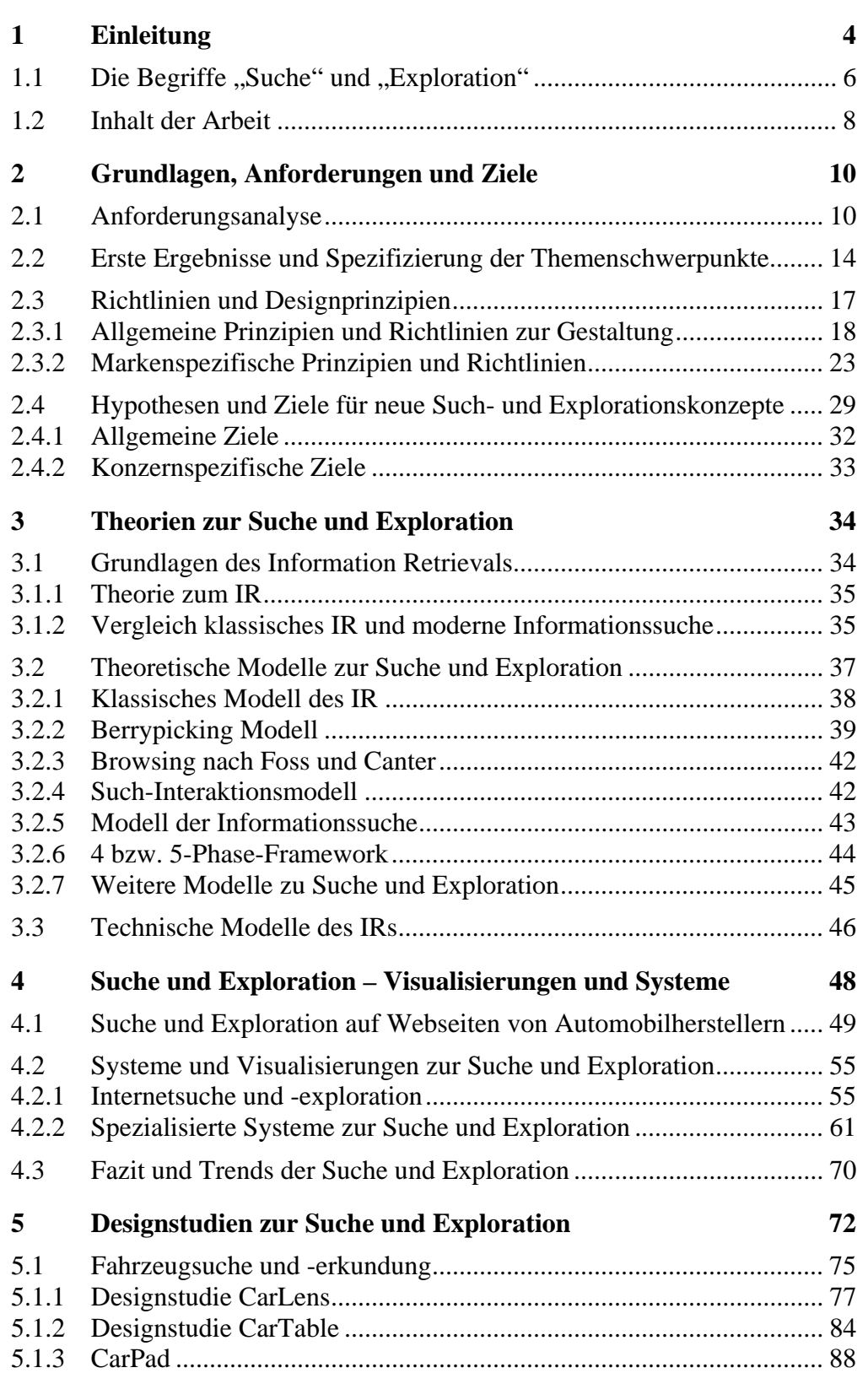

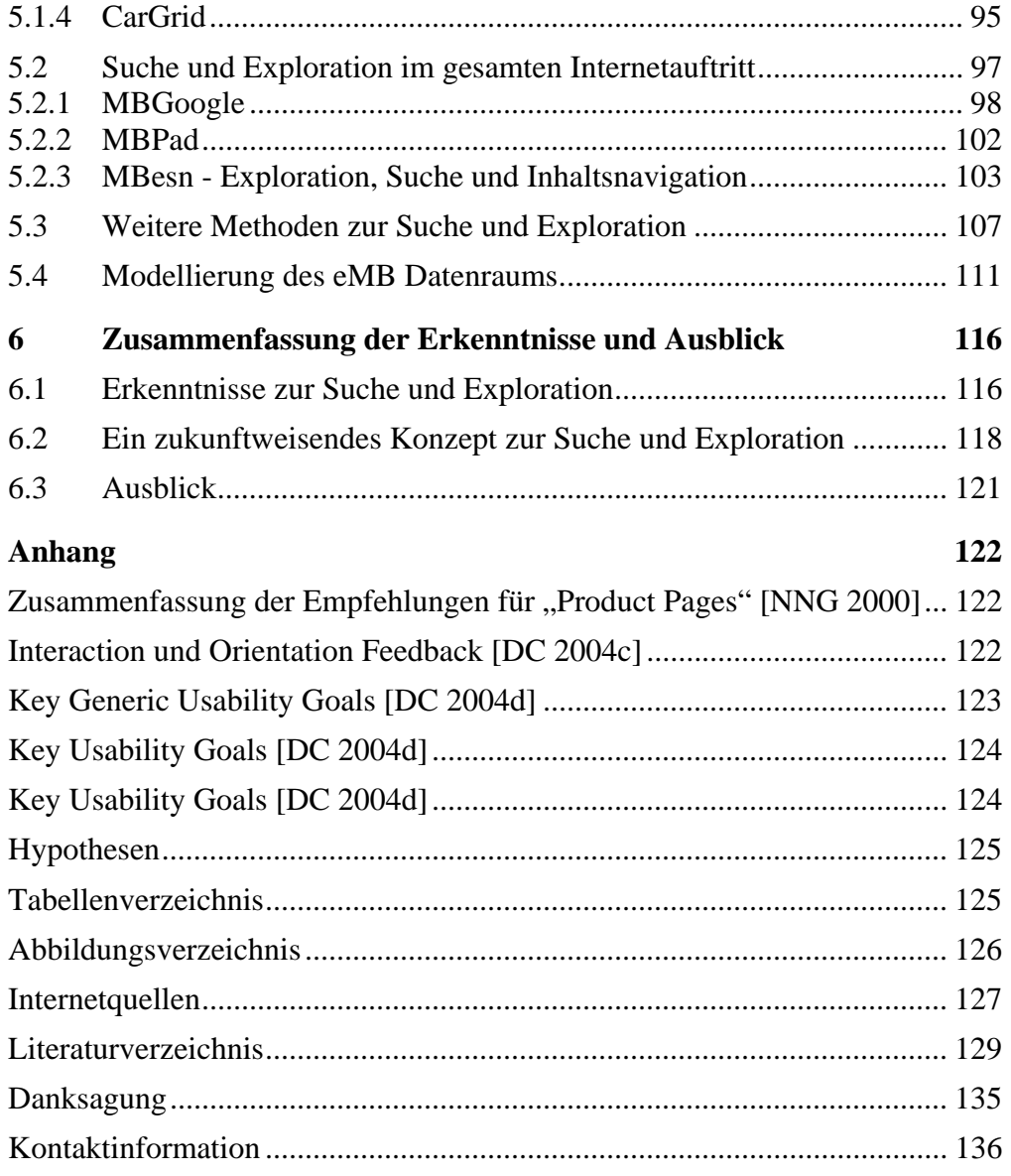

# 1 Einleitung

Diese Arbeit befasst sich mit dem Thema der Suche und Exploration großer Datenmengen. Während man unter der Suche, das gezielte Auffinden von bestimmter Information versteht, dient die Exploration zur visuellen Erkundung des vorhandenen Datenraums. Die fortschreitende technische Entwicklung lässt heute die Generierung von sehr vielen Daten zu. Alle möglichen Dinge in unserer Welt (Temperaturen, Entfernungen, Moleküle, …) werden in irgendeiner Form gemessen. Die Fülle an Daten, die dabei entsteht verzeichnet bis heute ein zunehmend starkes Wachstum. In vielen Bereichen (z.B. bei großen Unternehmen, Banken, der Börse oder Versicherungen) sind die Datenmengen mittlerweile so groß, dass die Verarbeitung nur noch mit Computern erfolgen kann.

Erst mit der Entwicklung des Computers wurde die Durchsuchung und Speicherung umfangreicher Daten erheblich vereinfacht. Anfangs beschränkte sich dies auf Textdateien, die eine einfache Einschränkung der Suchergebnisse ermöglichten. Dann wurden Systeme zum Information Retrieval (IR), Datenbanksysteme und spezielle Anfragesprachen wie z.B. SQL entwickelt, die zunächst nur von Experten genutzt werden konnten. Neben Volltextsuchen wurde es durch die zusätzliche Speicherung von Metainformation möglich, Dokumente nach Themenzugehörigkeit, Datum, Größe und anderem zu suchen. Datenbanksysteme und Metainformation machen weitere Einschränkungen der Suchergebnisse möglich.

Die Entstehung und Verbreitung des Internets erlaubt es mittlerweile, Daten nicht mehr nur lokal zu speichern, sondern verteilte Information überall auf der Welt abzulegen und zugänglich zu machen. In den letzten Jahren erlebte die Informationssuche über das Internet einen Boom, der vor allem auf die technische Entwicklung und den Ausbau der Informationsinfrastruktur in den Industrieländern zurückzuführen ist. Die Suche beschränkt sich nicht mehr auf bestimmte Gebiete, es ist möglich nach jeder Art von Information im Internet zu suchen. Durch die vielen Informationsquellen (Fernsehen, Radio, Zeitung, Internet und andere) werden Menschen bei ihrer Informationssuche überfordert. Sie wissen nicht mehr welche Daten relevant sind und damit zu Information werden. In diesem Zusammenhang spricht man heute von Informationsüberflutung. Suchmaschinen wie Yahoo und Google mit komplexen Suchtechnologien, die das World Wide Web zu gewissen Teilen durchsuchen und katalogisieren können, werden zunehmend wichtiger, um einen Überblick zu erhalten. Andere Plattformen wie WikiPedia versuchen die Informationsprobleme durch ein Wissenssystem zu lösen. Dort ist es möglich nach jeder Art von Begriffen und deren Bedeutungen zu suchen. Jeder kann die Inhalte des Systems verändern und zusätzliche Begriffe eintragen. Dadurch entsteht eine Wissensbasis, die sehr viel größer ist und schneller wächst als es ohne dieses verteilte System möglich wäre.

In allen Bereichen unserer Welt entstehen komplexe Informationsräume, die mittels verschiedener Techniken nach relevanten Daten durchsucht werden müssen. Moderne Bibliotheken umfassen eine Vielzahl an Medien, die mit ausgefeilten Katalogisierungs- und Recherchesystemen verwaltet werden. In der Biologie ist die Suche nach Gensequenzen eine Notwendigkeit geworden. So können krankheitsverursachende Gene gefunden und ausgesondert werden. Chemiker suchen nach Molekülstrukturen, um beispielsweise Stoffe zu finden, die als Basis für neue Medikamente dienen können. Das SETI Programm wurde entwickelt, um nach außerirdischer Intelligenz zu Suchen. Dabei werden Messdaten von einem zentralen Server über das Internet verteilt. Die Berechnungen auf Besonderheiten der Daten finden einerseits in Rechenzentren statt, es beteiligen sich aber auch viele Privatpersonen an dem Programm, indem sie die Rechenleistung ihres privaten Computers zur Verfügung stellen. Nicht nur in der Wissenschaft und Forschung gibt es diese Datenvielfalt, auch Unternehmen stellen eine Vielzahl an Produkten her und müssen für die Verbraucher die Daten zur Verfügung stellen. Auch in den eigenen Strukturen und Prozessen entsteht eine Vielzahl an Daten, die gespeichert, verwaltet und wieder genutzt werden müssen. In den komplexen Produktwelten der Unternehmen wird es für Kunden zunehmend schwierig eine Übersicht zu erhalten und an die relevanten Daten zu gelangen. Deshalb spielt die Suche nach Produktinformation, insbesondere auf Internetseiten, eine immer wichtigere Rolle. Die Vielzahl an Konsumgütern (Fahrzeuge, Musik, Videos, …) machen es notwendig neue, benutzerorientierte Techniken zur Suche zu entwickeln. Es wird nicht mehr nur nach Text oder Dokumenten (über Metadaten) gesucht, sondern direkt auf den komplexen Daten. Durch komplizierte mathematische Verfahren (Abbildung der Daten in den Vektorraum, versch. Kompressions-, und Anfrageverfahren, Clustering) können Benutzer neuartige Anfragen an Informationssysteme absetzen. Erst vor kurzem wurde eine Suchtechnologie entwickelt die die Suche auf Daten wie Musikstücken über Mobiltelefone zur Verfügung stellt. In Zukunft wird man wohl jede Art und Menge von Multimediadaten durchsuchen können.

Die rasante Entwicklung von Massenspeichern, Grafikkarten, Rechenkapazität und Bildschirmen bilden heute die Grundlage für die Entwicklung visueller Systeme zur Recherche. Bis vor kurzem wurden diese visuellen Recherchesysteme mit umfangreichen Filtermöglichkeiten ausschließlich in der Forschung entwickelt und genutzt. Die breitbandigen Internetverbindungen, die große Verbreitung von Computern und der zunehmende private Handel über das Internet machen visuelle Recherchesysteme für die private Nutzung attraktiv. Damit die Menschen besser mit den Massen an Daten zurechtkommen, werden visuelle Suchsysteme sogar zur Notwendigkeit. Es müssen Möglichkeiten geschaffen werden, relevante Information aus der Datenflut herauszufiltern.

Der momentane Trend der internetbasierten Informationssysteme geht weg vom klassischen IR in Richtung der visuellen Suchsysteme. Die Benutzeroberflächen der in der Forschung entwickelten Systeme werden an die Anforderungen der breiten Masse angepasst. Neue visuelle Suchsysteme werden für den alltäglichen Gebrauch entwickelt. Ein erstes Beispiel ist die visuelle Metasuchmaschine Grokker. In Zukunft wird es viele solcher Systeme geben, die ihre Benutzer bei der Suche und Filterung von Information visuell, evtl. einmal sogar haptisch, unterstützen. Vielleicht kann in Zukunft eine Lösung für das Problem der Informationsüberflutung gefunden werden. Dabei könnten Forschungsgebiete wie intelligente Algorithmen, semantische Netze und visuelle Suchsysteme behilflich sein. Die Zukunft könnte, neben visueller Unterstützung und intelligenter Datenverarbeitung, eine Anpassung der Daten auf den Anwender sein. Bei diesem "Tailoring" erreichen nur noch personalisierte Daten den Anwender, so dass nur noch in Ausnahmefällen eine Informationssuche im herkömmlichen Sinn durchgeführt werden muss. Dies ist heute z.B. bei personalisierten Bereichen auf Webseiten oder bei Werbung über Mobiltelefone schon der Fall.

Interessant ist, dass früher sehr oft übersinnliche Methoden genutzt wurden, um Entscheidungen zu treffen. Orakel standen der Menschheit schon immer mit Rat zur Seite, wenn Antworten auf Fragen gesucht wurden. Nach den Überlieferungen erfuhr zum Beispiel Odysseus von einem Orakel (Seher von Helenos) die Strategie des trojanischen Pferdes, die mit der Verbreitung von Computerviren und Würmern in Form von "trojanischen Pferden" heute eine Wiederkehr erlebt. Sogar im modernen, aufgeklärten Zeitalter wenden sich viele Menschen mit ihren Fragen an Astrologen, Kartenleger oder Handleser. Die meisten Menschen vertrauen allerdings nicht mehr den Vermutungen dieser übersinnlichen Informationsmethoden. Heutzutage zählen zunehmend Fakten. Vor allem in der Wissenschaft werden Methoden verwendet, die wiederholbar, nachvollziehbar und beweisbar sind. Umso erstaunlicher ist es, dass heute zunehmend wieder "Orakel" zur Informationsbeschaffung genutzt werden. Für die meisten Internetbenutzer sind Google und andere Suchmaschinen eine Art Orakel, dessen Funktionsweise undurchschaubar ist. Kommt z.B. abends in gesellschaftlicher Runde eine Frage auf, die im Moment niemand sicher beantworten kann, begibt man sich zum Computer und tippt einige Schlagwörter zum Thema in die Suchmaske von Google, Yahoo oder anderen Suchmaschinen. Meist genügt die Exploration der ersten Suchtreffer, um die Antwort auf die gestellte Frage geben zu können.

# 1.1 Die Begriffe "Suche" und "Exploration"

Grundsätzlich versteht man unter dem Begriff Suchen das Auffinden von etwas Benötigtem. Im Online-Lexikon Wikipedia [Wikipedia 2004] findet man folgende Beschreibung von "Suchen":

**Suchen** ist die Tätigkeit oder der Versuch, ein Ding nach bestimmten Kriterien zu finden. Dabei ist zu unterschieden, ob der *Ort* eines bestimmten Objektes gesucht wird (*aufsuchen*), oder ob eine Menge von Objekten gefunden werden soll, die gewissen Kriterien entsprechen (*zusammensuchen*). Auch ist zu unterscheiden, ob die zu durchsuchende Menge (der *Suchraum*) endlich ist oder nicht. Oft wird aber auch ein *Streben* (besonders nach Wissen) als *Suchen* bezeichnet, zum Beispiel die *Suche nach dem Sinn des Lebens*. Zum systematischen durchsuchen von Datenmengen gibt es in der Informatik verschiedene *Suchverfahren*. Dabei ist zu beachten, dass die Lösung eines Problems ganz allgemein immer als *Suche* nach der Lösung in einer Menge von möglichen Lösungen (dem *Lösungsraum*) verstanden werden kann. Ist der Suchraum endlich, so führt die Suche immer zu einem Ergebnis - bei unendlichen (Lösungs-)Mengen muss die Suche nach gewissen Kriterien (z.B. nach einer bestimmten Zeit) abgebrochen werden. Die Suche in einer endlichen Menge kann dadurch beschleunigt (effizient gestaltet) werden, dass über den Daten ein (Such-)Index erstellt wird, der nach einem bestimmten Kriterium sortiert ist - so müssen nicht mehr alle Einträge betrachtet werden, um einen bestimmten zu finden (z.B. in einem Telefonbuch). Dieses Vorgehen ist sehr wichtig für die Funktionsfähigkeit von Datenbanken und Suchmaschinen. [Wikipedia 2004]

*Tabelle 1: Erklärung des Begriffs "Suchen" [Wikipedia 2004]* 

Nimmt man ein herkömmliches Wörterbuch zur Hand, findet man die in Tabelle 2 aufgelisteten Wortbedeutungen. Besonders relevant ist die erste Bedeutung "finden wollen".

#### **'su|chen** <Verb; hat>

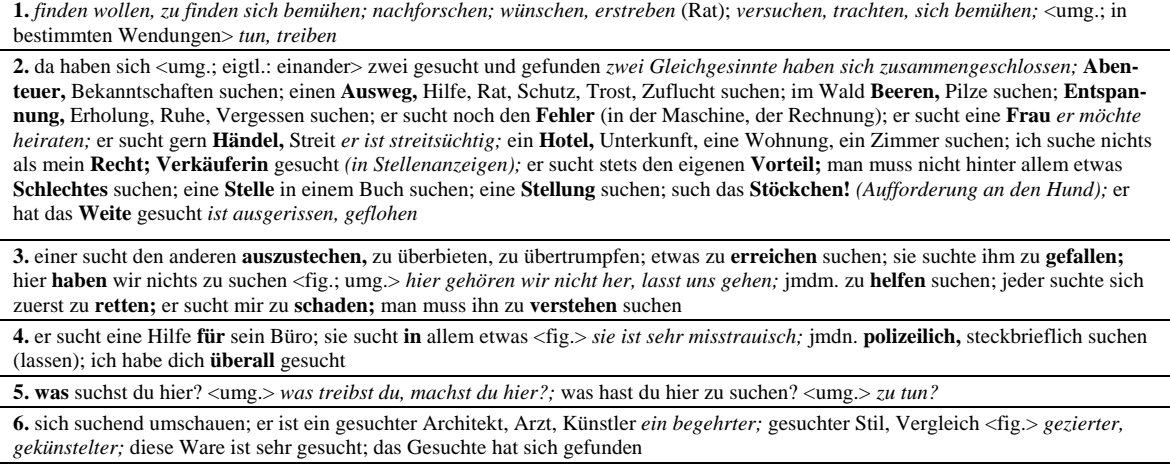

**7. nach** jmdm. od. etwas suchen; nach einem passenden Ausdruck, Wort suchen; ich musste lange nach der Haltestelle suchen; in allen Taschen nach etwas suchen [<ahd. etwas suchen; nach einem passenden Ausdruck, Wort suchen; ich musste lange nach der Haltestelle suchen; in allen Taschen nach etwas suchen [<ahd. suohhan, got. sokjan; zu idg. \*sag- "witternd nachspüren" (von der Tätigkeit des Jagdhundes)]

*Tabelle 2: Bedeutungen des Verbs "suchen" abgeändert aus Wahrig Wörterbuch [Wahrig 2004]* 

Die weiteren Bedeutungen des Wortes "suchen", nämlich "trachten, versuchen und sich bemühen", zeigen, dass die Suche nach etwas mit Mühe und nicht unbedingt mit Erfolg verbunden ist. Es gilt die heutigen visuellen und technischen Möglichkeiten zu nutzen, um den Suchaufwand so gering wie möglich zu halten. Die drei wichtigsten Gesichtspunkte des Suchens sind die suchende Person, das Gesuchte (Information oder Gegenstand) und der Vorgang/Prozess des Suchens. Dabei ist nicht von Bedeutung, ob das Gesuchte oder der Suchraum überhaupt existiert.

Exploration ist lateinisch und bedeutet "Ausforschung" [Wahrig]. Gemeint ist mit dem Begriff ein erkundendes Gespräch oder eine Befragung im Zusammenhang mit einer diagnostischen Methode der Medizin oder der Psychologie. Auch speziell in der Meinungsforschung hat Exploration eine eigene Bedeutung. Im technischen Bereich der Computer und durch die häufigen Anglizismen hat der Begriff, besonders im Feld des Internets (siehe Microsoft Internet Explorer), eine andere Bedeutung bekommen. Hier werden die Wörter Exploration und Browsen für ein und dieselbe Tätigkeit verwendet. Webbrowser werden vorwiegend zum Betrachten und erkunden von Webinhalten verwendet. Der englische Begriff "browsen" bedeutet ins Deutsche übersetzt "stöbern", "sich umsehen" oder "durchsuchen". Ursprünglich war diese Aktivität auf die Navigation in Texten bezogen. Erst durch die Entwicklung des Hypertexts und die darin enthaltenen Hyperlinks konnten nicht nur Seiten geblättert, sondern zwischen Texten hin und her gesprungen werden. Durch die technische Entwicklung ist heute das Browsen von multimedialen Webinhalten möglich. Die multimediale Exploration von Produkten im Internet dürfte in Zukunft für alle Menschen zu einer immer bedeutenderen Aktivität werden. Zum lokalen Browsen von Dateien und Ordnern existieren andere Programme wie Dateiexplorer, die teilweise auch die Anzeige von Dateien übernehmen.

Der Begriff Exploration meint im Rahmen dieser Arbeit die Aktionen der Benutzer, die ausgeführt werden, um die Inhalte eines Internetauftritts (insbesondere die interaktiv gestalteten multimedialen Webelemente aber auch den Informationsraum) zu erkunden. Im Kapitel zu den Suchprozessen zeigt sich, dass nahezu alle Autoren zumindest die Aktivität der gezielten Suche von der Exploration unterscheiden.

#### **Hypothese 1: Explorations- und Suchmodus**

Es gibt zwei Modi, in denen sich Besucher von Internetauftritten befinden können. Der Modus der Exploration oder freien Erkundung und der Modus der gezielten Suche. Bei der freien Erkundung hat ein Benutzer eher allgemeines Interesse. Sucht der Benutzer nach einer bestimmten Information oder nach virtuellen Gegenständen, so befindet er sich im Suchmodus. Vergleichbar ist dies mit der Annahme, die in [Hassenzahl et al. 2000] mit "Goal Mode" und "Action Mode" getroffen wird. Wobei hier die "Goal Mode" dem Suchmodus entsprechen würde.

*Hypothese 1: Hypothese zum Explorations- und Suchmodus* 

Die Designstudien dieser Arbeit basieren auf der Hypothese, dass sich Besucher von Internetauftritten bewusst oder unbewusst entweder im Explorations- oder im Suchmodus befinden. Im Explorationsmodus erkundet der Benutzer den Datenraum aus Neugier. Er möchte wissen welche Produkte angeboten werden oder einfach nur stöbern. Die Exploration wird teils bewusst zur Auswahl von Information eingesetzt und teils unbewusst. Bei einer gezielten Suche dagegen ist der Benutzer aktiv und sich seines Informationsproblems bewusst. Wie präzise Benutzer wissen was sie suchen, muss aber nicht bekannt sein. Weiß ein Benutzer genau was er sucht, dann ist ein klares Ziel der Suche vorgegeben. Ein Beispiel für die Webseite von Mercedes-Benz (MB) wäre die Suche nach einer gebrauchten A-Klasse zum Preis von 6.000 Euro, mit 90 KW Leistung und weiteren Kriterien oder auch einer Händleradresse einer Filiale in Konstanz. Wie genau sich das Gesuchte beschreiben lässt, hängt vom Vorwissen, den Vorstellungen und Erfahrungen des Benutzers ab. Die andere Möglichkeit ist, dass der Benutzer nicht genau weiß was er sucht. Er hat nur ein ungefähres Ziel vor Augen wie z.B. ein Fahrzeug für die Familie und den Urlaub. Sowohl im Such- als auch im Explorationsmodus kann es vorkommen, dass der Benutzer zufällig auf Information stößt, die er gesucht hat oder verwenden kann.

## 1.2 Inhalt der Arbeit

In dieser Arbeit werden Möglichkeiten der Suche und Exploration, sowie der Suchprozess selbst untersucht. Am Beispiel des komplexen Informationsraums der Webseite von MB wird aufgezeigt welche innovativen Konzepte eingesetzt werden können. Eine benutzerfreundliche Suche nach Information und die Exploration von Fahrzeugen und deren Details soll ermöglicht werden. Auf Basis der bisherigen Arbeiten in Kooperation mit DaimlerChrysler (DC) werden die Grundlagen für diese Arbeit erläutert. Einige Materialien zur Webseite, den Prozessen, Benutzerverhalten und Anforderungen stellt die Forschungsabteilung von DC in Ulm zur Verfügung. Noch fehlende Information wird in der Phase der Anforderungsanalyse erhoben. Die Zielgruppe, die Benutzer, deren Aufgaben und der gesamte Internetauftritt von MB sind im Vorfeld Gegenstand der Untersuchung. Der momentane Stand der Suchmöglichkeiten auf Webseiten von Automobilherstellern [Gundelsweiler 2004], sowie verschiedene Styleguides, Richtlinien und Erkenntnisse tragen zur Formulierung von Zielen innovativer Such- und Explorationskonzepte bei. Um den Prozess der Suche gibt es viele unterschiedliche Theorien, die in Kapitel 3 vorgestellt werden. Von besonderer Bedeutung sind dabei die Arbeiten von [Shneiderman & Plaisant 2004] und [Bates 2002]. Eine weiterer Schwerpunkt der Arbeit sind Interaktionstechniken und Arten der Ergebnisdarstellung, die das moderne Information- und Web-Retrieval gegenüber der klassischen Vorgehensweise abgrenzen. Eine Untersuchung bereits vorhandener Systeme zur Suche und Exploration zeigt neue Möglichkeiten zur Entwicklung such- und explorationsorientierter Zugänge zu Information auf. Die Ergebnisse der Design- und Prototypingphase stellen den Kern der Arbeit dar. Es wird erläutert, wie die Konzepte und Designstudien zur Suche und Exploration entstanden sind. Zunächst werden Konzepte für die Fahrzeugsuche (ein Teil des MB Datenraums) vorgestellt. Dann wird untersucht, in wie weit sich diese Konzepte für den Informationsraum der gesamten Webseite umsetzen lassen und welche weiteren Konzepte sinnvoll zur Suche und Exploration eingesetzt werden können. Vor- und Nachteile, sowie Erweiterungsmöglichkeiten der einzelnen Konzepte werden bei deren Beschreibung diskutiert. Eine Darstellung weiterer Konzepte zur Unterstützung des Such- und Explorationsverhaltens der Benutzer leitet zum Schluss über. Dort werden die gewonnen Erkenntnisse kurz und prägnant dargestellt, sowie mögliche Zukunftsvisionen für die Suche und Exploration vorgestellt.

# 2 Grundlagen, Anforderungen und Ziele

Die meisten Auftritte von Unternehmen im Internet beinhalten heute sehr umfangreiche Daten von der Produktpalette über Kontaktinformation, Onlineverkauf von Produkten bis hin zur Geschichte des Unternehmens. Insbesondere die Webseite von MB, einer Marke des DC Konzerns, beinhaltet eine sehr große Menge an Daten<sup>1</sup>.

Den Konzepten und Designstudien zur Suche und Exploration, liegen Vorarbeiten zum Thema eCommerce im Automobilbereich zu Grunde, die im Rahmen der Forschungskooperation mit DC entstanden sind. Die Forschungskooperatio[n](#page-12-0) des Lehrstuhls für Mensch-Computer Interaktion der Universität Konstanz und der Forschungsabteilung für Softwareprozesse und Softwarequalität der DC AG in Ulm besteht seit Juli 2003. Im Rahmen des Forschungsprojekts BEST (Business Excellence in Software Usability and Design) ist der digitale Vertriebskanal der Zukunft (Digital Sales Channel - DSC) Gegenstand der Untersuchung. Es werden Designstudien durchgeführt, die innovative Möglichkeiten eines benutzer- und aufgabenzentrierten Zugangs zu den vielfältigen Anwendungen des Internetauftritts eines Automobilherstellers untersuchen. Diese neuen Zugänge zu den Webinhalten müssen in Zukunft nicht nur Interaktionskonzepte zur Verbesserung der Gebrauchstauglichkeit bieten, sondern durch eine designorientierte, visuelle Unterstützung des Benutzers neue Erlebnismöglichkeiten mit hedonischer Qualität bieten. Zwei Analysen, eine der Universität Konstanz und eine von DC, untersuchen den Internetauftritt von MB. Sie liefern Basismaterialien zum digitalen Vertriebskanal der Zukunft und bilden eine Grundlage für diese Arbeit.

## 2.1 Anforderungsanalyse

Die Durchführung eines ersten agilen (mehr dazu in [Reiterer et al. 2004]) Workshops liefert Ergebnisse zu den Benutzern, sowie ihren Zielen und Aufgaben auf der Webseite. Es werden zwei grundsätzlich verschiedene Benutzergruppen unterschieden, der Experte (MB Fan) und der Anfänger (MB Neuling). Eine detillierte Differenzierung der Benutzer ist in [DC 2001d] aufgeführt. Der Experte kennt sich sehr gut mit den Produktklassen und der Webseite von MB aus und fährt evtl. selbst ein Fahrzeug der Marke. Der Anfänger kann die Produktklassen von MB nicht unterscheiden und hat kaum oder keine Information über die Marke.

<span id="page-12-0"></span> $\overline{a}$  $<sup>1</sup>$  Siehe auch Kapitel zur Modellierung des Informationsraums der Webseite von MB.</sup>

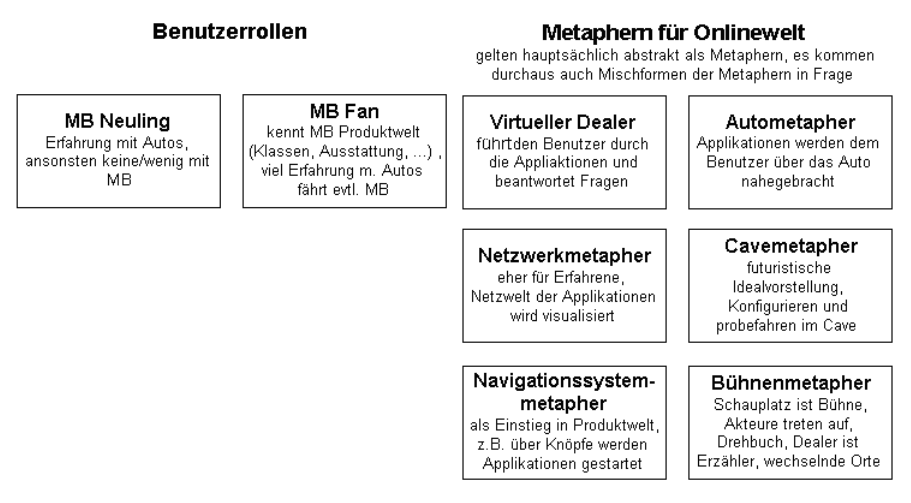

*Abbildung 1: Benutzerrollen und Ideen zu Metaphern für die MB Webseite [DC 2004h]* 

Von Bedeutung könnten auch die Unterschiede zwischen Mann und Frau sein, sowie die verschiedenen Aspekte der Altersgruppen. Es gibt einige Untersuchungen der Altersgruppen ([Mollenkopf & Doh 2004], [Gehrke 2000], [Grajczyk et al. 2001], [Krieb & Reidl 1999], [Lenke 2005]) und der unterschiedlichen Herangehensweise von Männern und Frauen ([Schachter 2002], [Scheier et al. 2003]) bei der Benutzung von Webseiten.

Einzelne Aufgaben, die der Benutzer auf der Webseite durchführen möchte, werden jeweils als "Use Cases" ausgearbeitet. Dabei wird der grobe Ablauf der Interaktion des Benutzers mit dem System dokumentiert. In [DC 2004e], [DC 2004g] und [DC 2004h] sind Benutzeraufgaben für Webseiten und eine Strukturierung dieser zu finden.

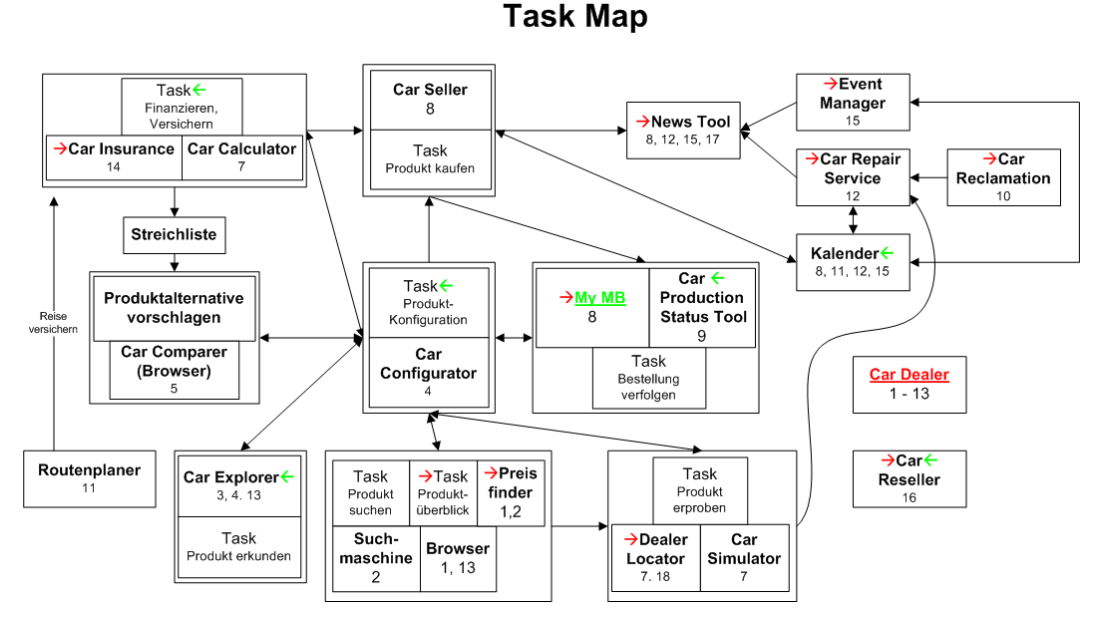

*Abbildung 2: Taskmap aus der agilen Anforderungsanalyse [DC 2004h]* 

Abbildung 2 zeigt die aufbereiteten Ergebnisse der Aufgabenanalyse in Form einer "Taskmap" (siehe [Constantine & Lockwood 1999]). Diese organisiert die verschiedenen als sinnvoll analysierten Aufgaben, die der Internetauftritt Benutzern anbieten sollte. Die

Verbindungspfeile zeigen an, dass zwischen den Aufgaben Wechsel möglich und je nach Erreichung von Zielen sogar notwendig sind. Z.B. kann ein Benutzer nach der Konfiguration eines Fahrzeuges als neues Ziel eine Händlersuche verfolgen. Damit ist es notwendig, einen Aufgabenwechsel von der Fahrzeugkonfiguration zur Händlersuche zu ermöglichen. In rot dargestellt sind für den Benutzer sinnvolle Einstiegspunkte in die Webseite. Je nach Primärziel des Benutzers kann dies z.B. die Händlersuche, den Konfigurator, den Preisfinder oder andere Aufgabenbereiche betreffen. In grün sind die Einstiegspunkte derjenigen Aufgaben gekennzeichnet, die bei einer Personalisierung der Webseite vom Inhalt her an den Benutzer angepasst dargestellt werden.

Des Weiteren werden die Möglichkeiten an Metaphern zur visuellen Repräsentation der Webseiteninhalte untersucht. In Abbildung 1 sind mögliche Metaphern für die Übertragung auf die Internetwelt eines Automobilherstellers dargestellt. Keine der Metaphern eignet sich jedoch optimal zur Übertragung in die virtuelle Welt des Internetauftritts. Deshalb müssen neue Wege zur Umsetzung der Aufgaben gefunden werden.

Nach der Untersuchung des MB Internetauftritts wird vor allem das "Pop-Up Fenster"-Konzept als problematisch eingeschätzt, das MB nutzt, um Anwendungen in externen Fenstern zu starten. Um so mehr auf der Webseite navigiert wird, desto mehr Browserfenster öffnen sich. Nach kurzer Zeit verliert der Benutzer den Überblick über die vielen Fenster und deren Inhalte. Insgesamt sind die Ergebnisse der umfangreichen Analyse der Internetauftritte der bekanntesten Automobilhersteller und einer Expertenbewertung der Anwendungen in den Forschungsberichten [DC 2004e], [DC 2004f], [DC 2004g] und [DC 2004h] aufgeführt. Die folgenden User Experience Goals (siehe [Preece et al. 2002]) wurden für den digitalen Vertriebskanal der Zukunft aufgestellt:

- Der Benutzer macht durch den DSC eine Erfahrung, die ihm bezüglich seiner Auswahlentscheidung sicher macht (Minimierung der kognitiven Dissonanz)
- Der Benutzer empfindet den Auswahlprozess seines Fahrzeuges als unterhaltsam und anschaulich und probiert daher mehr Varianten bzw. Fahrzeugtypen aus
- Der Benutzer fühlt sich gut informiert und vorbereitet für ein Verkaufsgespräch mit einem Autoverkäufer oder für die Vereinbarung einer Probefahrt
- Der Benutzer wird umfassend und kompetent im gesamten Kundenzyklus (Customer Lifecycle) beraten und geleitet

Neben den theoretischen und gestalterischen Anforderungen sind die technischen Aspekte von geringerer Relevanz. Zwar laden die Webseiten von MB schnell, wird aber eine Anwendung wie der Fahrzeugkonfigurator gestartet, dauert es eine zu große Zeitspanne<sup>2</sup> bis dieser geladen ist. Hinzu kommt, dass bei jeder Auswahl (z.B. Farbauswahl) und jedem Schritt auf Datenbanken zugegriffen werden muss. Dies und die integrierte Bauprüfung verlangsamen die Arbeitsgeschwindigkeit mit dem Konfigurator so stark, dass diese[r u](#page-14-0)nbenutzbar wird. Mit dem Release des neuen Internetauftritts zum Jahreswechsel 2003/2004 verbesserte sich diese Situation erheblich.

 $\overline{a}$ 

<span id="page-14-0"></span> $^2$  Ca. zwei Minuten mit DSL Verbindung, keine Verbesserung der Ladezeit durch schnellere Verbindungen wie die an der Universität Konstanz vorhandene 155Mbit/s Tesion-Strecke (ATM).

**Hypothese 2: Technische Umsetzung und Zustand von Anwendungen** 

Für die Umsetzung der Ideen und Konzepte ist eine gemeinsame Datenbasis notwendig, damit die Geschwindigkeit der Übertragung und die Verfügbarkeit der Daten gewährleistet. Die Zwischenstände der vom Benutzer eingegebenen Daten müssen erhalten bleiben, wenn zwischen den Anwendungen und Seiten gewechselt wird. So ist eine bessere Benutzbarkeit gewährleistet, wenn Besucher der Webseite Daten nicht mehrmals eingeben müssen, sondern zu den vorigen Zuständen der Anwendungen zurückkehren können.

*Hypothese 2: Hypothese zur technischen Umsetzung* 

Die Untersuchung der MB Webseite zeigt, dass nach dem Start von Anwendungen die Arbeitsfortschritte mit diesen nicht gespeichert werden können. Das bedeutet, dass Benutzer beim Wechsel oder Schließen von Anwendungen alle bis dahin eingegebenen Daten verlieren. Sie müssen also bei Fehlern oder erneutem Start der Anwendung alle Daten nochmals eingeben. Wechselt ein Benutzer vom Konfigurator zur Händlersuche, dann sollte er bei Rückkehr zum Konfigurator gefragt werden, ob er seine vorherigen Eingaben fortsetzen möchte oder ob er mit einer neuen Konfiguration beginnen möchte. Für eine erwartungskonforme Speicherung der Zustände muss die technische Grundlage vorhanden sein (siehe Hypothese 2).

Überlegungen zu zukünftigen Möglichkeiten, die auf der Webseite geboten werden können, führen zu Hypothese 3. Aufgaben bzw. Anwendungen wie eine virtuelle Probefahrt, eine 3D-Konfiguration oder eine Fahrzeugsuche mit neuen Visualisierungstechniken für Suchtreffer erfordern eine hohe Bandbreite zur Übertragung von großen Datenmengen.

1997 bis 2004 (1997 bis 2004) Personen ab 14 Jahre

|                                       | 19971  |      | 19991) | (20001) | 20011 | 2002 <sup>1</sup> | (20031) | (2003 <sup>2</sup> ) | 2004 <sup>1</sup> | 2004 <sup>2</sup> |
|---------------------------------------|--------|------|--------|---------|-------|-------------------|---------|----------------------|-------------------|-------------------|
| in $\%$                               |        | 10.4 |        | 28.6    | 38.8  | 44.1              | 53.5    | 51.5                 | 55.3              | 52.6              |
| in Mio                                | 4.1    | 6.6  | 11.2   | 18.3    | 24.8  | 28.3              | 34.4    | 33.1                 | 35.7              | 33.9              |
| Zuwachs gegenüber<br>dem Vorjahr in % | $\sim$ |      | $+68$  |         | +36   |                   |         |                      |                   |                   |

1) Gelegentliche Onlinenutzung

2) Onlinenutzung innerhalb der letzten vier Wochen

Basis: Onlinenutzer ab 14 Jahre in Deutschland (2004: n=1002, 2003: n=1046, 2002: n=1011, 2001: n=1001, 2000: n=1005, 1999: n=1002, 1998: n=1006,  $1997: n=1003$ ).

Ouellen: ARD-Online-Studie 1997, ARD/ZDF-Online-Studien 1998-2004.

*Abbildung 3: Entwicklung der Onlinenutzung in Deutschland [Eimeren et al. 2004]* 

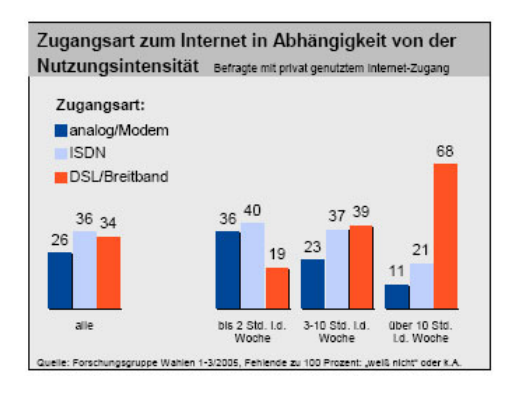

*Abbildung 4: Internetnutzung in Deutschland [BPB 2005]* 

Die momentan in Deutschland noch weit verbreiteten Internetverbindungen über Modem und ISDN reichen hier nicht mehr aus, um eine für die Benutzer befriedigend kurze Wartezeit zu garantieren. Obwohl die Tendenz nur noch mäßig steigend ist, ist ca. die Hälfte der Bundesbürger in Deutschland online. Von diesen sind rund ein Drittel mit einem Breitbandzugang wie DSL online (siehe [BPB 2005], [SB 2005], [WO 2005], [Wirtz et al. 2004], [Bitkom 2005] und [Eimeren et al. 2004]). In einer Studie der ARD [Eimeren et al. 2004] wird folgendes erwähnt:

*"Ein Drittel aller Internetnutzer, immer noch ein recht großer Anteil, nutzt zu Hause ein Modem mit analoger Telefonleitung. Einen Breitbandanschluss hat zu Hause erst ein Viertel eingerichtet. Seit 2001 nimmt der Anteil an Breitbandanschlüssen, die privat eingerichtet werden, jährlich um rund 5 Prozent zu." [Eimeren et al. 2004]*

Die Ergebnisse der Studien lassen die Folgerung zu, dass in Zukunft zumindest in den Industrieländern eine hohe Internetverfügbarkeit mit steigender Bandbreite verfügbar sein wird.

**Hypothese 3: Internetzugang und Bandbreite** 

Die neuen Ideen und Konzepte erfordern, vor allem aufgrund der vielen visuellen Aspekte aber auch wegen Bildern und komplexen Aufgabenumsetzungen, eine hohe Internetbandbreite der Benutzer. In einigen Jahren wird es zumindest in Europa so sein, dass der Masse an Internetbenutzern eine hohe Bandbreite zur Verfügung steht.

*Hypothese 3: Hypothese zum Internetzugang und den Bandbreiten in Deutschland und den Industrieländern* 

Private Haushalte werden in Zukunft also in der Lage sein, große Datenmengen und umfangreiche Internetseiten (Multimedia, 3D-Objekte, Audiodaten) von den Servern im World Wide Web abzurufen. Laut [Eimeren et al. 2004] nutzen Haushalte mit Breitbandanschluss auch vermehrt datenintensive Webangebote.

## 2.2 Erste Ergebnisse und Spezifizierung der Themenschwerpunkte

Auf der Basis der abgeschlossenen Anforderungsanalyse können erste Konzepte zum digitalen Vertriebskanal der Zukunft erstellt werden. In einem ersten Schritt werden die Ideen und Konzepte aufgeschrieben, dann erfolgt eine prototypische Umsetzung auf Papier.

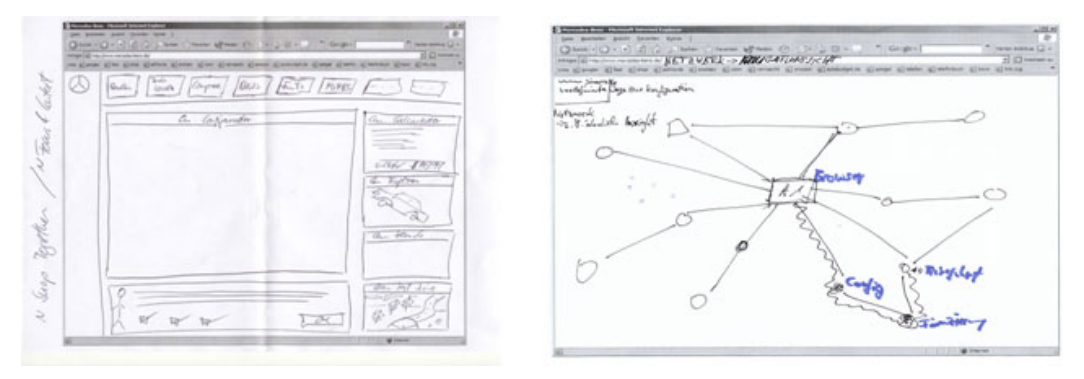

*Abbildung 5: Auszug aus den Papierprototypen zum DSC (links: Bildschirmaufteilung, rechts: Netzwerknavigation)* 

Macromedia Flash eignet sich sehr gut in der Prototyping Phase, um Konzepte zu demonstrieren, die visuell schon sehr ausgereift sind, von der Funktionalität und Implementierungstiefe aber noch eingeschränkt sind. Zudem eignet sich Flash auch zur letztendlichen Umsetzung der Konzepte auf der Webseite, da das Flash Player Plug-In für Browser unter Internetnutzern sehr verbreitet ist. Dies besagt zumindest die Studie [Macromedia 2005] zu Plug-Ins. Glaubt man den unabhängigen Zahlen der Internetseite Webhits [Webhits 2005], die umfangreiche Messungen und Statistiken liefert, liegt die Verbreitung des Flash Player Plug-Ins immerhin noch bei ca. 75 Prozent. Dagegen kommt die von Macromedia in Auftrag gegeben Studie zu einem Ergebnis von 98,2 Prozent.

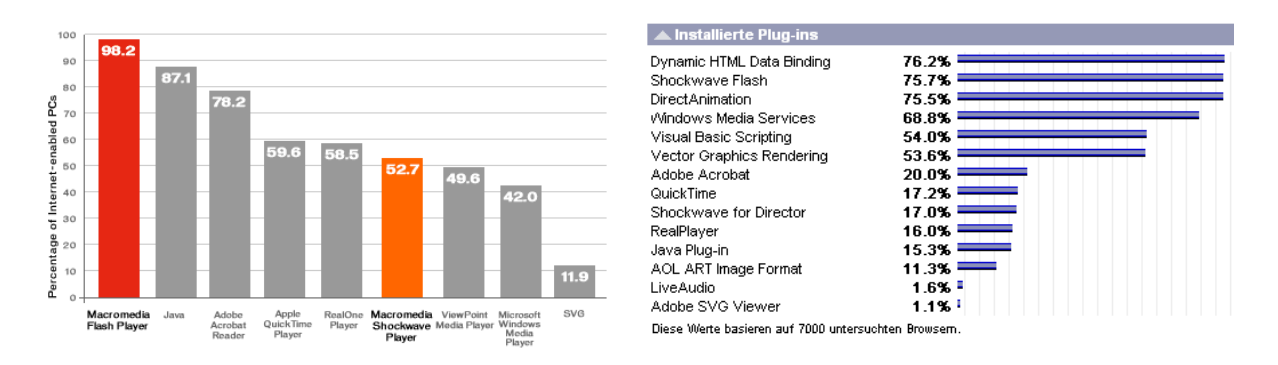

*Abbildung 6: Statistiken für die Verbreitung des Flash Player Plug-Ins (links [Macromedia 2005]; rechts: [Webhits 2005])* 

Einige Konzepte werden ausgearbeitet und prototypisch in Flash umgesetzt. Dies ist einerseits der auf Prinzipien des Joy of Use basierende Fahrzeugkonfigurator [Ross 2004], ein Konzept zur Modellübersicht und Fahrzeugsuche, die Netzwerknavigation und das Rondellkonzept (Abbildung 7). Dabei befassen sich die ersten beiden Designstudien, der Fahrzeugkonfigurator und die CarLens<sup>3</sup>, mit den zwei Mikrobereichen Suche und Fahrzeugkonfiguration. Mikrobereiche bezeichnen die konkreten Anwendungen des Internetauftritts, die von Benutzern zur Erreichung ganz bestimmter Ziele verwendet werden. Die Konzepte zum Netzwerk und Rondell, [b](#page-17-0)efassen sich mit einer neuartigen Navigation für den gesamten Internetauftritt (siehe [DC 2004h]). Die MB Anwendungen (Fahrzeugkonfiguration, Preisfinder, Händlersuche, …) sind über den gesamten Webauftritt verteilt. So ist es für Benutzer kompliziert eine bestimmte Anwendung bei einem erneuten Besuch wieder zu finden. Dieser Schwachpunkt, die konservative Navigation auf der linken Seite und die vielen Benutzbarkeitsprobleme, die im Laufe der Analysen zum Vorschein kamen, führen zu den folgenden Hypothesen zum digitalen Vertriebskanal der Zukunft.

**Hypothese 4: Verteilung der Anwendungen über den gesamte Internetauftritt** 

Der Benutzer hat eine bessere Übersicht und findet sich einfacher im Internetauftritt zurecht, wenn die Anwendungen nicht über den gesamten Internetauftritt verteilt, sondern nach Sinn, Zweck und Ablauf organisiert sind. Zudem sollte eine Trennung von Aufgaben und Inhalt nicht stattfinden.

*Hypothese 4: Verteilung der Anwendungen über den Internetauftritt* 

Wegen der Verteilung der Anwendungen auf der Webseite ist ein intuitiver Wechsel zwischen den verschiedenen Aufgaben, die der Benutzer durchführen möchte, nicht möglich.

 $\overline{a}$ 

<span id="page-17-0"></span> $3$  Die CarLens ist eine der in dieser Arbeit entwickelten Designstudien, beschrieben in Kapitel 5.

Es muss also eine Lösung zur intuitiven Navigation durch den Inhalt und die Aufgaben des Internetauftritts gefunden werden.

#### **Hypothese 5: Intuitiver Aufgabenwechsel**

Es existieren verschiedene visuelle Konzepte oder Metaphern die den Wechsel zwischen den verschiedenen Aufgaben (siehe Abb. 3) optimal unterstützen. Diese bringen einen besseren Überblick und ein konkreteres Verständnis für die Benutzer mit sich. Außerdem nutzen die Internetbesucher durch eine bessere Führung mehr Anwendungen und diese ausführlicher.

*Hypothese 5: Hypothese zum Aufgabenwechsel* 

Das Rondell- und das Netzwerkkonzept ([DC2004h], [DC2004l]) zeigen zwei mögliche Lösungen für die oben genannten Probleme auf. Durch Zusammenführen von Aufgaben und der Bildung so genannter "Applikationscluster", reduziert sich die immense Anzahl der Anwendungen. Benutzer können so besser die Inhalte und Anwendungen der Internetseite erkunden. Das Problem des intuitiven Aufgabenwechsels, lässt sich durch eine neue Art der Navigation lösen. Ein "Aufgabenrondell" [DC 2004h] empfiehlt dem Benutzer sinnvolle Wege durch die Webseite. Durch orangene Pfeile markiert das System die Aufgabenbereiche, die für den Benutzer im nächsten Schritt als sinnvoll erachtet werden.

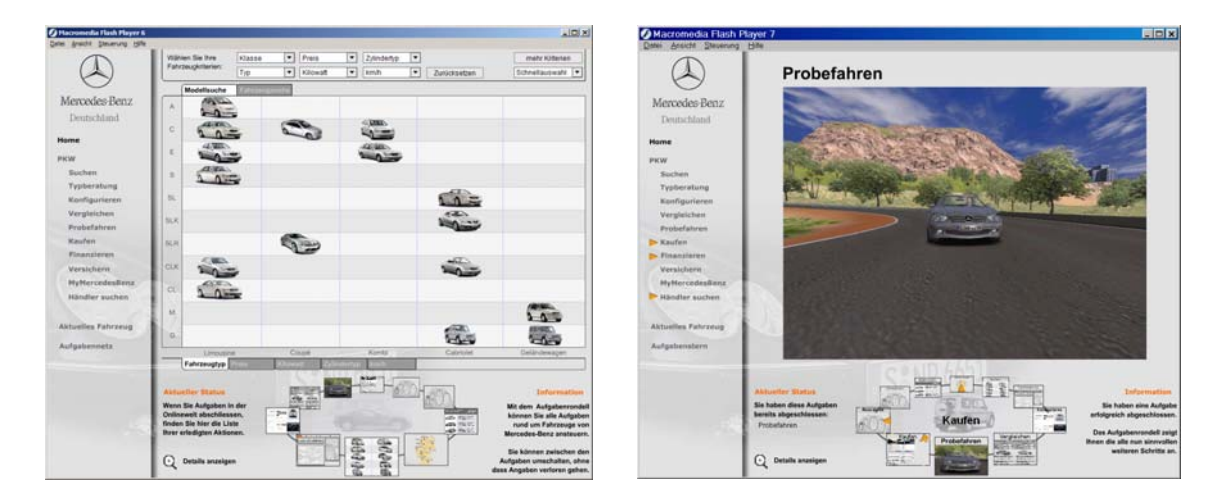

*Abbildung 7: Rondell-Desingstudie zum DSC [DC 2004h]* 

Das Rondell ist in Abbildung 7 jeweils unten zu sehen. Die verschiedenen Anwendungen sind als kleine Icons auf den ersten Blick erkennbar. Bei Selektion einer Aufgabe dreht sich das Rondell und die entsprechende Anwendung wird über dem Rondell angezeigt. In der Abbildung links wurde die CarLens selektiert und ist damit im Hauptbereich der Webseite sichtbar. Die CarLens, eine Anwendung zur Fahrzeugauswahl und -suche, ist eine in dieser Arbeit beschriebene Designstudie (siehe Kapitel 5). Im linken Bereich der Seite bleibt die ursprüngliche Navigation erhalten, es sind aber nur aufgabenorientierte Einträge in der Navigationsleiste eingetragen. Ein Vorteil des Rondellkonzepts ist der starke Aufforderungscharakter, der bei einer klassischen Menüleiste nicht vorhanden ist. Besucher nutzen die angebotenen Anwendungen umfassender und fühlen sich gut geführt bei der Exploration der Webinhalte. Ein Problem, das in [Memmel 2005] weiter erörtert wird, ist die große Fläche die zur Darstellung des Rondells benötigt wird.

**Hypothese 6: Visualisierungen und Interaktion in Anwendungen der Webseite**  Es existieren innovative Interaktions- und Visualisierungskonzepte, die sich auf die Anwendungen der Webseite von MB übertragen lassen. Diese organisieren die Aufgaben besser und präsentieren die Daten verständlicher als die herkömmlichen Anwendungen.

*Hypothese 6: Neue Visualisierungen für herkömmliche Anwendungen* 

Eine andere Anwendung, die prototypisch für den DSC der Zukunft umgesetzt wurde, ist der Fahrzeugkonfigurator [Ross 2004]. Hier steht vor allem das Design und der "Joy of Use"<sup>4</sup> der Anwendung im Vordergrund. Benutzer sollen das Gefühl vermittelt bekommen, ein individuelles Fahrzeug zu konfigurieren. Die Anwendung baut ein persönliches Verhältnis zwischen Nutzer und Fahrzeug auf, indem sie ihm zu jeder Zeit das momentane Auss[e](#page-19-0)hen des Fahrzeugs als Eigenkreation vermittelt. Hintergrundbilder für den Desktop und Bilder des Fahrzeugs in Aktion sollen dem Anwender das Fahrzeug näher bringen. Die Einzelteile des Fahrzeugs können visuell konfiguriert werden.

#### **Hypothese 7: Joy of Use**

 $\overline{a}$ 

Mit der Hilfe von Kriterien des Joy of Use (Zusammenfassung der Kriterien in [Reeps 2004] und [Ross 2004]) lassen sich die Benutzer auf der Webseite halten. Sie haben mehr Freude an der Benutzung der interaktiven "Joy of Use – Anwendungen" und interpretieren den Webauftritt von MB als wertvoll.

*Hypothese 7: Hypothese zu "Joy of Use*"

Alle Konzepte und Ideen basieren auf Untersuchungen, Materialien und Erfahrungen. Sie sind nicht getestet und damit auch nicht hinsichtlich der Erfüllung von Gebrauchstauglichkeit und Benutzbarkeitszielen untersucht worden. Diese Verifizierung der Designziele und Benutzbarkeit muss in künftigen Arbeiten anhand von Benutzertests und -studien nachgewiesen werden.

## 2.3 Richtlinien und Designprinzipien

Probleme bei der Benutzung von Software kosten sowohl Hersteller als auch Anwender Zeit und Geld. Oft werden Anforderungen nicht genau spezifiziert und es ist nicht eindeutig, welche Funktionen eine Software erfüllen muss und wann die Software als gebrauchstauglich gilt. Immer mehr Hersteller und Anwender von Software achten deshalb auf die Einhaltung verschiedener Normen. Eine davon ist die internationale Standardnorm zur Gestaltung von Bildschirmarbeit (DIN EN ISO 9241). Besonders relevant sind die beiden Teile 9241-10 und 9241-11. Dort wird auch beschrieben wann eine Software die Kriterien der Gebrauchstauglichkeit erfüllt.

### *"Extent to which a product can be used by specified users to achieve specified goals with effectiveness, efficiency and satisfaction in a specified context of use." [DIN 1998]*

Dabei bezeichnet Effektivität die Genauigkeit und Vollständigkeit mit der Benutzer ihre Ziele erreichen. Der Aufwand der benötigt wird, gemessen im Verhältnis zur Genauigkeit und Vollständigkeit der Zielerreichung ist die Effizienz. Zufriedenheit bedeutet, dass bei der Benutzung des Produkts keine Unannehmlichkeiten, sondern eine positive Einstellung entsteht. Der Nutzungskontext umfasst die Benutzer, ihre Aufgaben, die Arbeitsmittel und

<span id="page-19-0"></span><sup>&</sup>lt;sup>4</sup> Siehe [Reeps 2004a] und [Reeps 2004b] für Vorgehensweisen und Kriterien zu Design und Joy of Use.

die physische und soziale Umgebung in der das Produkt eingesetzt wird. Es gibt verschiedene Möglichkeiten diese Ziele zu messen. Die Effektivität kann durch die Messung des Grades der Zielerreichung bestimmt werden (wie genau und vollständig wurde das Ziel erreicht). Effizienz ist z.B. durch das Messen der benötigten Zeit zur Erreichung des Ziels feststellbar. Es existieren verschiedene Modelle, die Gebrauchstauglichkeit ähnlich definieren. Tabelle 3 zeigt eine Übersicht verschiedener Definitionen von Gebrauchstauglichkeit. [Preece et al. 2002] erweitern die aufgestellten "Usability Goals" zusätzlich um "User Experience Goals" (siehe Anhang). Sie bestimmen wie das Produkt von den Benutzern wahrgenommen wird. Teilweise überschneiden sie sich mit den "Usability Goals". Weiterführende Designprinzipien und Benutzbarkeitsprinzipien beziehen sich meist auf den Kontext bestimmter Systeme. Designprinzipien werden beim Design von Systemen aufgestellt, während Benutzbarkeitsprinzipien hauptsächlich zur Evaluation von Prototypen und existierenden Systemen eingesetzt werden (siehe [Preece et al. 2002] S.26).

| <b>[Shackel 1991]</b>             | <b>Shneiderman</b><br>1992]       | [Nielsen 1993]                       | <b>ISO 9241-11</b><br>(1998) | [Constantine $\&$<br>Lockwood 1999] | [Preece et al.<br>20021                |
|-----------------------------------|-----------------------------------|--------------------------------------|------------------------------|-------------------------------------|----------------------------------------|
| Effektivität                      | Performanz                        | Effizienz                            | Effizienz                    | Effizienz                           | Effizienz                              |
| Erlernbarkeit<br>(benötigte Zeit) | Erlernbarkeit<br>(benötigte Zeit) | Erlernbarkeit<br>(einfach erlernbar) |                              | Erlernbarkeit                       | Erlernbarkeit<br>(einfach erlernbar)   |
| Erlernbarkeit<br>(Retention)      | Retention jiber die<br>Zeit       | Memorierbarkeit                      |                              | Erinnerbarkeit                      | Erinnerbarkeit an<br>Art der Benutzung |
| Effektivität (bzgl.<br>Fehlern)   | Fehlerrate der<br><b>Benutzer</b> | Fehler / Sicherheit<br>bei Benutzung | Effektivität                 | Verlässlichkeit                     | Effektivität, Si-<br>cherheit          |
| Attitude                          | Subjektive Zufrie-<br>denheit     | Zufriedenheit                        | Zufriedenheit                | Zufriedenheit<br>(Benutzer)         | "have good utility"                    |

*Tabelle 3: Definition von Gebrauchstauglichkeit nach verschiedenen Modellen* 

Die Studien von NN/g, die "Research-based Web Design & Usability Guidelines" und das DIN-Taschenbuch 354 für Anwendungen werden im Folgenden vorgestellt. Daneben enthalten das Orange Book III [DC 2001b] und der eMB Styleguide [DC 2004c], die von DC zur Verfügung stehen, einige Erkenntnisse zur Gestaltung. Der eMB Styleguide [DC 2004c] und [DC 2004d] beschreibt viele Vorgaben, die beim Design von Webinhalten eingehalten werden müssen und ist bei der Gestaltung der Designstudien von zentraler Bedeutung. Aus zeitlichen und teils auch technischen Gründen konnten nicht alle Normen und Prinzipien im Detail angewendet werden. Trotzdem basiert das Design der Benutzeroberfläche auf den hier vorgestellten Materialien.

#### **2.3.1 Allgemeine Prinzipien und Richtlinien zur Gestaltung**

In [Rose 2005] werden drei allgemeine Richtlinien für Benutzerschnittstellen zur Suche und Exploration aufgestellt:

- Es sollen verschiedene Interfaces (oder zumindest verschiedene Interaktionsformen) zur Verfügung gestellt werden, die zu den möglichen verschiedenen Suchzielen passen.
- Das Interface soll die Auswahl des passenden Suchkontexts vereinfachen.
- Das Interface soll den iterativen Prozess der Suche unterstützen. Es soll den Benutzer zur Verfeinerung der Suche und Exploration der Ergebnisse einladen.

Für die Gestaltung von Software im Allgemeinen existieren Richtlinien und Normen an denen man sich orientieren kann. Dazu gehören vor allem die DIN- und ISO-Normen zur Gebrauchstauglichkeit und Dialoggestaltung. Das DIN-Taschenbuch 354 [DIN 2004] der Software-Ergonomie stellt Empfehlungen für die Programmierung und Auswahl von Software vor. Einige der Normen und Richtlinien gelten insbesondere für die Gestaltung der Suche und Exploration.

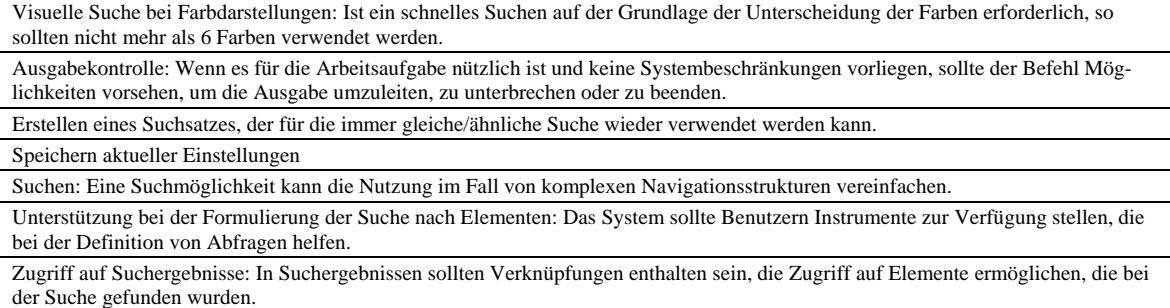

*Tabelle 4: Auszug aus DIN-Taschenbuch 354 [DIN 2004] (abgeändert)* 

Die vielleicht wichtigsten Richtlinien zur Gestaltung der Suche auf E-Commerce Webseiten stehen in einer Studie der Nielsen Norman Group (NN/g) [NNG 2000]. Im Abschnitt zur Suche findet sich das folgende Fazit für Designer von Internetseiten:

*"Site designers must create sophiticated – but simple – search engines capable of delivering the goods on the user's first search query." [NNG 2000]* 

Designer und Programmierer müssen also komplexe, differenzierte aber trotzdem einfache Suchmöglichkeiten bieten, die möglichst mit der ersten Anfrage des Benutzers zu den gewünschten Ergebnissen führen.

| Search Visibility                                                                   |  |  |  |
|-------------------------------------------------------------------------------------|--|--|--|
| Use a text box instead of a link to a Search page.                                  |  |  |  |
| Put the search box on every page.                                                   |  |  |  |
| <b>Search Formulation</b>                                                           |  |  |  |
| Learn what your customers actually search for.                                      |  |  |  |
| Analyze search logs.                                                                |  |  |  |
| Adjust your search engine to respond to how your customers actually search.         |  |  |  |
| Provide special treatment of frequent queries.                                      |  |  |  |
| Support search for nonproduct terms.                                                |  |  |  |
| Tell customers what you don't have.                                                 |  |  |  |
| Search Expression                                                                   |  |  |  |
| Accept synonyms typically used by your customers.                                   |  |  |  |
| Consider offering limited vocabulary search.                                        |  |  |  |
| Make your search engine error-tolerant.                                             |  |  |  |
| Tolerate spelling errors.                                                           |  |  |  |
| Support variant forms of keywords.                                                  |  |  |  |
| Accommodate multiple-word input.                                                    |  |  |  |
| Recognize all possible search operators.                                            |  |  |  |
| <b>Search Query Entry</b>                                                           |  |  |  |
| Make default search simple to use.                                                  |  |  |  |
| Provide a clearly marked link to Advanced Search – and back.                        |  |  |  |
| The search default should be "Contains" rather than "Begins With".                  |  |  |  |
| Explain the scope of the search.                                                    |  |  |  |
| Add the selection "All" to all search selection lists – and make "All" the default. |  |  |  |
| Search Result Interpretation                                                        |  |  |  |
| Provide relevant information about search results.                                  |  |  |  |
| Offer appropriate sorting facilities.                                               |  |  |  |
| Speak the language of your customers.                                               |  |  |  |
| Beware of long lists.                                                               |  |  |  |
| Avoid one-item lists.                                                               |  |  |  |
| Show why results are included.                                                      |  |  |  |
| Give customers only what they ask for.                                              |  |  |  |
| Search Error Recovery                                                               |  |  |  |
| Provide constructive advice.                                                        |  |  |  |
| Allow the user to begin a new search on the "No Results" page.                      |  |  |  |

*Tabelle 5: Zusammenfassung der Empfehlungen zur Suche [NNG 2000]* 

Nach der Suche werden dem Benutzer die Ergebnisse präsentiert. Handelt es sich um einen eCommerce Webauftritt sind die Ergebnisse meist Produkte, die dann vom Benutzer exploriert werden wollen. Auf die Produktseiten ("Product Pages") können Benutzer auch über Browsen der Webinhalte gelangen. Die Seiten, die über den Produktseiten liegen und den Benutzern eine Übersicht bieten, heißen in [NNG 2000] "Category Pages". Sie dienen den Benutzern zu explorativen Erkundung des Datenraums. Tabelle 6 listet die wichtigsten Richtlinien für die Gestaltung der "Category Pages" auf. Benutzer sollen nicht erst auf Detailansichtsebene Bilder und mehr Information zu den Produkten bekommen. Werden die wichtigsten Produktdaten schon vorher angezeigt, dann ist es für Benutzer einfacher eine Auswahlentscheidung zu treffen.

| <b>Store Home Pages</b>                                                                                 |  |  |  |  |  |
|----------------------------------------------------------------------------------------------------|--|--|--|--|--|
| Show what merchandise you sell and don't sell.                                                          |  |  |  |  |  |
| Beware of over-emphasizing promotional items.                                                           |  |  |  |  |  |
| The home page should show the purpose of the site.                                                      |  |  |  |  |  |
| Don't hide the catalog - enable shopping from the home page.                                            |  |  |  |  |  |
| Reveal the product hierarchy.                                                                           |  |  |  |  |  |
| Provide links on the home page to purchasing options, return policy, shipping and delivery information. |  |  |  |  |  |
| Provide links on the home page to customer service, privacy, and company background information.        |  |  |  |  |  |
| <b>Classification Schemes</b>                                                                           |  |  |  |  |  |
| Choose classifications that are useful to your customers.                                               |  |  |  |  |  |
| Consider multiple classification schemes.                                                               |  |  |  |  |  |
| Provide cross-references.                                                                               |  |  |  |  |  |
| Classify items consistently.                                                                            |  |  |  |  |  |
| Don't over-classify.                                                                                    |  |  |  |  |  |
| <b>Product Listing Pages</b>                                                                            |  |  |  |  |  |
| Where feasible, limit product listings to two to three pages.                                           |  |  |  |  |  |
| Scrolling is acceptable on product listing pages.                                                       |  |  |  |  |  |
| Use download time to determine the number of products per page.                                         |  |  |  |  |  |
| Allow customers to sort products by the factors they care about most.                                   |  |  |  |  |  |
| Show item availability at a high level.                                                                 |  |  |  |  |  |
| Show visually similar things together.                                                                  |  |  |  |  |  |
| Support navigation by letter for alphabetical lists.                                                    |  |  |  |  |  |
| Use both numbers (or letters) and Next/Previous for navigation among pages.                             |  |  |  |  |  |
| <b>Images on Category Pages</b>                                                                         |  |  |  |  |  |
| Image quality should be good enough to identify a known item.                                           |  |  |  |  |  |
| Images should show the product characteristics that are most important to users.                        |  |  |  |  |  |
| Winnowing                                                                                               |  |  |  |  |  |
| Allow winnowing by the most useful differentiating factors for that type of product.                    |  |  |  |  |  |
| Pick winnowing criteria your customers understand.                                                      |  |  |  |  |  |
| Support search as a winnowing tactic.                                                                   |  |  |  |  |  |
| <b>Product Comparisons</b>                                                                              |  |  |  |  |  |
| Provide a way to compare the details of similar items.                                                  |  |  |  |  |  |
| Design comparison tables to highlight differences.                                                      |  |  |  |  |  |
| Let customers choose the products to be compared.                                                       |  |  |  |  |  |

*Tabelle 6: Zusammenfassung der Empfehlungen für "Category Pages" [NNG 2000]* 

Für die Produktdarstellungen und deren Übersichten existieren in [NNG 2000] weitere Richtlinien, die sich auf die Exploration und Erkundung der Produkte beziehen (siehe Anhang).

Speziell zu Macromedia Flash hat die NN/g zwei Studien zu Usability und Accessability durchgeführt und Guidelines für die Gestaltung von Webinhalten mit Macromedia Flash aufgestellt. Im Folgenden sind die Richtlinien aufgeführt, die im Zusammenhang mit der Gestaltung der Suche und Exploration beachtet werden müssen. Richtlinien zu anderen Aspekten sind hier nicht aufgeführt, sollten aber beim Design der Benutzeroberfläche trotzdem beachtet werden. In beiden Studien [NNG 2002a] und [NNG 2002b] werden die einzelnen Richtlinien jeweils diskutiert und anhand von Beispielen veranschaulicht.

#### INCLUDE A SITE SEARCH. Search features allow users with low vision and users who are blind to find information they are looking for without having to navigate through sites. Searching becomes particularly important because the browser's Find feature, which many users depend on, does not work in Flash. Some users immediately looked for a search feature on each site they went to. Finally, some users rely on the browser's Find feature to be able to navigate websites. If they cannot find a certain area of the site, they will do a Find for a specific word that they heard on the page or that they think will be there, such as search or cart. Text searches don't work in Flash, so users cannot search for the content they want on the screen. USER CONTROL 5. Provide static navigation. Don't make navigational elements disappear and reappear. 6. Let users control the length of time text appears on the screen. Don't make text automatically change or disappear. 8. Always include a way to navigate back. 12. Include a site search. GRAPHICS AND VISUALS 13. Include detailed descriptions of all products and essential images on your site. 14. Accurately name all elements on the page. 15. Don't rely on images to convey information.

- 16. Use colors with strong contrast and fonts with clean lines.
- 17. Do not gray out information or overlap menus.
- 18. Visually respond to user actions in close proximity to the user's location.
- 19. Keep the interface and site design internally consistent.
- 20. Don't put too much on one page. Isolate activity to one area of the screen.

21. Use clear, large product images and include the option to enlarge the image.

*Tabelle 7: Auszug aus NN/g Studie zu Macromedia Flash Zugänglichkeit [NNG 2002a]* 

Auf der Internetseite des National Cancer Institute sind "Research-Based Web Design & Usability Guidelines" [NCI 2005] aus verschiedenen Quellen und auf Basis von Untersuchungen zusammengestellt. Die Materialien enthalten Richtlinien zur Suche, Exploration und Navigation die zum Teil in der folgenden Tabelle aufgeführt sind. In der Sammlung selbst befinden sich zusätzlich Beispiele und Kommentare zu deren Anwendung.

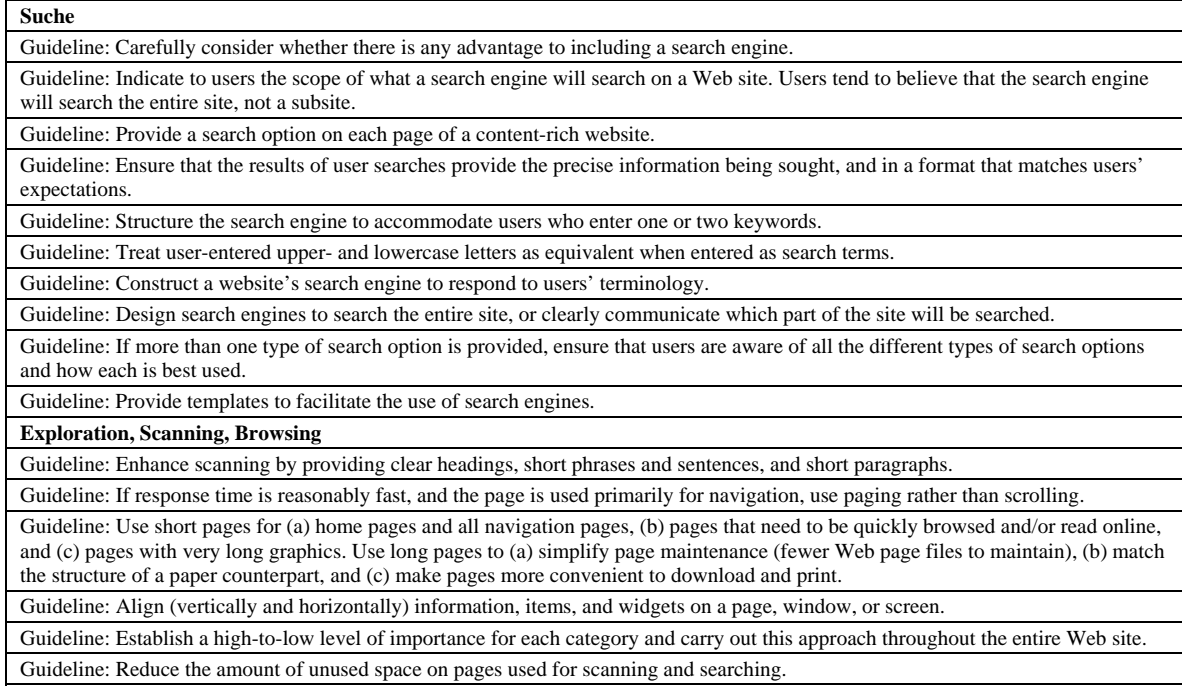

*Tabelle 8: Auszug aus Research-Based Web Design & Usability Guidelines [NCI 2005]* 

Die bisher vorgestellten Richtlinien beziehen sich insbesondere auf die Exploration und die Suchfunktionalität. Im Abschnitt markenspezifische Prinzipien und Richtlinien werden Gestaltungs- und Designprinzipen vorgestellt, die einerseits für die Suche und Exploration relevant sind, sich andererseits aber speziell auf das Markendesign von MB beziehen.

#### **2.3.2 Markenspezifische Prinzipien und Richtlinien**

Das Orange Book III [DC 2001b] wurde von GFT.PIXELFACTORY für MB erstellt. Es analysiert die Möglichkeiten zum Aufbau und Design der MB Webseite und enthält einige interessante Aspekte zu Gestaltung und Design. Nicht nur markenspezifische, sondern auch allgemeine Richtlinien und Prinzipien zur Gestaltung der Benutzeroberfläche des Internetauftritts von MB (eMB) sind im Orange Book III zu finden. Zu bemerken ist, dass das Orange Book III den Webauftritt bis zum Stand Dezember 2004 (siehe Abbildung 5) betrifft und nur noch eingeschränkt den aktuellen Internetauftritt.

| Every user action (e.g. click, mouseover) is honoured by an acoustic and/or visual feedback.                                                                                                    |
|----------------------------------------------------------------------------------------------------|
| This feedback shows whether the action was successful                                                                                                    |
| Orientation rules: The user always has to be kept informed:                                                                                                    |
| What can I do? Where can I go? Where am I? Where do I come from? How can I get back?                                                                                                    |
| Consistency, e.g. always use the same symbol for the same thing                                                                                                    |
| The tools, the design and the complexity should be proportional to the task                                                                                                    |
| Selfexplanatoryness, easyness of learning the use                                                                                                    |
| The user expectations should be met, e.g. common symbols should have the identical meaning                                                                                                    |
| 0.1 second is about the limit for having the user feel that the system is reacting instantaneously, meaning that no special feedback is<br>necessary except to display the result (from Jakob Nielsen: Usability Engineering).                                                                                                    |
| 1.0 second is about the limit for the user's flow of thought to stay uninterrupted, even though the user will notice the delay. Normally,<br>no special feedback is necessary during delays of more than 0.1 but less than 1.0 second, but the user does lose the feeling of operat-<br>ing directly on the data (from Jakob Nielsen: Usability Engineering). |
| 10 seconds is about the limit for keeping the user's attention focused on the dialogue. For longer delays, the users will want to perform<br>other tasks while waiting for the computer to finish, so they should be given feedback indicating when the computer expects to have                                                                              |
| accomplished the job. Feedback during the delay is especially important if the response time is likely to be highly variable, since, in<br>this case, users will not know what to expect (from Jakob Nielsen: Usability Engineering).                                                                                                    |

*Tabelle 9: Allgemeine Prinzipien und Richtlinien zur Gestaltung des Internetauftritts von MB [DC 2001b]* 

Speziell das Brand- und Identitydesign von MB werden im Orange Book III beschrieben. Mit den Werten ("Values") in Abbildung 8 werden die grundlegenden Eigenschaften festgelegt, die der Webauftritt verfolgen soll. Die Werte, die von allen drei Bereichen, den "Basic Values", "Trend Values" und "Orientation Values" eingeschlossen werden, sind für die Marke MB die relevantesten. Das Markendesign von MB soll sich also hauptsächlich an den Werten Sicherheit, Individualität, anhaltende Leidenschaft und Ehrlichkeit orientieren.

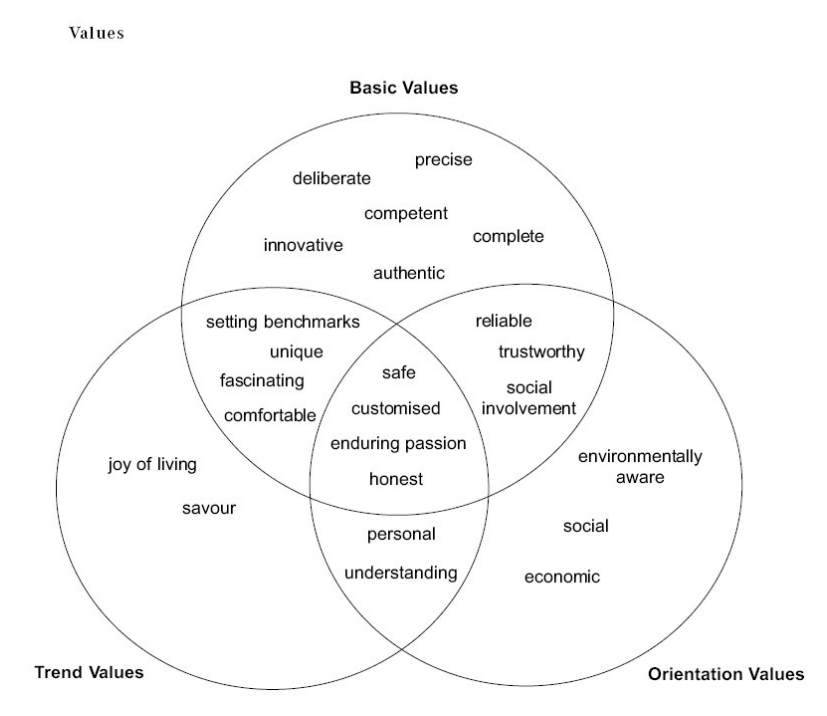

*Abbildung 8: Werte, die über das Design des Internetauftritts vermittelt werden sollen [DC 2001b]* 

Die Ersteller des Orange Book III kommen zu dem Ergebnis, dass die Integration einer lokalen Suchfunktion für den gesamten Internetauftritt sinnvoll ist.

#### *"The users expect a direct input option without having to click first!" [DC 2001b]*

Im neuen Internetauftritt wurde im Gegensatz zum alten (Version online bis Mitte Dezember 2004) auf eine lokale Suchfunktion komplett verzichtet (siehe [DC 2005]). Eine gezielte lokale Suche nach Inhalten ist also nicht möglich. Es ist anzunehmen, dass Internetbenutzer deshalb häufig bekannte Suchmaschinen aufsuchen, um per Schlagwortsuche an bestimmte Inhalte zu gelangen. Bei der Beschreibung der Informationsarchitektur wird von einer vorgegebenen Schrittfolge ("1 Find your car, 2 design your car, 3 finance your car, 4 dealership") der Benutzer ausgegangen. In [DC 2001b], [DC 2004c] und [DC 2004d] wird festgestellt, dass zumindest die folgenden Suchfunktionen auf der Webseite vorhanden sein sollten:

- Allgemeine Informationssuche (nur im Orange Book III [DC 2001b])
- Suche nach Fahrzeugen
- Suche nach Händlern
- Suche nach erhältlichen Fahrzeugen mit konfigurierten Kriterien im letzten Schritt des Fahrzeugkonfigurators

Somit stehen die Produktsuche (Fahrzeugsuche) und die Suche nach den Fahrzeughändlern im Vordergrund. Bei der Gestaltung einer erweiterten Suche wird oftmals nicht nur ein Textfeld zur Eingabe verwendet, sondern ganze Suchformulare mit unterschiedlichen Feldern für die verschiedensten Eigenschaften der Suchobjekte (siehe State-of-the-art Report zur Suche [DC 2005]). Für die Gestaltung von Suchformularen sollten bestimmte Regeln beachtet werden. Die umgesetzten Funktionen der entwickelten Designstudien verwenden jedoch nur wenige Formularfelder. Deshalb finden Richtlinien hier keine Anwendung. Bei einer Weiterentwicklung und der Gestaltung erweiterter Suchfunktionen sollten sie aber in jedem Fall beachtet werden.

Für das neue Design des MB Internetauftritts ab Dezember 2004 steht der eMB Webstyleguide [DC 2004c] incl. dem Masterdokument zu Geschäftsprozessen [DC 2004d] von DC zur Verfügung. Der Styleguide erklärt die Vorgehensweise bei der Umsetzung von Geschäftsprozessen auf den Internetseiten von Merdcedes-Benz. Es wird explizit darauf hingewiesen, dass die Prozesse keine unternehmensinternen Strukturen und denkweisen umsetzen sollen, sondern auf den Benutzer zugeschnitten sein sollen. Designer und Usability Experten müssen sich an bestimmte Vorgaben bei der Analyse und Abbildung von Prozessen für den Webauftritt halten. Daneben müssen Richtlinien zu Design und Gestaltung, eine bestimmte Verwendung von Interaktionselementen und Vorgaben zu Navigationsschemata eingehalten werden. Es existieren Vorgaben für Schriften, Farben, Bilder, interaktive Elemente und die Bildschirmeinteilung. Zusätzlich wurden für den Internetauftritt verschiedene Usability Goals aufgestellt. Insbesondere über die Verwendung der unterschiedlichen Navigationsschemata enthält der Webstyleguide sehr viele Angaben. Da jedoch keine lokale Suchfunktion für den gesamten Internetauftritt vorhanden ist gibt es keine Designvorgaben für diesen Suchprozess. Zur Umsetzung der Suche existieren lediglich die Geschäftsprozesse. Wie diese aber genau umgesetzt werden sollen, bleibt bis auf die oben erwähnte Vorgehensweise zur Umsetzung dahingestellt. Lediglich die Verwendung der Interaktionselemente wie Eingabefelder oder Buttons wird genau beschrieben. Die von DC durchgeführte Aufgabenanalyse ergibt, dass den Benutzern eine möglichst große Freiheit auf den Hauptwebseiten gelassen werden muss.

 *"While the main website gives the user almost complete freedom in the way he or she explores, browses or examines the site and its contents, the business processes have stricter rules on the ways they can be used." [DC 2004d]*

Das heißt, die Benutzer können relativ frei die Inhalte explorieren, browsen und untersuchen. Dagegen gelten bei Geschäftsprozessen viel striktere Regeln. Die Abbildung der Geschäftsprozesse im Internet führt also zu Einschränkungen der Benutzer. Designer und Usability-Experten müssen darauf achten, dass Benutzer möglichst viele Freiheiten bei der Exploration haben. Trotzdem gibt es Einschränkungen, die sich nicht verhindern lassen. Ein Beispiel ist, dass ein Benutzer vor der Auswahl von Farben und Ausstattung für ein Fahrzeug erst ein Modell wählen muss.

Eine der Navigationsarten, die für die Exploration und das Browsen von Ergebnissen (und damit auch für die Suche) relevant ist, wird im Webstyleguide als "flip page navigation" beschrieben. Die roten Rahmen in Abbildung 9 zeigen, dass diese Navigation über und unterhalb der Suchergebnisse angebracht ist. Das Konzept bietet allerdings nicht mehr als ein einfaches Umschalten von Ergebnisseiten. Innovative Konzepte zur Exploration und Suche sind im Webstyleguide nicht zu finden. Die "flip page navigation" teilt eine lange Liste von Ergebnissen auf mehrere Listen auf, so dass jede einzelne auf dem beschränkten Platz am Bildschirm angezeigt werden kann. Da alle Suchmaschinen mit listenbasierten Ergebnisdarstellungen diese Aufteilung verwenden, ist sie allgemein bekannt. Benutzer müssen so nicht scrollen, sehen aber trotzdem nicht alle Ergebnisse auf einmal. Dafür bekommen sie durch die Anzahl an Seiten einen Überblick über den gesamten Umfang der Ergebnisse.

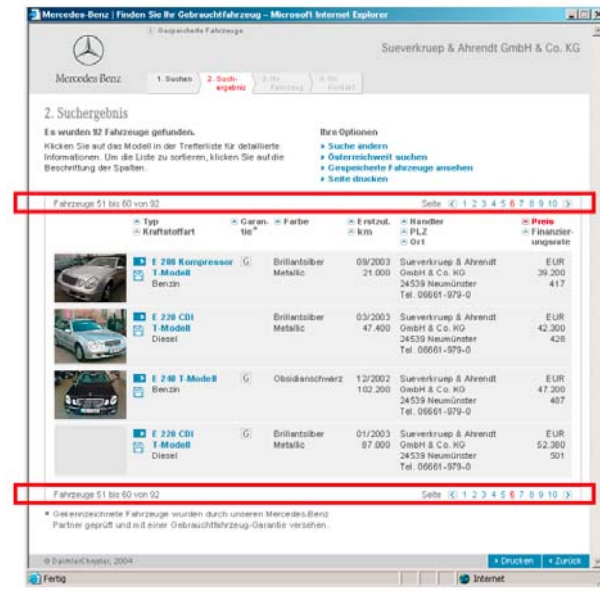

*Abbildung 9: "flip page navigation" zur Exploration von Suchergebnissen aus [DC 2004d]* 

Die genaue Verwendung aller Navigationsarten, wann diese auf der Webseite eingesetzt werden, deren Layout und Verhalten ist in [DC 2004d] genau beschrieben.

Grundlegende Designelemente die das Aussehen des Internetauftritts betreffen sind die Online-Markenfarben von MB. Diese beeinflussen insbesondere die Designstudien zur Suche und Exploration. Die konsistente Verwendung der Farben ist besonders wichtig, um das Markendesign von MB an die Benutzer zu vermitteln.

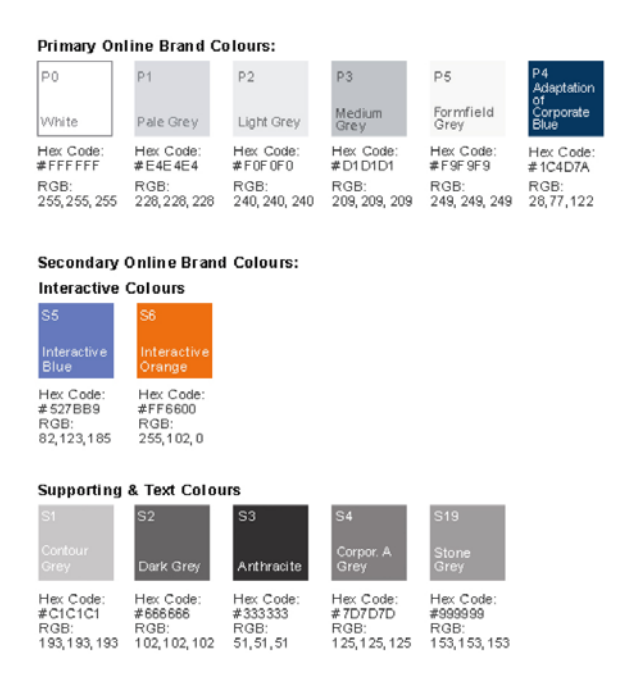

*Abbildung 10: Übersicht der Spezifikation für Online-Markenfarben aus [DC 2004c]* 

Aus den Markenfarben Silber, Blau, Grau und Schwarz sind die Online-Markenfarben abgeleitet. Sie sind an die Web-Farbpalette angepasst. Wie in Abbildung 10 zu sehen werden drei Klassen von Online-Markenfarben unterschieden. Die "Primary Online Brand Colors" vermitteln die Markenwerte und -einstellungen. "Secondary Online Brand Colors" werden zur Andeutung von interaktiven Elementen und für die Navigation verwendet. Alle anderen Markenfarben dienen zur Gestaltung der Benutzeroberfläche oder zu dekorativen Zwecken.

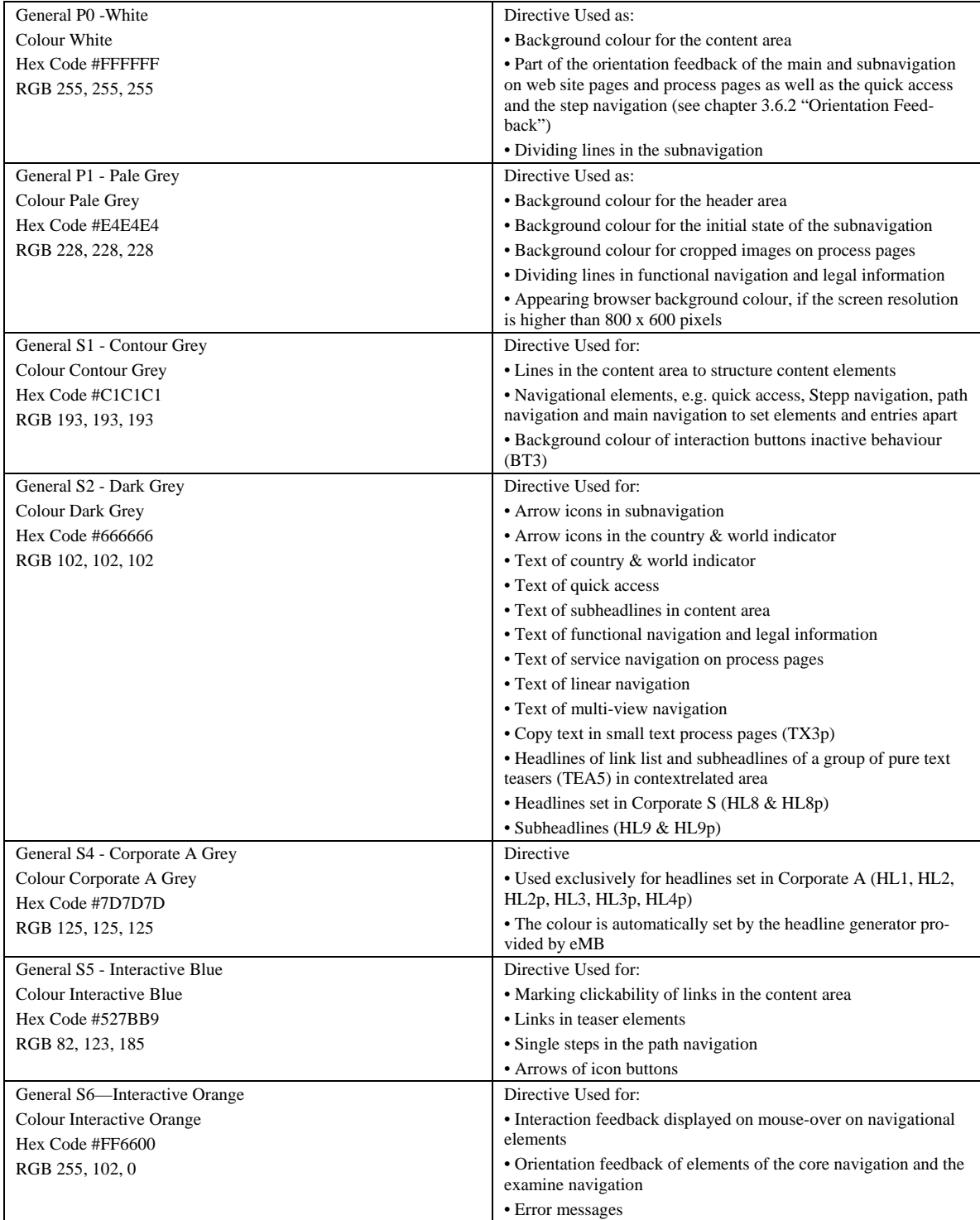

*Tabelle 10: Auszug einiger Farbvorgaben aus [DC 2004c] und [DC 2004d] für den Internetauftritt von MB* 

Zusätzlich zu den Farben sind die verschiedenen Schriftarten und deren Verwendung spezifiziert. Für die Vermittlung des Markenimages von MB spielt die Typographie eine wichtige Rolle. Der Markenname, Überschriften und einfacher Text müssen überall auf der Webseite konsistent verwendet werden. Es muss darauf geachtet werden, dass die Ladezeit und die Lesbarkeit der Schriften gut ist. Die drei Hauptschriftarten und ihre Verwendung sind in Tabelle 11 aufgeführt.

| General Corporate A | Directive Used for:                                                                                                    |
|---------------------|----------------------------------------------------------------------------------------------------|
|                     | • Single- and double-lined headlines on web pages and process                                                                                                    |
|                     | pages                                                                                                    |
|                     | • Headlines in multi-pictures                                                                                                    |
|                     | Do not use Corporate A:                                                                                                    |
|                     | • For copy text                                                                                                    |
|                     | • As a navigational element                                                                                                    |
|                     | Font Corporate A regular 80% condensed                                                                                                    |
|                     | It is displayed anti-aliased and has to be used as a graphic (png-<br>8). A headline generator is provided in conjunction with the<br>content management system. A clear area has to be around<br>Corporate A headlines to underline the spaciousness of the<br>design |
| General Corporate S | Directive Used for the name of the dealer in the header area on<br>Retail level and on process pages                                                                                                    |
|                     | Font Corporate S is anti-aliased                                                                                                    |
| General Arial       | Directive Used for:                                                                                                    |
|                     | • Text (entries) of navigational elements                                                                                                    |
|                     | • Subheadlines                                                                                                    |
|                     | $\bullet$ Copy text                                                                                                    |
|                     | Line spacing is always regular standard html line spacing, if no<br>other instruction is provided for a particular element                                                                                                    |
|                     | Font Arial is aliased and used in small font sizes to ensure good<br>readability. The typeface is html compatible, allows content<br>management systems maintenance and optimized loading times                                                                        |

*Tabelle 11: Auszug der Schriftvorgaben aus [DC 2004c] für den Internetauftritt von MB* 

Abbildung 10 und Tabelle 10 und 11 zeigen, dass es von DC sehr genaue Vorgaben zu Farben, Schriften und deren Verwendung gibt. Diese müssen konsistent bei der Gestaltung des Internetauftritts für die Marke MB verwendet werden. Die Designstudien sind zwar nicht an die Vorgaben gebunden, orientieren sich jedoch wesentlich an diesen.

Bilder spielen eine wichtige Rolle bei der Umsetzung des Internetauftritts und der Vermittlung des Markendesigns. Der Webstyleguide von MB unterscheidet verschiedene Bilderarten, die in Webseiten integriert werden können. Dazu gehören "Panorama", "Multi", "Teaser", "Cropped" und "Gallery". Vorgaben und der genaue Zweck der einzelnen Bildarten sind in [DC 2004c] beschrieben. Es gelten generelle Regeln für das visuelle Interkationskonzept von MB. Zum Beispiel darf das Markenlogo aus Gründen des Markendesigns nicht anklickbar sein. Relevant für die Suche und Exploration und damit für die Gestaltung der Designstudien sind die detaillierteren Richtlinien zum "Interaction Feedback" und "Orientation Feedback" (siehe Anhang).

Neben den oben beschriebenen Richtlinien ist auch die Bildschirmaufteilung bis ins kleinste Detail vorgegeben. Diese Vorgaben sollen zu globaler Konsistenz der Webseiten und zum Corporate Design beitragen. Ein festes Raster zur Einteilung der Webinhalte gibt die Bildschirmbereiche vor. Hier soll nur das Hauptraster (Mastergrid in Abbildung 11) beschrieben werden, da sich die Designstudien an diesem orientieren.

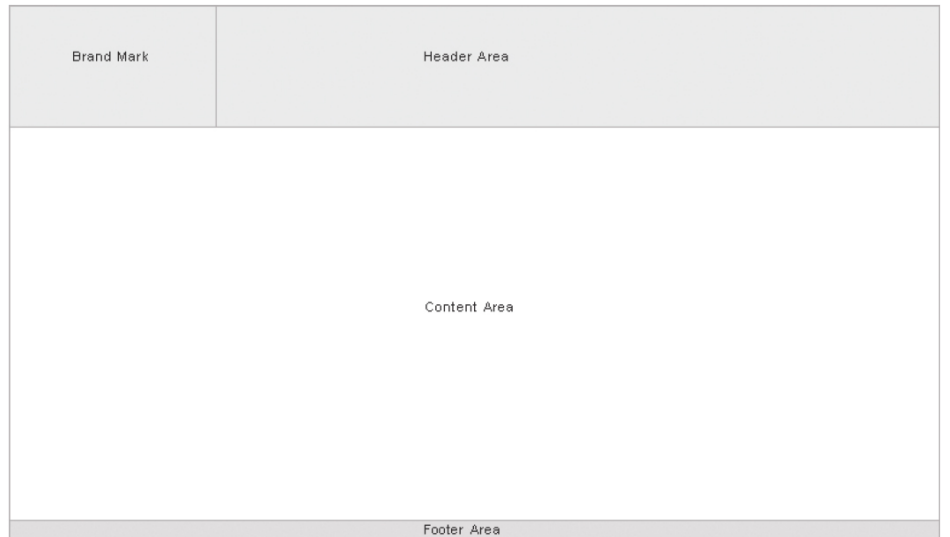

*Abbildung 11: Basisstruktur (Mastergrid) für Webseiten [DC 2004c]*

Die Basisstruktur besteht aus vier Hauptbereichen. Der silbergraue Kopfbereich enthält das Markenlogo und einen weiteren Bereich, der frei bleibt und nur einige Navigationselemente enthält. Der Hintergrund des Inhaltsbereichs ist weiß und dient zur Darstellung der Webinhalte. Er bietet genug Freiheiten um Daten in verschiedenen Formaten und Medientypen anzuzeigen. Ganz unten ist der Fußzeilenbereich zu sehen. Durch den silbergrauen Hintergrund schließt dieser die Seite visuell ab. Der Internetauftritt ist optimiert für eine Auflösung von 800 x 600 Pixeln. Die Gesamtgröße des Hauptfensters ist 770 x 510 Pixel, da der verwendete Webbrowser zusätzlich einige Pixel verbraucht.

Auf der Basisstruktur bauen verschiedene Templates für bestimmte Webseitenarten auf. Eine detaillierte Beschreibung der Templates ist in [DC 2004c] und [DC 2004d] zu finden. Diese Webseiten-Templates sind in Form einer XML-Umgebung<sup>5</sup> verfügbar, in die alle Designstudien integriert wurden.

Der Webstyleguide wurde während der Entwicklung der Designstudien geliefert, deshalb und aus zeitlichen Gründen werden die Regeln nur teilweise eingehalt[en](#page-31-0). Viele Interaktionselemente der Designstudien sind dem MB Internetauftritt entnommen und entsprechen deshalb automatisch den Richtlinien. Einige andere Elemente halten keine der Richtlinien ein.

## 2.4 Hypothesen und Ziele für neue Such- und Explorationskonzepte

Die Hypothesen und Ziele für alle in Kapitel 6 aufgeführten Designstudien zur Suche basieren auf den Erkenntnissen der bisherigen Untersuchungen und Ist-Stand Analysen. Zunächst werden Hypothesen zu Such- und Explorationskonzepten aufgestellt. Aus diesen Hypothesen werden anschließend Ziele abgeleitet und Strategien entwickelt um diese zu erreichen. Ziele, die speziell für die Marke MB von Relevanz sind, werden zum Ende des Kapitels untersucht.

Zur Darstellung von Suchergebnissen sind einfache Listen oder Tabellen mit oft eingeschränkten Funktionen weit verbreitet. Vor allem im Bereich von eCommerce Webseiten

 $\overline{a}$ 

<span id="page-31-0"></span><sup>5</sup> Siehe beigelegte DVD im Ordner XML-Umgebung.

werden bei der Produktsuche überwiegend Tabellen verwendet. Dabei kann man schon im Fall von sortierbaren Tabellen mit Produktbildern von einer fortschrittlichen Visualisierung der Suchergebnisse sprechen. Das Internet und die moderne Hard- und Software lassen heute viel fortschrittlichere Techniken zu. Wie jede neue Technologie wird auch beim Internet versucht passende Metaphern zu finden. Für Webseiten eignet sich seit jeher das Buch als passende Metapher, was auch der Grund für den Begriff InternetSEITE sein dürfte. Die Entwicklung sollte weg von der klassischen Internetseite hin zu erlebnisorientierten, dynamischen und adaptiven Marken-Interfaces gehen [Henseler 2005]. In der Kombination von technischen Retrievalwerkzeugen und modernen Visualisierungen liegen Möglichkeiten, die Benutzbarkeit von Such- und Explorationssystemen in dieser Hinsicht immens zu verbessern. Benutzer werden zukünftig Visualisierungen verwenden, die den Informationsraum optimal darstellen können und sowohl Suche als auch Exploration ermöglichen.

**Hypothese 8: Innovative Explorationskonzepte** 

Es existieren innovative Explorationskonzepte, die die Darstellung des Informationsraums optimal unterstützen, bei den Benutzern Interesse wecken und die viele Vorteile gegenüber herkömmlichen Konzepten bieten.

*Hypothese 8: Innovative Explorationskonzepte* 

Die Vorteile und Nachteile von Listen und Tabellen gegenüber anderen Darstellungsweisen sind vielfältig und gehen von der Gewohnheit der Benutzer über die visuelle Repräsentation der Information bis hin zur Anzahl an darstellbaren Elementen auf dem Bildschirm. Trotzdem kann man davon ausgehen, dass die Anwender neue Interaktionskonzepte und Visualisierungen akzeptieren, wenn diese einen Mehrwert bieten.

Für die Suche nach Information mit IR Systemen waren früher Experten notwendig. Dies resultierte aus der Komplexität der Anfragen und Systeme. Heute ist die Informationssuche einfacher und über das Internet vor allem leichter zugänglich geworden. Die Suche der Benutzer konzentriert sich allerdings auf Webverzeichnisse und Suchmaschinen. Lokale Suchmöglichkeiten auf Webseiten werden kaum wahrgenommen. Grund hierfür kann eine schlechte Umsetzung der Suche sein. Oft ist die Suche unauffindbar, nicht gebrauchstauglich oder überhaupt nicht vorhanden. Deshalb verlassen sich Benutzer bei der Suche nach spezifischer Information einschlägiger Webseiten immer mehr auf Suchmaschinen und Verzeichnisse. Suchmaschinen schaffen durch die hohe Erreichbarkeit und die immense Anzahl registrierter Einträge neue Zugänge zu Information im Internet. Die Navigation, die bisher per Hyperlinks und über Menüs funktioniert, erlebt eine Revolution durch die Verwendung des Suche-Buttons von großen Suchmaschinen. Benutzer machen sich mittlerweile nicht mehr die Mühe durch die umfangreich verzweigten Linkstrukturen herkömmlicher Internetseiten zu navigieren, um an gewünschte Daten zu gelangen. Sie benutzen einfach eine der bekannten Suchmaschinen und geben dort ihre Suchbegriffe ein. Der direkte, suchorientierte Zugriff auf relevante Daten je nach Benutzerzielen wird in Zukunft eine Schlüsselrolle bei Internetauftritten (nicht InternetSEITEN) einnehmen.

**Hypothese 9: Suche bietet effektiveren und effizienteren Zugang zu Information als herkömmliche Navigation**  Herkömmliche Navigation über Hyperlinks ist wenig aussagekräftig und einfaches Durchsehen von Webseiten über Hyperlinks führt Benutzer nicht effektiv und effizient zum Ziel. Die visuelle Suche ist effektiver und effizienter als herkömmliche Suchkonzepte, da Benutzer neben textuellen Verlinkungen zusätzlich über visuelle Aspekte für sie relevante Information herausfiltern können.

*Hypothese 9: Effektiver und effizienter Zugang zu Information über Suche* 

Informationsexploration und damit die individuelle Navigation durch Internetauftritte bleibt aber trotz effektiven und effizienten Suchzugängen bedeutend. Benutzer haben nicht immer eindeutige Aufgabenziele. Manchmal wollen sie nur allgemeine Information einholen oder einfach aus reiner Neugier den Webauftritt besuchen.

**Hypothese 10: Sowohl die Suche als auch die Exploration sind relevant**  Da Benutzer einerseits genaue Ziele verfolgen und andererseits aus reiner Neugier oder diversen anderen Gründen Webseiten betrachten, müssen Konzepte entwickelt werden, die sowohl Suche als auch Exploration optimal unterstützten.

*Hypothese 10: Suche und Exploration* 

Insbesondere bei der Darstellung der Suchergebnisse müssen Explorationsmöglichkeiten und effektive Filterung der dargestellten Daten beachtet werden. Benutzer sollten die Möglichkeit haben, den Informationsraum explorativ zu erkunden. Dazu müssen intuitive Navigationstechniken zur Einschränkung und Erweiterung des Datenraums in Visualisierungen integriert werden.

#### **Hypothese 11: Leicht erlernbare Navigation**

Für die optimale Unterstützung von Suche und Exploration werden Visualisierungen benötigt, die leicht erlernbare Interaktions- und Navigationstechniken für komplexe Datenräume bieten.

*Hypothese 11: Navigation im komplexen Datenraum* 

Von Interesse für die Such- und Explorationskonzepte von Automobilwebauftritten sind nicht nur neue und innovative Konzepte, sondern auch branchenfremde Entwicklungen. In der Forschung und anderen Bereichen wurden einige Ideen entwickelt und teilweise umgesetzt, die nicht nur zur Inspiration, sondern auch zur Übertragung auf den Automobilbereich geeignet sind. Durch die Orientierung an den Stärken branchenfremder Konzepte ist es möglich, die momentanen Zugänge zu Webauftritten von Automobilherstellern zu verbessern.

**Hypothese 12: Übertragung branchenfremder Konzepte**  Es ist sinnvoll branchenfremde Such- und Explorationskonzepte zu betrachten und sich an ihren Stärken zu orientieren. Relevante Aspekte können auf den Internetauftritt von MB übertragen werden und so einen Mehrwert für die Webseite schaffen.

*Hypothese 12: Übertragung branchenfremder Konzepte* 

Die entwickelten Designstudien zur Suche und Exploration (siehe Kapitel 5) zeigen neue Wege der Gestaltung auf. Es bleibt zu bemerken, dass die Designstudien Lösungsvorschläge sind. Ob diese wirklich gebrauchstauglicher und besser als die herkömmlichen Konzepte sind, muss in weiteren Arbeiten durch Benutzertests verifiziert werden.

Es werden grundsätzlich zwei Arten von Zielen unterschieden, quantitative und qualitative Ziele. Die Erreichung der quantitativen Ziele muss durch Messungen verschiedener Kriterien nachgewiesen werden. Dazu sind technisch voll umgesetzte Systeme notwendig. Die Designstudien in dieser Arbeit sind jedoch nur prototypisch umgesetzt und eignen sich daher nicht für solche Messungen. Trotzdem sind quantitative Ziele von großer Bedeutung, da Interaktionen wie Zooming oder der Aufbau von Ergebnisvisualisierungen nicht zu lange dauern darf. Im Folgenden werden qualitative Ziele aufgestellt, die von neuen und innovativen Such- und Explorationskonzepten erreicht werden sollen.

#### **2.4.1 Allgemeine Ziele**

Im Rahmen der Usability Goals und User Experience Goals wurden Ziele speziell für den digitalen Vertriebskanal der Zukunft und damit auch für die Designstudien zur Suche und Exploration aufgestellt. Ziele die allgemein für die Designstudien gelten umfassen übergeordnete Ziele und Detailziele. Alle aufgestellten Ziele sind von den Hypothesen oder den übergeordneten Zielen, die für den digitalen Vertriebskanal der Zukunft gelten, abgeleitet.

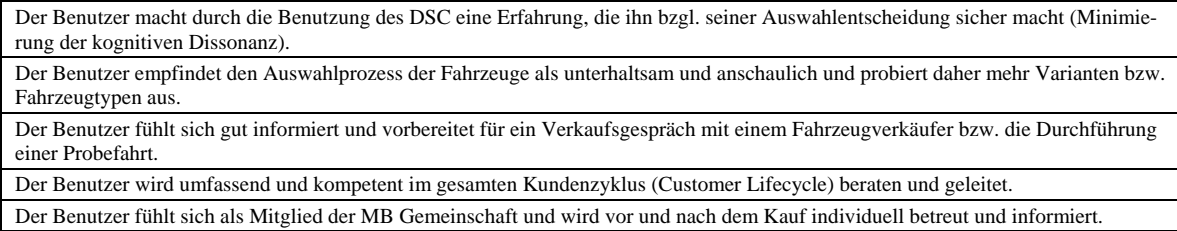

*Tabelle 12: Übergeordnete Ziele (User Experience Goals) für den digitalen Vertriebskanal der Zukunft von MB [DC 2004h]* 

Insbesondere die Detailziele für "Benutzer fühlt sich wohl informiert und vorbereitet für ein Verkaufsgespräch mit einem Autoverkäufer bzw. die Durchführung einer Probefahrt" sind im Kontext dieser Arbeit relevant. Im Zusammenhang mit der Suche und Exploration werden drei Unterziele aufgestellt.

| Das Konzept soll sich für den MB Experten und Neuling eignen.                    |
|----------------------------------------------------------------------------------|
| Das Konzept für Exploration, Suche und Ergebnisdarstellung soll konsistent sein. |
| Ein Wechsel zwischen Suche und Exploration soll einfach sein.                    |

*Tabelle 13: Unterziele zur Suche und Exploration [DC 2004h]* 

Neben der Beachtung von Designprinzipien und Richtlinien müssen weitere Maßnahmen bzgl. des Designs und der Funktionsweise der Benutzeroberfläche ergriffen werden. Benutzer sollen das Design der Prototypen als ästhetisch empfinden und Freude beim Umgang haben. Eine Strategie dazu ist die Einbindung multimedialer Inhalte und die Berücksichtigung von "Joy of Use"-Kriterien (siehe [Reeps 2004b]). Die Benutzeroberfläche muss sich aber am Design und der Gestaltung des Internetauftritts von MB orientieren. Eine intuitive Navigation im Suchraum, durch einfache Einschränkung und Erweiterung des dargestellten Datenraums, kann durch den Einsatz von "Zooming", "Details on Demand", "Focus and Context", "Brushing & Linking" und anderen Filter- und Interaktionstechniken erreicht werden. Der Kontext der Suche soll auch während der Bewertung von Suchergebnissen und dem Starten einer neuen Suche erhalten bleiben. Alle verfügbaren Daten des MB Webauftritts sollen bei der Suche und Exploration verfügbar sein. Dazu gehören die Bereiche Neufahrzeuge, Gebrauchtfahrzeuge, Zubehör, Händler, Ansprechpartner, Service, Accessoires, Finanzierung, Leasing, Preise und viele weitere.

Benutzer sollen dabei unterstützt werden, ihre Informationsprobleme korrekt zu begreifen und sinnvolle Suchanfragen abzusetzen. Sollte kein Informationsproblem bestehen, müssen Möglichkeiten zur Informationsexploration geboten werden. Eine Überlastung der Benutzer durch die unübersichtliche Darstellung zu vieler Suchtreffer muss vermieden werden. Verbesserungen und Erweiterungen der Listendarstellung und übersichtlichere Visualisierungen tragen zur Verringerung der kognitiven Belastung bei. Die Designstudien sollen die Benutzer ideal bei den verschiedenen Phasen des Suchprozesses und der Exploration in der Produktwelt von Automobilherstellern unterstützen. Wichtig ist, dass eine Suche effektiv und effizient zu den gewünschten Ergebnissen führt. Für das Erlernen der Konzepte der Suche und Exploration soll kein Training erforderlich sein.

#### **2.4.2 Konzernspezifische Ziele**

Im OrangeBook III [DC 2001b], den Retailerstudien [DC 2001b] und dem Webstyleguide zum Internetauftritt von MB wurden viele Benutzergruppen, Anforderungen und Ziele aufgestellt. Die wichtigsten übergeordneten Ziele der Marke MB im Hinblick auf den Internetauftritt sind die Markenbindung der Kunden und die Erhöhung des Absatzes von Fahrzeugen, Services und Zubehör. Im Orange Book III wird zum Thema Suche bemerkt:

*"Users must also be able to search for information, which will allow them to build their own individual relationship to the brand." [DC 2001b]* 

Eine Suche wird also als unterstützend bei der Markenbindung der Besucher angesehen. Weitere kommerzielle Ziele bezogen auf die Fahrzeughändler sind die Erhöhung der Händlerkontakte und Probefahrten, die auch zum Verkaufsabschluss führen. Die erfolgreiche Verwirklichung der oben aufgestellten Benutzerziele hat positiven Einfluss auf die kommerziellen Ziele von MB. Die bisherige Vorgehensweise, die Fahrzeughändler bei der Planung des Internetauftritts nicht zu integrieren, hat negative Effekte auf den Verkauf von Fahrzeugen. Deshalb wird die Strategie geändert und die Händlerwebseiten sollen standardisiert und in den Markenauftritt integriert werden. Dazu ist es notwendig die Schnittstellen und Zuständigkeiten zu definieren. Die Inhalte des Internetauftritts erweitern sich zusätzlich um Services, Zubehör und andere händlerspezifische Angebote. Die Suche und Exploration muss diese Aspekte aufgreifen und unterstützen können.

Der Webstyleguide [DC 2004c] sieht keine allgemeine Suchfunktion für den Internetauftritt vor. Jedoch sind eine Fahrzeug- und Händlersuche vorhanden, die in verschiedene Prozessschritte eingeteilt sind. Die Form der Suche und der Suchprozess werden aus vorbestimmten Geschäftsprozessen abgeleitet und sind nicht im Styleguide vorgegeben. Allgemein wurden eine ganze Reihe an "Usability Goals" auf Basis der Benutzerprofile, der Kontextanalyse, den Geschäftsvorgaben und der ISO-Richtlinie 9241-10 aufgestellt. Diese werden beim "User Interface Design" als Richtlinien verwendet. MB unterscheidet Easeof-Learning Goals und Ease-of-Use Goals als zwei generelle Bereiche der Usability Goals. Im Anhang sind drei Gruppen von Usability Goals aufgeführt. Die erste Gruppe wurde allgemein aus den Benutzbarkeitsstandards abgeleitet und an die Benutzer, sowie den Kontext der Geschäftsprozesse angepasst. Aus der Anforderungsanalyse und der existierenden Weblösung wurden die zweite und dritte Gruppe der Ziele abgeleitet.
## 3 Theorien zur Suche und Exploration

Das Thema Suchen leidet durch die vielseitigen Anwendungen in allen Bereichen an einer gewissen Begriffsproblematik. Es werden die verschiedensten Begriffe für ähnliche, gleiche oder an Suchen angelehnte Tätigkeiten in den unterschiedlichsten Bereichen verwendet [Shneiderman & Plaisant 2004]. Der Begriff Suchen wird sehr allgemein für das Auffinden von Gegenständen, Information oder Personen verwendet. Manche Menschen sprechen im Zusammenhang einer Suche geradewegs vom Finden. Im englischsprachigen Raum wird statt dem Wort "search" oft "find" verwendet. Dies drückt eine positive Einstellung gegenüber der Suche aus und wirkt sich auf viele englischsprachige Benutzeroberflächen aus. Nach häufig vertretener Ansicht prägte Calvin N. Mooers den Ausdruck "IR" auf einer Computerkonferenz 1950 [Mooers 1957]. Viel Verwendung fand der Begriff IR dann in der Zeit der ersten computergestützten Informationsrecherche. Trotzdem sprechen auch heute viele Autoren von IR, wenn die moderne Informationssuche gemeint ist. Erst seitdem die Visualisierung von Daten auf Bildschirmen möglich ist, spricht man von der Informationsexploration im Zusammenhang mit visuellem Suchen. Die Entwicklung von Browsern für lokale Dateien (Microsoft Explorer) und das Internet (Internet Explorer, Mozilla Firebird usw.) prägte den Begriff des "browsens". Dieser wird heute auch im Zusammenhang mit der visuellen Suche und Exploration von Informationsräumen verwendet. Aus der Forschung kommt der Begriff "Data Mining", der die Verarbeitung und Auswertung riesiger Datenmengen betrifft. Die Basis für moderne Informationssuche legt das klassische IR, das sich hauptsächlich auf die Dokumentensuche bezieht.

### 3.1 Grundlagen des Information Retrievals

Ziel des IR ist das schnelle Auffinden relevanter Information in großen Datenmengen. IR beschränkt sich für viele auf die inhaltliche Suche in Texten, dies ist jedoch nur das IR-Teilgebiet "Document Retrieval". Der Einsatz von IR erfolgt auf allen Gebieten, wo Informationssuche eine Rolle spielt, wie z.B. in der Wissenschaft. Andersherum haben viele andere Fachgebiete wie kognitive Psychologie, Sprachpsychologie und Gedächtnispsychologie, die sich mit der Vermittelung von Wissen zwischen Menschen beschäftigen, großen Einfluss auf IR.

Information kann in verschiedenen Arten wie Texten, multimedialen Dokumenten, Fakten, Regeln, semantischen Netzen oder anderem vorliegen. Es existieren auch die unterschiedlichsten Informationsressourcen (z.B. Bibliothek oder Internet). Um Information zu finden ist es notwendig Suchanfragen auf den Systemen zu formulieren oder Inhalte zu explorieren. Die Art der Formulierung kann sehr vage sein, weil oft nicht genau bekannt ist was gesucht wird. Sie erfolgt aber nach festgelegten Regeln. Früher musste in einer Bibliothek der Katalog durchsucht werden, heute kann eine Buchdatenbank nach Autoren, Titeln usw. durchsucht werden. Das vom System gelieferte Ergebnis kann sehr umfassend sein und weitere Einschränkungen notwendig machen (Anfrageiterationen). Hinzu kommt ein Abgleich der Ergebnisse mit der gewünschten Information. Irrelevante Ergebnisse haben eine Änderung der Suchanfrage zur Folge. Die Aufbereitung der Information spielt eine große Rolle, je nachdem ist es einfacher oder komplizierter zu relevanten Ergebnissen zu gelangen. Einige Hilfsmittel, die die Suche erleichtern sind: Inhaltserschließung, Deskriptorvergabe, Klassifikation nach Regeln, Integration in Informationssammlungen und die Unterstützung bei der Informationssuche durch speziell angepasste computerbasierte Systeme. Weitere Information zum Thema IR ist in [Ferber 2003], [Rijsbergen 2001], [Fuhr 1992], [Korfhage 1997] und [Salton 1987] zu finden.

Unter Browsing verstehen die meisten Autoren eine explorative Strategie der Informationssuche. Neue Domänen werden exploriert und nach zur Lösung von Problemen geeigneter Information durchforstet. Eine spezielle Klassifikation des "Browsens" wurde in [Kuhlen 1991] und [Cove & Walsh 1988] aufgestellt. Danach unterscheiden sich für Hypertexte drei Strategien. "*Search Browsing*" meint die gerichtete Suche mit vorgegebenem Ziel. "*General Purpose Browsing*" ist das stöbern in einer Datenquelle, die wahrscheinlich relevante Information enthält. Das "Serendipity Browsing" beschreibt eine völlig zufällige Suche im Informationsraum.

### **3.1.1 Theorie zum IR**

Mit der Theorie zum Anomalous State of Knowledge legten Belkin, Odd und Brooks mit Ask for IR ([Belkin et al. 1982a], [Belkin et al. 1982b]) die Grundlagen für das IR. In ihren Veröffentlichungen stellen sie ein Modell des IRs basierend auf dem 'Anomalous State of Knowledge' vor. Dieser bezeichnet den Zustand, in dem sich ein Informationssuchender befindet, nachdem er seinen Informationsbedarf wahrgenommen hat. Aus Mangel an Wissen zur Problemdomäne hat der Informationssuchende oft Schwierigkeiten seinen Informationsbedarf ausreichend zu artikulieren. Wichtig für das weitere Verständnis ist der Begriff des Conceptual State of Knowledge. Jede Person verfügt über bestimmtes Wissen. Beim Sammeln und Benutzen von Information ändert sich das Wissensstadium des Informationssuchenden.

Es wird zwischen subjektivem und objektivem Informationsbedarf unterschieden. Der subjektive Bedarf ist das, was eine Person glaubt an Information zu benötigen. Der objektive Bedarf steht in unmittelbarem, sachlichem Kontext zur Aufgabe und deren Lösung. Der subjektive Informationsbedarf unterscheidet sich in wesentlichen Punkten vom objektiven und ist durch die Person selbst oder deren Wünsche vorbestimmt. Auch wird er durch die individuellen Erfahrungen beeinflusst. Artikuliert der Informationssuchende also sein Problem, so artikuliert er seine subjektive Sichtweise, die nur selten mit der objektiven übereinstimmt. Deshalb gibt es im 'Anomalous State of Knowledge' Anomalien ('Anomalous' bedeutet 'anomal' oder 'anormal'). Diese können aus Wissenslücken, Unsicherheiten oder Zusammenhangslosigkeiten im Bezug auf das Informationsproblem bestehen.

### **3.1.2 Vergleich klassisches IR und moderne Informationssuche**

Das IR ist die Ausgangsbasis für die Suche im Internet und auf Webseiten. Der Benutzer hat ein Informationsbedürfnis, das er durch ein Online-Suchsystem befriedigen möchte. Die moderne Informationssuche löst mittels Visualisierungs- und Interaktionstechniken das klassische Verständnis des IR ab (siehe [Marchionini 2004]). Es gibt jedoch wesentliche Unterschiede, die beachtet werden müssen, wenn man das klassische IR und die moderne Internetsuche vergleicht (siehe [Mann 2002]).

*"Internet searching is very different than IR searching as traditionally practiced and researched. Internet IR is a different IR." [Jansen et al. 1998]* 

Der Vergleich des klassischen IR und der modernen Internetsuche interessiert hier nur eingeschränkt, da das Hauptziel der Arbeit die Suche in einem eingegrenzten Suchraum (Inhalt der Webseite von MB) betrifft. Trotzdem sollen hier einige Punkte aufgelistet werden, die es als Unterschiede zu beachten gilt<sup>6</sup>:

- Das klassische IR hatte früher hauptsächlich mit Literaturzitaten zu tun. Internetsuche ist meist Volltextsuche auf den im Internet verfügbaren Dokumenten.
- Klassische IR Studien wurden mit Sys[te](#page-38-0)men durchgeführt, die auf reiner boolescher Logik basieren. Internetsuchmaschinen verwenden hauptsächlich statistische Rankingverfahren und zusätzlich boolesche Logik zur Formulierung von Anfragen.
- Ein "near miss" im klassischen IR ist meist gleichbedeutend mit einem "miss", da es keine Hyperlinks in den Dokumentergebnissen gab und deshalb weitere Dokumente nicht gefunden werden konnten. Bei der Internetsuche kommt es vor, dass ein "near miss" über einen Hyperlink zu benötigten, gewünschten Dokumenten führt.
- Es kann sein, dass Precision eine andere Rolle im Web Retrieval spielt als im klassischen IR.
- Viele der klassischen IR Studien setzen den Fokus auf professionelle Zwischenhändler, wie Bibliothekare. Internetsuchen werden zum größten Teil von Endbenutzern durchgeführt.
- Klassische IR Studien wurden meist mit Systemen durchgeführt, bei denen es nicht einfach war die Informationsbasis / Suchbasis zu wechseln. Es kostete viel Zeit und Aufwand die Basis zu wechseln oder zusätzliche Information der Basis hinzuzufügen. Das Internet kann als riesige Basis sehr vieler Dokumentsammlungen betrachtet werden, die alle auf einmal durchsucht werden können. Zum Beispiel kann jeder Server als eine Sammlung von Dokumenten und Information gesehen werden. Wenn wir nun also den Teil des Internets den eine Suchmaschine abdeckt als eine Informationssammlung betrachten, dann ist es nicht schwierig zwischen den Informationssammlungen hin und her zu springen. Einerseits verweisen viele Suchmaschinen auf andere, weitere Suchmaschinen und andererseits decken Metasuchmaschinen ein ganzes Spektrum von einfachen Suchmaschinen ab.
- Im klassischen Verständnis des IR hat der Benutzer nur selten die Möglichkeit eine Suche mit komplett verschiedenen Suchmaschinen auf der gleichen oder einer ähnlichen Informationssammlung durchzuführen. Bei der Suche im Internet ist es relativ einfach spezialisierte Suchmaschinen oder Verzeichnisse zu nutzen.
- Ältere IR Systeme, auf die sich klassische IR Studien beziehen, haben meist kommandozeilenbasierte Benutzerschnittstellen. Internetsuchsysteme sind heutzutage mindestens formularbasierte Systeme oder Hyperlinkumgebungen, teils sogar schon Benutzerschnittstellen mit Unterstützung der direkten Manipulation.

 $\overline{a}$ 

<span id="page-38-0"></span><sup>6</sup> Die Auflistung stammt aus [Mann 2002] in Bezug auf [Hearst 1999].

Es gibt außerdem einige Unterschiede zwischen klassischem IR und Internetsuche, wenn man das Benutzerverhalten genauer betrachtet. Beispiele sind die Anzahl an Suchbegriffen oder die Anzahl an abgesetzten Anfragen in einer User-Session (siehe [Mann 2002]):

- Während in traditionellen IR Systemen der Durchschnitt der Suchbegriffe in einer Anfrage zwischen 7 bis 15 liegt [Jansen et al. 1998], werden bei der Suche im Web durchschnittlich 1.7 bis 3.6 Suchbegriffe eingegeben.
- Bei der Suche im Web haben Benutzer in 2/3 der Fälle nur eine Anfrage per User-Session. Dies ist ein großer Unterschied zum klassischen IR, wo die Suchanfragen mehrmals hintereinander angepasst werden. [Jansen et al. 1998].

Betrachtet man nicht mehr die theoretischen Modelle, sondern das Benutzerverhalten in der Realität, dann bleiben einige wichtige Aspekte zu bemerken. In umfangreichen Webstudien sind Trends aufgefallen wie Benutzer suchen und mit Information umgehen:

- Der Durchschnitt einer Suchsession umfasst ungefähr zwei Anfragen
- Die durchschnittliche Länge einer Anfrage liegt ungefähr bei zwei Wörtern
- Suchanfragen beinhalten nur sehr selten Operatoren oder Modifikatoren
- Meist werden nur die ersten Ergebnistreffer betrachtet
- Themen nach denen Menschen suchen beziehen sich auf alle denkbaren Gebiete
- Suchthemen werden von aktuellen Trends und Ereignissen beeinflusst. So waren am 11. September kurz nach den Anschlägen auf das World Trade Center, die Suchbegriffe "nostradamus", "cnn", "world trade center" und "osama bin laden" am häufigsten [Google 2005]7

Um Angaben über die von Benutzern angefragten Suchbegriffe und Themen eines Internetauftritts (wie z.B. http://www.mercedes-benz.de) zu erhalten, können die in Suchmasken eingegebenen Begriffe gespeic[he](#page-39-0)rt werden. Weitere Information erhält man aus den Logfiles der Webserver. Dort wird gespeichert von wo aus Benutzer auf die URL gelangen, auf welche Adressen sie nach dem Besuch wechseln und aus welcher Gegend sie kommen (über die Bestimmung des Internet-Einwahlknotens). Bei der Untersuchung von verschiedenen Benutzergruppen ist zu beobachten, dass diese teils unterschiedliche Suchverhalten, -strategien und -erfolge haben.

## 3.2 Theoretische Modelle zur Suche und Exploration

 $\overline{a}$ 

Exploration und Browsing meint im Allgemeinen die Navigation oder das Suchverhalten nach Information mittels Hyperlinks von einer Seite zur nächsten. Mit Exploration und Browsing kann einerseits das zielgerichtete Aufsuchen eines Webinhalts gemeint sein. Andererseits können auch mehrere Webinhalte explorativ nach bestimmten Mustern oder Daten durchsucht werden. Je nach Aufgabe, die ein Benutzer lösen möchte, wendet dieser verschiedene Explorations- oder Suchverhalten an. In [Marchionini 1989] werden zwei Aufgabentypen unterschieden. Aufgaben denen bestimmte Ziele zu Grunde liegen (ge-

<span id="page-39-0"></span><sup>&</sup>lt;sup>7</sup> Siehe Google Zeitgeist. URL: http://www.google.com/press/zeitgeist/9-11.html (Aktualisierungsdatum geprüft am 03.05.2005).

schlossener Aufgabentyp) legen ein eher suchbasiertes Verhalten nahe. Aufgaben ohne spezielle Ziele (offener Aufgabentyp) führen eher zu expolorativem Erkunden.

Beim Design eines Softwaresystems ist es wichtig ein/e Modell/Spezifikation zu haben, das die vom System unterstützten Funktionalitäten und Prozesse beschreibt. Dies gilt auch für das Design eines Systems, das den Prozess der Informationssuche unterstützt. Es ist also elementar zu wissen, wie der Prozess der Suche beschrieben werden kann. Es existieren einige Modelle von verschiedenen Autoren zur Suche und Exploration, die Informationssuche in Ziele, Aufgaben, Strategien, Schritte und andere Vorgehensweisen unterteilen. Die Bedeutung dieser Begriffe ist von Autor zu Autor unterschiedlich. Einige Aspekte die für alle Modelle gelten lassen sich wie folgt zusammenfassen [Mann 2002]:

- Die klassische Suche ist nur eine der vielen Möglichkeiten ein Informationsbedürfnis zu befriedigen
- Ziele und Strategien stehen nicht fest, sondern können sich während dem Prozess der Suche verändern
- Nicht nur das Endergebnis ist wichtig, sondern schon auf dem Weg zum Ergebnis kann wichtige und für das Informationsbedürfnis relevante Information gefunden werden
- Wichtig ist, dass der Suchprozess durchaus iterativ sein kann

Zu Beginn der meisten Modelle zum Prozess steht ein Benutzer der einen Informationsbedarf irgendeiner Art hat. Diese Situation wird in der Literatur als "Anomalous State of Knowledge" beschrieben. Abgeleitet vom Informationsbedarf hat der Benutzer ein oder mehrere Ziele, die er explizit formuliert oder die implizit hinter seinen Aktivitäten stehen. Das Ziel dieses Kapitels ist einen möglichst breiten Überblick über die in der Literatur beschriebenen Prozessmodelle der Suche zu vermitteln. Wichtig ist, dass einige Modelle viele Gemeinsamkeiten haben und kein für alle Arten der Suche gültiges Modell der Informationssuche existiert.

### **3.2.1 Klassisches Modell des IR**

Das klassische Modell des IR, das in der Informationswissenschaft früher benutzt wurde lässt sich wie folgt charakterisieren [Robertson 1977]:

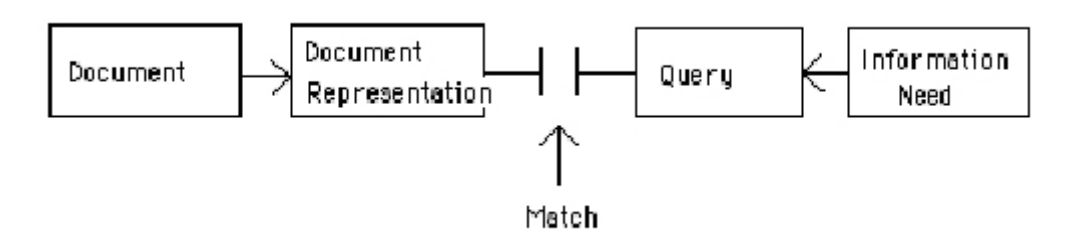

*Abbildung 12: Das klassische Modell des IR [Robertson 1977]* 

Dieses Modell war jahrelang Grundlage zum allgemeinen Verständnis des IRs. Allerdings war damals die Suche nach Dokumenten von zentraler Bedeutung. Damit liegen diesem Modell Information in Textform und große technische Einschränkungen zu Grunde, die heute durch die Entwicklung der Technik nicht mehr existieren. Durch weitere Studien und das bessere Verständnis des Suchprozesses wurde herausgefunden, dass dieses zentrale Modell nicht immer den wirklichen Suchprozess der Benutzer wiedergibt. Zum Beispiel wurde damals behauptet, dass die suchende Person ihre Anfrage so formulieren müsste, dass das System sie verstehen kann. Warum kann nicht das System für den Suchenden den Informationsbedarf einfach und direkt formulieren wie dieser es auch tun würde (statt einer künstlichen Anfragesprache)? Trotz der Weiterentwicklung und Forschung ist diese Frage bis heute nicht geklärt. Ist es überhaupt möglich ein System zu konzipieren, in dem Benutzer ihren Informationsbedarf frei heraus formulieren können? Die Exploration spielte damals ausschließlich als Browsing innerhalb von Hypertexten eine Rolle.

### **3.2.2 Berrypicking Modell**

Eines der bekanntesten Modelle, das die unterschiedlichen Strategien betont ist das Berrypicking Modell von [Bates 1989]. Sie beschreibt in ihrem Modell, dass sich nicht nur die Suchstrategie ändern kann, sondern auch der Informationsbedarf selbst. Ein weiterer Aspekt von Bates ist, dass der Informationsbedarf des Benutzers nicht unbedingt von einem finalen Ergebnissatz an Dokumenten gedeckt sein muss. Alle oder Teile der Informationseinheiten, die auf dem Weg zum Ergebnis gefunden wurden, können dazu beitragen den Informationsbedarf zu decken. Bates beschreibt sechs weit verbreitete Strategien zur Informationssuche.

#### **footnote chasing or backward chaining**  This technique involves following up footnotes found in books and articles of interest, and therefore moving backward in successive leaps through reference lists. Note that with this technique, as with other citation methods, the searcher avoids the problem of subject description altogether. This method is extremely popular with researchers in the social sciences and humanities. **citation searching or forward chaining**  One begins with a citation, finds out who cites it by looking it up in a citation index, and thus leaps forward. **journal run**  Once, by whatever means, one identifies a central journal in an area, one then locates the run of volumes of the journal and searches straight through relevant volume years. Such a technique, by definition, guarantees complete recall within that journal, and, if the journal is central enough to the searcher's interests, this technique also has tolerably good precision. In effect, this approach exploits Bradford's Law: the core journals in a subject area are going to have very high rates of relevant materials in that area. **area scanning**  Browsing the materials that are physically collocated with materials located earlier in a search is a widely used and effective technique. Studies dating all the way to the 1940's confirm the popularity of the technique in catalog use. Frarey, in reviewing three of those early studies, found that use of the subject catalog is divided about equally between selecting books on a subject on the one hand, and finding the shelf location of a category in the classification in order to make book selections in the stacks on the other hand. The latter is, of course, the sort of area scanning described here. Recent work by Hancock again confirms the importance of this approach. **subject search in bibliographies and abstracting and indexing services**  Many bibliographies and most A & I services are arranged by subject. Both classified arrangements and subject indexes are popular. These forms of subject description (classifications and indexing languages) constitute the most common forms of "document representation" that are familiar from the classic model of IR discussed earlier. **author searching**  We customarily think of searching by author as an approach that contrasts with searching by subject. In the literature of catalog use research, "known-item" searches are frequently contrasted with "subject" searches, for example. But author searching can be an effective part of subject searching as well, when a searcher uses an author name to see if the author has done any other work on the same topic. *Tabelle 14: Strategien zur Informationssuche [Bates 1989]*

Diese Strategien, die Teil des Berrypicking Modells sind, wurden bei der Beobachtung von Benutzern in der Anwendung von Handbüchern und Anleitungen beobachtet. Bates hatte zur Zeit der Entwicklung von Hypertext und Internet große Erwartungen, dass Hypertextansätze und das Internet ideal für den Berrypickingansatz sind.

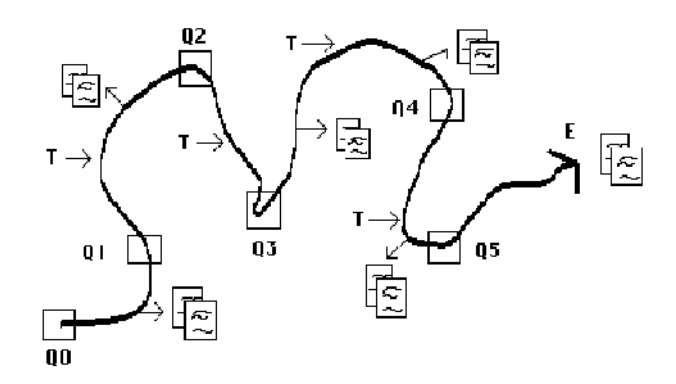

*Abbildung 13: Eine Berrypicking Suche, die sich mit der Zeit entwickelt [Bates 1989] Q=query variation, T=thought, E=exit, Bilder = Dokumente bzw. Information* 

Bates bezeichnet in ihrem Modell den gesamten Suchraum als "universe of knowledge" und den Teil des Raums der für den Benutzer von Interesse ist als "universe of interest". Dieser Ansatz wird von Bates selbst auch "A bit-at-a-time retrieval" genannt und deshalb auch *Berrypicking.* Der Begriff entstand in Analogie zum Sammeln von Beeren im Wald. Die Beeren sind auf Büsche verteilt und hängen nicht alle zusammen an einer Stelle. Man muss sie einzeln einsammeln wie die Information in einem Suchraum. Dieses Verhalten kommt einem Browsen oder Explorieren des Datenraums gleich. Es werden auf dem Weg zum Ergebnis die relevanten Daten gesammelt. Aber auch mit mehreren gezielten Suchen kann man dieses Ergebnis erreichen.

In [Bates 2002] wird das grundlegende Verständnis zur Suche und Exploration diskutiert. Bates argumentiert, dass ein umfassenderes Verständnis der Informationssuche nur durch die Betrachtung der menschlichen Existenz aus verschiedenen Sichtweisen hervorgehen kann. Nicht nur die soziale und individuelle Perspektive, die Basis der meisten Studien sind, müssen beachtet werden. Besonders biologische und anthropologische Betrachtungsweisen sind für die Informationssuche relevant. Abbildung 14 zeigt ein Modell zu den verschiedenen Modi der Informationssuche, das auf der Basis der geforderten breiteren Sichtweise aufgestellt wurde.

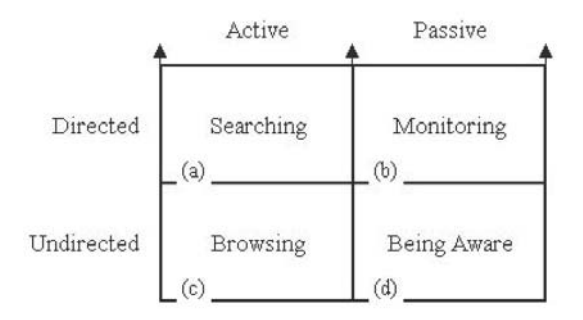

*Abbildung 14: Modi der Informationssuche [Bates 2002]* 

Die Dimensionen des Modells in Abbildung 14 sind "Active", "Passive" und "Directed" und "Undirected". "Active" ist ein Individuum, das aktiv nach Information sucht und eigenen Aktionen auf den Prozess der Suche einwirkt. Der Zustand "Passive" bezeichnet das passive Verhalten. Information wird nicht aktiv gesucht, sondern über die Beachtung der Umgebung aufgenommen. Ein Informationsbedarf mit vorgegebenem Ziel gehört zur Dimension "Directed", während "Undirected" kein spezielles Ziel vorgegeben hat.

Es wird angenommen, dass ein Individuum ca. 80 Prozent des Wissens das es besitzt allein dadurch aufnimmt, dass es existiert, sich bewusst ist und fast zu jeder Zeit bewusst oder unbewusst Information aufnimmt. Dieser Zustand wird im Modell von [Bates 2002] als "Being Aware" bezeichnet. Besonders bei Kindern die aus ihrer Umwelt lernen tritt dieser Zustand häufig auf. Ein Zusammenhang mit Lerntheorien (z.B. von Piaget) lässt sich hier vermuten. "Monitoring" bezeichnet unser passives Verhalten zur Aufnahme von Information, das wir haben, wenn wir uns für etwas interessieren oder Fragen zu bestimmten Dingen "im Hinterkopf haben". Das Gehirn ist sich des Informationsbedarfs bewusst und wartet im Hintergrund auf eine Gelegenheit die Information aufzunehmen. Der Informationsbedarf ist nicht so bedeutend, dass wir dafür in Aktion treten würden. Eine "Directed Search" wird von Personen durchgeführt die einen speziellen Informationsbedarf haben und diesen durch eine aktive Suche decken wollen. Bates behauptet, dass diese Art der Suche nur ca. 1Prozent unseres gesamten Wissens ausmacht. Die restlichen 19 von 100 Prozent, nach Abzug des passiven Aufnehmens durch "Being Aware", verbleiben für "Browsing" und "Monitoring". Das Suchverhalten "Browsing" ist das Gegenstück zu "Monitoring". Personen die "browsen" haben kein spezielles Interesse oder vorgegebenen Informationsbedarf. Sie sind jedoch aktiv auf der Suche nach Information, die eventuell neu ist.

*"It can be said that monitoring and directed searching are ways we find information that we know we need to know, and browsing and being aware are ways we find information that we do not know we need to know." [Bates 2002]* 

Neugier und Merkwürdigkeiten in der Umwelt können Menschen zu "Browsing"-Verhalten veranlassen. Verhaltensweisen die dem gleichen menschlichen Impuls unuterliegen beinhalten "browsen", "berrypicking", "mingling", "dating", "shopping", "nibbling", "sightseeing", "wayfinding", "channel surfing" und "web surfing" [Bates 2002]. Ein ungerichtetes, aktives Verhalten auf der Suche nach unbekannter Information zeichnet alle diese Aktivitäten aus. Dieses nennt Bates "Sampling and Selecting" und stellt die Hypothese auf, dass sich ein solches Verhalten aus der Partnerauswahl und der Nahrungssuche heraus evolutionär entwickelt haben könnte. Beweise dafür gibt es keine, jedoch eine Reihe Indizien in vielen verschiedenen Studien. In der bisherigen Geschichte der Menschheit floß der Größte Teil der notwendigen Information ohne aktives Zutun dem Individuum Mensch zu. Die "Directed Search" existiert hingegen erst seit ca. 200 Jahren. Damals hat die Masse an Information so weit zugenommen, dass komplexe, ausgefeilte Mechanismen notwendig wurden, um auf die Information zuzugreifen. Damit ein Mensch heutzutage aktiv nach Information suchen kann, muss dieser Fähigkeiten entwickeln und bestimmtes Vorwissen mitbringen. Weiter argumentiert Bates auf Basis verschiedener Studien, dass Menschen evolutionär bedingt versuchen ihren Aufwand zur Informationssuche zu reduzieren.

*"The natural human tendency in information seeking is to fall back on passive and sampling and selecting behaviours derived from millions of years of evolutionary development" [Bates 2002]* 

Die Menschen versuchen also so wenig Auwand zu betreiben, weil sie dies schon immer taten und damit sehr gut, wenn nicht sogar optimal, zurechtkamen. Nach dieser Argumentation liegt ein "Browsing"-Suchverhalten in unserer Natur. Die zielgerichtete Suche wurde erst mit der Masse an Daten künstlich geschaffen und ist deshalb evolutionär nicht so tief verankert wie andere Verhaltensmuster.

### **3.2.3 Browsing nach Foss und Canter**

[Foss 1989] stellt im Zusammenhang mit Hypertexten ein ähnliches Modell zur Informationssuche auf wie [Bates 1989]. "Browsing" ist nach Foss das Zusammensuchen von mehreren zusammengehörigen Konzepten auf dem Weg zum eigentlichen Ziel. Eine direkte Suche nach einem Element entspricht nicht dem menschlichen Suchverhalten. Wie bei [Bates 1989] können sich die vom Benutzer verfolgten Ziele während des "Browsing" ändern oder sogar neu definieren. Im Modell von [Canter et al. 1985] werden verschiedene Strategien des "Browsing" unterschieden.

| "Scanning" bezeichnet das Verhalten eine relaiv große Domäne oberflächlich zu betrachten.                 |
|----------------------------------------------------------------------------------------------------|
| "Browsing" heißt einem Pfad bis zum Ziel zu folgen und auf dem Weg die notwendige Information zu sammeln. |
| "Searching" meint die explizite Suche nach einem vorgegebenen Ziel.                                       |
| " <i>Exploring</i> " versucht den Umfang aller vorhandenen Information zu ermitteln.                      |
| "Wandering" wird als unstrukturiertes, zielloses Navigieren durch den Informationsraum beschrieben.       |

*Tabelle 15: "Browsing" nach [Canter et al. 1985]* 

### **3.2.4 Such-Interaktionsmodell**

Das Modell von [Hearst 1999] basiert auf Zielen, die die Benutzer haben können, wenn sie eine Suche durchführen. Marti Hearst listet verschiedene Beispielziele auf: "*finding a plumber*", "*keeping informed about a business competitor*", "*writing a publishable scholarly article*", und "*investigating an allegation of fraud*". Sie leitet aus den Zielen "information access tasks" ab, die zur Erreichung der Ziele gebraucht werden. Diese Aufgaben reichen vom stellen gezielter Fragen bis hin zur umfangreichen, alles umfassenden Recherche zu einem Thema. Ein Beispiel das sie aus [O'Day & Jeffries 1993] zitiert ist "*monitoring a well-known topic over time*". Diese Aufgabe könnte z.B. aus dem Ziel "informiert bleiben über einen Mitbewerber" entwickelt werden. Die Aufgaben bilden die Basis für das Such-Interaktionsmodell von Hearst:

| (I) | Start with information need.                          |
|-----|-------------------------------------------------------|
| (2) | Select a system and collections to search on.         |
| (3) | Formulate a query.                                    |
| (4) | Send the query to the system.                         |
| (5) | Receive the results in the form of information items. |
| (6) | Scan, evaluate, and interpret the results.            |
| (7) | Either stop, or,                                      |
| (8) | Reformulate the query and go to step 4.               |

*Tabelle 16: Suchprozess nach [Hearst 1999]* 

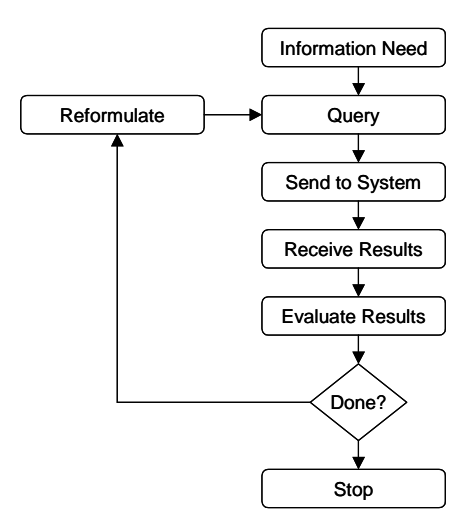

*Abbildung 15: Vereinfachtes Diagramm des Standardmodells des "information access processes" [Hearst 1999]* 

#### **3.2.5 Modell der Informationssuche**

Ein sehr bekanntes Modell, das besonders die Informationssuche des Endbenutzers berücksichtigt, wird von [Marchionini 1992] vorgeschlagen. Das Modell wird dadurch vom Suchvorgang abgeleitet, dass der Prozess der Informationssuche in kleine Schritte aufgeteilt wird. Die folgenden fünf Funktionen beschrieben die Kernpunkte des Modells: "Define the problem", "Select the source", "Articulate the problem", "Examine the results" und "Extract information". Wie viele andere Autoren stellt Marchionini heraus, dass der gesamte Prozess iterativ ist. Um dies zu betonen beschreibt er seinen Prozess (siehe Abbildung 16) in einem nicht-linearen Diagramm.

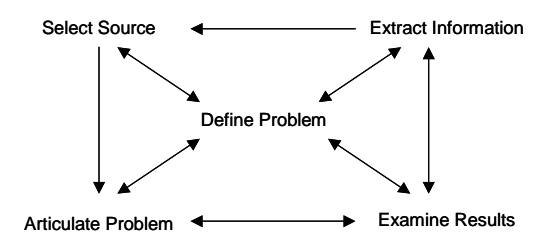

*Abbildung 16: Funktionen der Informationssuche [Marchionini 1992]* 

Marchionini argumentiert, dass das Bemerken und die anschließende Definition den Prozess der Informationssuche anstossen. Dies wird in dem nicht-linearen Diagramm nicht ersichtlich. Abbildung 17 zeigt eine neue Version des Modells zur Informationssuche [Marchionini 1997]. Das Erkennen und Akzeptieren (Recognize, Accept, Define Problem), der Startpunkt des Informationsproblems, wird hier eindeutig erkennbar. Das überarbeitete Modell besteht aus den Schritten, die in Abbildung 17 aufgeführt sind.

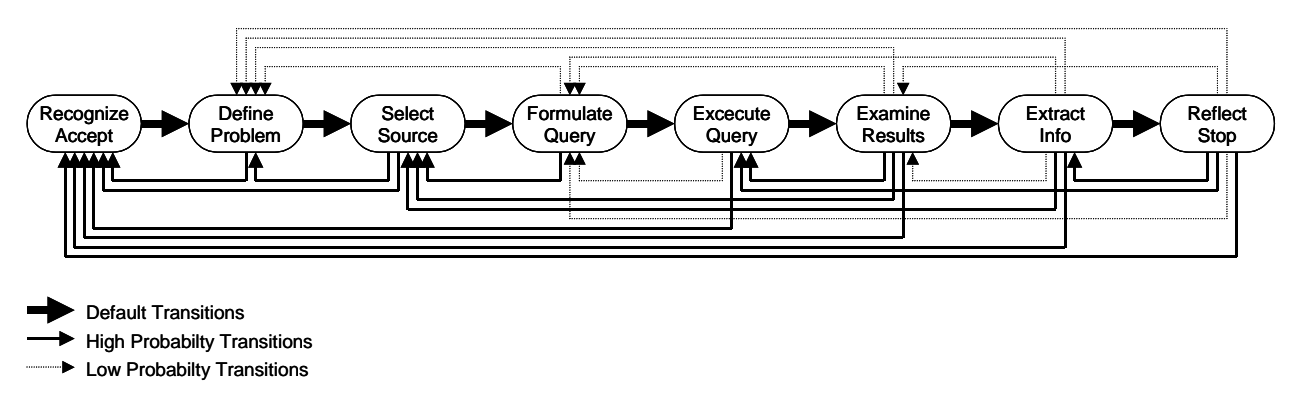

*Abbildung 17: Prozess der Informationssuche [Marchionini 1997]* 

#### **3.2.6 4 bzw. 5-Phase-Framework**

Grundlegend differenziert Shneiderman vier Arten von "Task Actions". Die beiden "factfinding"-Aufgaben haben klare und reproduzierbare Ergebnisse zur Folge. Im ersten Fall (specific fact-finding) gibt es ein klares Stopkriterium (sobald der Benutzer ein Dokument gefunden hat, das seine Frage beantwortet) für die Suche. Im zweiten Fall (extended factfinding) ist kein klares Abbruchkriterium für die Untersuchung der Suchergebnisse gegeben. Deshalb ist die Untersuchung der Ergebnisse oder der gesamte Prozess der Informationssuche sehr viel breiter angelegt und evtl. auch zeitlich um einiges länger. Noch offener und unstrukturierter sind die beiden übrigen "task actions".

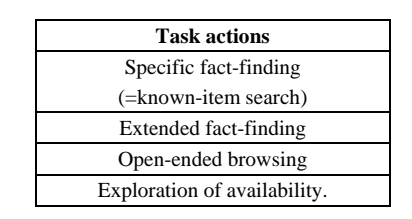

*Tabelle 17: Task actions according to [Shneiderman 1998]* 

Beispiele die Shneiderman nennt, sind die Fragen "*What genres of music is Sony publishing?*" für "Extended fact-finding" und "*Is there new work on voice recognition being reported from Japan?*" für "Open-ended browsing". In [Shneiderman 1998] wird angegeben, dass die "task actions" heruntergebrochen werden und dann entweder in die Kategorie Browsing oder Suche fallen.

Das 4-Phase-Framework wurde von [Shneiderman et al. 1997] / [Shneiderman 1998] publiziert. Die Phasen sind *formulation* (Ausdrücken der Suche), initiating *action* (Absetzen/Starten der Suche), review of *results* (Ergebnisse und Auswirkungen ansehen), und *refinement* (Formulierung des nächsten Schritts).

Wenn es um die Visualisierung von Information geht, dann ist "review of results" die bedeutendste Phase des Frameworks. Die vorherigen Schritte, vom Auftreten des Informationsbedarfs bis zur Artikulation des Problems werden in der Phase "formulation" zusammengefasst. Dies schließt die Auswahl der Suchquellen und die Formulierung des Informationsbedürfnisses in eine Anfrage mit ein. In der Phase "action" wird die Suchanfrage abgesetzt. Dies ist neben der Phase "Refinement" vor allem für das Interaktions- und Navigationskonzept des Suchsystems von Bedeutung und hat Auswirkungen auf die Gestaltung der Benutzeroberfläche, sowie den Ablauf der Suche.

Das 4-Phase-Framework ist die Basis für das 5-Phase-Framework das in [Shneiderman & Plaisant 2004] weiterentwickelt wurde. Tabelle 18 zeigt eine Übersicht über die Phasen des 5-Phase-Framework. Der Erfolg eines Suchservice hängt nach Shneiderman davon ab, in wie weit es möglich ist, den Grad an Frustration und Verwirrung für den Benutzer zu reduzieren.

| 1. Formula-      | Includes identifying the source of information, the fields for limiting the source, the phrases, and the variants.                                                            |
|------------------|----------------------------------------------------------------------------------------------------|
| tion             | Users may limit their search to specific fields.                                                                                                    |
|                  | Provide access to the appropriate sources in libraries and collections.                                                                                                    |
|                  | Use fields for limiting the source: structured fields such as year, media, or language, and text fields<br>٠                                                                  |
|                  | such as titles or abstracts of documents                                                                                                    |
|                  | Recognize phrases to allow entry of names, such as George Washington or Environmental Protection                                                                              |
|                  | Agency, and concepts, such as abortion rights or gallium arsenide.                                                                                                    |
|                  | Permit variants to allow relaxation of search constraints, such as case sensitivity, stemming, partial                                                                        |
|                  | matches, phonetic variations, abbreviations, or synonyms, from a thesaurus.                                                                                                   |
|                  | Control the size of the result set<br>٠                                                                                                    |
| 2. Initiation of | Include explicit actions initiated by buttons with consistent labels (such as "Search"), locations,<br>٠                                                                      |
| <b>Action</b>    | sizes, and colors.                                                                                                    |
|                  | Include implicit actions initiated by changesto a parameter of the formulation phase that immidiately                                                                         |
|                  | produce a new set of search results.                                                                                                    |
|                  | Dynamic queries have proved to be effective and satisfying.<br>Here users read messages, view textual lists, or manipulate visualizations. Users should be given control over |
| 3. Review of     | the size of the result set.                                                                                                    |
| results          | Present explanatory messages.                                                                                                    |
|                  | View an overview of the results and previews of items.                                                                                                    |
|                  | Manipulate visualizations.                                                                                                    |
|                  | Adjust the size of the result set and which fields are displayed.                                                                                                    |
|                  | Change the sequencing (alphabetical, chronological, relevance ranked, and so on).                                                                                             |
|                  | Explore Clustering (by attribute value, topics, and so on).                                                                                                    |
|                  | Examine selected items.                                                                                                    |
| 4. Refinement    | Use meaningful messages to guide users in progressive refinement; for example, if the two words in<br>٠                                                                       |
|                  | a phrase are not found near each other, then offer easy slection of individual words or variants.                                                                             |
|                  | Make changing of search parameters convenient.                                                                                                    |
|                  | Explore relevance feedback.                                                                                                    |
|                  | Search history is an important function for users.                                                                                                    |
| 5. Use           | Allow queries, the setting of each parameter, and the results to be saved and annotated, sent by email,                                                                       |
|                  | or used as input to other programs, such as visualization or statistical tools.                                                                                               |

*Tabelle 18: 5-Phase Framework [Shneiderman & Plaisant 2004]* 

### **3.2.7 Weitere Modelle zu Suche und Exploration**

Es existieren viele weitere Suchmodelle von verschiedenen Autoren. Dazu gehören unter anderem [Aguilar 1967], [Weick & Draft 1983/1984], [Navarro-Prieto et al. 1999], [Henninger & Belkin 1996], [Baeza-Yates & Ribeiro-Neto 1999], [Kuhltau 1991], [Ingwersen 1992] und einige andere die hier wegen Überschneidungen mit den schon genannten Modellen nicht beschrieben werden. Interessante Theorien liefern noch das zielorientierte Modell des Informationssuchverhaltens [Wilson 2000] und der dreidimensionale Framework der User-Web Interaction [Wang et al. 2000]. In [Goldstein & Roth 1994] wurde ein Modell zur Datenexploration entwickelt in dem die Ziele abhängig von den Aufgaben der Benutzer sind. Dies ist bei [Hearst 1999] interessanterweise umgekehrt. Ein weiteres Modell das die Ergebnisse von des organisatorischen Browsing und Scanning von [Aguilar 1967] zu Grunde legt, wird in [Choo et al. 1999] vorgestellt. In [Belkin et al. 1993] und [Belkin et al. 1995] wird ein multi-dimensionaler Raum von "Information-Seeking Strategies" definiert. In diesen Raum können alle verschiedenen Suchstrategien eingeordnet werden. In [Ellis 1989], [Ellis et al. 1993] und [Ellis & Hangau 1997] ist ein weiteres allgemeines Modell zum Informationssuchverhalten beschrieben, das auf Studien der Informationssuchmuster von Soziologen, Physiker, Chemikern und Ingenieuren in Industrieunternehmen basiert. Das Modell stellt sechs allgemeine Kategorien von Informationssuchstrategien auf: *starting, chaining, browsing, differentiating, monitoring* und *extracting*. Weitere Suchprozesse und Übersichten sind in [Mann 2002], [Mußler 2002] und [Klein 2005] zu finden. Zudem existieren einige alternative Ansätze aus den Forschungsgebieten der Psychologie und des Managements.

## 3.3 Technische Modelle des IRs

Die technischen Modelle des IRs sind ebenfalls von zentraler Bedeutung bei der Realisierung eines Suchsystems. Sie sollen hier aber nur kurz erwähnt werden, da sie für die prototypische Umsetzung der Designstudien nicht relevant sind. Eine Übersicht verschiedener Techniken zum IR zeigt Abbildung 18.

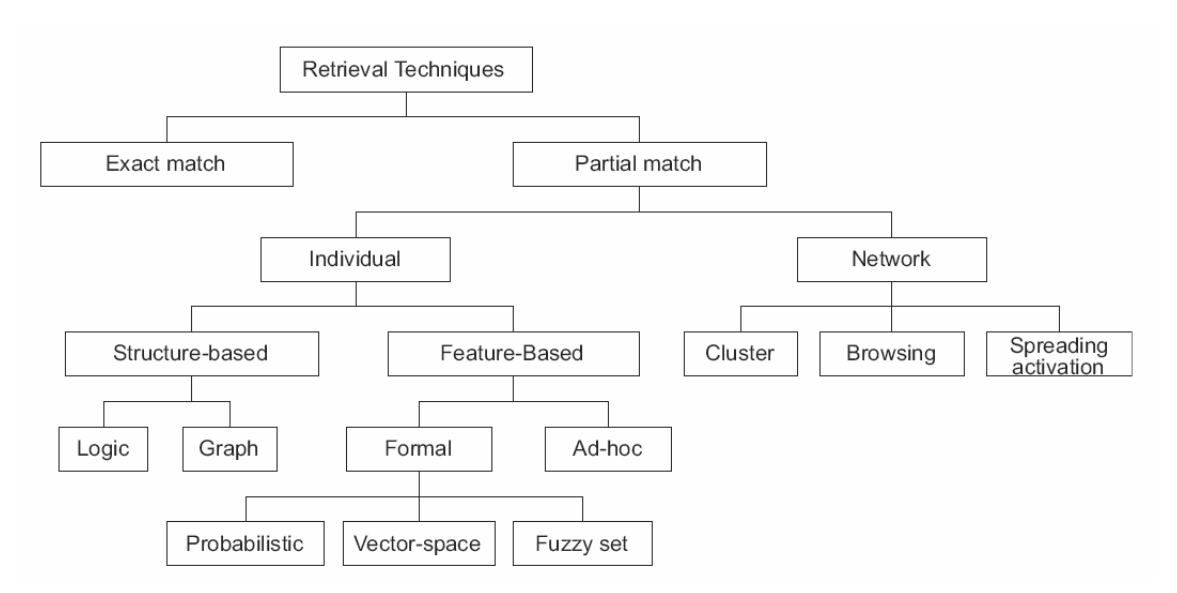

*Abbildung 18: Klassifikation der Retrieval Techniken [Belkin & Croft 1987]* 

Zahlreiche Bücher und Arbeiten beschreiben die technischen Möglichkeiten der Umsetzung von IR Systemen [Womser-Hacker 1996], [Ferber 2003], [Baeza-Yates 1999]. Eine weitere Übersicht wird in [Eibl 2003] gegeben.

Viele der Techniken werden in Kombination eingesetzt. Auf dem Gebiet "Organizational Memories" nutzt man Ontologien und semantische Netze, um Information zu verwalten und semantisch orientiertes Suchen zu ermöglichen. Internet-Suchmaschinen setzen komplexe Rankingverfahren (z.B. Google den sehr bekannten PageRank) in Kombination mit dem booleschen Modell des IRs ein. Auch auf dem Gebiet der künstlichen Intelligenz lassen sich viele Probleme auf Suchprobleme reduzieren. Beispiele sind hier Spiele wie Schach. Um die effizienteste Spielstrategie zu wählen, berechnet ein Computer alle möglichen Züge im Voraus und wählt aufgrund einer Wissensbasis den Zug der optimalen Strategie aus. Der Computer "sucht" in einem riesigen Raum an Zugmöglichkeiten die beste heraus. Werden die teils hochdimensionalen Räume zu komplex für eine vollständige Durchsuchung, dann helfen Heuristiken und Wahrscheinlichkeitsrechnung dabei den Suchraum zu verkleinern. Bei der Suche nach Multimediadokumenten wie Bildern, Musik oder Filmen werden sehr komplizierte mathematische Verfahren zur Bestimmung von Suchtreffern (Ähnlichkeitsvergleich zwischen angefragtem Objekt und in der Datenbasis vorhandenen Objekten) eingesetzt. Einige mathematische Verfahren eignen sich über viele Bereiche hinweg. So werden z.B. die Feature-Transformation (Abbildung in den Vektorraum) und das Abschneiden von unwichtigen Dimensionen bei der Komprimierung von Bildern, Musik und Filmen eingesetzt (Formate sind dann z.B. jpg, mp3, divx/avi). Über die Anfrage von 3D-Formen ist es möglich ähnliche Objekte aus einer Menge an 3D Datenobjekten herauszusuchen. Ein Suchsystem, das diese Art der Suche nach 3D Objekten unterstützt, wurde in einem Forschungsprojekt an der Universität Konstanz am Lehrstuhl Data Mining (Keim) in Zusammenarbeit mit DC entwickelt.

In Zukunft werden diese technischen Vorgehensweisen die Grundlage für weiterführende Entwicklungen sein. Techniken, die effektiv und effizient multimediale Daten verarbeiten, durchsuchen und speichern können legen die Basis für neuartige Such- und Explorationssysteme.

## 4 Suche und Exploration – Visualisierungen und Systeme

Dieses Kapitel gibt einen Überblick über den Einsatz von Visualisierungen und Systemen zur Suche und Exploration. In einer umfassenden Analyse [DC 2005] wurden die Internetauftritte von Automobilherstellern im Hinblick auf Suchmöglichkeiten untersucht. Das Ergebnis dieser Untersuchung und Techniken zur Darstellung und Exploration der Fahrzeuge werden im ersten Teil des Kapitels beschrieben. Danach ist eine Zusammenstellung unterschiedlicher Systeme und deren Visualisierungstechniken aufgeführt. Das Fazit des Kapitels stellt kurz den Stand der Praxis und der Forschung gegenüber und eruiert Überlegungen zu zukünftigen Entwicklungen. Im Folgenden werden zwei Taxonomien für Visualisierungen vorgestellt, die jeweils Interaktionstechniken mit einbeziehen.

Der erste Schritt mit dem ein System zur Suche und Exploration dem Benutzer entgegentritt ist die Präsentation von Anfragemöglichkeiten (zumeist in Form einer Eingabemaske). Hat der Anwender seine Suchanfrage abgesetzt, dann erwartet er eine Darstellung der gefundenen Ergebnisse. An dieser Stelle ist die visuelle Unterstützung des Benutzers besonders wichtig. Es geht um die Frage wie dem Benutzer relevante Daten zur Exploration präsentiert werden. Je nach Daten- und Objekttypen gibt es unterschiedliche Möglichkeiten die Ergebnisse zu visualisieren.

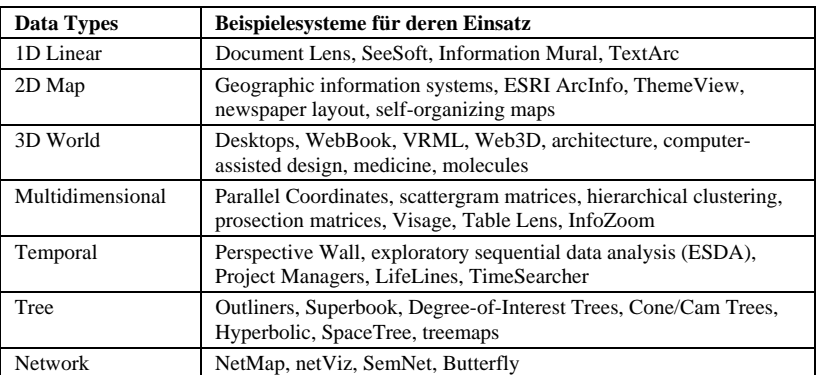

| <b>Tasks</b>      | <b>Erklärung</b>                                                                                                    |
|-------------------|----------------------------------------------------------------------------------------------------|
| Overview          | Gain an overview of the entire collection. E.g. fisheve startegy.                                                                 |
| Zoom              | Zoom in on items of interest. E.g. field-of-view box.                                                                             |
| Filter            | Filter out uninteresting items. E.g. dynamic queries.                                                                             |
| Details-on-demand | Select an item or group and get details when needed. E.g. pop-up<br>window.                                                       |
| Relate            | View relationships among items. E.g. highlighting.                                                                                |
| History           | Keep a history of actions to support undo, replay, and progressive<br>refinement. E.g. web tracing.                               |
| Extract           | Allow extraction of subcollections and of the query parameters. E.g.<br>extraction of subcollections that facilitates other uses. |

*Tabelle 19: Datentypen und Interaktionstechniken nach [Shneiderman & Plaisant 2004]* 

Eine weitere Taxonomie für Datentypen, Visualisierungs- und Interaktionstechniken wurde in [Keim 2001] vorgeschlagen. Sie ordnet, wie in Abbildung 19 zu sehen ist, die Möglichkeiten anhand dieser drei Dimensionen an.

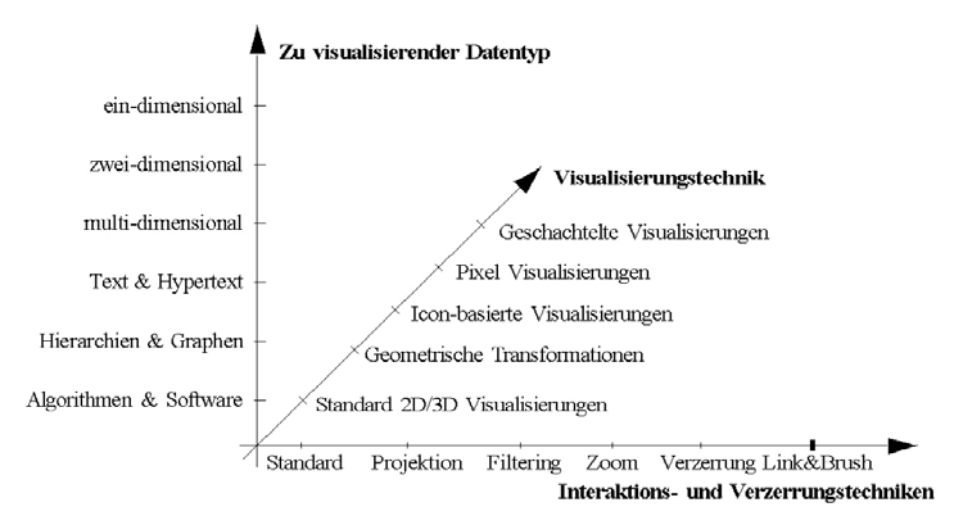

*Abbildung 19: Taxonomie Datentypen, Visualisierungen und Interaktionstechniken [Keim 2001]* 

Die verschiedenen Dimensionen der Datentypen (Abbildung 19 bzw. Tabelle 19) können auf acht visuelle Variablen gemappt werden. Visuelle Variablen sind die Position in x-Richtung, Position in y-Richtung, Größe (Länge, Fläche, Volumen), Helligkeit, Muster und Texturen, Farbe, Anordnung und Ausrichtung, sowie die Form. Weitere Information zu den verschiedenen Datentypklassen, sowie Visualisierungsbeispiele sind in [Shneiderman & Plaisant 2004] und anderer Literatur<sup>8</sup> zu finden.

### 4.1 Suche und Exploration auf Webseiten von Automobilherstellern

Anhand einiger Beispiele wird hier die U[mse](#page-51-0)tzung der Suche auf den Webseiten von Automobilherstellern aufgezeigt. Eine umfassende Untersuchung wurde in [DC 2005] durchgeführt und dokumentiert. Normalerweise bieten alle großen Internetauftritte lokale Suchfunktionen an. Falls eine lokale Suche angeboten wird ist diese ähnlich der herkömmlichen Suchmaschinen umgesetzt. Der Benutzer muss in das Formular einer einfachen oder erweiterten Suche seine Suchbegriffe und Kriterien eingeben worauf eine Trefferliste mit Hyperlinks zu den gefundenen Webseiten angezeigt wird. Nicht alle Automobilhersteller stellen eine solche Funktion zur Verfügung.

Eine Standardanwendung der Internetseiten von Automobilherstellern ist die Fahrzeugsuche. Dazu stehen den Besuchern umfangreiche Formulare zur Eingabe von Fahrzeugkriterien zur Verfügung. Einige Automobilhersteller (wie MB seit dem neuen Internetauftritt) versuchen die Anzahl der Kriterien möglichst minimal zu halten, um die Benutzer nicht abzuschrecken. Oft muss die Anzahl der Fahrzeuge nach bestimmten Kriterien (Modell, Leistung, Preis usw.) auf ca. unter 100 Treffer eingeschränkt werden. Erst dann ist eine Anzeige der gefundenen Fahrzeuge in Form einer Tabelle möglich. Durch einen Klick auf ein Element bekommt der Benutzer eine Detailseite zum jeweiligen Fahrzeug angezeigt. Dort hat er die Möglichkeit mittels Hyperlinks das nächste bzw. vorherige Fahrzeug im Detail anzuzeigen oder zur Trefferliste zurückzukehren. Da diese aber wegen der Detailansicht geschlossen wurde und in einem Pop-up Fenster erscheint müssen recht lange Ladezeiten in Kauf genommen werden bis die Liste wieder angezeigt wird. Ein einfaches

 $\overline{a}$ 

<span id="page-51-0"></span> $^8$  Weitere Literatur zu Visualisierungen und Interaktionstechniken sind [Card et al. 1999], [Bedersen & Shneiderman 2003] und [Ludwig 2004].

Umschalten der Trefferliste auf die Detailseite und zurück wäre komfortabler und intuitiver. Nach diesem beschriebenen Schema sind nahezu alle Fahrzeugsuchen, selbst die von Drittanbietern wie mobile.de und Autoscout24, umgesetzt. Abbildung 20 zeigt die Ergebnisdarstellung der Fahrzeugsuche von Volkswagen.

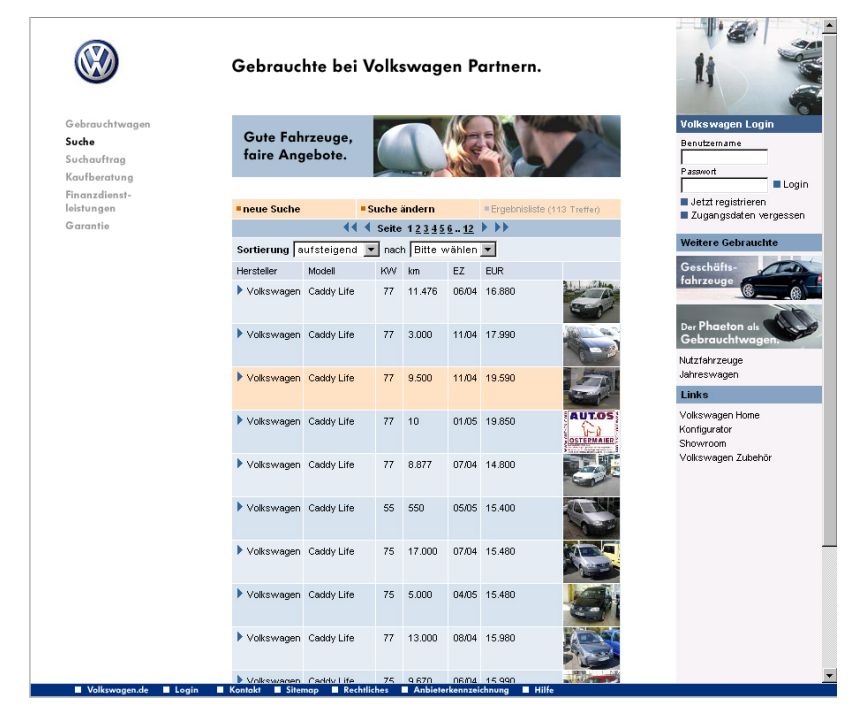

*Abbildung 20: Tabellenpräsentation der Neuwagensuche von VW [VW 2005]* 

Die Händlersuche ist eine weitere Standardanwendung, die jeder Automobilhersteller anbietet. Über die Postleitzahl, den Ort oder den Händlernamen kann eine Suche gestartet werden. Manche Webseiten bieten zusätzlich eine visuelle Suche über die Deutschlandkarte an. Bei MB ist es z.B. möglich von den Bundesländern, über die Landkreise, zu den Ergebnissen in Form einer Landkarte mit eingezeichneten Autohäusern zu gelangen. Einige Hersteller haben zusätzlich einen Routenplaner integriert, der die Strecke berechnet.

|                                                                                                    |                                                                               | Finden Sie Ihren Mercedes-Benz Partner | Ahttp://e-services.mercedes-benz.com - Mercedes-Benz   Finden Sie den Merced FIEI X<br>Für den Fall, daß Sie noch kein Navigationssystem haben, hilft ihnen unsere<br>Beschreibung der Anfahrtaroute weiter. Wir freuen uns auf ihren Beauch. |                          |                                              |                   |                                                   |                                        |
|----------------------------------------------------------------------------------------------------|-------------------------------------------------------------------------------|----------------------------------------|----------------------------------------------------------------------------------------------------|--------------------------|----------------------------------------------|-------------------|---------------------------------------------------|----------------------------------------|
| Mercedes Benz<br>Suche ändern                                                                                                    |                                                                               |                                        | Mercedes-Benz Partner                                                                                                    |                          | Leistungen                                   | <b>Pine</b>       | <b>Transporter</b><br>Freizell- und<br>Reisemible | <b>Close</b>                           |
| Andern Sie hre Eingabe für eine erneute Suche.<br>Suche über Adresse<br>Bitte geben Sie nun Ihre Adressdaten ein, damit<br>wir Ihren Mercedes-Benz Partner für Sie finden<br>können | Suche über Landkarte (Deutschland)<br>Klicken Sie einfach auf Ihren Standorf. |                                        | <b>BO</b> Bloke Automobile GmbH & Co. KO.<br>Autorisierter Mercedes-Benz Vertrater der > Honepage<br>DaimlerChrysler AG<br><b>Unitarialista 9</b><br>75457 Konstanz-Industriegebiet<br>Tel: +49 7531, 8935.0<br>Fax: +49 7531-9935-25         | > Lageplan               | Tieywagen<br>Gebrauchtwagen.<br>Service      | $-$               | died                                              | <b>Afront</b><br>amm<br><b>CLEMENT</b> |
| 78462<br>Postleitzahl<br>Konstanz<br>Ort<br>20 km<br>Unkneissuche                                                                                                    |                                                                               |                                        | <b>BT</b> Autobaus Riesa Greiff & Co. KG<br>Abisstrate 6<br>88662 Überlingen<br>Tel. +49 7551 95130<br>Fax: +49 7551 951323                                                                                                    | > Lageplan               | Reporters<br>Gebrauchtwagen<br>Service       |                   |                                                   |                                        |
| MB-Partner für FT Pkw<br>$\Gamma$ Line<br><b>IT</b> Transporter<br>> Suchen                                                                                                    |                                                                               |                                        | <b>BT</b> Autobaus Rissa Gebli & Co. KG<br>Autoriainster Vermitter der<br>DaimlerChrysler AG für Mercedes-Benz<br>Abigstraße 6<br>65662 Oberlingen<br>Tel: +49 7551-9513-8<br>Fax: +49 7551-0513-23                                           | > Lageplan<br>> Homepage | <b>Neuwapen</b><br>Gebrauchtwagen<br>Service | antich            |                                                   |                                        |
| Suche über Kame<br>Kennen Sie Ihren Mercedes-Benz Partner<br>hereds?<br>Name                                                                                                    |                                                                               |                                        | Mercedes-Benz Partner außerhab Deutschlands finden Sie, indem Sie ein Land auf mercredes-<br>benz comauxwätten<br>a www.mercedes.hear.com                                                                                                    |                          |                                              |                   |                                                   |                                        |
| @ DainterChrister, 2004.                                                                                                    |                                                                               |                                        | @ DamierChrysler, 2004                                                                                                    |                          |                                              | <b>D</b> Internet | > Drucken   < Zurück   > Weiter                   |                                        |

*Abbildung 21: Händlersuche von MB, Suchmaske (links) und Ergebnisdarstellung (rechts) [MB 2005]* 

Erneut werden die Ergebnisse in einer Tabelle präsentiert. Hier gibt es allerdings erhebliche Unterschiede zwischen den Webseiten. MB liefert eine ausführliche Liste mit Name, Anschrift, Telefonnummer und Art der Fahrzeuge und Services, die der Händler anbietet. Zusätzlich ist ein Link zum Lageplan und der Homepage des Händlers in den Ergebnissen enthalten.

Eine interessante Visualisierung der Produktwelt von MB ist auf der amerikanischen Webseite [MB 2005b] zu erreichen. Über die Auswahl von "Models  $\rightarrow$  Model Selector" bekommt man eine Übersicht über sämtliche Fahrzeuge angezeigt (Abbildung 22). Im "Model Selector" können die Fahrzeuge nach bestimmten Kriterien über Auswahlboxen gefiltert werden. Die x-Achse der Matrix ist über den Klick auf die Karteireiter oben mit fünf verschiedenen Merkmalen belegbar. Überfährt man eines der kleinen Bilder mit der Maus bekommt man den Preis und die Modellbezeichnung des Fahrzeugs angezeigt. Rechts oben kann über "Reset" die Visualisierung in ihren Ausgangszustand zurückgesetzt werden. Über "Glossary" und "MSRP Information" sind Erklärungen zu diesen Begriffen erreichbar.

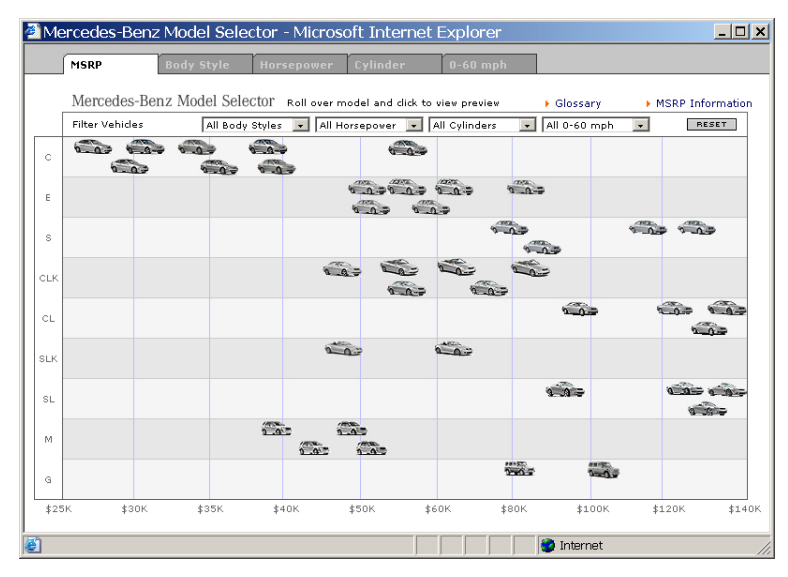

*Abbildung 22: Model Selector von MB USA [MB 2005b]* 

Der Preisfinder ist eine Anwendung mit stark explorativem Charakter (siehe Abbildung 23). Zwischen den verschiedenen Versionen von VW, MB und Chrysler existieren einige Unterschiede. So hat z.B: der Preisfinder von Volkwagen eine zusätzliche Filterfunktion die im oberen Teil der Anwendung untergebracht hat. Über diesen Filter können die angezeigten Fahrzeuge nach Karosserie, Kraftstoff, Leistung und Modell eingeschränkt werden.

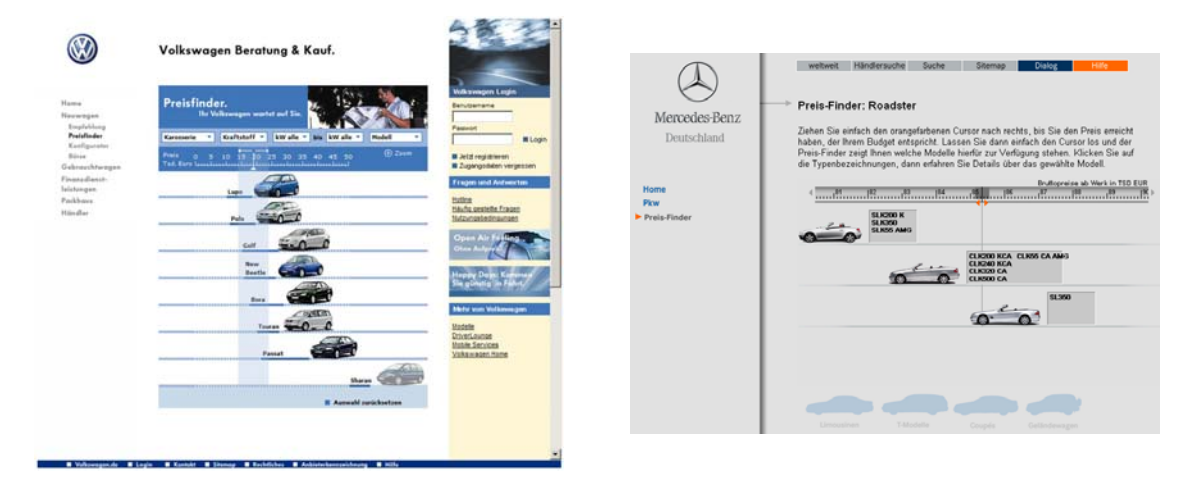

*Abbildung 23: Preisfinder Anwendungen von Volkswagen [VW 2005] (links) und MB [DC 2005] (rechts)* 

Den Vorteil des Filters bietet der Preisfinder von MB nicht. Dort müssen die anzuzeigenden Fahrzeuge nach Modell ausgewählt werden. Die Auswahl funktioniert über die unten in der Anwendung angeordneten Modelltypen Limousinen, T-Modelle, Coupés und Geländewagen. Eine Anzeige aller Modelle und Klassen auf einmal ist nicht möglich. Der neue Internetauftritt von Mercedes-Benz (ab 2004) bietet keinen Preisfinder mehr an.

Untersucht man den amerikanischen Internetauftritt von Volkswagen im Hinblick auf Suchmöglichkeiten, dann fällt die auf der Startseite rechts oben platzierte lokale Websuche auf. Egal auf welche Unterseite man wechselt, die obere Navigation und die Suche bleiben immer sichtbar. Dies ist sehr sinnvoll, da den Benutzern zu jeder Zeit ein Wechsel zwischen Such- und Explorationsverhalten ermöglicht werden sollte. Trotzdem muss auf den meisten Webseiten erst über einen Hyperlink zur Suchmaske navigiert werden.

Das Fazit der Untersuchung zeigt, dass kaum innovative Suchlösungen umgesetzt wurden. Alle Webauftritte ähneln sich was die Suche betrifft sehr. Die Suchmöglichkeiten auf den Webseiten der Automobilhersteller sind über den gesamten Webauftritt verteilt. Eine Ausnahme bildet der Webauftritt von MB ab 2004, der die lokale Suchfunktion nicht mehr anbietet. Diese Webseite stellt nur noch zwei Suchanwendungen zur Verfügung, die Händlersuche und die Gebrauchtwagensuche. Zu bemerken ist hierbei, dass die Gebrauchtwagensuche auf den Händler ausgerichtet ist, da am Ende des Suchprozesses der Händlerkontakt steht. Zu überlegen bleibt warum nicht auch Neufahrzeuge über eine derartige Suche zu einem Händlerkontakt führen.

Volltextsuchen und Ergebnisdarstellungen (MB, BMW, Audi, VW) sind sich sehr ähnlich. Alle Ergebnisvisualisierungen basieren auf einfachen Tabellen. Einerseits sind diese für Benutzer einfach zu bedienen und verständlich, andererseits haben sie einige Nachteile. Große Ergebnismengen können kaum dargestellt werden und die Benutzer sind gezwungen die Ergebnisse schon bei der Anfrage einzuschränken. Über die Tabellenpräsentation der Treffer gelangt der Benutzer zu einer Ansicht mit Detailinformation, die sich je nach Suchart unterscheidet. Bei der lokalen Volltextsuche besteht die Detailseite aus der gefundenen Webseite, bei der Gebrauchtwagensuche aus Detailansichten der Fahrzeuge und bei der Händlersuche aus den Kontaktdaten und weiterer Information zu den gefundenen Händlern.

Betrachtet man den deutschen Markt dann setzt keiner der untersuchten Automobilhersteller (MB, BMW, Audi, VW) den Schwerpunkt der Webpräsentation auf die Suche. Lediglich die Suche nach Gebrauchtwagen und Händlern ist bei allen Herstellern außer BMW umgesetzt. Stattdessen erscheint bei BMW unter Gebrauchtwagen eine Webseite die direkt zum Händlerkontakt führt. Alle Hersteller bieten verschiedene Suchmöglichkeiten auf ihren Webseiten an. Nie wurde versucht eine Integration aller Suchanwendungen in einer Applikation bzw. auf einer Webseite vorzunehmen. Während Volkswagen und MB eher auf Übersichten und Exploration setzen und daher keine lokale Suche anbieten, verfügen alle anderen Herstellerseiten über lokale Suchfunktionen. Teilweise sind gute Ideen und Ansätze erkennbar, ein umfassendes Suchkonzept hat aber kein Automobilhersteller erarbeitet.

Alle Suchmöglichkeiten der Webseiten im Überblick:

- Lokale Suche direkt auf der Startseite (VW, BMW)
- Händlersuche (alle Hersteller)
- Händlersuche direkt auf der Startseite (BMW USA)
- Neufahrzeugsuche (VW, Audi)
- Gebrauchfahrzeugsuche (MB, VW, Audi)
- Preisfinder (MB, Chrysler, VW)
- Jobsuche, Newssuche, Suche in Kategorien (Audi)
- Suche nach Kategorien und Dokumentart (BMW)
- Fahrzeug-Schnellsuche direkt auf der Startseite (Audi)
- Suchagent und Merkzettel (VW, Audi)

Auffallend ist die Entwicklung der Webseiten auf dem amerikanischen Markt. Mehr Animationen und Explorationsmöglichkeiten sind geboten, wie die Modellübersichten auf den Startseiten und Anwendungen (Model Selector MB USA) zeigen. Die Animationen und multimedialen Darstellungen werden fast ausschließlich mit Flashanwendungen realisiert, die auf amerikanischen Webseiten viel verbreiteter sind als auf den europäischen. Insgesamt sind die Suchfunktionalitäten auf den Seiten der amerikanischen Autohersteller prominenter platziert. Sie verzichten auf boolesche Logik und damit auf Anfragemöglichkeiten die viele Benutzer nicht verstehen. BMW USA bietet den Besuchern eine Händlersuche direkt auf der Startseite und geht erste Schritte in Richtung prominenter Händlerintegration.

Die Exploration der Produkte erfolgt in den Übersichten der Hersteller zum Teil schon interaktiv. Insbesondere die amerikanischen Seiten bieten Animationen und interaktive Produktübersicht. Die Betrachtung und Erkundung der Fahrzeuge ist aber auch auf deutschen Webseiten zum Teil wesentlich besser realisiert als die Suche. Daraus lässt sich schließen, dass Benutzer wie in [Bates 2002] und [Schaffer & Straub 2005] beschrieben, die Webinhalte eher explorativ Erkunden als spezielle Suchanfragen abzusetzen. Deshalb navigieren Benutzer wahrscheinlich meist über die herkömmliche Navigation anstatt die Suchfunktion zu benutzen. Die Automobilhersteller realisieren, dass die Benutzer den Fokus auf die Exploration setzen und konzentrieren sich auf deren Verbesserung. Benutzer verwenden die Suche wahrscheinlich kaum, deshalb wird sie außer Acht gelassen. Einige Hersteller wie MB verzichten ganz auf eine lokale Suchfunktion.

Eine neuartige Umsetzung der Fahrzeugexploration bietet BMW mit einer 3D-Visualisierung des 3er BMW Modells [BMW 2005]. In [Ross 2004] wurde eine visuelle Konfiguration des Fahrzeugs vorgeschlagen und prototypisch umgesetzt. BMW setzt mit dem "Webspecial" zum 3er BMW, das in Flash realisiert ist, die Idee der visuellen Bearbeitung des Fahrzeugs um. Das Fahrzeug selbst kann jedoch nicht angeklickt werden. Nur die Änderung der Felgen und der Farbe sind über das untere Menü möglich. Diese Art der Produktpräsentation bestätigt, dass sich der Trend weg von statischen Abbildungen hin zu multimedialen Erlebnisse bewegt.

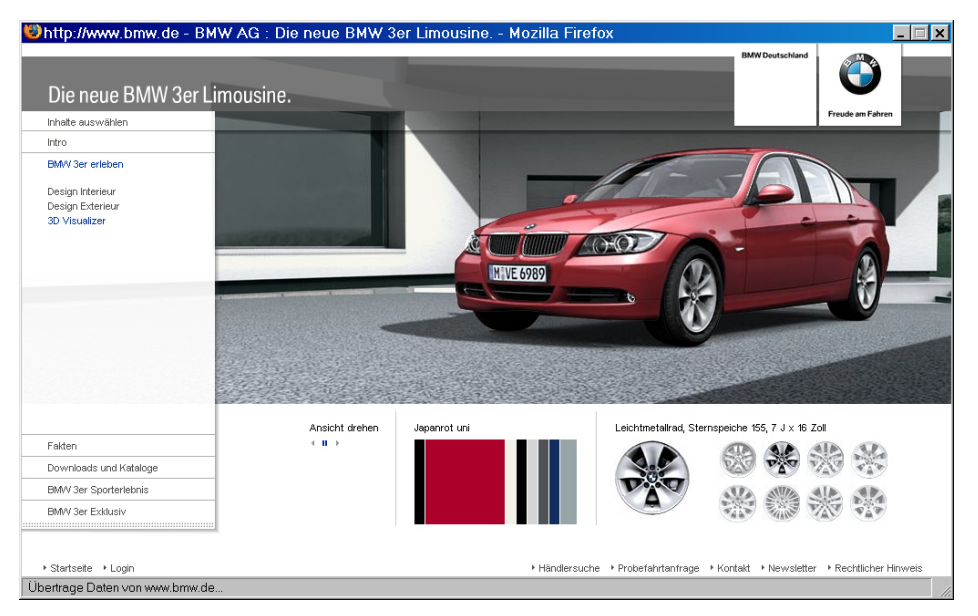

*Abbildung 24: "Webspecial" zum 3er BWM, 3D Visualizer [BMW 2005]* 

Neben der Farb- und Felgenänderung, kann das Fahrzeug in der 3D-Umgebung gedreht werden. Zusätzlich sind viele andere Daten zum Fahrzeug über das herkömmliche Menü auf der linken Seite verfügbar. Visualisierungen dieser Art oder andere beliebige Konzepte zur Fahrzeugerkundung können sehr einfach in die Designstudien zur Fahrzeugsuche integriert werden.

Mit der Umsetzung des Flashfilms zur B-Klasse geht auch MB erste Schritte in Richtung der multimedialen Fahrzeugerkundung. Den Benutzern wird ein Erlebnis bei der Erkundung des Fahrzeugs geboten. Hochauflösende Bilder, verschiedene Ansichten, 3D-Modelle, Filme und Musik präsentieren das Fahrzeug in einer multimedialen Erlebniswelt.

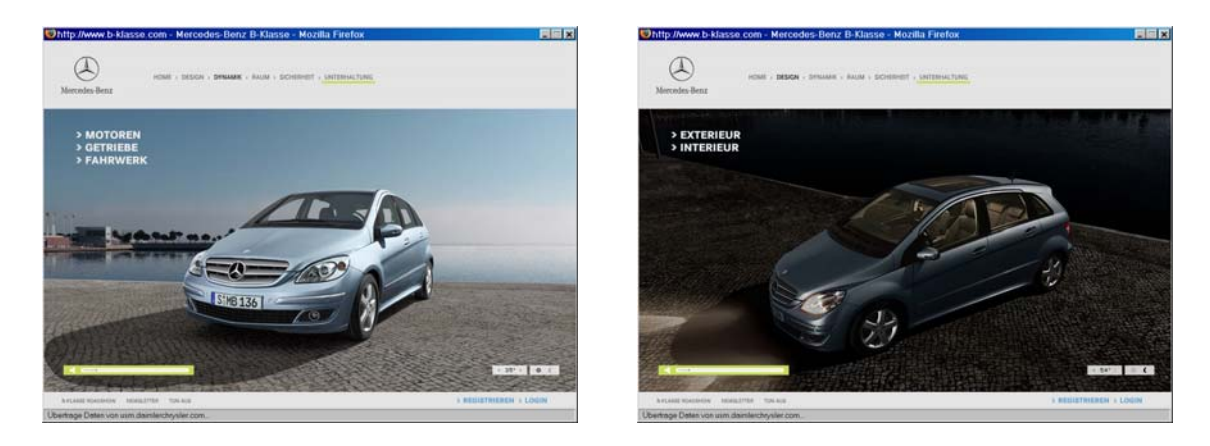

*Abbildung 25: B-Klasse Fahrzeugexploration auf der Internetseite von MB [MB 2005]* 

Ein Drehen des Fahrzeugs ist hier wie bei BMW eingeschränkt möglich. Die Steuerung der Ansicht über die Interaktionselemente führt dazu, dass immer einer der vier verschiedenen Ansichtspunkte angesteuert wird. Dabei dreht sich das Fahrzeug und kann so von allen Seiten gesehen werden. Die Änderung von Fahrzeugmerkmalen wie Felgen oder Farbe ist nicht möglich. Dafür bietet MB die Änderung der virtuellen Tageszeit an. Die Scheinwerfer des Modells werden eingeschaltet und eine sparsame Lichtquelle lässt die B-Klasse wie bei Nacht erscheinen. Neben der 3-D Visualisierung, den Bildern und Daten zum Fahrzeug kann Musik angehört und heruntergeladen werden. Der Trend geht also auch bei MB hin zu einem multimedialen Explorieren und Erleben der Produkte. Betrachtet man alle Internetauftritte der Automobilhersteller gibt es insgesamt wenig Explorationsunterstützung. Die Darstellung von Information beschränkt sich meist auf Listen, Tabellen, Texte und Bilder. Animationen mit Flash und komprimierte Spielfilme werden bei MB und BMW auf einigen Seiten angeboten. Vor allem BMW und seit kurzem auch MB bieten so genannte "Specials" zu ihren Fahrzeugmodellen an, die mit Vide-

os und Flashanimationen die Fahrzeuge in Szene setzen. Die Explorationsmöglichkeiten der Produkte und Inhalte der Internetauftritte ist wesentlich besser umgesetzt als die Suchfunktionen. Dies lässt erahnen, dass Benutzer die Webinhalte (vor allem die Produkte) eher explorieren als dass sie eine gezielte Suche durchführen.

## 4.2 Systeme und Visualisierungen zur Suche und Exploration

Suchmaschinen sind ein fester Bestandteil des Internets geworden. Da nahezu alle Menschen die im Internet surfen auch Suchmaschinen verwenden spielen die wichtigsten und meist genutzten Suchmaschinen eine große Rolle. Die Benutzer kennen viele Funktionalitäten, sowie die Bedienung und Benutzeroberfläche. Einige Suchmaschinen (wie Grokker und Musicplasma) gehen mit der visuellen Darstellung von Suchergebnisse neue Wege. Zudem haben sich in der Forschung viele Systeme zur Suche und Exploration entwickelt. Es existieren verschiedene Frameworks (wie Prefuse, Pad++ und Piccolo) zur Entwicklung von innovativen Visualisierungen und Interaktionstechniken.

### **4.2.1 Internetsuche und -exploration**

Zunächst werden kurz die beiden bekanntesten Suchmaschinen vorgestellt. Die Benutzeroberflächen (Abbildung 26) zeigen welche Konzepte bei der Entwicklung verfolgt wurden. Google ist sehr schlicht und einfach gehalten. Benutzer, deren Hauptaufgabe eine Internetsuchanfrage ist, können beim Besuch der Webseite sofort die Suchmaske verwenden. Über Hyperlinks ist die Änderung der Suche auf Bilder, Groups, das Verzeichnis, News oder Froogle einschränkbar. Details zu den Diensten der Suchmaschinen sind in [DC 2005] zu finden. Google setzt den Fokus auf die Suchfunktionalität. Browsing ist zwar über das Google-Verzeichnis möglich, ist auf der Benutzeroberfläche jedoch nicht so zentral wie die Internetsuche vertreten. Yahoo wählt einen anderen Ansatz als Google. Eine Suchmaske wird zwar auch jederzeit angeboten, Yahoo unterstützt aber schon auf der Startseite die Explorationsfreude der Benutzer. Einerseits ist die vorteilhaft, da Benutzer sofort mit der Erkundung der Inhalte beginnen können, andererseits wirkt die Benutzeroberfläche stark überladen. Die vielen Inhalte können dazu führen, dass Benutzer abgeschreckt werden und sich nicht mehr zurechtfinden. Auf der anderen Seite kann die sehr spartanisch gehalte Startseite von Google dem Benutzer das Gefühl vermitteln, dass hier keine Webinhalte exploriert werden können. Bei der Gestaltung der Benutzeroberfläche gehen also beide Suchmaschinen einen Kompromiss ein.

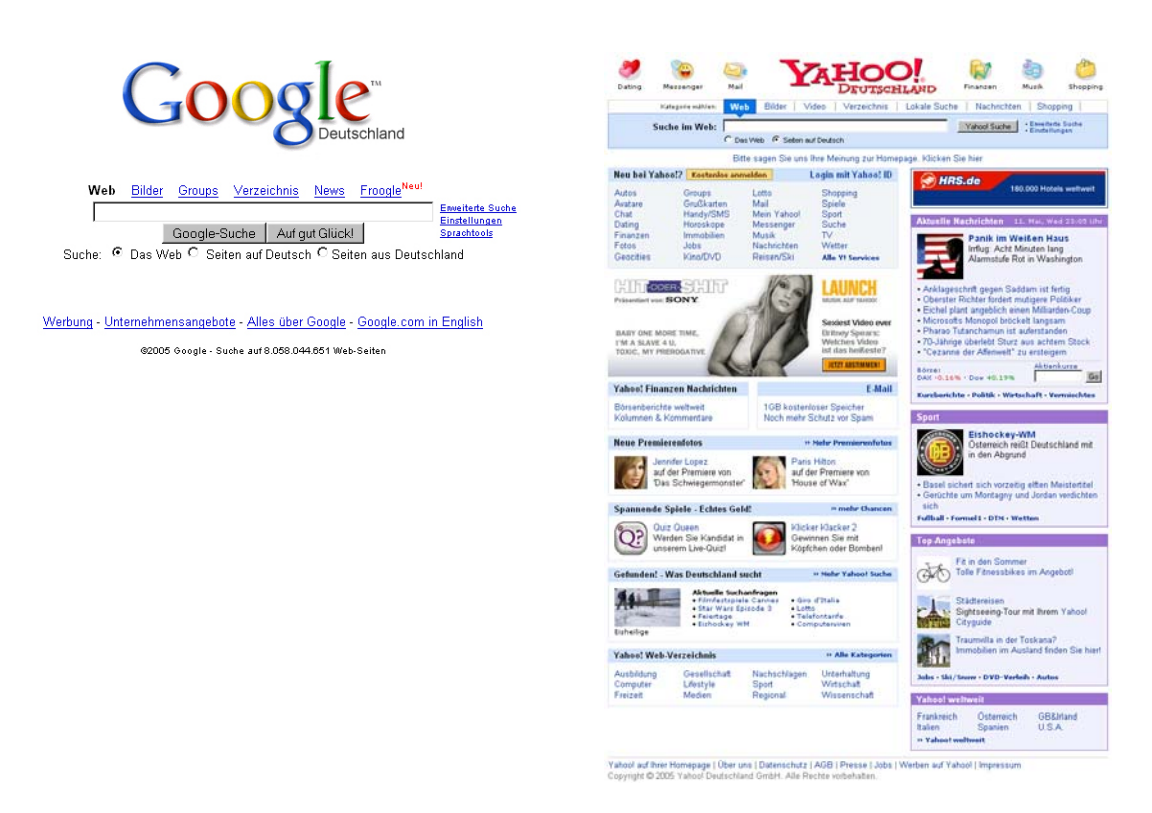

*Abbildung 26: Startseite von Google [Google 2005] (links) und Yahoo [Yahoo 2005] (rechts)* 

Beide Suchmaschinen bieten eine gezielte Suche nach Webinhalten über eine einfache Suchmaske an. Zusätzlich ist jeweils eine erweiterte Suche erreichbar, die mehr Anfrageund Einschränkungsmöglichkeiten bietet. Neben Yahoo ist aber auch Google, obwohl die einfache Suchmaske an zentraler Stelle steht, sehr explorationsorientiert ausgerichtet. Die Ergebnispräsentation erfolgt in einer Liste, die exploriert und gebrowst werden kann.

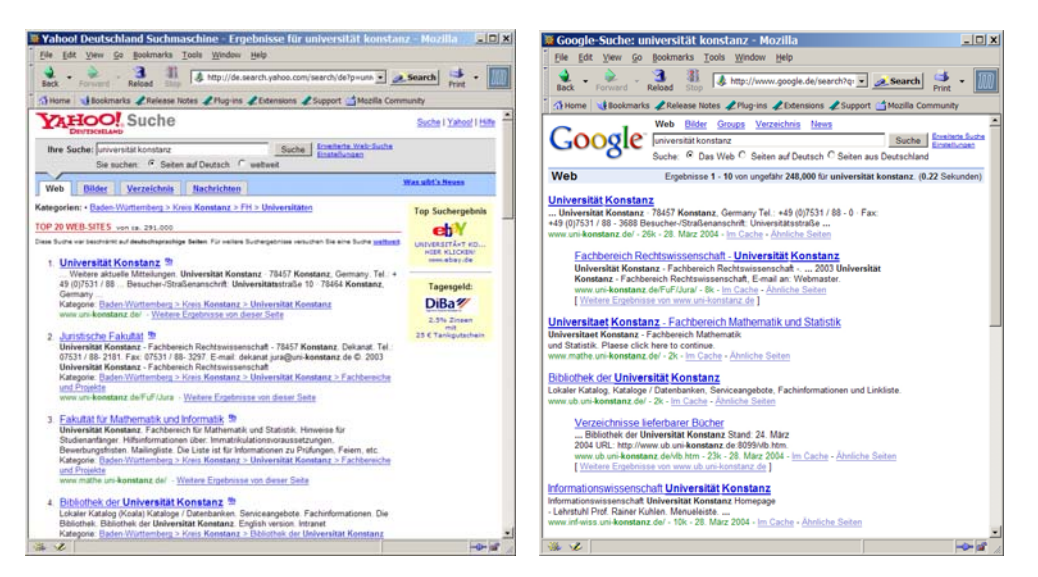

*Abbildung 27: Ergebnisseite von Yahoo [Yahoo 2005] (links) und Google [Google 2005] (rechts)* 

Die am weitesten verbreitete Präsentationsart von Suchergebnissen im Internet sind Listen. Nahezu alle Internetsuchmaschinen verwenden diese Ergebnisdarstellung. Die Ergebnispräsentation von Google und Yahoo erfolgt in einer Liste, die mit weiterer Information (Größe der Seite in Kilobyte, Textausschnitte, letztes Aktualisierungsdatum) angereichert ist. Die Listenpräsentation ist sehr einfach und erfordert keine hohe kognitive Leistung. Eine Liste kann mit Metainformation zu den gefundenen Treffern angereichert und durch Überschriften und Farbe übersichtlich gehalten werden. Trotzdem haben Liste einige Nachteile. Ist z.B. die Anzahl der Treffer sehr hoch reicht eine Seite nicht aus, um alle Ergebnisse anzuzeigen. Der Benutzer verliert sehr schnell den Überblick und kann nicht mehr alle Information auf einmal sehen. Es müssen dann Wege gefunden werden die Ergebnisse auf mehrere Seiten zu verteilen (siehe MB "flip page navigation" in Kapitel 2) und eine intuitive Navigation durch die Seiten anzubieten. Google löst dieses Problem mit der Erweiterung des eigenen Schriftzugs mit der Anzahl an Buchstaben "o" die es an weiteren Ergebnisseiten gibt. Diese Buchstaben sind mit den entsprechenden Ergebnisseiten verlinkt. Relativ neu ist die Möglichkeit über eine Software Vorschaubilder (Thumbnails) der Trefferwebseiten in die Ergebnisliste von Google einzubinden. Dies zeigt, dass die Möglichkeiten von Listen als Visualisierungen zur Ergebnispräsentation noch nicht voll ausgeschöpft sind.

Hierarchien und Kategorien werden bevorzugt von Suchmaschinen und Webverzeichnissen verwendet, um Benutzern eine Übersicht über die verfügbare Information und Themengebiete zu. Eine Kategorisierung von Inhalten (z.B. eines Webverzeichnisses oder der Produkte auf Ebay) geht meist mit der Bildung von Hierarchien einher.

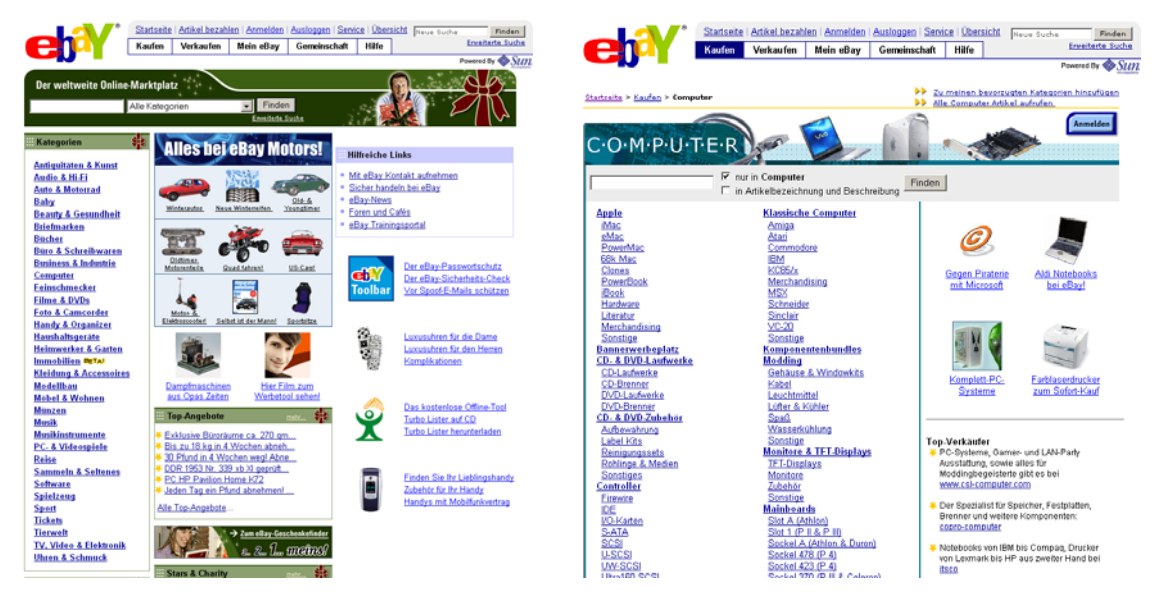

*Abbildung 28: Ebay Kategorien und Hierarchien [Ebay 2005]* 

Die Anwender browsen bzw. explorieren die verfügbaren Kategorien, um relevante Information (z.B. Produkte oder Webseiten) zu finden. Abbildung 28 zeigt als Beispiel die Kategorien und Hierarchien von Ebay. Auf der linken Seite sieht man die Startseite von Ebay, die alle Hauptkategorien auf der linken Seite in einer Box auflistet. Das rechte Bild zeigt die hierarchischen Unterkategorien, bei einem Klick auf die Hauptkategorie "Computer". Ein großes Problem ist der logische Aufbau von Hierarchien und Kategorien. Die eine Zuordnung mag manchen Anwendern logisch erscheinen, kann andere aber verwirren. Ein Lösungsansatz zur Entschärfung des Problems ist, die Kategorien die nicht eindeutig zugeordnet werden können, in mehreren Bereichen anzuzeigen. Damit ist das Problem des Auffindens für verschiedene Benutzer gelöst. Es kann aber durchaus auch zu weiterer Verwirrung führen, wenn Benutzer die gleichen Kategorien in mehreren Bereichen finden. Zudem ist das Finden eines gewünschten Bereichs in einem so umfassenden Informationsraum immer noch nicht gewährleistet. Eine Suchfunktion ist also unbedingt notwendig, damit die Anwender die gewünschten Produkte finden. Eine Vereinfachung der Verwendung von Hierarchien ist mit der Abbildung auf Baumstrukturen erreichbar. Dadurch kann der Benutzer gleich mehrere Hierarchieebenen sehen und auch mehrere Schritte in der Navigation auf einmal zurücklegen.

START [Start 2005] ist eine Ausnahme unter den Suchmaschinen. Die Entwickler des Artificial Intelligence Laboratory des MIT haben eine Suchmaschine umgesetzt, die mit einigen natürlichsprachigen Anfragen zurechtkommt. Diese Suchmaschine dient lediglich dazu eine Suche mit vorgegebenem Ziel ("Directed Search") durchzuführen. Ein Browsen ist nur über die Hyperlinks der Beispielfragen möglich und betrifft nur einen sehr kleinen Informationsraum.

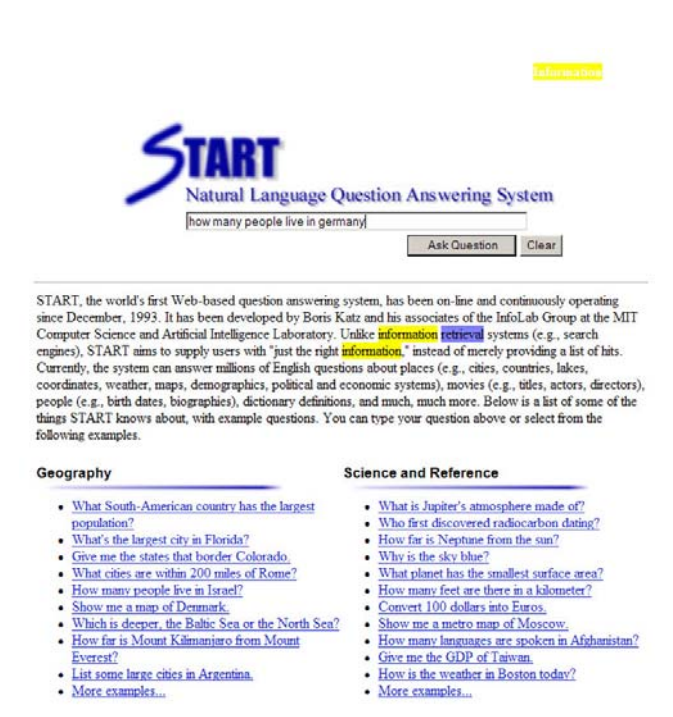

*Abbildung 29: Start Suchsystem für natürlichsprachige Anfragen [Start 2005]* 

Gibt der Benutzer in die Suchmaske eine Anfrage in natürlicher Sprache ein antwortet das System direkt mit dem Ergebnis. Gibt man z.B. ein "how many people live in germany" erscheint eine Ergebnisseite, die das Ergebnis und zusätzlich statistische Daten liefert. Weitere Beispielfragen sind auf der Startseite von START aufgelistet (Abbildung 29). Bei START werden beim Versuch die menschliche Sprache dem Computer verständlich zu machen, Techniken der künstlichen Intelligenz eingesetzt. Die Komplexität der Sprache (nicht auf syntaktischer, sondern auf semantischer Ebene) einem Computersystem beizubringen wird aber auch in Zukunft ein großes Problem darstellen.

Prinzipiell gibt es auf Mikroebene für jedes Objekt in der realen Welt mindestens eine Möglichkeit dieses als Ergebnis auf dem Computerbildschirm darzustellen (nämlich als virtuelle Abbildung von sich selbst). Diese direkte Ergebnispräsentation ist z.B. zu finden, wenn es nur einen Suchtreffer gibt. Dann kann sofort das Ergebnisobjekt als Resultat der Anfrage dargestellt werden. Meist werden dann neben dem Objekt noch weitere Objektdaten in anderer Form angezeigt. Zum Beispiel werden bei der Anzeige von Produkten weitere Produktinformation wie Kaufpreis, erhältliche Farben und Größen, sowie viele weitere Daten angezeigt. Wenn der Informationsraum überschaubar ist und es dem Benutzer möglich ist eindeutige Anfragen zu stellen, kann auch das Ergebnis sofort präsentiert werden. Auf die Texteingabe einer natürlichsprachigen Frage antwortet das System sofort mit einem Ergebnis. Es werden keine Übersichtseiten angezeigt, sondern direkt die Ergebnisse. Dies gilt natürlich nur für den Fall, dass das System die Frage beantworten kann.

# $=\equiv$  how many people live in germany **Germany** Population: **TH** E **D** 82,398,326 (July 2003 est.) Age structure: [II] 0-14 years: 14.9% (male 6,312,614; female 5,988,681) 15-64 years: 67.3% (male 28,213,316; female 27,240,648) 65 years and over: 17.8% (male 5,842,457; female 8,800,610) (2003 est.) Source: The World Factbook 2003 • Go back to the START dialog window.

### **START's reply**

*Abbildung 30: Antwort von START auf die Frage "How many people live in Germany" [Start 2005]* 

Sind jedoch mehrere Ergebnisse für eine Suchanfrage möglich, muss je nach Aufgabenkontext des Benutzers entweder das wichtigste Element angezeigt werden oder eine Übersicht über die Treffermenge. Eine Exploration weiterer Information wird auf der Ergebnisseite über das Angebot von Hyperlinks unterstützt. Dass überhaupt eine Ergebnisseite angezeigt wird setzt zumindest eine Artikulation des Informationsbedarfs voraus. Weiß der Benutzer jedoch nicht was er möchte oder kann seinen Bedarf aus Mangel an Domänenwissen nicht artikulieren, so bietet das System keine Möglichkeiten zur freien Exploration des Datenraums.

Musicplasma [Musicplasma 2005] ist eine der ersten visuellen Suchmaschinen, die über das Internet einer breiten Masse von Benutzern zur Verfügung steht. In das Suchfeld (Abbildung 31 links oben) können nahezu alle bekannten Musikkünstler und Bands eingegeben werden. Das System stellt dann mittig den gefundenen Künstler dar und baut um diesen herum ein Beziehungsnetzwerk mit anderen Künstlern und Bands auf. So können Anwender Künstler finden, die Musik nach ihrem Geschmack machen aber ihnen vorher nicht bekannt waren. Im System kann mit Mausklicks navigiert werden. Auch Zooming und Zentrieren des nächsten Knotens sind möglich. Verbesserungen sind möglich, da das System momentan keine Alben oder Musikstücke anzeigen kann.

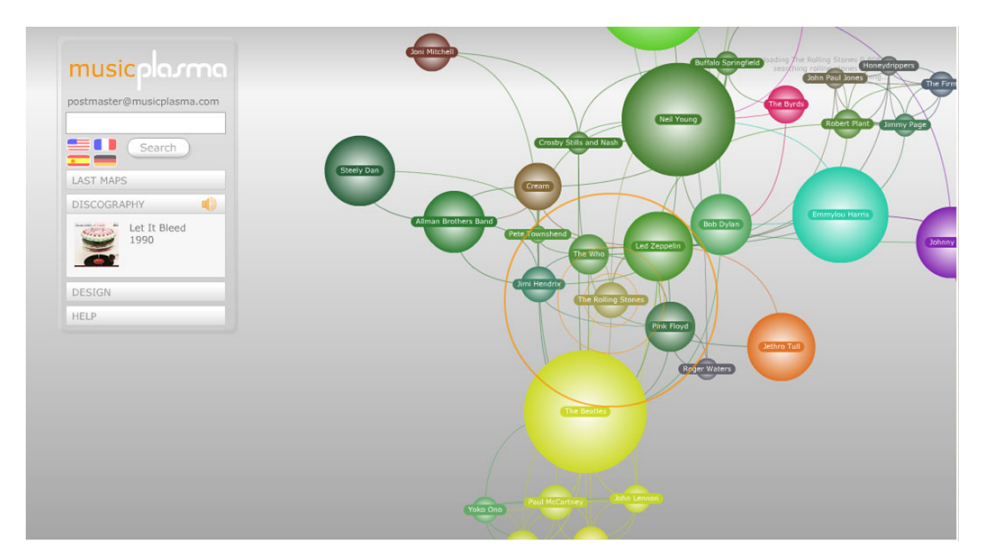

*Abbildung 31: Suchmaschine Musicplasma* 

Benutzer die eine aktive Suche mit vorgegebenem Ziel durchführen wollen, verwenden dazu die Suchmaske. Alle explorativ orientierten Benutzer werden zunächst gewungen die Suchmaske zu verwenden, um überhaupt Ergebnisse angezeigt zu bekommen. Trotzdem unterstützt Musicplasma gleichzeitig die Suche und Exploration. Wenn das Ergebnisnetzwerk angezeigt wird kann über die Knoten durch das Netzwerk navigiert werden. Dadruch können Benutzer den Informationsraum explorativ erkunden.

Das Suchsystem Grokker [Grokker 2005] bietet eine visuelle Präsentation der Suchergebnisse. Grokker kann als Metasuchmaschine für das Internet oder zur Dateisuche auf dem lokalen Rechner eingesetzt werden.

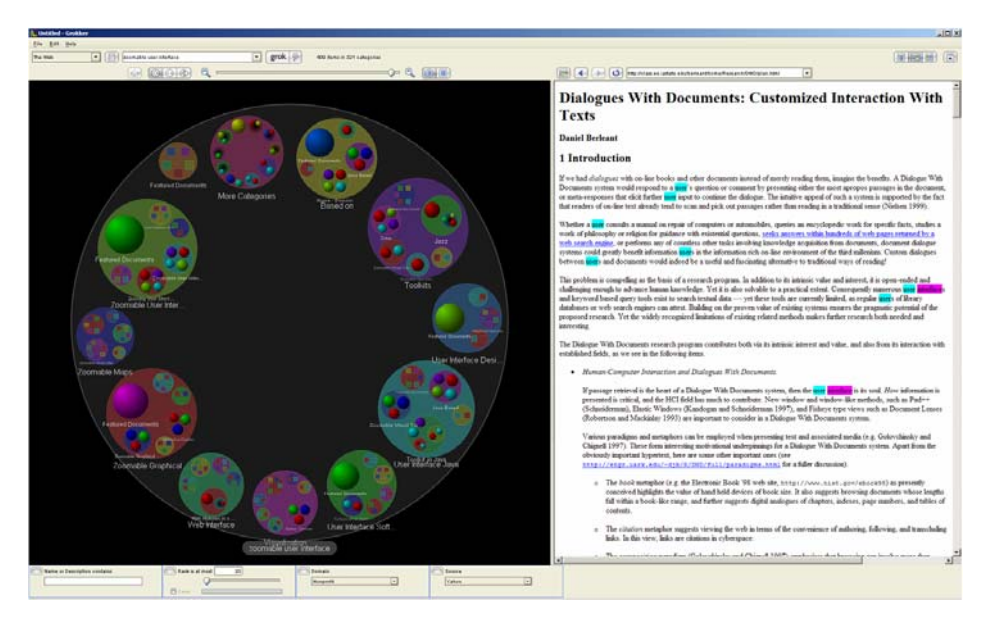

*Abbildung 32: Visuelle Metasuchmaschine Grokker [Grokker 2005]* 

Nach dem Absetzen einer Suchanfrage werden vom System automatisch Kategorien generiert, in die alle Suchergebnisse eingeordnet werden. Abbildung 32 zeigt die Benutzeroberfläche der Suchmaschine. Mittels Zooming können die Kategorien, für die neben Kreisen verschiedene andere Visualisierungen zur Verfügung stehen, exploriert werden. Auf der untersten Ebene werden dann die Ergebnisse als kleine Icons angezeigt. Sie sind anklickbar und öffnen die verlinkte Datei oder Webseite in einem Bereich zur Detailansicht auf der rechten Seite. Grokker unterstützt wie Musicplasma sowohl die Suche als auch die Exploration der Ergebnisse. Damit der Benutzer aber explorieren kann muss zunächst eine Suchanfrage gestellt werden, da sonst keine Ergebnisse angezeigt werden. Benutzer können mittels Zoom für sie relevante Kategorien heranzoomen. Andere Kategorien auf gleicher Ebene treten dann in den Hintergrund bzw. werden nicht mehr angezeigt und fallen damit aus dem Kontext. Mit zunehmender Zoomstufe wird die Information zu den Objekten der Kategorien immer detaillierter. Ein Klick ausserhalb der sichtbaren Kategorien führt zu einem Herauszoomen aus der Kategorie und andere Kategorien der gleichen Ebene werden wieder angezeigt. John Seely vom Xerox Palo Alto Research Center bemerkt in einem Interview folgendes zu Grokker:

*"We do it not just by putting the results in files and folders, but by using color, shape, size, position, and order."* 

 *R.J. Pittman, CEO von Groxis [FA 2005]* 

Zusätzlich bietet Grokker die Möglichkeit die angezeigten Ergebnisse nach verschiedenen Kriterien zu filtern. Mittels dem "Dynamic Queries"-Konzept kann die Größe oder das Alter der Ergebnisse eingeschränkt werden. Außerdem können weitere Suchbegriffe in ein Textfeld eingegeben werden. Je nach Vorkommen der Begriffe hebt das System die Kategorien und Treffer hervor oder lässt sie in den Hintergrund treten. Grokker ist in Java implementiert und kann daher unabhängig vom Betriebsystem der Benutzer installiert werden.

### **4.2.2 Spezialisierte Systeme zur Suche und Exploration**

Ein grundlegendes System zur Suche und Exploration wurde mit Filmfinder (Abbildung 33) [Ahlberg & Shneiderman 1994] und dem Nachfolgesystem Spotfire [Ahlberg 1996] entwickelt. Zentrale Visualisierung des Systems ist ein Scatterplot, dessen Achsen mit unterschiedlichen Werten belegt werden können. Die visuelle Suche und Exploration der Benutzer wird durch die Darstellung des gesamten Datenraums unterstützt. Das Konzept der "Dynamic Queries" bietet sogenannte Alphaslider an, die zur Einschränkung der Kriterien genutzt werden können und so die Anzeige des Datenraums einschränken. Die Benutzer können also mittels der Schieberegler ihre relevanten Kriterien (z.B. für Filme) eingeben und können dann die noch angezeigten Ergebnisse explorieren. Der Filmfinder bietet zusätzlich die Möglichkeit nur bestimmte Filmgenres anzuzeigen. Verschiedene Farben stehen für die Filmgenres, damit Benutzer sofort erkennen können, um welche Art von Film es sich bei den eingezeichneten Punkten handelt. Ein Klick auf einen der Punkte zeigt eine Detailansicht des Films mit Bild und den genauen Daten an.

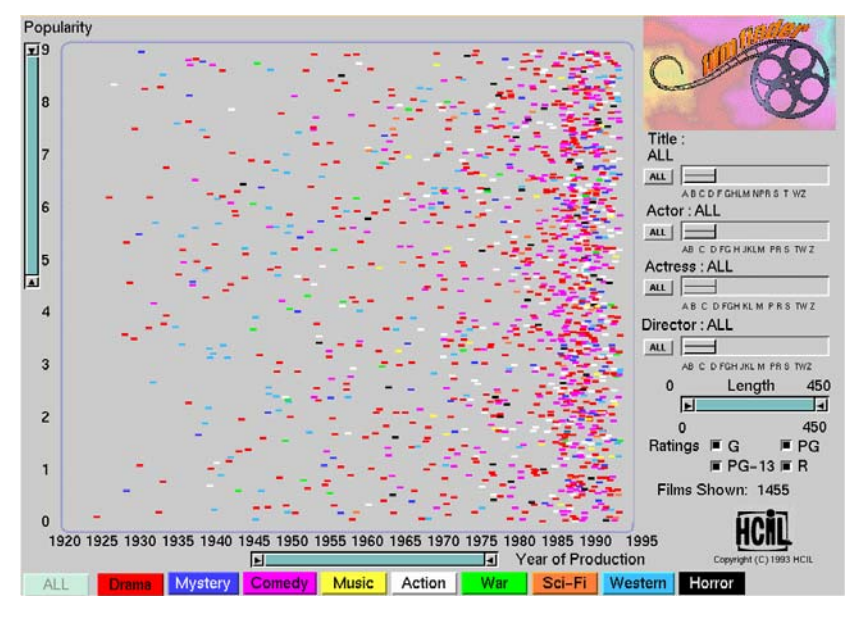

*Abbildung 33: Anwendung zur Filmsuche, der Filmfinder [Ahlberg & Shneiderman 1994]* 

Der Filmfinder ermöglicht Anwendern umfassende Filmdatenbanken einfach zu überblicken. Das Koordinatensystem des Scatterplots kann allerdings immer nur zwei Dimensionen gleichzeitig anzeigen. Um weitere Datendimensionen darzustellen können Visualisierungs- und Interaktionstechniken wie Dynamic Queries, Farbcodierung und Detailansichten verwendet werden. "Dynamic Queries" sind auch im Nachfolgesystem Spotfire integriert.

MedioVis ist ein weiteres System zur Suche und Exploration. Es wird momentan in der Arbeitsgruppe Mensch-Computer Interaktion an der Universität Konstanz entwickelt und basiert auf den vorigen Systemen Insyder und INVISIP. Zielgruppe sind die Benutzer der Universitäts-Bibliothek (Studenten, Mitarbeiter und Professoren), die zum größten Teil wenig Computererfahrung haben. Die Suchmaske des bisherigen Systems der Bibliothek ist einfach gehalten. Bei den Anfragemöglichkeiten werden Abkürzungen verwendet, die nicht jedem gebräuchlich sind. Zusätzlich werden logische Verknüpfungen (UND/ODER), sowie Trunkierung bzw. "Exact Match" zur Anfrage verwendet. Insbesondere neue Studenten benötigen Einführungskurse, um dieses System richtig bedienen zu können.

MedioVis ist ein Suchsystem das die Verbesserung der Suche und Exploration der Bibliotheksinhalte zum Ziel hat. Studenten können mit dem System das Filmarchiv der Bibliothek auf komfortable Weise durchsuchen. Ein Nachteil gegenüber dem Filmfinder ist, dass nicht schon zu Beginn alle Ergebnisse angezeigt werden, sondern erst eine Suchanfrage gestartet werden muss. Eine reine Exploration des Informationsraums wird nicht unterstützt. Nach einer Sichanfrage ist es möglich mittels verschiedener Visualisierungen die Ergebnisse zu erkunden.

|             | <b>Query Terms</b> Charlie Chaplin                                    |                                               | Advanced >><br>Search                                                                                                    |                                                                                           |                               | 20 Media found           |
|-------------|-----------------------------------------------------------------------|-----------------------------------------------|----------------------------------------------------------------------------------------------------|-------------------------------------------------------------------------------------------|-------------------------------|--------------------------|
|             |                                                                       | Table View   Graphical View MediaGrid         |                                                                                                    |                                                                                           |                               |                          |
|             |                                                                       | Query Terms: Charlie Chaplin                  |                                                                                                    |                                                                                           | Ansicht: alle Tret            | $\overline{\phantom{a}}$ |
| <b>Year</b> | Languag                                                               | <b>Status</b><br><b><i>PERSONALITY OF</i></b> | Title                                                                                                    | <sup>4</sup> Subject                                                                      | Hedia Ty Lend                 |                          |
| 1918        | dt.                                                                   | frei                                          | Charles Chaplin in Ein Hundeleben                                                                                                    | Theater/Tanz/F                                                                            | Video                         | 4x                       |
| 2002        | đt.                                                                   | frei                                          | Charlie Chaplin                                                                                                    | Theater/Tanz/F                                                                            | Video                         | $1\times$                |
| 1989        | ot.                                                                   | froi                                          | Charlie Chaptin                                                                                                    | Theater/Tanz/F                                                                            | Video                         | 0 x                      |
| 1986        |                                                                       | frei                                          | Charlie Chaplin collection                                                                                                    | Theater/Tanz/E                                                                            | Buch                          | 6x                       |
| 1921        | dt.+engl.                                                             | frei                                          | Charlie Chaplin in The ide class                                                                                                    | Theater/Tanz/F                                                                            | Video                         | $0 \times$               |
| 1968        | ot.                                                                   | ausgeliehen                                   | <b>Circus</b>                                                                                                    | Theater/Tanz/F                                                                            | Video                         | 9%                       |
| 1996        | ot.                                                                   | fret                                          | Der Feuerwehrmann                                                                                                    | Theater/Tanz/F                                                                            | Video                         | 1x                       |
| 1940        | dt.<br>Town: E<br>$-1.1$<br><b>Publisher</b><br>: IUnited<br>Artists] | frei                                          | Der große Diktator<br>Original: The great dictator (dt.)<br>the chastia collection +<br>Description: written and directed by Charlie Chapin. Directors of<br>the erest distator<br>photography: Karl Strauss, Rollie Totheroh. Musical direction: Meredith Wilson<br>. Cast: Charlie Chaplin, Jack Oakie, Reginald Gardiner<br>Details: Spielfilm, USA 1940 | Theater/Tanz/<br><b>Film/Funk/</b><br>Fernsehen<br>Signature: tff<br>710:c-164/g72        | Video<br>Format: 1<br>Videoka | 41x                      |
| 1987        | dt.                                                                   | frei                                          | Der Piger                                                                                                    | Theater/Tanz/E                                                                            | Video                         | 4x                       |
| 1956        | dt.                                                                   | frei                                          | Ein König in New York.                                                                                                    | Theater/Tanz/F                                                                            | Video                         | 5x                       |
| 1985        | dt.                                                                   | frei                                          | C Goldrausch                                                                                                    | Theater/Tanz/F                                                                            | Video                         | 22x                      |
| 1931        | dt.                                                                   | frei                                          | Lichter der Grosstadt                                                                                                    | Theater/Tanz/F                                                                            | Video                         | 12x                      |
| 1951        | dt.                                                                   | frei                                          | □ Limelight                                                                                                    | Theater/Tanz/F                                                                            | Video                         | $7\times$                |
| 1968        | ďt.<br>Town: Is<br>.11<br>Publisher<br>: Roy<br>Export<br>Company     | trei                                          | <b>Noderne Zeiten</b><br>Original: Modern times [dt.]<br>the chapter codection +<br>Description: geschrieben u. inszeniert von Charlie Chapin  Fotografiert von<br>moders times<br>Rollie Tothero  In d. Hauptrollen:  Charlie Chaplin,  Paulette Goddard,<br>Henry Bergman<br>Details: Amerik. Spielfilm von 1936                                          | <b>Theater/Tanz/</b><br><b>FilmA unk F</b><br>Fernsehen<br>Signature: tff<br>710:c464/m62 | Video<br>Format: 1<br>Videoka | 20x                      |

*Abbildung 34: MedioVis mit MediaGrid (DrillDown Konzept für Detailansicht)* 

In Abbildung 34 ist die MediaGrid, eine der Visualisierungen, zu sehen. Sie unterstützt die bereits vorgestellten Fisheye-Techniken und Funktionen der TableLens. Einzelne Zellen können wie bei der DateLens vergrößert und wieder verkleinert werden. Eine Vergrößerung der Zellen löst einen semantischen Zoom der Inhalte aus. Je nach Zellengröße wird mehr oder weniger detaillierte Information angezeigt. Auf höchster Detailstufe ist es sogar möglich sich durch das eingebundene "Java Media Framework" einen Filmtrailer innerhalb einer Zelle anzusehen.

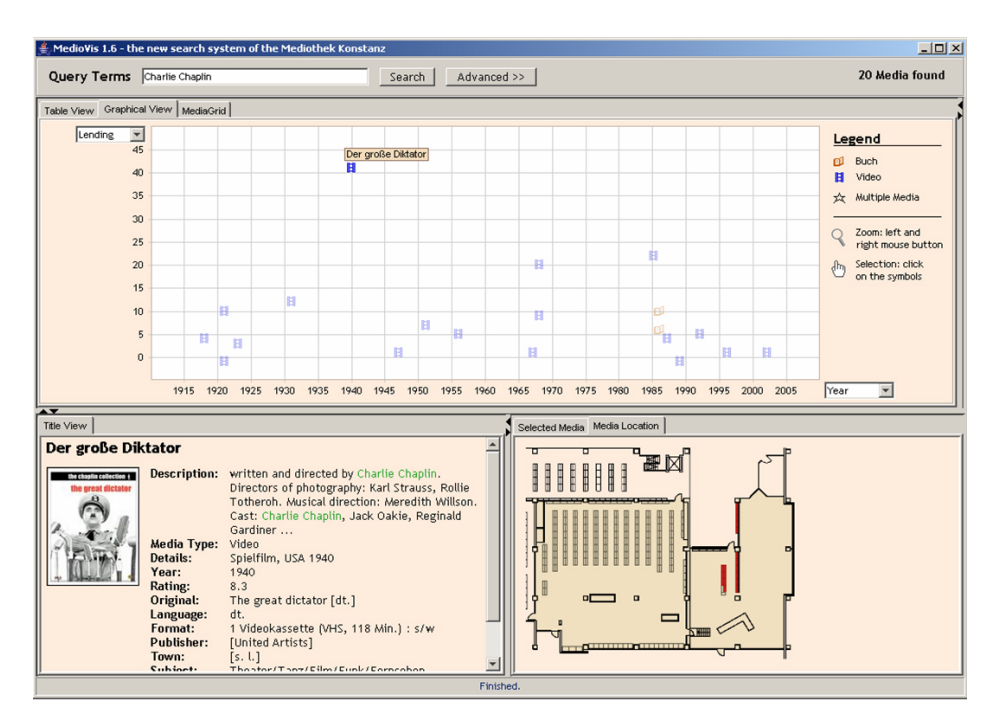

*Abbildung 35: MedioVis mit Scatterplot und Detailansichten* 

Weitere Visualisierungen (Abbildung 35) sind der Scatterplot, eine Detailansicht und die Standortansicht. Der Scatterplot verfügt über eine Zoomingfunktion, die Achsen können mit unterschiedlichen Werten belegt werden und die gefundenen Medien werden als Icons visualisiert. Die Benutzeroberfläche in Abbildung 35 teilt den Bildschirm in drei verschiedene Datenansichten ein. Solche "Zusammenstellungen" von Visualisierungen werden "Multiple Coordinated Views" genannt. Dem Benutzer werden viele Möglichkeiten zur Exploration der Ergebnisse zur Verfügung gestellt. Mittlerweile existieren viele verschiedene Versionen von MedioVis, die zusätzliche Funktionen wie Tabellenfilter und andere Konzepte bieten.

Eine Ergebnisdarstellung von mehr als zwei Dimensionen auf einmal kann auf mehrere Weisen erfolgen. Eine Möglichkeit ist die dritte Dimension auf dem Bildschirm zu simulieren und damit künstlich einen dreidimensionalen Raum darzustellen (z.B. 3D-Koordinatensystem). Damit können dann aber nur drei Dimensionen auf einmal angezeigt werden, kommt eine weitere hinzu müssen andere Techniken angewendet werden. Der Attribute Explorer [Tweedie et al. 1994] ist ein System zur Suche und Auswahl von Objekten nach mehreren Merkmalsdimensionen das eine histogrammbasierte Darstellung verwendet.

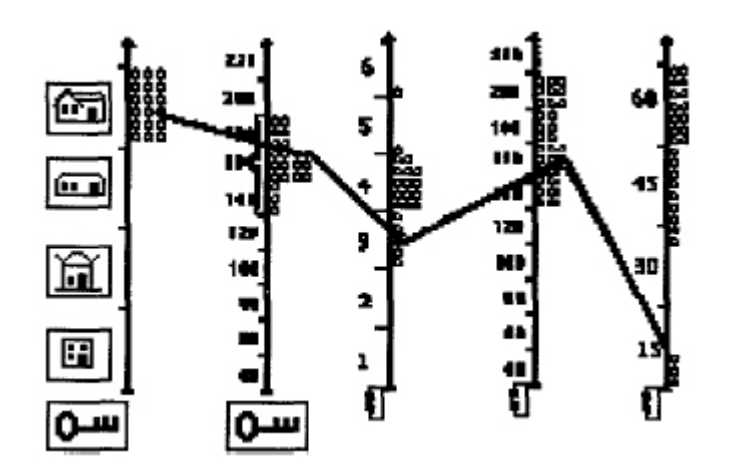

*Abbildung 36: Haus-/Wohnungssuche mit dem Attribute Explorer [Tweedie et al. 1994]* 

Die verschiedenen Dimensionen werden der Länge nach auf die Achsen der Visualisierung verteilt. Zunächst werden alle Daten je nach Anzahl in Form von Balken an den betreffenden Bereichen der Achsen dargestellt (siehe Abbildung 36). Benutzer können so alle Daten der Objekte sehen dann nach bestimmten Kriterien die Bereiche der Achsen nach Belieben einschränken. Objekte die nicht mehr den gewünschten Kriterien entsprechen werden ausgeblendet. Die Anzahl der Objekte kann also relativ einfach auf eine kleine Menge relevante Menge eingeschränkt werden. Weitere Beispiele für mehrdimensionale Ergebnisdarstellungen sind unter anderem Dense Pixel Displays [Keim, Kriegel 1994] und Circle Segements Displays [Ankerst, Keim, Kriegel 1996].

In [Wittenburg et al. 2001] wird ein System namens "EZChooser" (Abbildung 37) beschrieben, das auf Basis des histogrammbasierten "Attribute Explorers" zur Suche und Filterung von Fahrzeugen entwickelt wurde. Die Achsen der Visualisierung werden im Gegensatz zum Attribute Explorer horizontal anstatt vertikal angeordnet. Im unteren Bereich sind die Bilder der angebotenen Fahrzeuge zu sehen. Benutzer können diese Browsen und per Mausklick Details zu den Fahrzeugen aufrufen.

|                                                            |                                   |                | Superpages.com Consumer Guide - EZChooser - Microsoft Internet Explorer                                          |                                 |               |                                                                                    |                                           | $ \Box$ $\times$ |
|------------------------------------------------------------|-----------------------------------|----------------|----------------------------------------------------------------------------------------------------|---------------------------------|---------------|------------------------------------------------------------------------------------|-------------------------------------------|------------------|
| Film<br>Edit<br>View                                       | Favorites                         | Tools<br>Help  |                                                                                                    |                                 | 3338354       |                                                                                    | <sup>33</sup> Links <sup>33</sup> Address | 田                |
| <b>EZChooser</b><br>>> Subcompact Cars                     |                                   |                | please visit our sponsor                                                                                         | Is that car used or <b>ii</b> ! |               | Vehicle data<br>provided by                                                        | <b>Auto Guide</b>                         |                  |
| <b>Beset</b>                                               |                                   |                | Select feature value(s) to limit vehicles shown below. (Vehicles are sorted differently along each feature row.) |                                 |               |                                                                                    | How do I use EZChooser?                   |                  |
|                                                            |                                   |                |                                                                                                    |                                 |               |                                                                                    |                                           |                  |
|                                                            | Make<br>Chevrolet                 | Daewoo Dod     | Ford                                                                                                    |                                 |               | Honda   Hyundai   Kia   Maz   Mits   Niss   Pon   Satu   Sub   Sup   Toyota   Volk |                                           |                  |
| ConsumerGuide Rating                                       | Best                              | Recommended    | Budi                                                                                                    |                                 | No Rating     |                                                                                    |                                           |                  |
| <b>Base Price</b>                                          | Dollars                           | 18,000         | 110.710.811.0111.6                                                                                               | 11,800<br>1139                  | 12,000        |                                                                                    |                                           |                  |
| Loaded Price                                               | Dollars                           |                |                                                                                                    |                                 |               | 0 120 125 129 132 150 151 154 157 159 16.000 16.4 16.9 17.6 13.3 20.1 21.7 24.2    |                                           |                  |
| City Fuel Efficiency<br>Mike/Galim                         | 22   23                           | 24             | 26   27                                                                                                    | 29<br>28                        | 31            | 33                                                                                 | 35 39 41 42 61                            |                  |
|                                                            |                                   |                | Vehicles matching your feature selections. (Color a vehicle in all rows by selecting a color over the picture.)  |                                 |               |                                                                                    |                                           |                  |
|                                                            |                                   |                |                                                                                                    |                                 |               |                                                                                    |                                           |                  |
| Chevrolet Cavalel Chaussie Matto. tanana Chevrolet Cavaler |                                   |                | Duewoo Lanos                                                                                                    | Daewoo Nubira                   |               | Dodge/Plymouth I Ford Escort/Z/2                                                   | Ford Focus                                |                  |
|                                                            | <b>Call Co</b><br><b>Contract</b> |                |                                                                                                    |                                 |               |                                                                                    |                                           |                  |
| Honda Civic                                                | Honda Insight                     | Huundai Accent | Hyundai Elantra                                                                                                  | Kia Sephia/Spect                | Mazda Protege | Mitsubishi Mirage                                                                  | Nissan Sentra                             |                  |
|                                                            |                                   |                |                                                                                                    |                                 |               |                                                                                    |                                           |                  |
| Pontiac Sunfre                                             | Saturn S-Series                   | Subaru Impreza | Suzuki Esteem/St                                                                                                 | ovota Corolla                   | Toyota Echo   | Volkswagen Jelta                                                                   |                                           |                  |
|                                                            |                                   |                |                                                                                                    |                                 |               | <b>AWA Laborator</b>                                                               |                                           |                  |

*Abbildung 37: ezChooser [Wittenburg et al. 2001]* 

Der Benutzer bekommt zunächst den gesamten Datenraum angezeigt. Eine Fahrzeugsuche funktioniert nach einem stark explorativen Prinzip. Durch das Herausfiltern von Fahrzeugen mit ungewünschten Merkmalen findet der Benutzer zu seinem Ergebnis. Das Filtern wird durch Anklicken der als Buttons realisierten Balken ausgelöst. Dieses Konzept wird in [Wittenburg et al. 2001] als "Visual Queries"-Konzept beschrieben. Interessant ist auch die bi-direktionalen Rückmeldungen des Systems. Einerseits kann der Benutzer per Klick auf die Buttons die Anzahl der Fahrzeuge einschränken. Andererseits erscheinen beim Überfahren von Fahrzeugen Hervorhebungen im oberen Filterbereich, die anzeigen welchen Merkmalen das Fahrzeug entspricht. Eine weitere Funktionalität bietet die Anzeige der Fahrzeugicons im oberen Bildschirmbereich. Werden Buttons aktiviert, dann fallen einige der Fahrzeuge weg. So wird visualisiert, ob nach den ausgewählten Kriterien noch Fahrzeuge mit diesem Merkmal zur Verfügung stehen. Dem Benutzer soll eine "Spielwiese" zur Exploration des Informationsraums geboten werden. Ein Problem der Visualisierung ist die horizontal benötigt Breite. Bei vielen unterschiedlichen Merkmalsgruppen der Objekte können die Buttons der "Visual Queries" so klein werden, dass sie nicht mehr lesbar und klickbar sind.

Auf der Basis des Attribute Explorers wurde von IBM eine Anwendung zur Fahrzeugsuche realisiert (siehe Abbildung 38). Benutzer können eine explorative Suche nach Fahrzeugen über deren Merkmale starten. Es wurden jedoch nur einige der innovativen Konzepte des Attribute Explorers übernommen. So werden z.B. nicht alle Ergebnisse auf einmal angezeigt. Benutzer können relevante Merkmale für ihre Fahrzeugsuche anhaken und damit als Histogrammelemente sichtbar machen. Nach Auswahl der Merkmalsbereiche werden die Ergebnisse in der Mitte angezeigt. Dort zeigt sich welche Fahrzeuge den Kriterien entsprechen und welche nicht. Wird ein Fahrzeug ausgewählt kann es auf der rechten Seite im Detail exploriert werden. Jede der Merkmalsanzeigen visualisiert dem Benutzer wie viele Fahrzeuge bei der Änderung des Merkmals zur Ergebnismenge hinzukommen oder die Kriterien nicht mehr erfüllen.

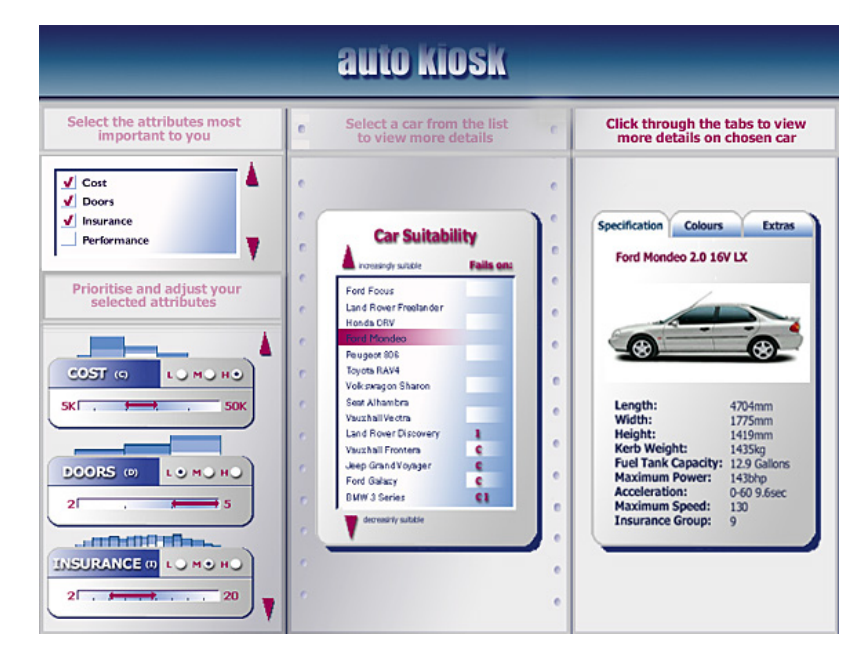

*Abbildung 38: Anwendung "Auto Kiosk" zur Fahrzeugsuche [IBM 2005]* 

Nach IBM liegt die Stärke des Attribute Explorers in der Einfachheit und Flexibilität. Die Konzepte werden relativ schnell verstanden und die Anwendung läd den Benutzer zum experimentellen Lernen ein. Benutzer können ihrer Experimentierfreude freien Lauf lassen, es treten keine Verzögerungen oder Fehler im System auf.

Eine andere Möglichkeit zur besseren Orientierung zwischen Detail und Kontext bieten verschiedene Verzerrungstechniken. Zwei wichtige Punkte für das Verständnis von Verzerrungstechniken sind der "Aspect of Interest" (AOI) und der "Degree of Interest" (DOI). Der AOI beschreibt den Aspekt der visualisierten Daten, die den Benutzer interessieren. Z.B. kann sich der Benutzer für eine bestimmte Tabellenzelle bzw. ein Tag der DateLens (Abbildung 40) interessieren. Der DOI beschreibt den Grad des Interesses an dieser Tabellenzelle. Eine Möglichkeit, wie sie in der DateLens verwendet wird, ist die Zelle je nach DOI zu vergrößern oder zu verkleinern. Je höher das Interesse ist, desto größer wird die Zelle angezeigt und desto mehr Detailinformation kann innerhalb der Zelle visualisiert werden. Eine Klassifikation für verzerrende Fisheye-Ansichten schlägt [Noik 1994] folgendermaßen vor:

- Verzerrende Darstellung: Bei der Darstellung wird die Größe, die Position oder die Form von Objekten an den DOI angepasst. Verzerrende Fisheye-Ansichten kommen den Bildern, die mit Fisheye-Objektiven gemacht werden, nahe. Abbildung 39 zeigt eine verzerrte Darstellung.
- Gefilterte Darstellung: Die Anzeige von Knoten wird dadurch gesteuert, dass ihr DOI mit einem Schwellenwert verglichen wird. Das Ergebnis dieses Vergleichs bestimmt, ob und wie detailliert ein Knoten präsentiert wird. Eine solche Filterung ist nahe liegend bei einem hierarchisch strukturierten Informationsraum, z.B. bei

der Hierarchie von Verzeichnissen auf einer Festplatte. Dabei besteht die Filterung darin, Unterstrukturen ein- und auszublenden.

• Ausgeschmückte Darstellung: Die Anzeige wird hinsichtlich gewisser Präsentationsvariablen an den DOI angepasst. Wichtige Knoten werden so hervorgehoben; weniger wichtige Knoten werden nicht so auffällig dargestellt. Präsentationsvariablen sind z.B. Farben und Transparenz, Linienstile und Schriftgrößen. Eine ausgeschmückte Darstellung verzerrt nicht die Geometrie, sondern verändert (nur) die Art der Darstellung.

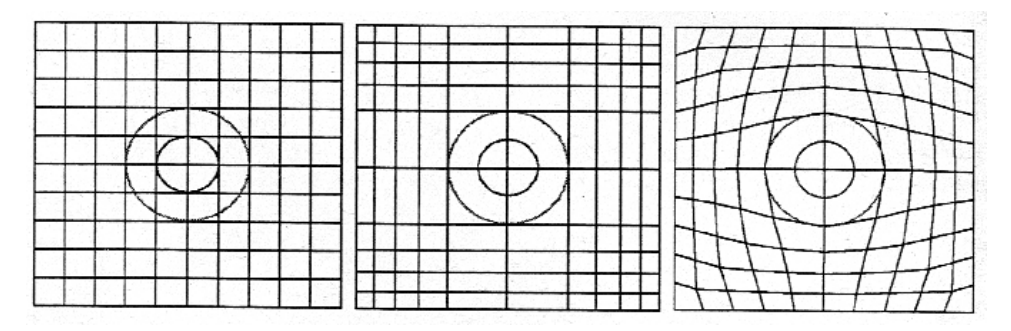

*Abbildung 39: Radiale und orthogonale Verzerrung (a) Normalansicht, (b) Orthogonale Verzerrung, (c) Radiale Verzerrung* 

Beispiele für Visualisierungen mit dieser Art von Verzerrung sind die DateLens, die am HCIL von Bederson entwickelt wurde. Die Visualisierung stellt zunächst einen normalen Kalender dar. Durch die Fisheye- und Zoomtechniken ist es aber möglich, ohne aus dem Kontext der Gesamtansicht zu springen, einzelne Kalendertage detaillierter darzustellen. Wird ein Tag detailliert angezeigt, verkleinern sich die anderen Tage und man kann bsplw. neue Termine eintragen. Besonders für mobile Endgeräte ist diese Art von Benutzeroberfläche interessant, da nur ein beschränkter Bildschirmplatz zur Verfügung steht. Es existiert eine Desktop- und eine PDA-Variante der DateLens (Abbildung 40).

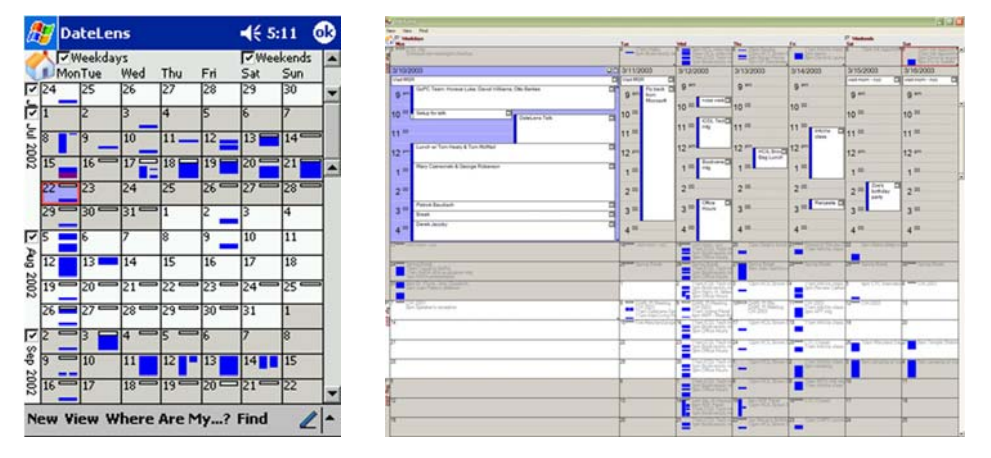

*Abbildung 40: DateLens, links die PDA-Version, rechts die Desktop-Variante [HCIL 2004b]* 

Zusätzlich zur Verzerrung wird bei der DateLens die Interaktionstechnik des Zooming verwendet. Diese Arten von Visualisierungen werden Zoomable User Interfaces (ZUIs) genannt. Klickt man auf einen Tag in der Normalansicht wird dieser über eine Animation vergrößert, während die anderen Tage verkleinert werden. Durch diese Animation wird dem Benutzer klar gemacht was auf der Oberfläche passiert und da trotz der Verkleinerung die anderen Tage auch noch angezeigt werden verliert er den Kontext nicht.

Pad++ [Pad 2004] ist eine Entwicklungsumgebung für ZUIs, die von Benjamin B. Bederson und James D. Hollan entwickelt wurde. Mit Hilfe dieser Software können skalierbare Objekte erstellt und verändert werden. Standardobjekte sind Texte und Bilder. Das System arbeitet mit Vektorgrafiken, damit die Schärfe der Bilder auch bei großen Skalierungen erhalten bleibt. In Abbildung 41 ist auf der rechten Seite die Navigation der Pad++ Homepage als Java-Applet zu sehen. Benutzern ist es möglich (ähnlich wie bei Grokker) per Klick auf die Bereiche, für sie interessante Kategorien zu vergrößern. Auf der untersten Ebene werden die Ergebnisse als Icons angezeigt. Werden diese angeklickt so erscheint in einem zweiten Frame des Browsers die verlinkte Internetseite. Dieses Konzept unterstützt das rein explorative Vorgehen der meisten Internetnutzer. Eine Suchfunktion wie bei Grokker ist nicht vorhanden.

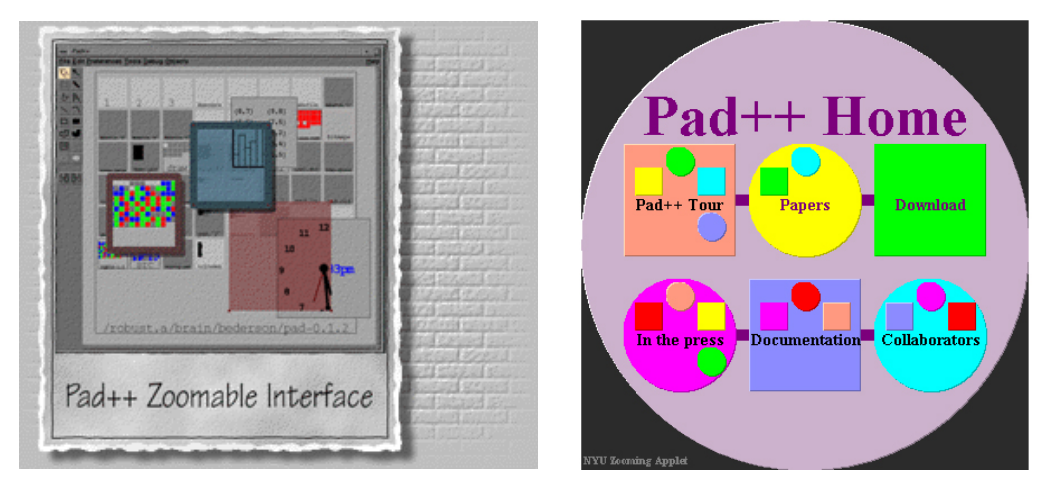

*Abbildung 41: links Pad++ , rechts die "Zooming Sitemap" der Pad++ Webseite [Pad 2004]* 

Pad++ wird von seinen Entwicklern als Alternative zu den herkömmlichen fensterbasierten Systemen gesehen. Das Zoomen von Objekten ist durch Mausklick auf diese möglich. Verkleinert werden kann die Ansicht, indem auf ein Objekt geklickt wird, das teilweise ausserhalb des sichtbaren Bereichs liegt. Eine weitere Besonderheit ist der semantische Zoom. Zu den Objekten in Pad++ wird je nach Größe bzw. DOI mehr oder weniger Information angezeigt. Wird ein Objekt sehr klein angezeigt, ist es nur als einfaches Rechteck zu sehen. Zoomt der Anwender das Objekt größer, dann erscheinen nach und nach immer mehr Details. Im Prinzip ist diese Art von ZUI ein Zusammenspiel von Treemaps und dem semantischen Zoom. Ein Nachfolgeprojekt von Pad++ ist das Piccolo Framework [Piccolo 2005] zur Entwicklung von ZUIs.

Ein anderes Projekt zur Entwicklung von Visualisierungen ist Prefuse. Prefuse bietet ein Framework [Heer et al. 2005] mit den Grundlagen zur Programmierung von Systemen, die Zooming und Verzerrungstechiken integrieren. Das SourceForge Projekt [Prefuse 2005] bietet diesen Framework zum freien Download an. Auf der Projektwebseite sind zudem einige Demos verschiedener Visualisierungstechniken zu finden. Einige der Techniken machen es möglich Detailinformation eines für den Benutzer interessanten Objektes

direkt im Kontext zu präsentieren. Verzerrung wird dazu verwendet, um die unwichtigeren Objekte der Visualisierung zu verkleinern und in den Hintergrund treten zu lassen. Der Anwender muss zwar eine höhere kognitive Leistung aufbringen, jedoch verringert sich die Problematik von Detail und Übersicht. Zu diesen Visualisierungen zählen "Fisheye"-Darstellungen wie das "Fisheye"-Menü oder "Hyperbolic Trees" (ursprünglich entwickelt von John Lamping, Ramana Rao und Peter Pirolli).

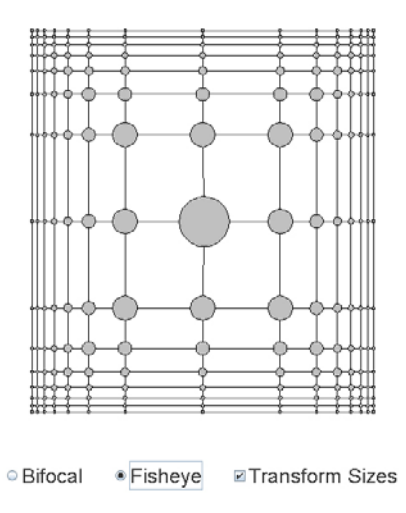

*Abbildung 42: Prefuse Framework Demonstartion von Verzerrungstechniken [Prefuse 2005]* 

In Abbildung 42 ist eine Demonstration von Verzerrungstechniken zu sehen. Beim Überfahren der Visualisierung vergrößern sich die Bereiche unter dem Mauszeiger. Mit zunehmender Entfernung zum Mauszeiger nimmt die Größe der Darstellung ab. Klickt der Benutzer auf einen Knoten, dann bewegt sich dieser in die Mitte. Gleichzeitig gruppieren sich seine Nachbarknoten um ihn herum. Weiter entfernte Elemente treten an den Rand des sichtbaren Bereichs oder verschwinden ganz. Durch Drag'n'Drop von Knoten können diese in der Visualisierung verschoben werden. Diese Art der Visualisierung eignet sich zum Beispiel zur Betrachtung vieler Bilder (siehe [Liu et al. 2004]).

Eine sehr interessante Visualisierungsart, die ebenfalls mit dem Prefuse Framework entwickelt wurde, ist der DOI Tree [Heer & Card 2004]. Der DOI Tree eignet sich insbesondere zur Darstellung komplexer Hierarchien, die dann explorativ erkundet werden können.

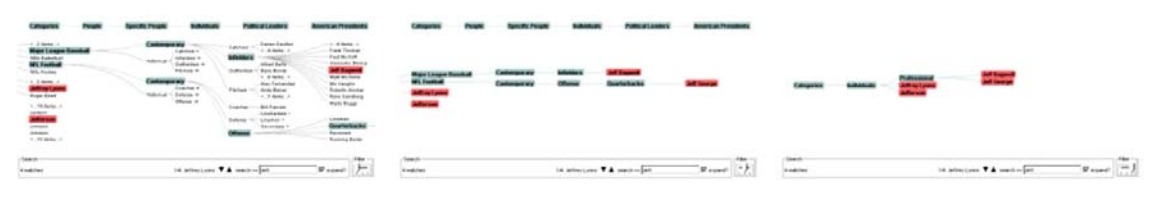

*Abbildung 43: Drei verschiedene Ansichten des DOI Tree [Heer & Card 2004]* 

In Abbildung 43 sind drei verschiedene Ansichten des DOI Trees zu sehen. Die erste Ansicht zeigt die ausgeklappte Baumstruktur. Durch die Eingabe eines Suchbegriffs werden die relevanten Knoten rot hinterlegt. Im rechten unteren Bereich der Benutzeroberfläche ist ein Schieberegler zu sehen. Abbildung 43 rechts zeigt drei Zoomstufen des Baums an. Wird der Schieberegler nach rechts bewegt bilden sich aus den Zweigen der untersten
Ebene Oberkategorien, die als Knoten angezeigt werden. Wird der Schieberegler ganz nach rechts bewegt so sind nur noch die obersten Knotenkategorien sichtbar. Ein Klick auf einen Knoten setzt diesen durch Animation in den Fokus. Knoten können, je nachdem ob sie Unterknoten besitzen, ausgeklappt und wieder eingeklappt werden.

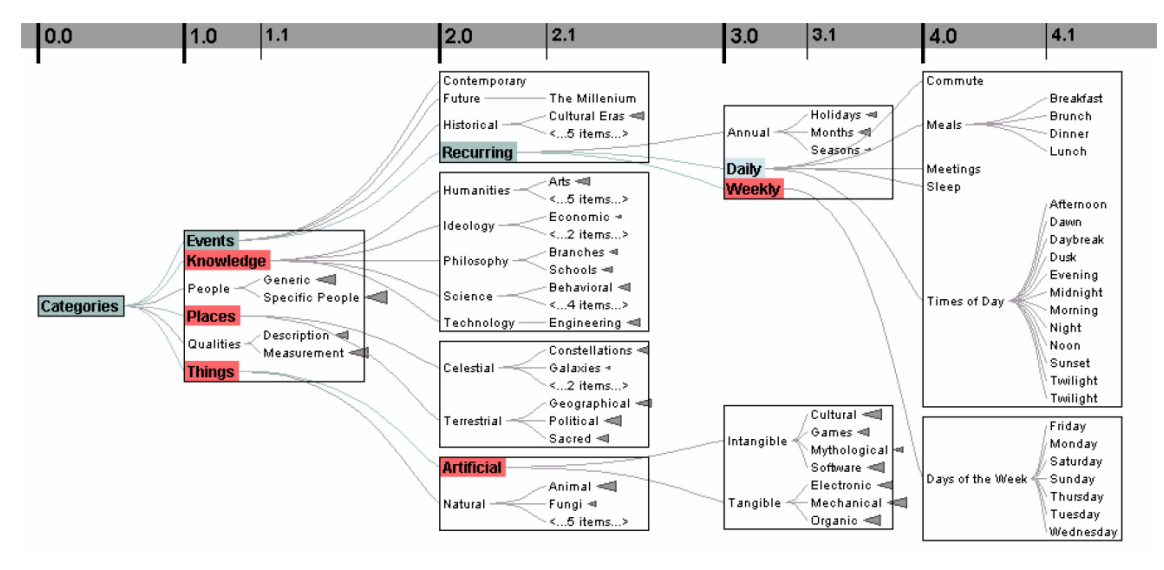

*Abbildung 44: Block-Level aufteilung eines visualisierten Baumes [Heer & Card 2004]* 

Abbildung 44 zeigt eine Großansicht des DOI Tree. Verschiedene feste Blöcke werden verwendet, um das Layout des Baumes zu vereinfachen. Zusätzlich existieren verschiedene Tiefen des Baumes, die über die Zahlen und Markierungen in der oberen Leiste der Abbildung angezeigt sind. Diese Vorgaben erleichtern die dynamische Berechnung des Platzbedarfs erheblich. Der DOI Tree unterstützt sowohl das explorative Vorgehen der Benutzer wie auch einen suchorientierten Zugang. Benutzer können durch die Knoten des Baums navigieren und so die Inhalte explorativ erkunden.

## 4.3 Fazit und Trends der Suche und Exploration

Angesichts der Informationsflut aus dem World Wide Web und den immer länger werdenden Ergebnislisten, wird es für Benutzer von Suchmaschinen immer schwieriger relevante Ergebnisse zu finden. Um Ergebnismengen schneller erschließen und auswerten zu können, liegt für die Zukunft noch erhebliches Potential in der Weiterentwicklung von klassischen, listenbasierten Suchmaschinen zu visuellen Suchsystemen [Reiterer 2004]. Mit Hilfe von ausgewählten Visualisierungen könnte die kognitive Belastung des Benutzers verringert werden und der Erfolg des Benutzers bei der Suche im Web gegenüber kommerziellen Interessen der Anbieter wieder stärker in den Vordergrund rücken. Für viele Suchmaschinenen existieren PlugIns, wie für die Suchmaschine Google zum Beispiel "MoreGoogle". Dabei handelt es sich um ein Werkzeug, das die Google Trefferliste mit Thumbnails ergänzt. In der Forschung existieren viele Visualisierungen, die aktuelle Probleme in der Praxis lösen könnten.

Herkömmliche Suchkonzepte in der Praxis nutzen keine innovativen Techniken. Meist existiert ein Textfeld zur Eingabe von Suchbegriffen. Die erweiterte Suche enthält ein komplexes Formular und bietet mehr Kriterien zur Einschränkung der Ergebnisse. Dieses herkömmliche Konzept verfolgen nahezu alle Suchmaschinen. Auch die lokale Suche von Internetauftritten basiert auf diesem Konzept (siehe [DC 2005]).

Fortschrittlichere Techniken bieten visuelle Suchsysteme wie Grokker, Kartoo oder MedioVis an. Hier kommen neue Interaktionstechniken, Dynamic Queries, Clustering und Zoom- und Verzerrungstechniken zum Einsatz. Die bisherigen Suchmöglichkeiten werden in Zukunft von einer neuen Generation von visuellen Suchsystemen abgelöst werden.

*"Visual search provides one of the great benefits of visualization. It is possible, in less than a second, to detect a single dark pixel in a 500 x 500 array of white pixels. This screen can be replaced every second by another, enabling a search of more than 15 million pixels in a minute.* 

*This is an artificial example, because most search tasks are more complex, but it does highlight the incredible parallel search capacity of the visual system." [Ware 2004]* 

Dieses Zitat von Colin Ware [Ware 2004] lässt vermuten welche Potenziale die visuelle Darstellung von Information besitzt. Neben den verschiedenen Visualisierungstechniken sind noch weitere Aspekte relevant. Wird die Suche und Exploration von Inhalten mit Animationen unterstützt so müssen diese nicht zu langsam sein. Besonders wichtig ist, dass eine Suchanfrage innerhalb von kurzer Zeit zu ersten Ergebnisse führt. Den Benutzern muss das Gefühl vermittelt werden die relevante Information gefunden zu haben. Die Suche als Alternative zur Navigation ist kaum vorstellbar, da Benutzer die explorative Aufnahme von Information bevorzugen. Umgekehrt wird aber eine Suchfunktion bei den Massen an Daten immer notwendig sein, um schnell an gewünschte Ergebnisse zu gelangen.

Die zukünftige Entwicklung auf dem Gebiet der Suche und Exploration wird die Stärken der bisherigen Systeme bündeln und eine Kombination von Techniken aus unterschidlichen Bereichen einsetzen (einfache Suche, künstliche Intelligenz, Clustering, Verzerrung, Zoom, Dynamic Queries, usw.). Das Internet wird sich immer mehr zu einem multimedialen Erlebnisraum entwickeln. Dies wird einen besonderen Einfluß auf Internetsuchmaschinen haben. Weitere Frameworks wie Piccolo und Prefuse werden sich entwickeln. Damit wird die Basis für einen breiteren Zugang zu neuen Techniken und die Umsetzung neuer Ideen gelegt. In Zukunft werden besonders ältere Benutzer und Benutzer mit Behinderungen bei der Entwicklung von Systemen zur Suche und Explortion beachtet. Die Zusammenfassung der Stärken aller Ansätze und der verschiedenen Forschungsgebiete führt vielleicht eines Tages zur optimalen Lösung der Suche und Exploration.

# 5 Designstudien zur Suche und Exploration

In diesem Kapitel werden die Konzepte und Designstudien zur Suche und Exploration erläutert. Grundlegende Information liefern die Untersuchungen zu Visualisierung [Ludwig 2003] und Design/Joy of Use [Reeps 2004]. Die Ergebnisse der Anforderungsermittlung zum digitalen Vertriebskanal der Zukunft und die Untersuchung des Internetauftritts von MB enthalten weitere wichtige Erkenntnisse. Die Benutzer, ihre Aufgaben und Ziele, sowie Richtlinien und Styleguides wurden erarbeitet (siehe Kapitel 2) und stehen als Grundlagen bei der Ausarbeitung des Themas Suche und Exploration zur Verfügung.

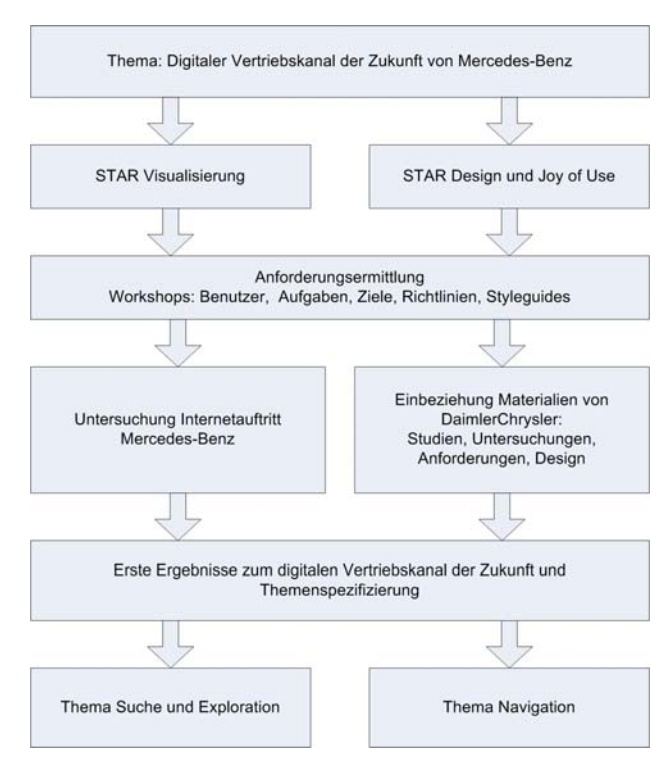

*Abbildung 45: Materialien zum digitalen Vertriebskanal der Zukunft von MB* 

Die ersten prototypischen Ergebnisse, die Zielsetzung und Hypothesen bilden die Basis für die Konzeption und Umsetzung der Designstudien zu den Themen Suche, Exploration und Navigation.

Den theoretischen Rahmen für die Arbeit zur Suche und Exploration legen die Analyse der Suchprozesse und die theoretischen Überlegungen zum IR (Kapitel 3). Die Untersuchung von Suchsystemen liefert Erkenntnisse bezüglich der Benutzeroberflächen und Interaktionstechniken. Inspirationsquellen zur Gestaltung von Suchsystemen sind sowohl die visuelle Darstellung der Anfrage- und Filtermöglichkeiten als auch die Präsentation der Suchergebnisse. Eine umfassende Untersuchung des momentanen Standes der Internetauftritte von Automobilherstellern mit dem Fokus auf Suche und Exploration zeigt deren Stärken und Schwächen auf. Zusammengefasste Erkenntnisse der Analyse zur Suche und Exploration (siehe [DC 2005]) sind in den Kapiteln 4 aufgeführt.

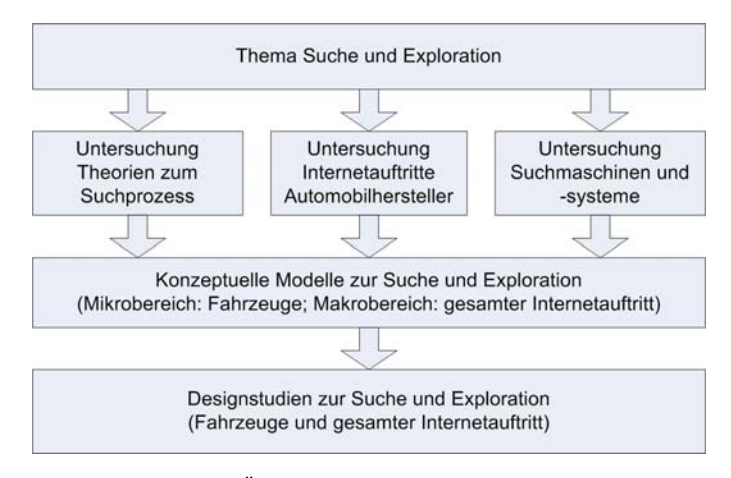

*Abbildung 46: Überblick zum Thema Suche und Exploration* 

Alle Vorarbeiten, die Theorien zum Suchprozess, sowie die Untersuchung der Internetauftritte und Suchsysteme bilden die Grundlage (ein erstes konzeptuelles Modell) für die visuellen Spezifikationen. Mit diesem konzeptuellen Modell beginnt der iterative Prototyping-Prozess. Mit den gesammelten Materialien erstellt man zunächst Designkonzepte, die dann prototypisch umgesetzt werden. Daraufhin wird ein Workshop mit einer Präsentation der Prototypen abgehalten. Die Teilnehmer führen anschließend ein Brainstorming durch und geben Feedback. Mit neuen Erkenntnissen und diesem Feedback werden die Designkonzepte erneut überarbeitet und verbessert. Der iterative Prozess führt zu mehreren Versionen deren jeweilige Konzepte und Benutzeroberflächen immer wieder überarbeitet werden. Am Ende dieses Prozesses stehen die Designstudien zur Suche und Exploration für Fahrzeuge und den gesamten Internetauftritt.

Die Designstudien stehen in einer zeitlichen Abfolge über die hier ein kurzer Überblick gegeben wird. Parallel zu den hier vorgestellten Hauptversionen, entstanden sehr viele Zwischenversionen zu Testzwecken oder während der Implementierung, die hier nicht berücksichtigt sind. Während der Entwicklungszeit der visuellen Spezifikationen sind alle Designstudien gleichzeitig Gegenstand der Bearbeitung. Der im Folgenden vorgestellte Verlauf spiegelt daher die Reihenfolge der Ideen wieder und nur teils die zeitliche Reihenfolge der Entwicklung (siehe Abbildung 47).

Es wurden Prototypen zu zwei Hauptbereichen entwickelt. Der Metabereich ist der gesamte Internetauftritt, der andere Bereich ist der Teilbereich der Fahrzeugsuche. Designstudien, deren Namen mit "Car" beginnen dienen zur Fahrzeugsuche und bieten Möglichkeiten die Erkundung der Fahrzeugmerkmale zu unterstützen. Beginnt der Name der Designstudie mit "MB", bedeutet das, dass das System zur Suche und Exploration im gesamten Webauftritt entwickelt wurde. Die vertikale Position in Abbildung 47 zeigt an wann die Designstudie entstanden ist. Bei einer früheren Entstehung ist die Abbildung weiter oben angesiedelt, bei einer späteren weiter unten. Einfache Pfeile markieren, welche Materialien als Grundlage zur Entwicklung dienen oder von welchen Quellen die Inspiration ausgeht. Die großen Blockpfeile bedeuten, dass Designstudien als Inspiration für weitere Konzepte den Ausschlag gegeben haben.

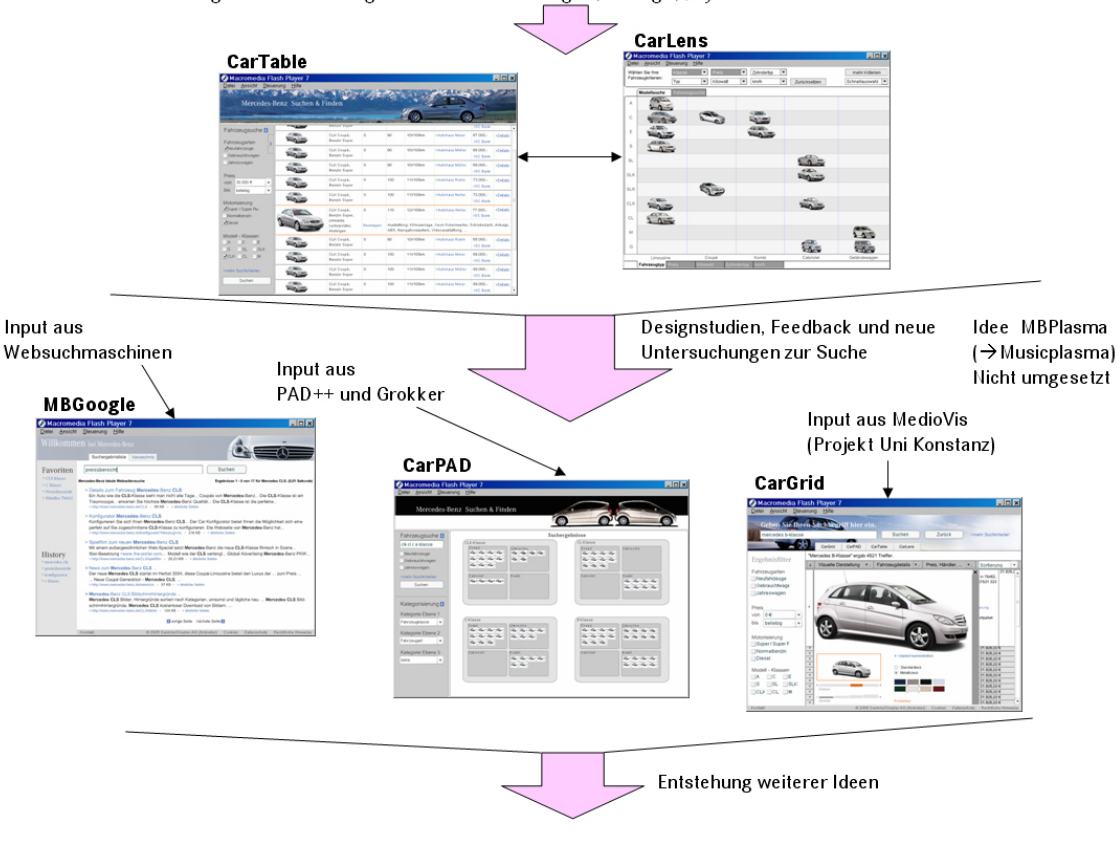

Bisherige Untersuchungen zu Visualisierungen, Design, Joy of Use und Mercedes-Benz

*Abbildung 47: Entwicklungsablauf der Designstudien* 

Im Folgenden wird nochmals die grobe Entwicklungs- und Ideenreihenfolge beschrieben. Die CarLens, basierend auf dem Konzept der DateLens [Bederson 200X] (siehe Kapitel 4) ist als erste Designstudie zum digitalen Vertriebskanal der Zukunft entstanden. Daneben wurde eine verbesserte tabellenbasierte Lösung der Fahrzeugsuche, die CarTable entwickelt. Basierend auf den Stärken der Suchmaschine Google entstand die MBGoogle Designstudie. Die Systeme Grokker und Pad++ beeinflussten CarPAD wesentlich. Der Prototyp CarGrid übernimmt Konzepte aus dem Projekt MedioVis und überträgt diese auf die Fahrzeugsuche von MB.

Es entstanden noch einige weitere Ideen, die aber noch nicht umgesetzt sind. Dazu gehören CarPlasma oder MBPlasma basierend auf der Musiksuchmaschine Musicplasma [Musicplasma 2005]. Die Idee die Information des Internetauftritts in logische Hauptbereiche zum einfacheren Auffinden einzuteilen, führt zum Konzept der MBScopeSearch. Jeff Raskin beschreibt in seinem Buch "The Humane Interface" [Raskin 2000] neue Möglichkeiten zur Gestaltung einer Benutzeroberfläche. Benutzer können frei in einer so genannten "Zoom-Welt" navigieren. Ein sehr einfach implementiertes Beispiel<sup>9</sup> zeigt wie die Interaktion und Navigation in der "Zoom-Welt" mittels Zooming und Panning funktioniert.

 $\overline{a}$ 

<sup>9</sup> Download des Beispiels in Macromedia Flash unter http://humane.sourceforge.net/the/zoom.html nicht mehr verfügbar. Jedoch auf CD der Arbeit beigelegt. Mittlerweile existiert ein Sourceforge-Projekt zu Jef Raskin's Humane Environment unter http://sourceforge.net/projects/humane/.

Neben den in dieser Arbeit entwickelten Designstudien zur Suche und Exploration im komplexen Informationsraum des Internetauftritts von DC entstanden in einer anderen Arbeit [Memmel 2005] Prototypen zur Navigation. Die Zusammenführung der Arbeiten würde die Umsetzung einer Hybriddesignstudie ermöglichen, die Suche, Exploration und Navigation entsprechend berücksichtigt.

Alle Designstudien sind prototypisch umgesetzt. Sie zeigen wie die Benutzeroberfläche aussehen kann und wie die Basisinteraktion mit den Systemen funktioniert. Es existieren viele Verbesserungsmöglichkeiten von denen bei der konkreten Beschreibung der Designstudien einige aufgezeigt werden. Über Methoden des Usability Engineering, wie z.B. Benutzertests oder Expertenevaluationen, können weitere Schwachpunkte gefunden werden. In weiteren Arbeiten können die gewonnenen Erkenntnisse zur Verbesserung der Designstudien herangezogen werden.

#### 5.1 Fahrzeugsuche und -erkundung

Ein bedeutender, wenn nicht sogar der bedeutendste, Bereich des Internetauftritts von Automobilherstellern ist die Fahrzeugsuche. Dieser Teilbereich des Internetauftritts ist bei den verschiedenen Herstellern und den Internetplattformen der Drittanbieter, wie z.B. Autoscout24 [AS 2005] oder mobile.de [Mobile 2005], sehr ähnlich umgesetzt. Eine mehr oder weniger komplexe Suchmaske bietet die Möglichkeit verschiedene Kriterien zur Suche einzugeben. Die Darstellung der Ergebnisse erfolgt mittels einer Tabelle, die teils eine Sortierfunktion nach den Spaltenkriterien bietet. Benutzer explorieren die Ergebnisse über die Ergebnistabelle, wobei für Details zum Fahrzeug per Klick jeweils Pop-ups oder neue Fenster geöffnet werden. Eine Innen- oder Außenansicht der Fahrzeuge ist meist nur mit ein paar wenigen, umschaltbaren Bildern realisiert. Details dazu sind in der Untersuchung des momentanen Standes der Internetauftritte [DC 2005] zu finden. Wie kann also der Mikrobereich Fahrzeugsuche verbessert oder umgestaltet werden damit er gebrauchstauglicher wird?

Die Hauptaufgabe bzw. das Ziel der Benutzer bei der Verwendung einer Fahrzeugsuche ist, ein oder mehrere Fahrzeuge zu finden, die den gewünschten Kriterien entsprechen. Es gilt also aus einer Menge von ca. 10.000 Fahrzeugen [DC 2004l] oder noch mehr, die für den Benutzer relevanten Angebote herauszufiltern. Dabei spielt das virtuelle Erleben der Produkte durchaus eine Rolle. Benutzer wollen die Fahrzeuge visuell präsentiert bekommen, sich möglichst alle Daten anzeigen lassen und verschiedene Fahrzeuge vergleichen [DC 2004j]. Weitere Schritte können die Konfiguration eines ähnlichen Fahrzeugs sein, die Finanzierung oder andere Aufgaben, die in Kapitel 2 Abbildung 2 (Taskmap) dargestellt sind. Um diese Art von Aufgabenwechsel zu unterstützen müssen die Punkte festgelegt werden, die Schnittstellen zu weiteren Anwendungen bieten. Im Allgemeinen sind diese Schnittstellen auf der Ebene der Fahrzeug-Detailansicht am besten untergebracht. Erst an dieser Stelle bekommen die Benutzer alle relevanten Kriterien geboten, nach denen sie sich für oder gegen ein Fahrzeug entscheiden können. Entscheiden sie sich gegen das Fahrzeug so muss ein einfacher Weg zurück zur vorher angezeigten Information angeboten werden. Bei der Entscheidung für das Fahrzeug müssen mehrere Möglichkeiten geboten werden. Benutzer sollen sich die Daten des Fahrzeugs ansehen können, das Fahrzeug visuell begutachten und Schnittstellen zu anderen Anwendungen nutzen können. Ist der Benutzer auch nach der Detailansicht unentschlossen, unterstützen Möglichkeiten wie das Abspeichern des Fahrzeugs oder ein Fahrzeugvergleich bei einer späteren Entscheidung. Es muss bedacht werden, dass für manche Benutzer das rein virtuelle Erleben im Vordergrund steht, während für andere die Fahrzeugdaten oder das mögliche Zubehör wichtiger sind.

Die bisherigen Erkenntnisse führen zu einem abstrakten Konzept für die Fahrzeugsuche. Dabei eignet sich neben den anderen Materialien der 5-Step Suchprozess [Shneiderman 2004] (siehe Kapitel 3) optimal als Grundlage für die Konzeption der Benutzeroberfläche. Das Ziel ist die optimale Unterstützung der Benutzer in allen fünf iterativen Phasen der Suche (Formulierung der Anfrage, Absetzen der Anfrage, Einsehen der Ergebnisse, Verfeinerung der Anfrage, Verwendung der Ergebnisse).

Es wird auf abstrakte Weise festgelegt welche Möglichkeiten den Benutzern geboten werden und wie die Anordnung der Bildschirmbereiche die Benutzeraufgaben am besten unterstützen. Der Bildschirm benötigt drei Hauptbereiche, eine Suchmaske, einen Filter und einen Bereich zur Anzeige der Ergebnisse.

Bereich Suche Bereich Filter & Suche Bereich<br>Ergebuisdarstellung Bereich Bereich Eradnisdorskllung  $\overline{L}$ :/+er

*Abbildung 48: Papierprototypen zur Bildschirmaufteilung* 

In Abbildung 48 sieht man zwei Papierprototypen, die vereinfacht die Anordnung der Elemente auf der Benutzeroberfläche beschreiben. Grundsätzlich nimmt die Anzeige der Ergebnisse den meisten Platz in Anspruch. Der Such- und Ergebnisbereich ist entweder nur oben positioniert oder auf der linken Seite und oben. Verschiedene Studien haben gezeigt, dass die Position der Navigation irrelevant ist. Sieht man die Such- bzw. Filtermaske als eine Art der Navigation an, dann lässt sich daraus schließen, dass es nicht bedeutend ist ob die Such- bzw. Filtermaske links, rechts oder oben angeordnet ist. Wichtig ist, dass Filter, Suche und Ergebnisdarstellung von den Benutzern visuell gut abgegrenzt werden können. Es muss klar werden, dass es sich um unterschiedliche Bereiche handelt. Es ist allerdings sinnvoll sich nach den Gewohnheiten der Benutzer zu richten. Üblicherweise wird eine Sucheingabemaske links oder rechts oben erwartet, wie dies die meisten Internetauftritte oder Suchmaschinen realisieren. Der größte Bereich wird zur Anzeige der Ergebnisse genutzt. Es kann Sinn machen die anderen Bereiche zu gestalten, dass sie ausgeblendet werden können. Benutzer können dann den gesamten Bildschirmplatz zur Ergebnisdarstellung verwenden. Der momentane Stand der Fahrzeugsuche zeigt, dass die Suche und Ergebnisdarstellung immer in zwei Schritten erfolgt. Es ist definitiv von Vorteil beide Schritte auf einmal auf dem Bildschirm anzuzeigen, da Benutzer sonst bei einer Suche mit zu wenigen oder zu vielen Treffern ständig zwischen der Suchmaske und den Ergebnissen wechseln müssen. Der Platz auf dem Bildschirm für die Such- bzw. Filtermaske reicht nicht aus, um alle Kriterien nach denen Fahrzeuge gewählt werden können darzustellen. Zudem verwirren zu viele und komplexe Anfragemöglichkeiten die Benutzer. Deshalb macht es Sinn die Suche in zwei Bereiche zu unterteilen. Eine einfache Suchmaske, die immer sichtbar ist und eine erweiterte Suche, die hinzugeschaltet werden kann. Diese Unterscheidung wird von vielen Suchmaschinen schon gemacht. Insbesondere die Benutzeroberfläche der Suchmaschine Google bietet ein einfaches Textfeld zur Eingabe der Suchbegriffe an. Zusätzlich gibt es einen Hyperlink zu einem erweiterten Suchformular, das erheblich komplizierter zu benutzen ist. Die am häufigsten verwendeten Kriterien sollten also immer eingeblendet bleiben. Andere nicht so oft genutzte Kriterien sind über eine erweiterte Suche erreichbar. Je nach Art der Visualisierung, die zur Ergebnisdarstellung verwendet wird, ist es sinnvoll eine Filtermöglichkeit zu integrieren. Die einfachste Form der Filterung ist die Sortierung der Suchergebnisse in einer Tabelle nach den verschiedenen Spalten. Weitere Filtermöglichkeiten zeigen die Designstudien auf.

Ziele der Fahrzeugsuche sind im Speziellen ein einfaches Auffinden der gewünschten Fahrzeuge. Bei der Suche nach einem Fahrzeug sind die viele Merkmale vom Design bis zu den Leistungsdaten entscheidend. Deshalb muss immer wieder Information eingeholt werden, bis das gewünschte Fahrzeug gefunden ist. Ein einfacher Wechsel zwischen Suche und Erkundung der Fahrzeuge kann diesen Prozess unterstützen. Wenn das gewünschte Fahrzeug gefunden wurde ändern sich die Ziele des Benutzers. Die Daten des Fahrzeugs müssen detailliert präsentiert werden. Details und Bilder aus verschiedenen Perspektiven sind für die weitere Vorgehensweise bedeutend. Neue Ziele der Benutzer könnten eine Finanzierung des betreffenden Fahrzeugs sein, ein Händlerkontakt zur Probefahrt oder andere Aufgaben. Ein direkter Onlinekauf findet eher selten statt [DC 2004a-f], jedoch ist eine Kontaktanbahnung zwischen Kunde und Händler das vorrangige Ziel [DC 2004a-f]. Neben diesen Zielen sind das virtuelle Erleben und die Freude im Umgang mit der Anwendung von Bedeutung. Benutzer verwenden die Anwendung häufiger, erkunden die Fahrzeuge intensiver und kehren öfter zum Internetauftritt zurück, wenn sie Freude bei der Verwendung der Anwendung haben. Dadurch werden mehr Kontakte zu Fahrzeughändlern angebahnt. Zudem sind die Benutzer besser informiert und gut auf ein Verkaufsgespräch vorbereitet.

Die Umsetzung der Bereiche mit Interaktionselementen und Design (die spezifische Gestaltung der Oberfläche) kann auf der Basis der abstrakten Prototypen jeweils detailliert in jeder Designstudie zur Fahrzeugsuche umgesetzt werden.

#### **5.1.1 Designstudie CarLens**

Das Konzept der CarLens entstand als erstes und versucht mehrere Aktivitäten der Benutzer im Bereich der Fahrzeugsuche zu bündeln. Die Aufgaben der Benutzer umfassen eine Übersicht und Erkundung der Fahrzeugmodelle, die Suche nach neuen und gebrauchten Fahrzeugen und eine detaillierte Ansicht von Fahrzeugen. Die CarLens versucht diese drei Aspekte in einer Anwendung zu verbinden und alle notwendigen Schritte der Benutzer zu unterstützen. Da der Internetauftritt von einer breiten Masse genutzt wird, sollen möglichst alle Benutzer intuitiv mit der Anwendung ihre Aufgaben lösen können. Die Ziele der Anwendung sind eine intuitive Navigation in der MB PKW-Produktpalette und ein effektives und effizientes Auffinden von Fahrzeugen nach gewählten Kriterien. Das Design orientiert sich wesentlich an den Farben von MB. Zudem soll die Interaktion mit der CarLens Freude bereiten. Dies kann mit Hilfe innovativer Interaktionstechniken und ansprechender Darstellung der Produkte und Inhalte erreicht. Das Konzept integriert eine Fahrzeugsuche in einen leicht erweiterbaren Modellüberblick. Der Modellüberblick ist so gestaltet, dass Benutzer nicht mit einer technisch oder mathematisch anmutenden Benutzeroberfläche konfrontiert werden. Ein Filter ermöglicht die Einschränkung der sichtbaren Fahrzeuge.

Die Basis für das Konzept sind zwei Visualisierungen. Eine davon ist die "Select a model"-Darstellung des Internetauftritts von MB USA [MB 2005b] in Abbildung 49 links. Alle verfügbaren Modelle werden in einem Koordinatensystem dargestellt. Die y-Achse ist fest mit den verschiedenen Fahrzeugklassen belegt während die x-Achse mit Preis, Bauart, Leistung oder Beschleunigung belegt werden kann. Je nach Belegung werden die Fahrzeuge vom System in der Matrix angeordnet. Es existiert eine "Reset"-Funktion, um in den Ausgangszustand zurückzukehren. Zudem gibt es eine Möglichkeit zur Einschränkung der Fahrzeuge nach festgelegten Preis- oder Leistungsbereichen oder der Bauart.

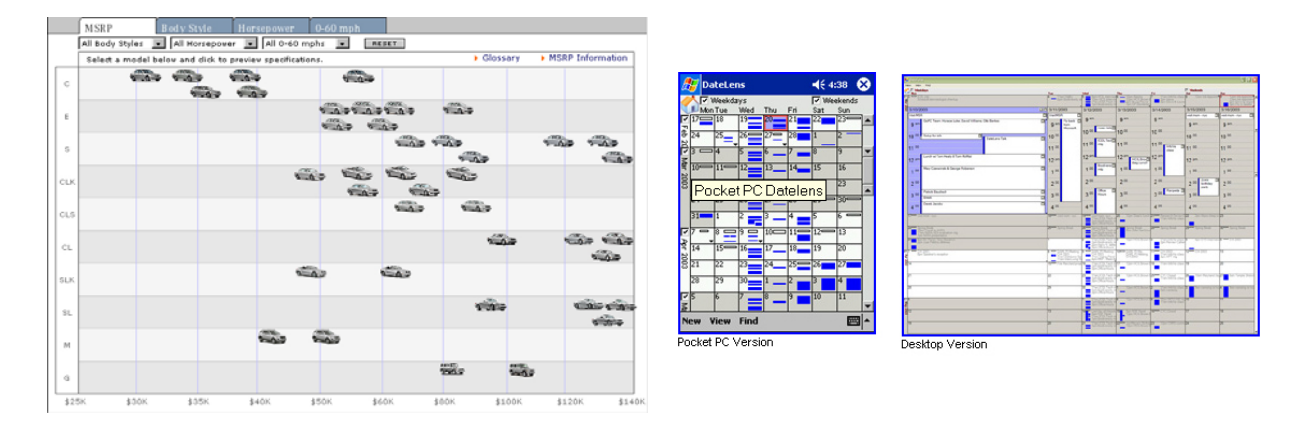

*Abbildung 49: "Select a Model"-Visualisierung [MB 2005] (links) und DateLens [HCIL 2004b] (rechts)* 

Eine weitere Inspirationsquelle für Ideen zur CarLens liefert eine Kalender-Software, die speziell für PDAs (Personal Digital Assistant) an der Universität Maryland entwickelt wurde. Die DateLens, ein ZUI mit semantischem Zoom, bietet eine Kalenderoberfläche, deren Zellen die einzelnen Tage repräsentieren (siehe Abbildung 49). Durch einen Mausklick auf eine Zelle vergrößert sich diese, dabei werden umliegende Zellen verkleinert. Die Zellen, die sich in der gleichen Spalte oder Zeile wie die vergrößerte Zelle befinden werden entsprechend verbreitert oder erhöht. In der vergrößerten Zelle kann nun mehr Information zu dem selektierten Tag angezeigt werden, ohne dass die anderen Tage aus dem Kontext verschwinden. Die Erhöhung bzw. Verringerung des Informationsgrades je nach Zellengröße wird semantischer Zoom [Woodruff 2001] genannt. Unter [HCIL 2004b] stehen zwei Versionen, eine Desktop- und eine PDA-Version, der DateLens zum Download<sup>10</sup> zur Verfügung.

Der Fokus der CarLens liegt auf dem Übergang zwischen Suche, Erkundung und Auswahl der MB Produkte. Es wird versucht die Benutzer bei der Entscheidung für ein Fahrzeug zu unterstütz[en.](#page-80-0) Sowohl Benutzer die sich mit den Fahrzeugklassen auskennen, als auch Benutzer denen die Unterschiede der Klassen nicht bekannt sind, sollen über die Fahrzeugübersicht und -suche zu einer Entscheidung hingeführt werden. Dazu muss die Benutzeroberfläche so gestaltet werden, dass Benutzer die ein klares Ziel haben (sich im aktiven

 $\overline{a}$ 

<span id="page-80-0"></span><sup>&</sup>lt;sup>10</sup> Die Desktop Variante ist kostenlos und kann in Microsoft Outlook integriert werden während die Version für PDAs 15 US Dollar kostet.

Suchmodus befinden) ebenso zum Ziel kommen, wie Benutzer, die sich im passiven Erkundungsmodus befinden.

In Abbildung 50 ist die grundlegende Bildschirmaufteilung zu sehen. Die Bereiche Suche und Exploration werden auf zwei Visualisierungen aufgeteilt. Die linke Abbildung zeigt die Fahrzeugübersicht und die rechte die Fahrzeugsuche. Oben bleibt immer ein Filterbereich sichtbar, der um eine Suchmaske erweitert werden kann. Die Modellerkundung der Fahrzeuge erfolgt in einer Matrix, die den semantischen Zoom verwendet und die Idee der DateLens aufgreift. Die Suche funktioniert über die Modellauswahl, einen Filter und eine erweiterte Suchmöglichkeit.

Zunächst folgt die Erklärung der Funktionen des Fahrzeug- bzw. Modellüberblicks (siehe Abbildung 50, 51). Zu Beginn werden alle Modelle in einer Übersicht ähnlich eines Koordinatensystems angezeigt. Dabei sind diese nach den Klassen auf der y-Achse und den Bauarten auf der x-Achse angeordnet. Der semantische Zoom einzelner Modelle ist in zwei Stufen realisiert. Benutzer wählen zunächst ein Fahrzeug aus und legen damit ihren AOI (Aspekt der von Interesse ist) fest. Ein erster Mausklick vergrößert die Zelle mit dem selektierten Modell in Höhe und Breite, der DOI (der Grad des Interesses) wird erhöht. Gleichzeitig wird das Bild größer und ein längerer Text kann angezeigt werden (1. Stufe des Zooms). Rechts oben in der Ecke erscheinen zwei Icons, wie sie von Fensteranwendungen bekannt sind. Das rechte Icon führt zur Detailansicht des Modells und das linke Icon verkleinert das Fahrzeug wieder auf die Modellübersicht. Neben dem Klick auf das rechte Icon in der ersten Zoomstufe führt auch ein Mausklick auf das Fahrzeug selbst zur Detailansicht. In der Detailansicht (2. Stufe des Zooms, höchster "Degree of Interest") ist das Bild in voller Größe zu sehen, der Text zum Fahrzeug ist komplett und die wichtigsten Daten werden rechts oben angezeigt. Ganz rechts oben in der Ecke dieser Ansicht ist jetzt nur noch ein Icon zur Verkleinerung der Ansicht in die erste Zoomstufe zu sehen. In der ersten Zoomstufe ist also die selektierte Fahrzeugzelle vergrößert dargestellt. Trotzdem sind alle anderen Modelle noch sichtbar und der Kontext geht somit nicht verloren.

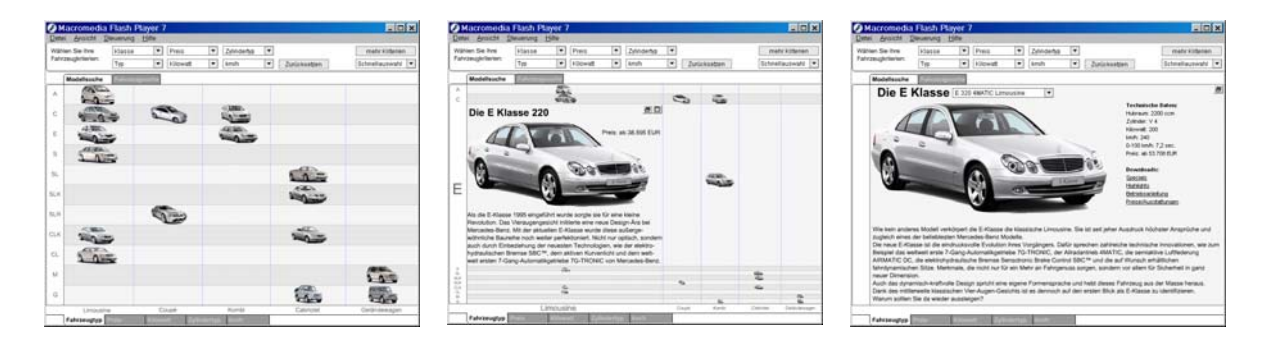

*Abbildung 50: Designstudie CarLens (von links nach rechts: Modellübersicht, erste und zweite Zoomstufe)* 

Aus dieser Ansicht heraus ist es nun möglich zu der ersten Zoomstufe anderer Modelle zu wechseln (wechseln des AOI). Befindet sich z.B. das SLR-Modell in der ersten Zoomstufe, dann ist es möglich auf das verkleinerte E-Klasse Modell zu klicken. Der Benutzer ändert damit den Aspekt seines Interesses. Die E-Klasse zoomt in die erste Stufe und der SLR wird verkleinert. Jetzt kann man wieder die verkleinerte SLR-Klasse klicken, was zu einer Vergrößerung des SLR und einer Minimierung der E-Klasse führt. Diese Interaktionsmöglichkeit ist beispielhaft für die beiden Klassen SLR und E umgesetzt, muss aber in einer realen Anwendung mit allen Fahrzeugklassen funktionieren.

Am unteren Rand der Modellübersicht sind mehrere Karteireiter in Richtung der x-Achse angebracht. Über diese lässt sich die Achsenbelegung der x-Achse auf Preis, Leistung, Zylinder oder Beschleunigung ändern. Weitere Möglichkeiten für eine Achsenbelegung sind denkbar und können hinzugefügt werden. Die y-Achse bleibt immer mit den Fahrzeugklassen belegt während die Achsenbelegung der x-Achse geändert werden kann. Ein Mausklick auf den Karteireiter "Preis" ändert die Achsenbelegung der x-Achse auf die Preisintervalle. Entsprechend der Intervalle ordnet das System die verfügbaren Fahrzeugklassen neu in der Matrix des Koordinatensystems an. Die A-Klasse fällt beispielsweise in das erste Preisintervall von 0 bis 29.000 Euro während die M-Klasse zum Preissegment von 50.000 bis 69.000 Euro gehört. Die Aufteilung der Fahrzeugklassen in die Preiskategorien wurde nicht nach den offiziellen Preisen vorgenommen, sondern nur ungefähr. Die vorgenommene Neueinteilung reicht aber aus, um das Konzept der änderbaren Achsenbelegung zu demonstrieren.

Weitere Funktionalität bietet die am oberen Bildschirmrand platzierte Filterfunktion. Die Fahrzeugmodelle können nach verschiedenen Kriterien (Klasse, Bauart, Preis, Leistung, Zylinder, weitere sind denkbar) gefiltert werden. Über die Auswahl einer Preisspanne im Filter werden Fahrzeuge, die nicht in die gewählte Preiskategorie fallen transparent dargestellt. Sie setzen sich nicht mehr so deutlich vom Hintergrund ab wie die anderen Fahrzeugmodelle. Trotzdem funktioniert das Zoomen der Fahrzeugmodelle weiterhin wie zuvor. Auch transparente Fahrzeuge können in die unterschiedlichen Zoomansichten versetzt werden.

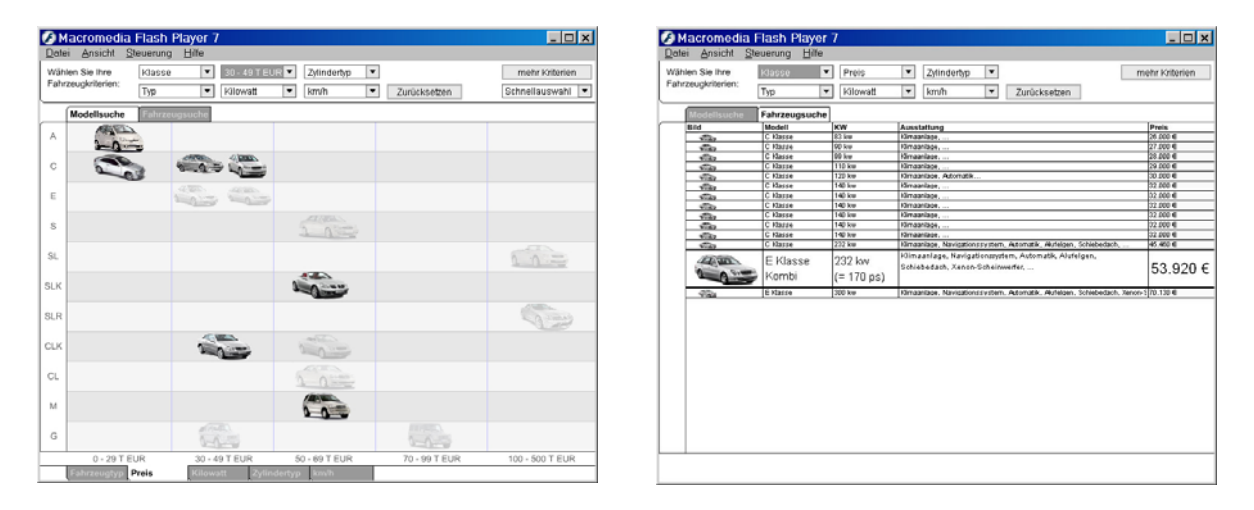

*Abbildung 51: Designstudie CarLens zur Modellübersicht und Fahrzeugsuche* 

Durch einen Mausklick auf den Reiter "Fahrzeugsuche" oberhalb der Matrix gelangt der Benutzer zur Ergebnisdarstellung. Je nach ausgewählten Kriterien und Fahrzeugen setzt das Suchsystem eine Datenbankanfrage ab, die hier im Prototyp nur simuliert wird. Die Ergebnisse werden in einer sortierbaren Tabelle dargestellt, die Ideen der TableLens [Rao 1994] aufgreift. Damit mehr Ergebnisse auf einer Seite angezeigt werden können, sind die Zeilenhöhen so gering wie möglich gehalten. Nur die wichtigsten Daten des jeweiligen Fahrzeugs werden so angezeigt. Wird der Mauszeiger über eine Zeile der Tabelle bewegt erhöht sich diese Zeile. Die wichtigsten Daten werden erweitert und das Bild des Fahrzeugs vergrößert. Klickt der Benutzer auf eine Tabellenzeile öffnet sich die Detailansicht des ausgewählten Fahrzeugs. Wie für die Übersichtsmatrix der Modelle steht auch für die Ergebnistabelle der Suche der Fahrzeugfilter zur Verfügung. So kann bei einer zu großen Anzahl an Ergebnissen über den Filter die Einschränkung der Suchergebnisse erfolgen.

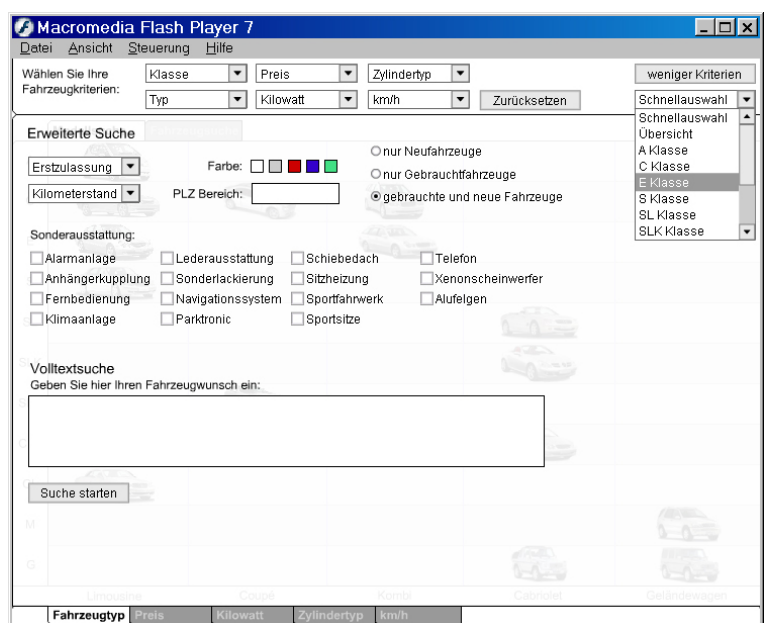

*Abbildung 52: CarLens, erweitere Suche* 

Eine erweiterte Suchmaske wird durch einen Klick auf den Button "mehr Kriterien" rechts oben eingeblendet. Es werden eine Menge denkbarer Kriterien zur Suche angeboten während weiterhin der einfache Filter im Bild bleibt. Die Anordnung der Suchkriterien ist nicht durchdacht. Es wird nur aufgezeigt, welche Kriterien zusätzlich zur Fahrzeugsuche verwendet werden können. Denkbar sind alle konfigurierbaren Eigenschaften der Fahrzeuge. Zudem ist eine Volltextsuche möglich, die so intelligent arbeitet, dass sie aus der Volltexteingabe der Benutzer wichtige Kriterien zur Suche der Fahrzeuge filtert. Der Automobilhersteller Porsche hat eine solche Suche realisiert (siehe Forschungsbericht [DC 2005]). Hat der Benutzer schließlich das Suchformular nach seinen Wünschen bearbeitet, kann er seine Suche durch Klick auf den "Suchen"-Button starten. Dann wird nach einer Fortschrittsanzeige die Tabelle mit den Ergebnissen eingeblendet. Soll doch keine Suche gestartet werden kann die erweiterte Suche ausgeblendet werden, indem auf "weniger Kriterien" geklickt wird. Unterhalb des Buttons "weniger Kriterien" befindet sich eine Auswahlbox. Die Auswahl eines der enthaltenen Modelle führt direkt zur Detailansicht der gewählten Klasse. Es ist auch ein Eintrag "Übersicht" enthalten, der den Benutzer zur Matrix mit der Modellübersicht leitet. Wählt man in der Auswahlbox also die E-Klasse, so gelangt man zur Detailansicht der E-Klasse, wie sie in Abbildung 50 ganz rechts zu sehen ist.

Die CarLens ist ein Konzept für ein innovatives System zur Suche und Exploration der MB Fahrzeuge, das so noch nicht existiert. Die Internetauftritte der Automobilhersteller können durch Aufgreifen der in der CarLens aufgezeigten Ideen erheblich verbessert werden. Die Stärke des Systems ist die Vereinigung mehrerer Benutzeraufgaben (Suche von Gebraucht- und Neufahrzeugen, Erkundung der Fahrzeuge und Modell- bzw. Klassenübersicht) in einer Anwendung. Herkömmliche Fahrzeugsuchen trennen Neu- und Gebrauchtfahrzeugsuche in zwei verschiedene Anwendungen auf. Warum sollen Benutzer die sich für einen Neuwagen interessieren, sich nicht auch für einen ähnlichen, günstigeren Gebrauchtwagen interessieren? Der Vorteil gegenüber herkömmlichen Anwendungen ist die Zusammenführung dieser beiden Fahrzeugsuchen. Zudem ist eine Filterfunktion gleichzeitig mit der Ergebnispräsentation verwendbar. Während der Anwender die Parameter des Suchfilters ändert, zeigt das System sofort die Veränderung der Ergebnismenge an. Dies erspart den Benutzern das ständige Zurückspringen zur Suchmaske und das erneute Starten einer Suchanfrage. Anwender werden bei der Auswahl eines Modells unterstützt. Hat sich der Benutzer über die Klassen und Bauarten informiert ist er bereit die Suche nach einem oder mehreren passenden Fahrzeugen zu starten. Alle Suchergebnisse werden in gewohnter Weise in einer Tabelle angezeigt. Durch die Verfeinerung der Sucheergebnisse mittels der erweiterten Suchmaske und dem Filter gelangt der Benutzer effektiv und effizient zu den gewünschten Ergebnissen. Die CarLens eignet sich für Benutzer die sich mit MB nicht gut auskennen. Sie bekommen zu Beginn einen Überblick über die Produktpalette von MB. Durch die Konzeption der Matrixübersicht mit den Zoomeffekten können Benutzer die Fahrzeuge leicht untersuchen. MB Experten, die sich bereits mit den Modellen auskennen, können sich direkt zur Fahrzeugsuche begeben und dort das passende Fahrzeug suchen. Bei nicht so häufig verwendeten Suchkriterien kann die erweiterte Suchmaske eingeblendet werden.

Die Benutzeroberfläche der CarLens ist so gestaltet, dass die von den Benutzern benötigten Funktionen sichtbar und leicht auffindbar sind. Eine Verbesserungsmöglichkeit besteht in der deutlicheren Anzeige der Fahrzeugsuche. Beispielsweise würde ein Suchfeld, das in den Filterbereich integriert wird, die Auffindbarkeit der Suche für ungeübte Benutzer vereinfachen. Diese Erkenntnis wird in allen weiteren Designstudien aufgegriffen. Alle Funktionen die prototypisch umgesetzt sind geben bei ihrer Verwendung Rückmeldung. Ein Klick auf ein Fahrzeug in der Übersicht löst eine sofortige Zooming-Aktion des Systems aus. Die Veränderung des Fahrzeugfilters blendet Fahrzeuge, die nicht den Kriterien entsprechen aus oder stellt sie transparent dar. Das Hereinfahren der Suchmaske von rechts nach links gibt dem Benutzer Rückmeldung zur Aktion des Einblendens der erweiterten Suche. In den beiden verschiedenen Ansichten, der Matrix und der Tabelle, sind jeweils nur Aktionen möglich, die sich auf die momentane Anzeige beziehen. Die Abbildung bestimmter Funktionen entspricht den Gewohnheiten der Benutzer. Beispielsweise haben aktivierte Karteireiter den gleichen Hintergrund wie die zugeordnete Ansicht. Deaktivierte Karteireiter sind dunkelgrau und treten dadurch in den Hintergrund. Die Verwendung von Buttons, Auswahlboxen, Textfeldern und Checkboxen sind den meisten Benutzern bekannt und werden bei der CarLens wie üblich eingesetzt.

Mit der CarLens kann der Benutzer die Produkte visuell erkunden (Exploration der Produkte). Ein sofortiges Umschalten zwischen Detailansicht und Übersicht ist durch semantisches Verkleinern und Vergrößern der einzelnen Zellen zu jeder Zeit möglich. Die Fahrzeugsuche bietet eine Tabelle, die gefundene Fahrzeuge und deren Details anzeigt. Ein innovatives Interaktionskonzept auf Basis der DateLens Ideen greift die Aspekte des Joy of Use auf. So hat der Benutzer Freude bei der Exploration der einzelnen Produkte. Neben den positiven Eigenschaften der CarLens fallen einige mögliche Schwachpunkte auf. Ein Nachteil ist, dass dieses neuartige Interaktionskonzept nicht aus anderen Programmen (Betriebssystemen, Browsern, Grafikprogrammen oder Texteditoren) bekannt ist und deshalb neu erlernt werden muss. Die Eignung für Benutzer, vor allem bei älteren Menschen oder Behinderten, kann in Frage gestellt werden. Die Interaktionstechniken, die vielen Bewegungen der Elemente und die Vereinigung mehrerer Benutzeraufgaben in einer Anwendung können zu kognitiver Überlastung führen. Ein weiteres wahrscheinliches Problem stellt die Abgrenzung der Modellübersicht und der Fahrzeugsuche dar. Es kann sein, dass den Benutzern nur durch die Benennung der Karteireiter nicht klar wird, welchen Teil der Anwendung sie gerade benutzen und damit welche Ziele sie verfolgen können. Eine Verbesserung ist evtl. durch die Einteilung in mehrere Schritte möglich wie dies im Fahrzeugkonfigurator des Internetauftritts von MB [MB 2005] der Fall ist. Eine andere Möglichkeit dieses Problem zu vermeiden ist die Integration der Tabelle in die Matrixübersicht. Nach einer Vergrößerung der Zellen durch Zooming wäre eine Anzeige der Suchergebnisse in den jeweiligen Fahrzeugzellen ebenfalls möglich.

Eine Expertenevaluation der CarLens zeigt, dass der Filter noch verbessert werden kann. Es sind nur vorgegeben Kriterienbereiche (z.B. Preisbereich) auswählbar. Manche Benutzer wollen aber eigene Bereiche definieren. Eine Umgestaltung des Filters macht diesen komplexer, so dass andere Benutzer diesen nicht mehr auf Anhieb bedienen können. Eine Möglichkeit dieses Problem zu lösen wäre zwei verschiedene Filter anzubieten. Ein einfacher Filter (der zu Beginn angezeigt wird) für Benutzer, die keine eigenen Bereiche definieren wollen und die mit den am häufigsten verwendeten Kriterien ihre Suchergebnisse einschränken. Durch einen Button können Experten auf einen erweiterten konfigurierbaren Filter umschalten. Dieser ist um gewünschte Kriterien erweiterbar und lässt die Definition eigener Intervalle zu. Zusätzlich muss die erweiterte Suchmaske alle denkbaren Kriterien zur Fahrzeugsuche anbieten. Dabei ist eine Kategorisierung der Kriterien (z.B. nach Fahrzeug innen, Fahrzeug außen, Sonderausstattung, usw.) sinnvoll. Die einzelnen Kategorienbereiche sollten vom Benutzer hinzu- oder weggeschaltet werden können.

Eines der zentralen Probleme bringt der semantische Zoom mit sich. Dadurch, dass es mehrstufige Ansichten gibt, muss für jede Stufe entschieden werden, welche Information angezeigt wird. Die CarLens zeigt zu Beginn ein einfaches Bild des Fahrzeugs an. Klickt der Benutzer auf die Zelle, so vergrößert sich dieses Bild und es wird zusätzlich Fahrzeugart, Fahrzeugklasse, Preis und ein beschreibender Text angezeigt. Andere Fahrzeuge werden verkleinert, bleiben jedoch weiterhin sichtbar. Ein weiterer Klick vergrößert wieder das Bild. Andere Fahrzeuge sind jetzt nicht mehr sichtbar. Der Text zum Fahrzeug und die wichtigsten Daten werden jetzt in einer Detailansicht des Fahrzeugs vollständig angezeigt. In welcher Stufe ("Degree of Interest") benötigt der Benutzer welche Daten? Aus einer Studie von DC geht hervor, dass die wichtigsten Merkmale für Benutzer das Aussehen des Fahrzeugs, Preis, Alter und Kilometerstand (bei Gebrauchtfahrzeugen) sind. Danach folgt Ausstattung, Karosserie und Farbe. Zentrale Merkmale die Benutzer erst auf Detailebene interessieren sind Treibstoffart und Leistung. Durch eine Benutzerstudie würde eindeutiger werden, welche Fahrzeugdaten in welcher der Zoomstufen angezeigt werden sollten. Die CarLens unterstützt drei verschiedene "Degrees of Interest", die Hauptübersicht aller Fahrzeuge, eine erste Vergrößerung der Zelle und eine Detailansicht. Vielleicht würde eine Untersuchung auch ergeben, inwiefern drei Stufen optimal sind oder ob mehr Stufen die Benutzer besser unterstützten. Das Interaktionskonzept mit Zellenvergrößerung und semantischem Zoom ist für durchschnittliche Internetbenutzer wahrscheinlich schon sehr ungewöhnlich. Weitere Schwierigkeiten und Komplexitäten sollten vermieden werden, um die Gebrauchstauglichkeit der CarLens nicht einzuschränken. Dazu muss herausgefunden werden mit wie vielen "Degree of Interest" auch ungeübte Benutzer zu recht kommen. Die Annahme hier ist, dass mehr als drei "Degrees of Interest" ungeübte Benutzer verwirren. Es ist dann nicht mehr eindeutig wie viele und vor allem welche Daten bei der Erhöhung des "Degree of Interest" angezeigt werden. Bei drei Stufen kann der Anwender noch relativ leicht durch die Stufen navigieren. Würden vier, fünf oder noch mehr Stufen existieren wird die Benutzung kompliziert. Die Frage ist, ob Benutzer das Ende des Zooming noch absehen können. Ein weiteres Problem wäre der Wechsel des AOI, da beim Klick auf ein anderes Fahrzeug eine weit geöffnete Zelle nicht einfach minimiert werden sollte. Bei einer Erhöhung des "Degree of Interest" dürfen keine Daten wegfallen, die in der letzten Stufe noch angezeigt wurden. Eine reine Erweiterung ist logischer als das zusätzliche Entfernen bestimmter Daten. Wahrscheinlich ist auch, dass neben ungeübten auch geübte Benutzer das Konzept nicht für gut befinden, wenn einerseits zu viele "Degrees of Interest" der Zellen möglich sind oder das Zooming einer Zelle zu lange dauert. In jedem Fall sind hier weitere Untersuchungen notwendig, um das Konzept benutzergerecht umzusetzen.

Bei der Präsentation und Diskussion der CarLens ist aufgefallen, dass sowohl oben als auch untern Karteireiter verwendet werden. Dieses Designproblem kann zum Problem bei der Benutzung führen. Die oberen zwei Karteireiter werden zum Umschalten der Modellübersicht zur Fahrzeugsuche und umgekehrt verwendet. Mit den unteren Karteireitern kann die Achsenbelegung der x-Achse umgeschaltet werden. Diese unterschiedliche Auswirkung auf die Anzeige kann zur Verwirrung der Benutzer führen. Eine Lösung des Problems wäre die Umgestaltung der Oberfläche, so dass die Karteireiter ihre Funktion eindeutiger repräsentieren. Es wäre auch möglich andere Elemente zur Änderung der x-Achse oder zum Umschalten zwischen Suche und Übersicht zu verwenden.

Das Konzept der CarLens geht davon aus, dass Benutzer auf die Idee kommen, Fahrzeuge die in der Matrix angezeigt werden, anzuklicken. Es kann aber sein, dass einige Benutzer nicht auf diese Idee kommen. Deshalb wäre es sinnvoll die klickbaren Zellen beim Überfahren mit der Maus hervorzuheben. Dies kann mittels Änderung der Zellenfarbe oder des Fahrzeugbildes erfolgen.

Eine grundlegende Einführung der Benutzer in die Verwendung der CarLens und die neuen Interaktionstechniken kann durch die Hilfesystemen geleistet werden. Alle getroffenen Annahmen basieren nicht auf Benutzertests und nur zum Teil auf Ergebnissen verschiedener wissenschaftlicher Studien und der untersuchten Materialien. Zur Verifizierung der Hypothesen sind wissenschaftliche Tests und Untersuchungen notwendig.

## **5.1.2 Designstudie CarTable**

Die Idee zur CarTable entwickelte sich während der Untersuchung der Internetauftritte von Automobilherstellern (siehe [DC 2005]). Alle Hersteller verwenden Listen oder Tabellen (siehe Fazit in Kapitel 4), um die Ergebnisse einer Fahrzeugsuche darzustellen. Diese herkömmlichen Ergebnisdarstellungen werden auch in vielen anderen Branchen, bevorzugt im Bereich Produktsuche der Internetauftritte, eingesetzt. Die CarTable ist eine Anwendung die speziell zur Fahrzeugsuche umgesetzt wurde. Unter dem Karteireiter Fahrzeugsuche enthält die CarLens eine erste, unausgereifte Version dieser Designstudie. Eine Vereinigung mehrerer Aufgaben findet nicht statt, deshalb gibt es keinen Modellüberblick wie bei der CarLens. Das vorrangige Benutzerziel ein Fahrzeug zu finden das den gewünschten Kriterien entspricht, wird von der CarTable effektiv und effizient unterstützt.

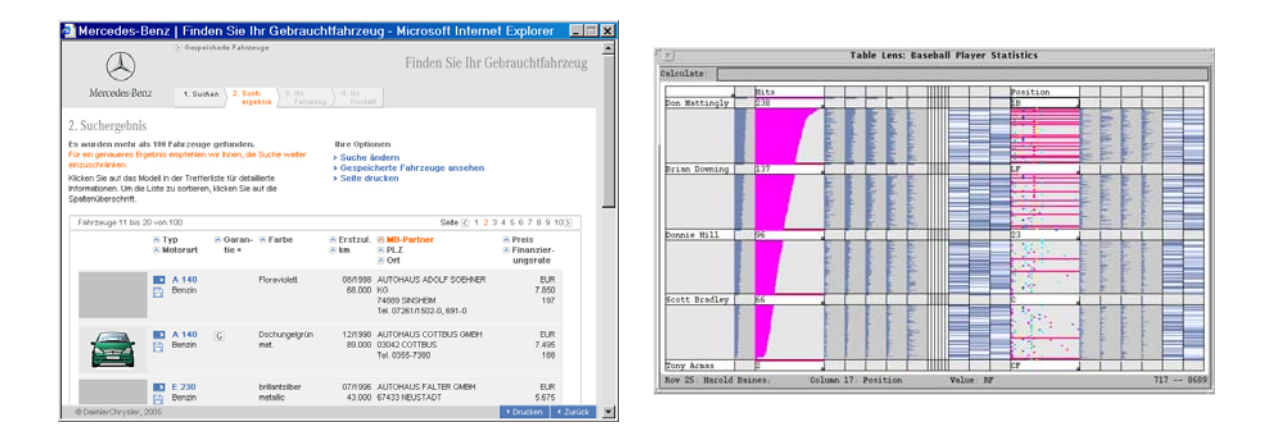

*Abbildung 53: Herkömmliche Tabelle der MB Gebrauchtwagensuche [MB 2005] links und TableLens [Rao & Card 1994] rechts* 

Das Ziel der CarTable ist die Umsetzung einer verbesserten, um neue Ideen angereicherten Tabellenlösung. Die Grundannahme des Konzepts der CarTable ist, dass sich gewohnte Interaktions- und Gestaltungskonzepte besser für den Großteil der Internetbenutzer eignen, als elementar neue Konzepte.

Neben der konventionellen Tabellendarstellung liefert das Konzept der TableLens [Rao & Card 1994] weitere Ideen zur Gestaltung der Benutzeroberfläche. Die Zeilen der Table-Lens werden standardmäßig in einer minimal niedrigen Höhe angezeigt. Der Benutzer kann nun bestimmen, welche Zeilen und Spalten in den Fokus genommen werden sollen. Die gewählten Zeilen werden erhöht, während ausgewählte Spalten verbreitert werden. Dadurch steht in diesen Zellen mehr Platz zur Darstellung der Inhalte zur Verfügung. Für die einzelnen Zellen sind, wie in [Rao & Card 1994] beschrieben, mehrere DOIs denkbar. Eine weitere Annahme ist, dass das Konzept der CarLens für durchschnittliche Internetbenutzer zu kompliziert ist. Trotzdem können einige gute Ideen des Konzepts in der Car-Table übernommen werden. Die CarTable ist eine Anwendung, die den Benutzern eine gewohnte und einfache Funktionalität zur Fahrzeugsuche bietet, aber zusätzlich neue Aspekte integriert.

Die grundsätzliche Bildschirmaufteilung der CarTable hat drei Hauptbereiche. Auf der linken Seite befindet sich die Suchmaske, rechts daneben der Hauptbereich zur Anzeige der Ergebnisse. Ganz oben steht über die gesamte Breite ein Bereich für die Anzeige von Bildern zur Verfügung. Der linke Bereich der Fahrzeugsuche enthält, die am häufigsten von Benutzern verwendeten Suchkriterien. Die Suchmaske kann durch einen Klick auf den senkrechten, grau abgegrenzten Karteireiter (rechts unter dem blauen Informationszeichen) oder den Hyperlink "mehr Suchkriterien" erweitert werden. Durch einen Klick fährt ein Bereich mit den weniger häufig verwendeten Suchkriterien von der linken Seite herein. Die Idee ist eine dynamische Anpassung der Suchkriterien je nach Häufigkeit der Verwendung. Wird ein Suchkriterium der erweiterten Suchmaske häufiger genutzt als eines der Hauptmaske, so werden diese ausgetauscht. Das Kriterium der Hauptmaske wird in der erweiterten Suche platziert und das Kriterium der erweiterten Suche nimmt dann den Platz in der Hauptsuchmaske ein. Das System setzt also die Suchmaske aus den am häufigsten verwendeten Kriterien dynamisch zusammen. Die erweiterte Suche ist in der Designstudie nicht umgesetzt. Denkbar ist jedoch ein Reiterkonzept, das die möglichen Suchkriterien in verschiede Bereiche gliedert. Eine mögliche Umsetzung ist schon im Kapitel 6.1.1 zur CarLens beschrieben.

| <b>C Macromedia Flash Player 7</b>                     |                                                                 |                                             |             |              |                 |                                                                                                    |                            | $ \Box$ $\times$ $\Box$ | Macromedia Flash Player 7                                                                                                    | $ \Box$ $\times$                                                           |
|--------------------------------------------------------|-----------------------------------------------------------------|---------------------------------------------|-------------|--------------|-----------------|----------------------------------------------------------------------------------------------------|----------------------------|-------------------------|----------------------------------------------------------------------------------------------------|----------------------------------------------------------------------------|
| Ansicht Steuerung Hilfe<br>Datei<br><b>ALC</b>         | <b>State of the Management</b><br>Mercedes-Benz Suchen & Finden |                                             |             |              |                 |                                                                                                    |                            |                         | Detei Ansicht Steuerung Hilfe<br><b>A SANCH STEP BY PACK</b><br>Mercedes-Benz Suchen & Finden<br>Wählen Sie Ihre                                                                                                    |                                                                            |
|                                                        |                                                                 |                                             |             |              |                 |                                                                                                    |                            |                         | <b>Kriterien</b> und<br>starten die Suche<br>per klick auf den                                                                                                    |                                                                            |
| Fahrzeugsuche E                                        | Abbildung                                                       | $\approx$ Modellinks                        | $\infty$ km | $\approx$ kw | $\in$ Verbrauch | A Standort                                                                                                    | $\infty$ Prais             |                         | Suche Button<br>Fahrzeugsuche<br>CER-Roasse Coupé                                                                                                    | Đ                                                                          |
| Fahrzeugarten<br>Villeufahrzeuge                       | <b>Ticket</b>                                                   | CLK Coupé.<br><b>Denzin Super</b>           | l es        | 110          | 12U1006m        | >Autobaux Múlter<br>7110 Stuttgart                                                                            | 89.450.<br>>DC Bank        | >Details 4              | Die Coupés von Mercedes-Berz gehörten schon immer zu den begehrtesten Automobilen<br>Fahrzeugarten<br>Noufahrzeuge                                                                                                    | > zur Ausstaltungsansicht<br>> zur Technikansicht                          |
| Gebrauchtwagen<br>Uahreswagen                          | <b>Ting of the </b>                                             | CLK Coupé.<br><b>Benzin Super</b>           | $\sim$      | 90           | 10U100km        | <b>Autohaus Gerda</b>                                                                                         | 67.300.<br>>DC Bank        | >Details                | Gebrauchtwagen<br>Uahreswagen                                                                                                    | > zur Innenansicht<br>> zur Sicherheitsansicht                             |
| Preis                                                  | ÷                                                               | CLK Coupé.<br><b>Benzin Super</b>           | l a         | 90           | 106/100km       | <b>Education and Majar</b>                                                                                    | 67,000.<br>>DC Bank        | >Oetals                 | Preis                                                                                                    | > zu den Bildschirmhintergründen<br>□ Standardiack<br><b>W</b> Metaliciack |
| von 35,000 €<br>bis.<br>beletin                        | <b>CRO.</b><br><b>Ting Inc.</b>                                 | CLK Coupé.<br><b>Denzin Super</b>           | b           | 90           | <b>10U10O6m</b> | <b>Multiliaus Müller</b>                                                                                      | 68,000<br>>DC Bank         | stetate                 | von 04<br>٠<br>bis beletin<br>٠                                                                                                    |                                                                            |
| Motorisierung                                          |                                                                 | CLK Coupé.<br><b>Benzin Syper</b>           | $\circ$     | 90           | 10U100km        | >Autohauz Müller                                                                                              | 69.000.<br>>DC Bank        | >Details                | Motorisierung                                                                                                    |                                                                            |
| <b>Visuaer / Super Plu</b><br>Vitermalbenzin<br>Diesel |                                                                 | CLK Coupé.<br>Benzin Super.                 | l a         | 100          | 11U100km        | <b>Edulation Rubin</b>                                                                                        | 73,000.<br><b>SOC Bask</b> | >Details                | Super / Super Plu<br>Normalbergin<br>Diesel                                                                                                    | <b>Bullanteiller</b><br>$\sim$<br>Drahan                                   |
| Modell - Klassen                                       |                                                                 | poheearge<br><i>Adamstrian</i><br>Alufalgen | Neuvurcen   |              |                 | Ausstattung: Klimaanlage, Xeon-Scheinwerfer, Schiebedach, Airbags,<br>ABS, Navigationspotem, Videoaustattung, |                            |                         | Modell - Klassen                                                                                                    | Zustan                                                                     |
| C <br>$\Box$<br> S <br><b>SLK</b><br> S                |                                                                 | CLICCoupé,<br><b>Benzin Super</b>           | l o         | 500          | 11V100km        | >Autohaux Neller                                                                                              | 73,000<br>>DC Bank         | >Details                | Die Coupés von Mercedes-Benz gehörten schon immer zu den begehrtesten Automobilen<br>$-C$ $R$<br>JA<br>der Welt. Das mag daran liegen, dass man ihnen die Leidenschaft ansieht, mit der sie<br>$S$ $\Omega$ $\Omega$ $\chi$<br>gebaut worden sind. Ihre unvergängliche Schönheit macht sie jedenfalls zu Klassikern. | hr nächster Schrift<br>» Händersuche                                       |
| $Y$ CLK $\alpha$ M                                     | $-1$                                                            | CLK Coupé.<br>Benzin Super                  | l ö         | 110          | 12V100km        | <b>&gt;Autohaus Neller</b>                                                                                    | 77.000.<br>>DC Bank        | <b>&gt;Oetals</b>       | JOUR JOL IM<br>Mit einem Klick auf den unten stehenden Link erhalten für die technischen Daten des CLK.                                                                                                    | » Konfigurator<br>» Neutahrzeugsuche                                       |
| >mely Suchkriterien<br>Suchen                          | C.MD.<br><b>The Contract of Street</b>                          | CLK Coupé,<br><b>Benzin Super</b>           | l a         | 90           | 1041006m        | <b>Education Rubin</b>                                                                                        | 65,000<br>>DC Bank         | >Oetals                 | Klasse Coupés, Darin erthalten sind neben den Angaben zu Motor, Fahrleistungen und<br>>mely Suchkriterien<br>Kraftstoffverbrauch auch die Daten zu Kraftübertragung. Fahrwerk sowie Maßen und<br>Gerald Nen.<br>Suchen                                                                                               | » Finanzierungsrechner<br>» Broochürenbestellung                           |
|                                                        | <b>Silver Common</b>                                            | CLK Coupé,<br><b>Banzie Super</b>           | lo          | 100          | 11U100km        | >Autobaux Meier                                                                                               | 09.000<br><b>ARRAIGHT</b>  | >Details                | > Download technische Daten CLK-Klasse Coupé                                                                                                    |                                                                            |

*Abbildung 54: Designstudie CarTable zur Fahrzeugsuche* 

Der größte Bereich der Anwendung, rechts von der Suchmaske und unterhalb des Bildes, steht für Darstellung der Ergebnisse zur Verfügung. Die Suchergebnisse werden in einer Tabelle angezeigt. Zunächst haben alle Zeilen eine geringe Höhe, dennoch reicht der Platz aus, um ein kleines Bild des Fahrzeugs, das Modell, Kilometerstand, Leistung, Verbrauch, Standort und den Preis in der Zeile darzustellen. Durch die Abbildung werden weitere, inhärente Daten wie Farbe, Modellaussehen und mehr vermittelt. Die Tabelle sollte nach ihren Spaltenüberschriften sortierbar sein, was aber in der prototypischen Umsetzung der Designstudie nur angedeutet ist. Der Tabellenkopf enthält die Spaltenüberschriften, die jeweils einen kleinen Sortierpfeil mit einschließen. Klickt der Benutzer auf diesen Pfeil, wird die Tabelle nach dem entsprechenden Kriterium sortiert. Die Tabelle sollte nur nach den in den Zeilen sichtbaren Daten sortierbar sein. Denkbar ist aber auch eine dynamische Anpassung der Spalten. Je nachdem, welche Kriterien am häufigsten betrachtet und gesucht werden, könnten die Spalten angepasst werden. Unwichtigere Daten werden dann erst auf Detailebene angezeigt und häufiger gesuchte schon in der Übersichtsdarstellung. Damit ergibt sich wieder das Problem, welche Daten in welchem DOI angezeigt werden. Es existieren wieder drei Stufen, wobei die erste Stufe die Normalansicht der Tabelle ist. Beim Überfahren einer Zeile mit der Maus wird die Zellenhöhe erhöht und mehr Daten werden angezeigt. Das Fahrzeugbild wird vergrößert, zusätzliche Modellinformation, ein Auszug aus der Ausstattung und weitere Daten kommen hinzu. Um den Anwendern zu verdeutlichen, welche Zeile sich gerade im Fokus befindet, wird ein Rahmen in der Signalfarbe (Orange) von MB um die Zeile gelegt. Klickt der Benutzer auf die blauen Links bekommt er sofort die entsprechende Information über ein Pop-Up angezeigt. Ein Klick innerhalb der Zeile (nicht auf die Links) öffnet die Detailansicht, die alle möglichen Daten des Fahrzeugs zur Verfügung stellt. Neben einem großen Bild sind über Hyperlinks weitere sinnvolle Schritte, wie die Konfiguration oder eine Händlersuche erreichbar. Eine Integration der verschiedenen Fahrzeugansichten (Sicherheitsansicht, 3D Ansicht, Datenansicht und weitere) in die Detailansicht ist sinnvoll. Zum Beispiel könnte die Detailansicht durch einen Karteireiter ergänzt werden, der die Möglichkeit bietet, zu anderen Ansichten umzuschalten. Wann aber die Benutzer welche Daten zur Fahrzeugauswahl benötigen bleibt ungeklärt und muss durch Untersuchungen herausgefunden werden. Ein Klick auf das Verkleinerungs-Symbol rechts oben in der Detailansicht schließt diese wieder.

Die einfache Suchmaske und die Ergebnispräsentation bleiben immer gleichzeitig sichtbar. Durch dieses Designparadigma bleibt es den Benutzern erspart, bei jeder Anfrage, die nicht die gewünschten Ergebnisse liefert, zur Eingabemaske auf einer anderen Webseite zurückzukehren und eine erneute Anfrage zu stellen, die evtl. wieder unbefriedigende Ergebnisse liefert. Nur das Ausfahren der erweiterten Suche schränkt die Ansicht der Ergebnisdarstellung ein. Benutzer haben also jederzeit die Möglichkeit, die Suchkriterien auf der linken Seite zu ändern und eine neue Suche über den Suche-Button abzusetzen. Daraufhin berechnet das System die neuen Suchergebnisse und stellt diese in der Tabelle dar. In dem hier vorgestellten Prototyp wird nur die Ergebnistabelle erneut geladen. Eine Anbindung an eine Datenbank ist nicht vorhanden, kann aber mit Macromedia Flash realisiert werden. Fraglich ist, ob ein Suche-Button überhaupt benötigt wird. Es wäre möglich die Suche automatisch abzusetzen, sobald der Benutzer Änderungen an den Suchkriterien vornimmt. Diese Art "Dynamic Query" wird in Suchsystemen wie Filmfinder [Ahlberg & Shneiderman 1994] oder dem Nachfolgesystem Spotfire [Ahlberg 1996] eingesetzt.

Da die Funktionalität der CarTable sehr einfach gehalten ist und die Benutzer schon an die grundlegende Interaktion mit Tabellen gewohnt sind, sollte eine Einführung mittels Hilfesystemen nicht notwendig sein. Zur Erklärung der Funktionen sind Pop-Ups auf einigen verschiedenen UI-Elementen aufrufbar. Dazu muss der Benutzer mit dem Mauszeiger kurze Zeit über dem Element bleiben dann erscheint die Information. Ein Beispiel ist in Abbildung 54 im rechten Bild über dem blauen Informationszeichen zu sehen, das nach Überfahren mit der Maus die Signalfarbe Orange annimmt.

Obwohl die Designstudie CarTable sehr einfache und logische Funktionen umsetzt, existieren einige Probleme. Möchten Benutzer ein bestimmtes Element einer Zeile mit der Maus erfassen und befindet sich die Zeile noch in minimiertem Zustand, kann dies zur Verwirrung führen. Der Benutzer bewegt den Mauszeiger in Richtung des Elements. Sobald der Mauszeiger über die Zeile bewegt wird, springt diese auf und verändert damit auch die Position der enthaltenen Elemente. Die eben noch geöffnete Zeile wird sofort verkleinert und die neue wird erhöht. Das vom Benutzer fokussierte Element befindet sich also plötzlich an einer neuen Position und muss neu erfasst werden. Die Lösung dieses Problems kann durch eine Erweiterung des TableLens Konzepts erfolgen. Zeilen werden nicht mehr schlagartig vergrößert oder verkleinert. Bei Verlassen der einen Zelle verkleinert sich die Zellenhöhe in einer Animation. Wird eine neue Zelle mit der Maus erreicht erhöht sich die Zelle nicht blitzartig, sondern zoomt langsam auf die vergrößerte Darstellung. Die Animation der Zellenvergrößerung und -verkleinerung darf nicht zu lange dauern, muss aber für Benutzer deutlich sichtbar sein. Ein Zeitrahmen von einer halben bis einer Sekunde sollte optimal sein [Bederson & Boltman 1999].

|                                       | <b>O</b> Macromedia Flash Player 7<br>Date: Ansetti Devenung Hills |                           |                                 |                      |                           |                                       | EER                                      |                                     | <b>O</b> Macromedia Flash Player 7<br>Date: Ansetti Develop Hills |                           |        |                           |        |                                      | $= 1$                                    | A Macromedia Flash Player 7<br>Detei Ansicht Steuerung Hilte |                                              |                         |                         |                    |             |                                                | $= 0.8$                            |
|---------------------------------------|--------------------------------------------------------------------|---------------------------|---------------------------------|----------------------|---------------------------|---------------------------------------|------------------------------------------|-------------------------------------|-------------------------------------------------------------------|---------------------------|--------|---------------------------|--------|--------------------------------------|------------------------------------------|--------------------------------------------------------------|----------------------------------------------|-------------------------|-------------------------|--------------------|-------------|------------------------------------------------|------------------------------------|
| Fatz (maps Vita) 12 year 55.          |                                                                    |                           |                                 |                      |                           |                                       | GMeY 2 1 4 5 8 7 8 9 3                   | Fairnings Vita V2 cm 35             |                                                                   |                           |        |                           |        |                                      | GMeY 2 1 4 5 8 7 8 9 3                   | Faktonian Y die 12 nov. 60                                   |                                              |                         |                         |                    |             |                                                | Sale 1 2 3 4 5 8 7 8 9 12          |
|                                       | $= 746$<br>A Motorart                                              | <b>Clear and</b><br>the v | Farbe                           |                      | 1 Sept<br>$= P L$<br>$-0$ | 1 Mill Factor                         | Il Feste<br>4 Financiae - P<br>singsrate |                                     | $= 7$ cm<br>A Motorart                                            | <b>Chap and</b><br>Rep or | Farber |                           | 1 Sept | 1 Mil Factori<br>$= 19.2$<br>$-0.00$ | Il Feste<br>A Financiae: 25<br>singsrate |                                                              | $= 746$<br>A Motorcyk                        | <b>Users</b><br>$16x +$ | of Factor.              | In Explanati       | $\times$ km | 11 Mill Package<br>$= 19.1$<br>$= 0.04$        | O Posts<br>n Financiae.<br>unquale |
|                                       | <b>MG</b> C 229 CO/T                                               |                           |                                 | <b>STATISTICS</b>    | 21,000 Falls Professor    |                                       | 2010/01/05                               |                                     | <b>ID</b> C 229 COLT                                              |                           |        | - Processing decades.     |        | 21,000 Fatademan                     | 20,000 \$1.00                            |                                                              | <b>BEL CZAS COLT</b>                         |                         |                         | <b>SALIDAE</b>     |             | <b>HEE NUMBER</b>                              | ALCOHOL:                           |
|                                       | Model<br>Deset                                                     |                           | <b><i><u>Selections</u></i></b> |                      |                           | <b>Netwiss Gard</b><br>Falling Surger | ESSEXUAL.                                |                                     |                                                                   |                           |        |                           |        |                                      |                                          | $\overline{\phantom{a}}$                                     | <b>BO</b> CZAR COLT<br>Middle                |                         | <b>LIGHTING</b>         | 100 Miles          |             | 21,000 Raindritter<br><b>Metrophys (funct)</b> | 30,000 Kint<br>"Abbando            |
|                                       | <b>BO CZIN COLT</b>                                                |                           |                                 | <b>TRESTAR</b>       | 21,000 Painkthay          |                                       | 31,000,0149                              |                                     | <b>BD C 229 COI T</b>                                             | 261                       |        | <b>CONTINUES AND REAL</b> |        | $-24,000$ -baladithay                | 30.000 EL#1                              |                                                              | <b>Chevrolet</b>                             |                         | notate:                 |                    |             | <b>Partner Station!</b>                        | <b>PERSONAL</b>                    |
|                                       | <b>BO</b> CZIN COLT.                                               |                           |                                 | <b><i>STERNA</i></b> | TH GOOD                   | <b>Teledritian</b>                    | ALCOHOL: N                               |                                     | <b>BO CAN COVT 10</b>                                             |                           |        | <b>COMMERCIAL GRUPPER</b> |        | 21,000 Baladittar                    | <b>MONEY</b>                             |                                                              | <b>BO</b> CAN CO T                           |                         |                         | <b>STATISTICS</b>  |             | 21,000 Salademan                               | 30,000 \$1.00                      |
|                                       | <b>BT</b> CENEDLY                                                  |                           |                                 | <b>SRIDGE</b>        | 21,000                    | <b>Baladian</b>                       | 30,000,0146                              |                                     | <b>BT</b> CEREDIT                                                 |                           |        | <b>MONA</b>               |        | 31300 Review                         | 30,000,0146                              |                                                              | <b>ED C 335 COLT</b>                         |                         | <b>STERN ANDRA</b>      |                    |             | 21.000 Tel Alfriday                            | SE 000 \$1.89                      |
|                                       | <b>BT CERCOLT</b>                                                  |                           |                                 | <b>REMINA</b>        | 21,000 Releases           |                                       | 30,000 \$1.00                            |                                     | <b>BET CERECOFT</b>                                               | <b>COLLEGE</b>            |        | II semina                 |        | 21,000 Painktther                    | 30,000 EUR                               |                                                              | <b>BT CIRCOLY</b>                            |                         |                         | <b>HERRIA</b>      |             | 11,000 Faced from                              | <b>BE DOO KILM</b>                 |
|                                       | <b>BT</b> CAN COLT.                                                |                           |                                 | <b>VARIES</b>        | 21,000 Paintings          |                                       | <b>MASSAS</b>                            |                                     | <b>BT</b> C 135 CO T                                              |                           |        | - Contractor - Marketing  |        | 21,000 - Fal a Britain               | <b>MARRIER</b>                           |                                                              | <b>BO CIRCOLT</b>                            |                         | <b>STATE SERVICE</b>    |                    |             | 21,000 Precedentary                            | <b>MARINE</b>                      |
|                                       | <b>BT</b> C 230 COI T                                              |                           |                                 | <b>BEZDER</b>        | 31,000 Bat a Billiam      |                                       | 30,000 \$1.00                            |                                     | <b>BT</b> C 330 COI T                                             | 12.00                     |        | <b>HERE'S ALBAN</b>       |        | 31,000 fet addition                  | 31,000 ST/R                              |                                                              | <b>BD CJULCONT HE</b>                        |                         | TOTAL MORAL             |                    |             | 11,000 the science                             | 30.000 EUR                         |
|                                       | <b>MS</b> C 220 COV 1                                              |                           | STORY MORNING                   |                      | 31,000 halashitan         |                                       | 30,000 \$1.65                            |                                     | <b>MS</b> C 220 COV 1                                             |                           |        | <b>STATE MOVE</b>         |        | 21,000 halashitan                    | 30,000,\$1.00                            |                                                              | <b>BO CONCOUT</b>                            | The Seats of            | - Children on the State |                    |             | 11,000 Balaikillar                             | 30 000 SUA                         |
|                                       | <b>BC</b> C 220 CO 1                                               |                           |                                 | $-40,0004$           | 21,000 Traindrillan       |                                       | 30,000 EUM                               |                                     | <b>BO</b> C 220 CO 1                                              | 1921                      |        | THE PERSON                |        | 21,000 Traindriban                   | 30,000 EUM                               |                                                              | <b>BT CZRCOLT</b>                            |                         |                         | <b>CONTROLLARS</b> |             | 31,000 Recademan                               | 30,000 EUR                         |
|                                       | <b>RT C 220 COI T</b>                                              |                           | - Contractor Alexander          |                      | \$1,000 fraindrillar      |                                       | <b>MODELS</b>                            |                                     | <b>85 C220 COIT 10</b>                                            |                           |        | <b>COMMERCIAL</b>         |        | 31,000 flat exhibits                 | <b>MODELS</b>                            |                                                              | <b>ID CIRCOIT</b>                            | <b>SOFT</b>             |                         | <b>THE SERVICE</b> |             | 21,000 Relaiming                               | 30.000 ELR                         |
|                                       |                                                                    |                           |                                 |                      |                           |                                       | 31,000,0349                              |                                     |                                                                   |                           |        |                           |        |                                      | 31,000 KIAN                              |                                                              | <b>MD CAN COLT TO BE SERVED IN DISCOVERY</b> |                         |                         |                    |             | 21, 222 Sat addition                           | 30,003,814                         |
| the transport of the company's beauty |                                                                    |                           |                                 |                      |                           |                                       | <b>BPETAMONTHS SPECIALISMS</b>           | the former and the company's better |                                                                   |                           |        |                           |        |                                      | <b>Britishment Street Service</b>        |                                                              |                                              |                         |                         |                    |             |                                                |                                    |

*Abbildung 55: Zooming Tabelle für die MB Gebrauchtwagensuche mit gleitendem Zoomübergang* 

Abbildung 55 zeigt die prototypische Umsetzung des veränderten Zoomkonzepts in einem "Design Spike" (siehe [Reiterer et al. 2004]). Dabei wurde zum Test der Funktionalität prototypisch die Gebrauchtwagensuche von MB in Macromedia Flash umgesetzt und das Zooming für die ersten beiden Zeilen programmiert. Die linke Abbildung zeigt den Prototyp im Ausgangszustand. Fährt man mit der Maus nun über die zweite Zeile, dann verkleinert sich die erste und vergrößert sich die zweite Zeile in einer Animation. Ein Zwischenzustand während der Animation, bei dem beide Zellen ungefähr gleich hoch sind, ist im mittleren Bild der Abbildung 55 zu sehen. Den Endzustand mit der vergrößerten zweiten Zeile zeigt die rechte Abbildung.

#### **5.1.3 CarPad**

Die Designstudie CarPad unterstützt Benutzer bei der Fahrzeugsuche. Die Aufgaben der Benutzer umfassen eine Übersicht über die Fahrzeuge und deren Eigenschaften, die Erkundung und das Browsen der Fahrzeuge im Detail. CarPad setzt bei der Umsetzung auf eine Mischform zwischen Suche und Exploration in einem zoombaren Ergebnisraum. Filtern oder Sortieren der Fahrzeuge ist nur visuell und über die Veränderung der vorgegeben Kategorien möglich. Mit Dynamic Queries könnten Benutzer die angezeigten Ergebnisse nach ihren Bedürfnissen filtern. Die Integration von Dynamic Queries würde aber den Bereich zur Ergebnisdarstellung noch weiter verkleinern. Mit der CarPad-Anwendung können Benutzer intuitiv in der MB Produktpalette navigieren. Sie finden gewünschte Fahrzeuge effektiv und effizient. Die beiden Benutzergruppen MB-Beginner und MB-Experten werden optimal durch die zwei Navigationszugänge unterstützt. Einerseits ist die Navigation per Klick auf die Kategorieflächen möglich, andererseits über die Eingabe einer Suchanfrage in das Textfeld. Beim visuellen Design werden die Farben von MB verwendet. Neben dem schnellen Auffinden von Fahrzeugen ist das Ziel der Anwendung eine gute Übersicht zu schaffen mit einer Bedienung, die den Benutzern Freude bereitet. Die Bildschirmaufteilung ist wie bei der CarTable, siehe Abbildung 54, gestaltet. Am linken Bildschirmrand sind eine Suchmaske und darunter die Kategorisierung angeordnet. Der größte Bereich rechts davon steht zur Darstellung der Suchergebnisse zur Verfügung. Über diesen Bereichen ist zur Verbesserung der visuellen Anmutung ein Teaser angebracht. Der Teaser besteht aus einem Bild das die Werte der Marke MB vermitteln soll.

Grundlage für das Konzept des CarPad sind zwei ZUIs. Das erste ist Grokker, ein visuelles Suchsystem der Firma Groxis, das mit einer Ergebniskategorisierung arbeitet. Die Benutzeroberfläche mit den vielen Funktionalitäten ist zu komplex für eine Übernahme der  $-$ 

Macromedia Flash Playe  $|.\|$ o $|x|$  $-$  grok  $\frac{1}{2}$ (2) 地图(3) Documents Pictures  $\sigma_{B}$ THE Related The Humane People San Fr ancisco Interface 秋 いん  $\mathbf{1}_{\mathbf{2}}$ 

TO USE THE DEMO

Anwendung in die Welt von MB. Die Darstellung muss vereinfacht und um Funktionalitäten reduziert werden.

*Abbildung 56: Visuelles Suchsystem Grokker [Gr 2005] (links) und Demoversion der ZoomWorld [Raskin 2003] (rechts)* 

Das Suchsystem Grokker kann als Metasuchmaschine für das Internet oder zur Dateisuche auf dem Computer verwendet werden. Dabei generiert das System je nach Suchanfrage mehrere Kategorien nach einem intelligenten Verfahren. Da die Produktpalette von MB zwar sehr groß, der Umfang jedoch bekannt ist, müssen die möglichen Kategorien nicht dynamisch berechnet, sondern können vordefiniert werden. Deshalb gibt es bei der Darstellung der Ergebnisse keine Schwierigkeiten mit der Geschwindigkeit, wie dies bei Grokker der Fall ist. Am unteren Bildschirmrand ist ein Bereich mit Dynamic Queries angebracht. Diese werden vorerst aus Gründen der Komplexitätsreduktion nicht im Car-Pad umgesetzt. Einfache Dynamic Queries könnten aber in weiteren Versionen als benutzerfreundlicher Filter integriert werden. Zoomt man bei Grokker bis auf die unterste Ebene einer Kategorie und selektiert ein Element, dann wird dieses in einem zusätzlichen Fenster, das auf der rechten Seite eingeblendet wird, angezeigt. CarPad verwendet im Unterschied dazu direkt den Bereich der untersten Kategorienebene, um eine Detailansicht anzuzeigen. Viele der umfangreichen Interaktionselemente und Funktionen von Grokker werden bei der Fahrzeugsuche nicht benötigt. Dazu gehören zum Beispiel das Ändern der Suchquelle und Umschalten der Ergebnisanzeige von Kreisen zu Rechtecken.

Die Idee zur "ZoomWorld" beschreibt Raskin im Buch "The Humane Interface" [Raskin 2000]. Der Datenraum (z.B. eines Internetauftritts) wird dabei auf eine unbegrenzte zweidimensionale Ebene abgebildet, die eine endlose Verkleinerung und Vergrößerung bietet. Benutzer können mittels "Panning" und "Zooming" durch die Informationslandschaft navigieren. Panning funktioniert mittels festhalten der linken Maustaste. Bewegt der Benutzer jetzt die Maus, so verschiebt sich die gesamte ZoomWorld mit der Mausbewegung. Durch das Loslassen der Maustaste wird der visualisierte Datenraum auf der Stelle abgelegt. Die Granularität (Vergrößerung/ Verkleinerung der Inhalte) kann mit den Pfeiltasten (oben/unten) verändert werden. Minimiert dargestellte Texte können so vorerst nicht gelesen werden. Erst nach einem Heranzoomen sind die Inhalte sichtbar. Dieses Zooming Interface Paradigm wird in [Raskin 2000] als überlegen gegenüber herkömmlichen Benutzerschnittstellen betrachtet.

**Full Introduction Here** 

s and hold the up arrow key to zoom in, and the dow w key to zoom out. Use the mouse to point at what y t to be in the center of the display as you zoom in. Ju the point of the cursor on the detail you want to loo Eine weitere Inspirationsquelle für das Konzept des CarPad ist eine Webseiten-Navigation, die mit der Pad++ Umgebung, entwickelt wurde. Auf der linken Seite des Internetauftritts [Pad 2004] ist das Navigationsmenu untergebracht. Die Hyperlinks werden in Gruppen organisiert die jeweils in Flächen platziert sind. Diese Flächen sind durch Klick zoombar. Ist die unterste Ebene der Kategorien erreicht, kann ein Hyperlink angeklickt werden, der dann die entsprechende Webseite im Rahmen auf der rechten Seite öffnet. Zooming wird als Hauptinteraktionstechnik zur Navigation verwendet. Wird die rechte Maustaste gedrückt gehalten, so zoomt dies in kleinen Stufen die Navigation heran. Ein Klick mit der linken Maustaste vergrößert die angeklickte Fläche.

Die verschiedenen Systeme kategorisieren die Suchtreffer bzw. Inhalte und teilen diese hierarchisch ein. Die Kategorien werden als Flächen oder direkt auf dem Bildschirm angezeigt. Über den Klick auf die Flächen setzt der Benutzer den Fokus auf die entsprechende Kategorie und diese wird herangezoomt.

Nach dem Start der Designstudie CarPad ist der Such- und Kategorienbereich auf der linken Seite zu sehen, sowie das Markenbild oben. Der Bereich der Ergebnispräsentation zeigt noch keine Ergebnisse an, sondern die Aufforderung eine Suche zu starten. Eine Alternative dazu wäre die Präsentation aller in den Datenbanken vorhandenen Fahrzeuge in einer Übersicht. Dann müssten die Kategorien aber wesentlich tiefer geschachtelt werden als es im CarPad der Fall ist. Um eine Suche zu starten muss der Benutzer den Suche-Button betätigen oder nach der Eingabe von Suchbegriffen in das Textfeld die Eingabetaste drücken. Unter dem Textfeld stehen Möglichkeiten zur Einschränkung der Suche auf Neu-, Gebraucht- oder Jahreswagen zur Verfügung. Diese Filtermöglichkeit kann durch Klick auf den Hyperlink "mehr Suchkriterien" erweitert werden. Wie bei der CarTable beschrieben, sind auch hier in Kategorien unterteilte Suchkriterien denkbar. Nach dem Start der Suche erscheint eine Fortschrittsanzeige, die zeigt, wie viel Zeit das System noch benötigt, um die Datenbanken zu durchsuchen und die Ergebnisse zu berechnen.

In Abbildung 57 auf der linken Seite ist die Anwendung nach der Berechnung der Ergebnisse zu sehen. Vier Hauptkategorien mit jeweils vier weiteren Unterkategorien werden angezeigt. Da die Schachtelung der Kategorien in der prototypischen Designstudie nur drei Ebenen tief ist, sind die Fahrzeuge schon in der Hauptübersicht sichtbar.

| Mercedes-Benz Suchen & Finden<br>Mercedes-Benz Suchen & Finden<br>@ G<br>$\bullet$<br><b>G</b><br>99<br>ſ⊛<br>ſ⊛<br>Fahrzeugsuche B<br>Suchergebnisse<br>Fahrzeugsuche B<br><b>CL-Klasse</b><br><b>CLIC-Klasse</b><br>cik ci c e klasse<br>cik ci c e klasse<br>Cosse<br>0.114<br>Linearine<br>Linessine.<br><b>Barriston Barriston</b><br>$\frac{d\mathbf{r}}{d\mathbf{r}}=\frac{d\mathbf{r}}{d\mathbf{r}}-\frac{d\mathbf{r}}{d\mathbf{r}}$<br>CLK-Klasse<br>and do do<br>Neufshrzeuge<br>Neufshrzeuge<br>4444<br>-<br><b>Br Re Re Re</b><br>Gebrauchtwagen<br>Gebrauchtwagen<br>Coupé<br>Limousine<br>$C_{2} - C_{2} - C_{2}$<br>$-2 - 2 - 2$<br>Univerwagen<br>Univerwagen<br>$\mathcal{L}_{\text{max}}^{\text{max}} = \mathcal{L}_{\text{max}}^{\text{max}} = \mathcal{L}_{\text{max}}^{\text{max}} = \mathcal{L}_{\text{max}}^{\text{max}} = 1$<br>きょうきょう<br>Extrictet<br><b>Cabriolet</b><br>Kembi<br>Kenki<br>>mehr Suchkriterien<br>>mety Suchkriterien<br><b>ALCOHOL: NO</b><br>$\mathcal{Q}_{\mathbf{B}} \in \mathcal{Q}_{\mathbf{B}} \in \mathcal{Q}_{\mathbf{B}} \in \mathcal{Q}_{\mathbf{B}}.$<br>$\widehat{G_{\mathbf{G}}^{\mathbf{G}}}\cong \widehat{G_{\mathbf{G}}^{\mathbf{G}}}\cong \widehat{G_{\mathbf{G}}^{\mathbf{G}}}\cong \widehat{G_{\mathbf{G}}^{\mathbf{G}}}\cong$<br><b>Search State</b><br>Suchen<br>Suchen<br>$4 - 4 - 4 - 4 - 4$<br>المستأنسين المتعارض<br>Kategorisierung B<br>Kategorisierung B<br>Cabriolet<br>Kombi<br>Kategorie Ebene 1<br>Kategorie Ebene 1<br><b>C-Klasse</b><br><b>E-Klasse</b><br>みんちん<br>Fahrzeugidasse v<br>Fahrzeugilasse v<br>T<br><b><i><u>Unestine</u></i></b><br>Coupé<br><b>Geogrian</b> | EEX           | C Macromedia Flash Player 7<br>Datei Ansicht Steuerung Hilfe | $\Box$ o $\mathbf{x}$ |                                    |                       |                 | <b>O</b> Macromedia Flash Player 7<br>Ansicht Steuerung Hilfe<br>Datei |
|----------------------------------------------------------------------------------------------------|---------------|--------------------------------------------------------------|-----------------------|------------------------------------|-----------------------|-----------------|------------------------------------------------------------------------|
|                                                                                                    |               |                                                              |                       |                                    |                       |                 |                                                                        |
|                                                                                                    | Suchergebniss |                                                              |                       |                                    |                       |                 |                                                                        |
|                                                                                                    | <b>CL</b>     |                                                              |                       |                                    |                       |                 |                                                                        |
| $2 - 2 - 2 - 2$<br>$a_1, a_2, a_3, a_4, a_5$<br>$-20 - 12 - 12 - 12$<br>4444<br>Fehrzeugart<br>$\overline{ }$<br>Fehrzeugert<br>$\overline{ }$<br>$-20.00$<br>$-20.4$<br>Kategorie Ebene 3<br>Kategorie Ebene 3<br>CANGER<br><b>CANGER</b><br><b>KANKE</b><br><b>KANE</b><br><b>ALCOHOL: ALCOHOL:</b><br><b>Barried Barried Co.</b><br>keine<br>keine<br>۰<br>٠<br>$-46 - 46$<br>the the the the<br>C-Klasse                                                                                                    | $E-k$         | Kategorie Ebene 2                                            | $10 - 10 - 10 - 10$   | <b>Carried Carried Corporation</b> | <b>William Rocker</b> | <b>Griffing</b> | Kategorie Ebene 2                                                      |

*Abbildung 57: Designstudie CarPad zur Fahrzeugsuche und –übersicht* 

Die oberste Ebene der zoombaren Ergebnisdarstellung schließt alle Suchergebniskategorien ein. Sie besteht aus einer weißen Fläche, die den Namen "Suchergebnisse" trägt. Im Szenario der Designstudie wird die Suche nach den Klassen Clk, Cl, C und E gestartet. Vier hellgraue Flächen bilden die ersten vier Kategorien, die hier mit dem Merkmal Fahrzeugklasse belegt sind. In den jeweiligen Klassenkategorien sind die Kategorien nach Bauart als dunkelgraue Flächen untergebracht. In der letzten vorhandenen Ebene sind die Ergebnisse zu finden. Sie bestehen in der Übersicht aus den minimierten Detailansichten der Fahrzeuge. Durch einen Klick auf die Bereiche werden diese in den Fokus genommen indem sie auf die entsprechende Größe vergrößert werden. Abbildung 57 zeigt links die Übersicht und auf der rechten Seite die gezoomte Ansicht des CLK-Klasse Bereichs nach einem Klick auf den hellgrauen Bereich. Befindet sich der Benutzer in einer gezoomten Ansicht kann er durch einen Klick auf eine höher gelegene Kategorieebene wieder herauszoomen. Ein Klick auf die weiße Fläche führt also immer zur Hauptübersicht zurück. So kann der Benutzer durch einfache Klicks den DOI verringern und erhöhen. Von der Hauptübersicht aus stehen vier AOIs zur Auswahl. Wurde einer gewählt und vergrößert, so hat der Benutzer die Möglichkeit den AOI durch einen Klick auf die noch sichtbaren Kanten der anderen gleichfarbigen Bereiche zu ändern. Vom CLK Bereich kann also durch einen einfachen Klick zum C Bereich gewechselt werden. Angeklickte Seitenkacheln werden in den Fokus gefahren. Interessant ist dieses Konzept vor allem auf unterster Ebene bei der Fahrzeugdetailansicht. Die Ränder der umliegenden anderen Detailansichten bleiben auch auf höchstem DOI sichtbar. Durch einen Klick kann man einfach zur Detailansicht eines anderen Fahrzeugs wechseln. So können die verschiedenen Fahrzeuge auf unterster Ebene von den Benutzern durchgesehen ("gebrowst") werden. Befindet man sich in der Gesamtübersicht und klickt auf eine der Detailansichten gelangt man direkt auf die unterste Ebene und die Detailansicht wird voll angezeigt. Es werden bei diesem Zoom also mehrere Stufen übersprungen. Sind mehrere graue Bereiche sichtbar können Ebenen beim Zoom übersprungen werden.

Im unteren Bereich auf der linken Seite befinden sich drei Auswahlboxen. Über diese können die angezeigten Kategorien der drei verschiedenen Ebenen geändert werden. Ändert ein Benutzer die Kategorie einer Ebene, muss das System die Fahrzeuge entsprechend neu anordnen. Zudem werden die Beschriftungen der Bereiche angepasst. Wird die erste Kategorie von Klasse auf Preis geändert, dienen nicht mehr die Klassen zur Unterscheidung der Bereiche auf erster Ebene, sondern Preisintervalle deren Beschriftungen in den grauen Flächen die Klassenbezeichnungen ersetzen (siehe Abbildung 59).

CarPad bietet neben der einfachen Klick-Navigation im Ergebnisraum zusätzlich eine Navigation über das Textfeld der Fahrzeugsuche. Dabei können Suchbegriffe in das Textfeld eingegeben werden. Das System interpretiert diese und startet je nach Notwendigkeit eine neue Suche oder zoomt zu den angefragten Fahrzeugen. Wird im vorgestellten Szenario beispielsweise "clk coupe" in das Textfeld eingeben und die Eingabetaste gedrückt oder der Suche-Button betätigt, dann zoomt das System in die hellgraue Kategorie Coupe und noch weiter hinein in die Coupe-Kategorie Clk-Klasse.

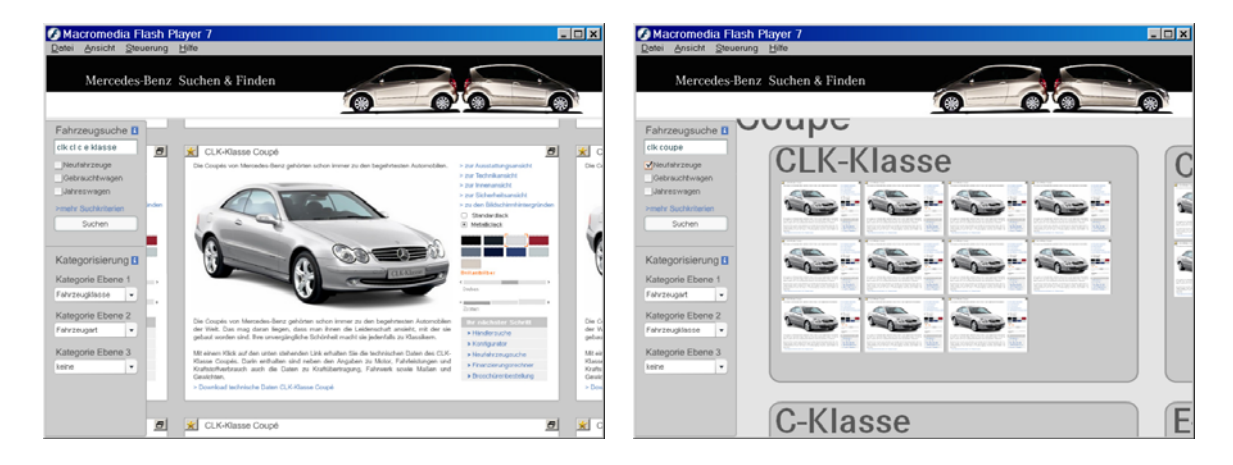

*Abbildung 58: Designstudie CarPad zur Fahrzeugsuche und –übersicht* 

Ein Klick auf die Bereiche (weiß, hellgrau, grau und Fahrzeugicon) führt wie beschrieben zu einem Zoom in die geklickten Bereiche oder aus diesen heraus. Eine Ausnahme stellt das Klicken auf den Bereich, in dessen Zoomstufe man sich sowieso schon befindet, dar. Die Designstudie setzt nur den oberen linken Bereich ("clk-klasse") voll um. Die anderen drei Bereiche funktionieren nur auf erster Ebene, um das Umschalten des AOI zeigen zu können. Im Prototyp können auch nur die ersten beiden Kategorie-Auswahlboxen auf der linken Seite geändert werden. Eine Änderung der dritten Auswahlbox hat keine Auswirkungen. Die prototypische Umsetzung des Systems zeigt die Idee zur Änderung der Kategorien nur durch die Beschriftung an. Die Fahrzeuge bleiben in der Designstudie trotz Änderungen der Auswahlboxen an den gleichen Stellen.

Die Fahrzeugdetailanzeige zeigt die wichtigsten Daten des gewählten Fahrzeugs an. Weitere sinnvolle Schritte kann der Benutzer über die Hyperlinks erreichen. Der Stern links oben in der Detailansicht war ursprünglich für das Übernehmen des Fahrzeugs in eine Favoritenleiste gedacht. Aus Platzgründen wurde diese nicht in das Suchsystem integriert. Es wäre jedoch denkbar über eine Platz sparende Schaltfläche die Favoritenleiste per Animation einfahren zu lassen. Dadurch würden bei Interesse des Benutzers die Favoriten eingeblendet und sie könnten jederzeit wieder ausgeblendet werden.

Wie schon bei den Designstudien CarLens und CarTable beschrieben sind verschiedene Hilfesysteme zur Einführung der Benutzer in die Interaktion denkbar. Die Unterstützung der Benutzer durch das Einblenden von Hilfen und Information beim Überfahren der Informationszeichen ist bei dieser Designstudie prototypisch angedeutet.

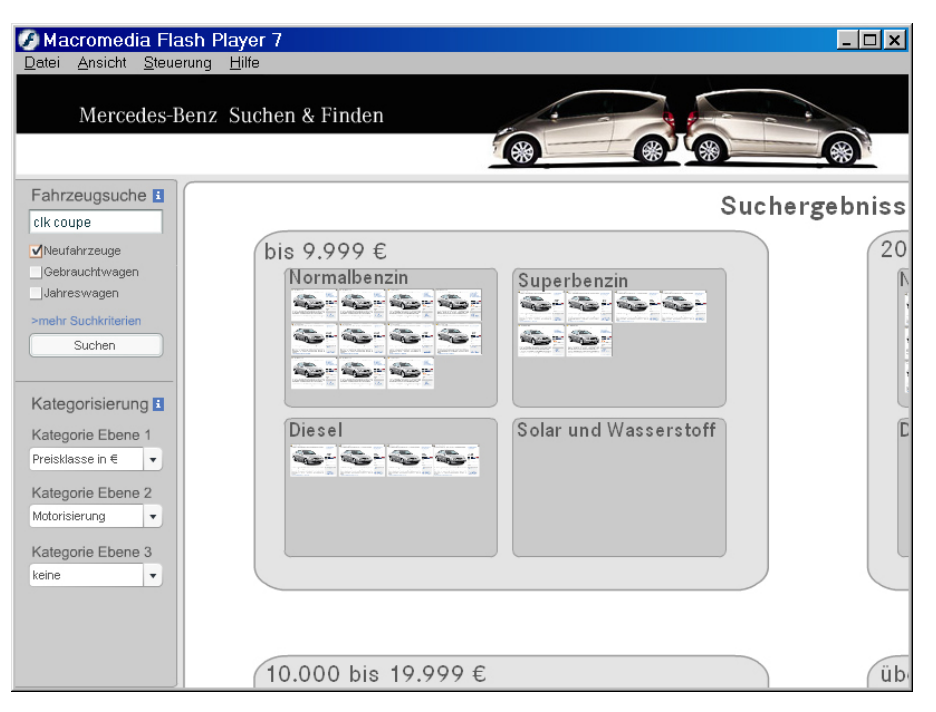

*Abbildung 59: Designstudie CarPad zur Fahrzeugsuche und –übersicht* 

In Abbildung 59 ist die Designstudie CarPad mit Fokus auf dem linken oberen Bereich zu sehen. Die Kategorie auf Ebene eins, der hellgrauen Ebene, zeigt die Preisklasse in Euro an. In der Auswahlbox der Kategorie zwei, der dunkelgrauen, ist zu sehen, dass die Motorisierung ausgewählt wurde. In der Umsetzung der Designstudie als echte Anwendung ist natürlich je nach Anzahl und Merkmalen der Fahrzeuge eine unterschiedliche Anzahl an Kategorien und Bereichen auf jeder Ebene denkbar.

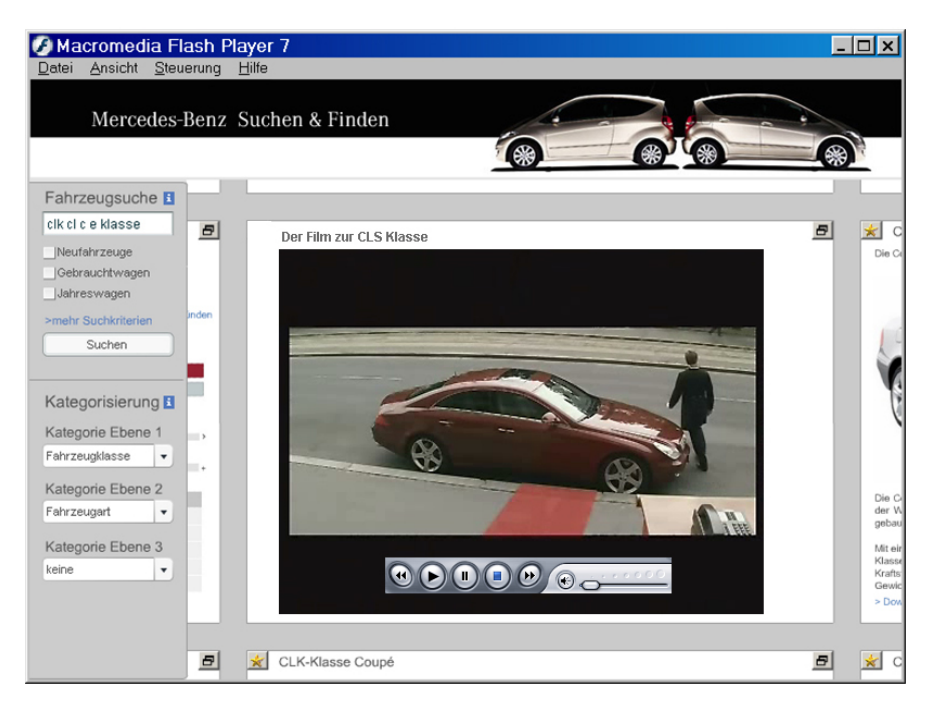

*Abbildung 60: Designstudie CarPad, Multimediaanwendungen in gezoomten Bereichen* 

Die Integration von Multimedianwendungen, verschiedener Fahrzeugansichten und -daten in die Benutzeroberfläche von CarPad ist eine einfache Möglichkeit, die Benutzer optimal bei der Exploration der Fahrzeuge zu unterstützen. In der Fahrzeugdetailansicht können weitere Kategorien gebildet werden, die durch Zooming einsehbar sind. Wird beispielsweise das minimierte Icon eines Films (Abbildung 60) herangezoomt, so vergrößert sich der Film und wird dann abgespielt. Von der Fahrzeugdetailansicht kann zu verschiedenen anderen Ansichten (Daten-, Bild-, Sicherheitsansicht) gezoomt werden.

Trotz des innovativen und stark visuellen Ansatzes von CarPad sind einige Nachteile des Systems erkennbar. Eine Sortierung wie sie in der Tabelle der CarTable und herkömmlichen tabellenbasierten Anwendungen funktioniert, ist hier nicht möglich. Eventuell könnten die Bereiche jeweils mit einer Sortierfunktion ausgestattet werden, so dass die Fahrzeugkacheln wenigstens in einer bestimmten Reihenfolge im Bereich angeordnet werden. Vielleicht können andere Visualisierungen, wie z.B. die "Multidatapoint-View" aus [Liebrenz 2004], Ansätze zur Sortierung und weiteren Exploration der Fahrzeuge liefern. Ein weiteres Problem ist die Orientierung der Benutzer im zoombaren Ergebnisraum. Hat der Benutzer eine tiefere Zoomebene erreicht oder exploriert dieser Fahrzeuge verschiedener Kategorien so kann es unnötig mühsam sein immer wieder auf die Übersichtsebene zurück zu navigieren. Aus diesem Grund ist eine Schaltfläche, die aus allen Stufen wieder zur Hauptergebnisübersicht zurückführt, eine Notwendigkeit. Eine weitere sehr praktische Funktion zur Unterstützung der Benutzer und deren Orientierung ist das Speichern der Suchabfolge. Über eine Suchhistory wäre es Benutzern möglich per Vor- und Zurück-Schaltflächen die gespeicherten Zustände ihrer Suchanfragen erneut aufzurufen. Eine weitere Verbesserung wäre die Integration von direkt manipulativen Filtermöglichkeiten deren Auswirkungen sich direkt visuell in der Ergebnispräsentation (z.B. durch Transparenz, Farbe oder Anordnung) niederschlagen. Für einen solchen Filter eignet sich das Konzept der Dynamic Queries.

Ein Vorteil von CarPad ist der zoombare, endlos erweiterbare Ergebnisraum. Es können beliebig viele Kategorien und Unterkategorien gebildet werden, die auch beliebig geschachtelt werden können. Damit kann eine beliebige Anzahl an Fahrzeugen dargestellt werden. Die Schachtelungstiefe der Kategorien ist jeweils nur drei Stufen weit sichtbar. Existieren also mehr als drei Zoomebenen, so muss der Benutzer bis auf drei Stufen zu den Fahrzeugdetailansichten hinunterzoomen, um diese minimiert angezeigt zu bekommen. Dieser Nachteil wird aber durch die große Anpassbarkeit des Ergebnisraums mehr als aufgewogen. Ein Vorteil des großen aber begrenzten Datenraums der MB PKWs ist die Möglichkeit feststehende Kategorien nicht zur Laufzeit zu berechnen, sondern diese schon vorher zu bilden. Geschwindigkeitseinbußen bei der Darstellung oder dem Zooming wegen notwendiger Berechnungen treten bei CarPad deshalb nicht auf. Durch den Einsatz unterschiedlicher Navigationstechniken werden die verschiedenen Benutzer optimal unterstützt. Eine Suche ist mittels Zooming oder Texteingabe möglich. Die Exploration geschieht über die Änderung des AOIs mittels Zooming oder Animation. Kategorien fungieren in erster Linie für eine einfachere Übersicht über die Ergebnisse. Das CarPad könnte um das Zusammenführen von Kategorien (siehe auch [Marx 2005]) erweitert werden. Dabei könnten zwei Kategorien der gleichen Ebene z.B. per Drag'n'Drop in eine Kategorie überführt werden. Das Konzept des CarPad bietet viel Freiraum zur Integration neuer Ideen und lässt sich einfach erweitern. Es ist sehr einfach möglich CarPad als Metasuchkonzept für den gesamten Internetauftritt von MB umzusetzen. Prinzipiell müssen dazu nur die Kategorien neu gebildet und die verschiedenen Internetseiten, sowie deren Inhalte, erfasst und modelliert werden (siehe Kapitel 5.5).

# **5.1.4 CarGrid**

Die CarGrid ist eine Designstudie zur Fahrzeugsuche. Die grundlegende Idee ist, wie bei der CarLens, die Verbindung des semantischen Zooms mit einer Tabelle. So können einerseits die Vorteile der Sortierbarkeit und Übersichtlichkeit einer Tabelle genutzt werden, andererseits ist es möglich mit dem Zooming Paradigma den komplexen Datenraum in verschiedenen Granularitätsebenen zu modellieren. In Anlehnung an die Konzepte der "HyperGrid" [Reiterer et al. 2005] kombiniert die CarGrid den semantischen Zoom von Tabellenzellen mit einer suchbasierten Navigation und einem Filterkonzept.

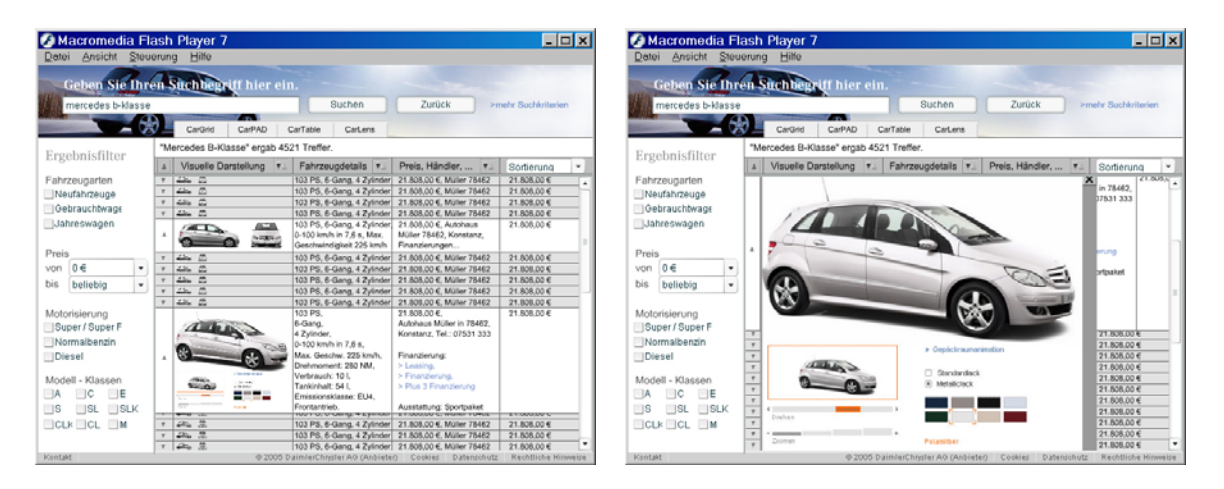

*Abbildung 61: Designstudie CarGrid zur Fahrzeugsuche* 

Die Benutzeroberfläche wird in verschiedene Bereiche aufgeteilt. Der Markenbereich oben enthält neben einem Bild das omnipräsente Suchtextfeld. Daneben sind der Sucheund ein Zurück-Button angeordnet. Das Drücken der Eingabetaste oder des Suche-Buttons startet eine neue Suche und die Tabelle der Ergebnisansicht wird neu geladen. Mit der Zurück-Schaltfläche kann der Benutzer zur letzten Suchanfrage zurückkehren. Ein Klick auf den Hyperlink "mehr Suchkriterien" blendet eine erweiterte Suche mit Eingabemöglichkeiten aller Suchkriterien ein. Auf der linken Seite ist der Ergebnisfilter zu sehen. Dieser enthält die am häufigsten verwendeten Filterkriterien. Das Suchsystem berechnet die Häufigkeit der Nutzung verschiedener Filterkriterien durch die Benutzer. Im Bereich des Ergebnisfilters ist Platz für vier Filterkriterien, deren Verwendungshäufigkeit am höchsten ist. Zu Beginn wird von Fahrzeugart, Preis, Motorisierung und den Fahrzeugklassen als die am häufigsten verwendeten Filterkriterien ausgegangen. Durch den Filter haben Benutzer die Möglichkeit bei einer zu großen Menge an Suchergebnissen in der Tabelle die Anzahl der Ergebnisse einzuschränken. Die Aktivierung der Checkbox "Neufahrzeuge" unter Fahrzeugarten hat zur Folge, dass nur noch Neufahrzeuge in der Tabelle angezeigt werden.

Der größte Bereich des Bildschirms steht für die Anzeige der Ergebnisse zur Verfügung. Über der Ergebnistabelle wird angezeigt, welcher Suchbegriff zu wievielen Treffern geführt hat. Im Szenario dieser Designstudie ist als Beispiel "Mercedes B-Klasse ergab 4521 Treffer" angegeben. Darunter befindet sich die Kopfzeile der Tabelle. Klickt der Benutzer auf die Spalten so werden die Ergebnisse nach der gewählten Spalte sortiert. Da die Zellen einer Spalte jedoch mehrere Daten des Fahrzeugs, die in einer Kategorie zusammengefasst sind, enthalten, muss ein erweiterter Filter angezeigt werden. In diesem kann das gewünschte Sortierkriterium ausgewählt werden. Eine weitere Möglichkeit zur Sortierung bietet die letzte Spalte. Über eine Auswahlbox kann ein beliebiges Sortierkriterium für die Ergebnisse gewählt werden. Im Szenario dieser Designstudie ist der Preis in der Sortierspalte ausgewählt, der in den Zellen der rechten Spalte angezeigt wird.

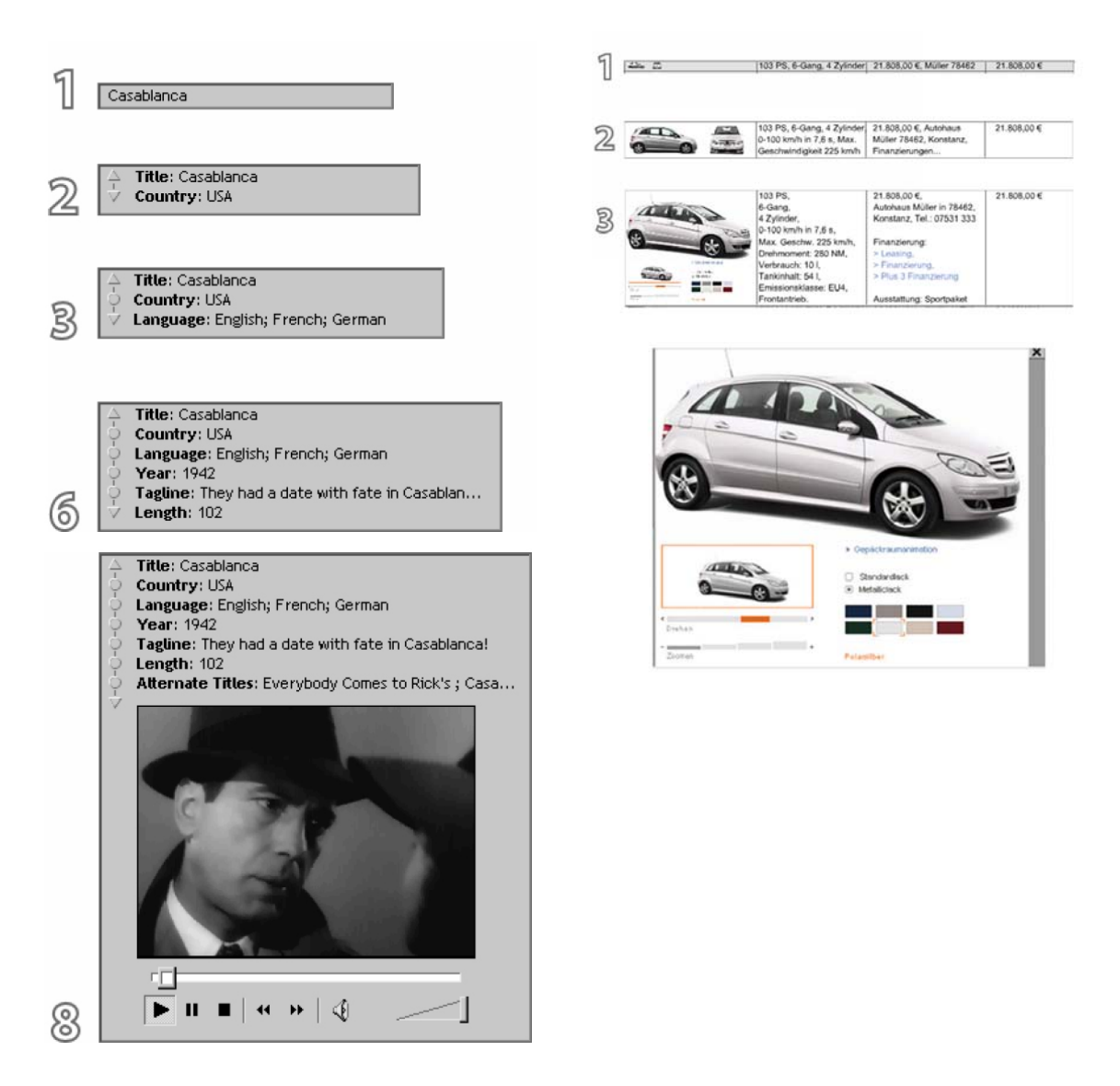

*Abbildung 62: DOIs der HyperGrid verändert übernommen aus [Reiterer et al. 2005] (links) und DOIs der CarGrid (rechts)* 

Im Gegensatz zum 8-stufigen Darstellungskonzept der HyperGrid sind bei der CarGrid nur drei Stufen der Informationsdarstellung vorhanden. Schon in der ersten Stufe sind sehr viele Fahrzeugdaten (Preis, Standort, Leistung, Getriebe, Zylinder) und zwei sehr kleine Bilder in der Zeile untergebracht. Das dreistufige Konzept erweitert die dargestellten Daten mit jedem Klick des Benutzers in eine Zeile. Der erste Klick vergrößert die Zeilenhöhe und die Bilder. Als zusätzliche Daten werden Beschleunigung, Höchstgeschwindigkeit und nähere Information zum Standort angezeigt. Es ist zu überlegen, ob der freie Platz, der durch die Zeilenerhöhung in der Sortierspalte entsteht, für die Anzeige weiterer Daten genutzt werden kann oder ob dies zur Verwirrung der Benutzer führt. Ein weiterer Klick in die Zeile vergrößert diese auf Stufe drei. Weitere detaillierte Angaben zum Fahrzeug werden angezeigt und die Bilder weiter vergrößert. Auf diese Weise können mehrere Fahrzeug-Zeilen je nach Interessegrad vergrößert werden. Ein Klick des Benutzers auf den ersten Spaltenkopf schließt oder öffnet alle Zeilen auf einmal. Aus der dritten Stufe heraus können in die Tabelle integrierte Anwendungen, wie zum Beispiel die 3D-Außenansicht oder andere Multimediaobjekte wie Filme, gestartet werden.

Karteireiter zur Umschaltung der Ergebnisvisualisierungen sind oberhalb der Tabelle angebracht. Ein Klick auf die Karteireiter "CarGrid", "CarPAD", "CarTable" oder CarLens stellt auf die gewählte Ergebnisdarstellung um. In der prototypischen Umsetzung sind die anderen Visualisierungen als Bildschirmfotos (Screenshots) eingebunden. Durch dieses Konzept werden dem Benutzer vier verschiedene Darstellungsweisen der Ergebnisse angeboten. Je nach Vorliebe oder Art der verfolgten Ziele können Benutzer die Visualisierung verwenden, die ihre Aufgaben am besten unterstützt.

Die Umsetzung des CarGrid Prototypen deutet die Funktionen eines implementierten Systems nur an. Ein Klick auf die Schaltflächen "Suchen" und "Zurück" lösen prototypisch ein erneutes Laden der Ergebnistabelle aus. Diese Aktionen führen im echten System zu einer erneuten Suche oder den letzten Suchergebnissen. In der dritten Stufe ist über einen Klick in die Fahrzeugansichtszelle der Start einer 3-D Außenansicht simuliert. Im echten System müssen alle möglichen Arten von Anwendungen direkt in den verschiedenen Zellen gestartet werden können. Denkbar sind des Weiteren eine 3D Innenansicht, ein Konfigurator oder eine Finanzierungsberechnung. Im Prototyp sind aus technischen Gründen einige Fehler enthalten, die sich nicht mit dem Konzept der CarGrid decken. Nach dem Schließen der integrierten Anwendung wird die Zelle wieder minimiert. Stattdessen müsste eigentlich nur die Anwendung geschlossen werden und die Zeile im Zustand der dritten Stufe geöffnet bleiben.

#### 5.2 Suche und Exploration im gesamten Internetauftritt

Nachdem der Mikrobereich der Fahrzeugsuche und -exploration ausführlich untersucht und mehrere Designstudien sowie deren Grundlagen vorgestellt wurden, sind nun Konzepte für den gesamten Internetauftritt von MB von Interesse. Die Designstudien für den Mikrobereich Fahrzeuge enthalten Ideen und Konzepte, die auch für den gesamten Internetauftritt von Relevanz sind. Jedoch umfasst der Makrobereich des gesamten Internetauftritts viel mehr Daten als der Bereich der PKWs. Die Menünavigation des Internetauftritts zeigt sehr genau, welche Datenbereiche hinzukommen. Unter den Oberkategorien "Produkte", "Services", "Lösungen" und "Mehr über MB" sind weitere Unterkategorien zu finden. Die meisten dieser Ober- und Unterkategorien werden wiederum für alle verschiedenen Fahrzeuge (Vans, LKWs, PKWs, Busse, Sonderfahrzeuge und mehr) angeboten. Die Ziele und Aufgaben der Benutzer für den gesamten Internetauftritt beinhalten die der Fahrzeugsuche und -exploration. Im Fahrzeugbereich sind die vorrangigen Ziele die Erkundung der Produktpalette und das Auffinden eines geeigneten Fahrzeugs nach vorgegeben Kriterien. Besucher des Internetauftritts können die verschiedensten Ziele haben. Einige davon werden in Kapitel 2 beschrieben. Die Aufgaben die Benutzer verfolgen, werden zum größten Teil über die Taskmap (siehe Kapitel 2, Abbildung 2) abgedeckt. Trotzdem muss diese nicht vollständig sein. Ein so großer Internetauftritt wie der von MB befindet sich im ständigen Wandel. Der Datenraum vergrößert und verkleinert sich andauernd, weshalb es nahezu unmöglich ist, den aktuellen Stand mit allen Möglichkeiten, die Benutzer haben, zu erfassen.

Internetauftritte sind in Seiten eingeteilt und basieren immer noch auf der Buchmetapher. Es existieren einige Ausnahmen wie der Internetauftritt von McDonalds [MD 2005] oder der virtuelle Transfer des schweizerischen Landesmuseums [VT 2005]. Nur die Navigation und Interaktivität weist gegenüber Büchern einige grundlegende Unterschiede auf. Um innerhalb eines Buches zu navigieren müssen die Seiten umgeblättert werden. Webseiten mit einfacher Menünavigation simulieren das Umblättern mittels Hyperlinks. Ein Klick auf einen Hyperlink öffnet eine andere Seite. Der wesentliche Unterschied ist, dass die meisten Seiten jederzeit über ein Menü erreichbar sind, während beim Buch für die gleiche Möglichkeit Lesezeichen benutzt werden müssen. Bücher enthalten Inhaltsverzeichnisse, die der Funktion einer Sitemap bei Webseiten sehr nahe kommt. Die Hyperlinks in der Übersicht einer Sitemap öffnen direkt die entsprechende Webseite, während die Sitemap selbst verschwindet. Inhaltsverzeichnisse von Büchern enthalten die Seitenzahlen der Kapitel, damit Benutzer nicht das ganze Buch durchsuchen, sondern schnell zu den gewünschten Seiten blättern können. In [Henseler 2005] wird gefordert, dass Designer und Programmierer endlich von der Buchmetapher Abstand nehmen und das Medium Internet als neuen Gestaltungsraum auffassen sollen. Um diesen Weg zu beschreiten bedarf es neuer Such- und Explorationskonzepte zur Erkundung der Informationsräume von Internetauftritten.

Im Folgenden wird eine Designstudie vorgestellt, die einen suchbasierten Ansatz zur Navigation und Exploration verfolgt. Dabei dient die Suchmaschine Google als Inspirationsquelle. Danach erfolgt die Übertragung der CarPad Designstudie auf den gesamten Internetauftritt. Dies zeigt exemplarisch wie sich die Konzepte der Fahrzeugstudien übertragen lassen.

## **5.2.1 MBGoogle**

Wie schon am Namen zu erkennen, ist die Designstudie MBGoogle vom Konzept der Suchmaschine Google inspiriert. Das Konzept legt zu Grunde, dass Benutzer alle Daten des Internetauftritts über Techniken der Suche und Exploration, wie sie bei Internetsuchmaschinen verwendet werden, erreichen können. Das Ziel von MBGoogle ist ein sehr einfacher Zugang zu Inhalten des Internetauftritts, ohne komplizierte Visualisierungen und mit bekannten Mitteln, wie dem Suchfeld, der Liste und einem Verzeichnis. Wie bei einigen Designstudien zur Fahrzeugsuche und der Suchmaschine Google ist ein Textfeld zur Eingabe von Suchbegriffen immer sichtbar. Benutzer, die eindeutig definierte Vorstellungen und Ziele haben, geben ihre Suchbegriffe direkt in die Suchmaske ein. Das System zeigt dem Benutzer dann entweder direkt die relevanten Inhalte an oder führt bei vielen relevanten Treffern eine an Google angelehnte Trefferliste auf. Über die Hyperlinks der Trefferliste gelangen die Benutzer zu den entsprechenden Inhalten. Neben der Suchmaske existiert ein alternativer, browsingorientierter Zugang zu den Inhalten. Eine Art hierarchisches Verzeichnis ermöglicht den Besuchern das Browsen der Inhalte, wie es von Webkatalogen bekannt ist. Über eine History ist es den Besuchern möglich zu vorher besuchten Inhalten zurückzukehren. Die Integration der Historyfunktion kann entsprechend [Komlodi 2000] umgesetzt werden. Sind bestimmte Inhalte von hoher Relevanz kann die entsprechende Seite in eine Favoritenliste aufgenommen werden. Diese Funktion ist Internetnutzern von den meisten Internetbrowsern bekannt.

Bei der Aufteilung der Bildschirmbereiche wird eine Dreiteilung vorgenommen. Ein relativ schmaler Bereich oben, der die gesamte Breite des Internetauftritts einnimmt, dient zur optischen Verbesserung der Seite und der Repräsentation der Marke MB. Auf der linken Seite befindet sich der Favoriten- und Historybereich. Rechts daneben ist die größte Fläche zur Darstellung der Inhalte reserviert. Ein omnipräsentes Eingabefeld zur Suche ist im Inhaltsbereich ganz oben integriert.

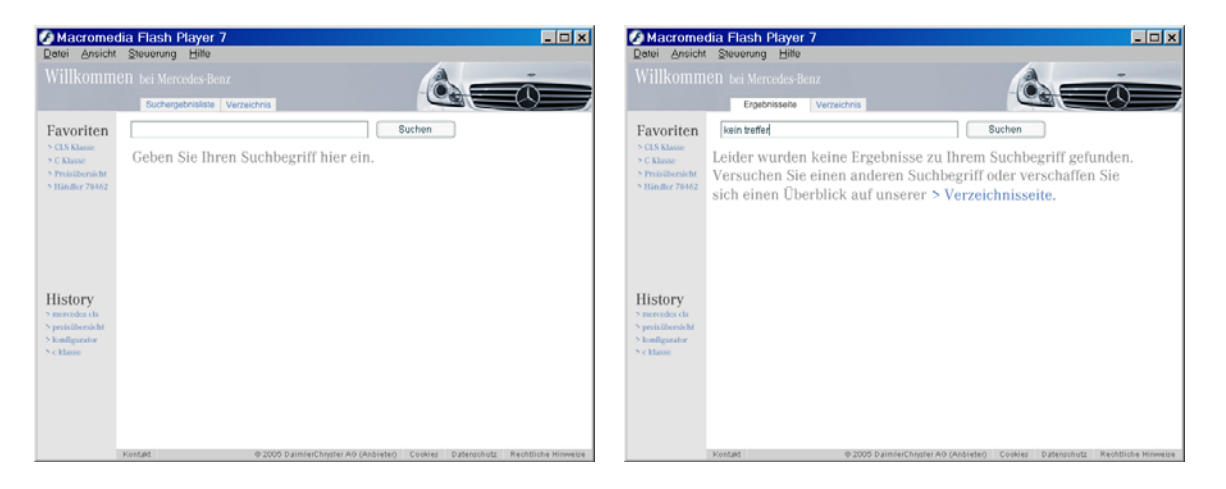

*Abbildung 63: Designstudie MBGoogle* 

Die Startseite zeigt noch keine Inhalte an, damit die Suchmaske voll zur Geltung kommt. Die Suchfunktionalität ist ähnlich wie bei der Suchmaschine Google umgesetzt. Der Benutzer gibt Suchbegriffe ein und bekommt dann entweder eine Liste der relevanten Seiten angezeigt oder bei einem "Exact Match" direkt die Ergebnisseite. Die Suche kann mit der Eingabetaste oder einem Mausklick auf den Suche-Button gestartet werden. Jeder Klick auf einen Hyperlink setzt eine neue Suchanfrage ab. Wieder wird dem Benutzer bei mehreren Treffern eine Ergebnisliste präsentiert, bei genau einem Treffer (eindeutigen Suchbegriffen) landet er auf der Ergebnisseite. In Tabelle 20 sind alle Begriffe aufgeführt, die im Prototyp zu einer Reaktion führen. Würde das System umgesetzt, müsste das Vokabular sehr viel umfangreicher sein und nach Möglichkeit automatisch aus den Internetseiten generiert werden.

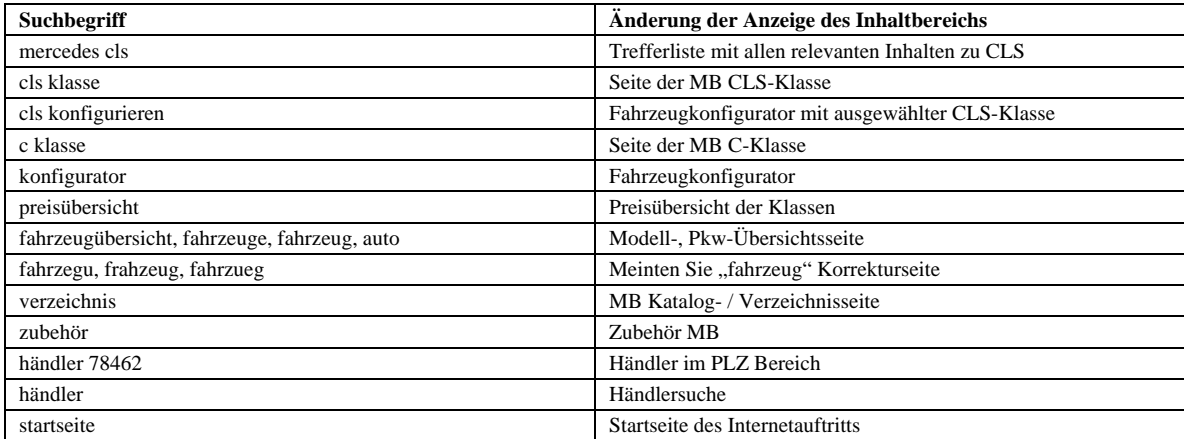

*Tabelle 20: Suchbegriffe, die von MBGoogle akzeptiert werden* 

Alle nicht in Tabelle 20 enthaltenen Begriffe führen bei Eingabe zu einer Fehlerseite (siehe Abbildung 63 rechts). Die Favoriten- und Historyfunktion sind in der MBGoogle Designstudie nur angedeutet. Eine Möglichkeit zur Darstellung vieler Hyperlinks ist das "Fisheye Menu"<sup>11</sup> [HCIL 2005]. Die Hyperlinks werden stark minimiert angezeigt und erst beim Überfahren mit der Maus vergrößert. Im Prototyp sind die angezeigten Hyperlinks der Favoriten und der History anklickbar und führen zur jeweiligen Ergebnisseite.

Zur Demonstrati[on](#page-102-0) der Rechtschreibkorrektur, wie sie bei Google umgesetzt ist, wird bei der Eingabe von falsch geschriebenen Begriffen (z.B. fahrzegu, frahzeug, fahrzueg, frahrzeug, farzeug oder farzeg) eine Seite zur Rechtschreibkorrektur angezeigt. Der Verbesserungsvorschlag zu den falschen Begriffen lautet "Meinten Sie "Fahrzeug'?". Über den Klick auf diesen Link gelangt der Benutzer dann zu einer Übersicht aller Fahrzeuge.

Die Eingabe der Begriffe "mercedes cls" führt zu eine einfachen Trefferliste der Begriffe. Benutzer können nun durch Anklicken der ersten beiden Treffer im Prototyp weiter navigieren. Die meisten der blau unterstrichenen Hyperlinks der Designstudie führen zu den entsprechenden Webinhalten. Wird "händler" in die Suchmaske eingegeben wird der Benutzer zur Seite der Händlersuche weitergeleitet. Dagegen führt die Eingabe von "händler 78462" noch einen Schritt weiter. Das System zeigt dem Benutzer die Händler im gewählten Postleitzahlenbereich an.

Die beiden Karteireiter "Suchergebnisliste" und "Verzeichnis" bieten den Benutzern die Möglichkeit, jederzeit zwischen den Suchergebnissen und dem Verzeichnis hin- und herzuschalten. So können suchorientierte Benutzer die Google-basierte Suche verwenden, während browsingorientierte Benutzer die Inhalte des Internetauftritts über das Verzeichnis explorieren können.

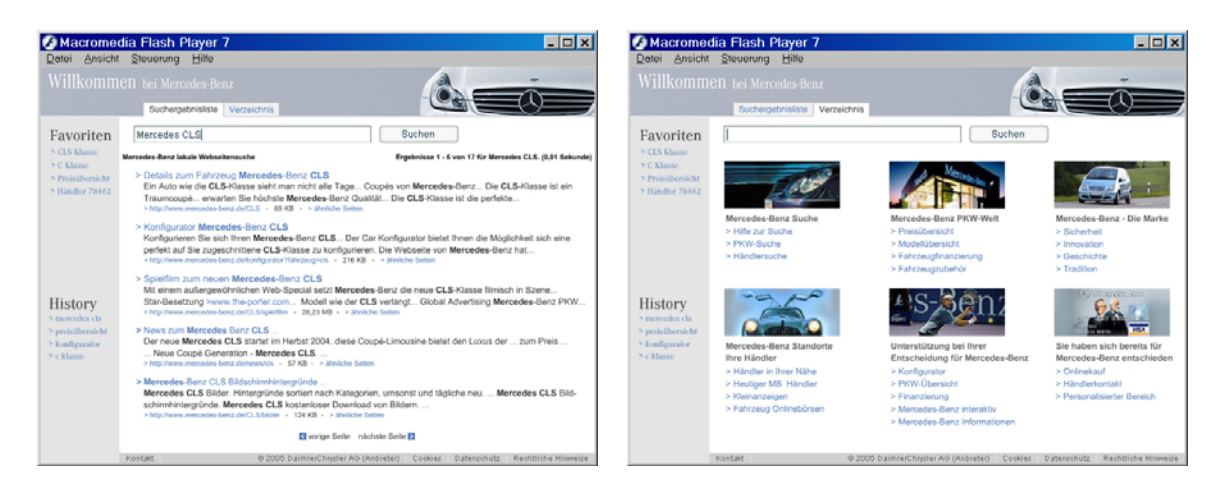

*Abbildung 64: Designstudie MBGoogle* 

In Abbildung 64 ist links die Suchergebnisliste zu sehen. Der blaue Hyperlink ist der Titel der Seite. Darunter befindet sich ein Textauszug in dem die eingegebenen Begriffe hervorgehoben sind. Zusätzlich werden jeweils noch die URL der Seite, die Größe in Kilobyte und ein Link zur Anfrage nach ähnlichen Seiten angezeigt. Das rechte Bild (Abbildung 64) zeigt die Verzeichnisseite der Designstudie. Benutzer können dort die Inhalte

 $\overline{a}$ 

<span id="page-102-0"></span><sup>&</sup>lt;sup>11</sup> Eine Demoversion ist unter http://www.cs.umd.edu/hcil/fisheyemenu/fisheyemenu-demo.shtml [HCIL 2005] als Java-Applet verfügbar.

der Seite wie bei den kategorisierten, hierarchischen Webverzeichnissen von Google, Yahoo oder eBay erschließen.

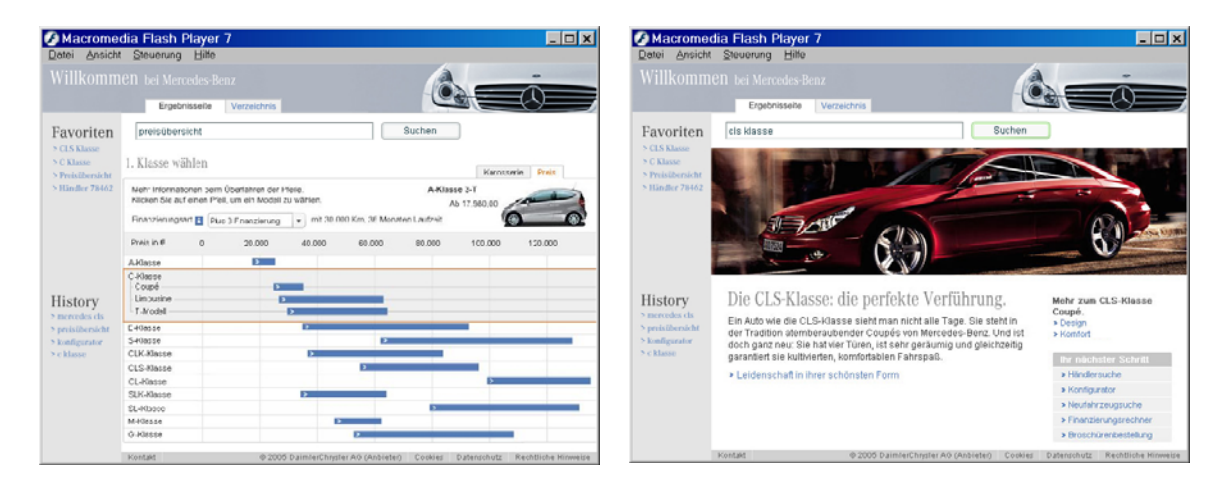

*Abbildung 65: Designstudie MBGoogle* 

Mit dem Suchbegriff "preisübersicht" gelangen Benutzer auf eine Fahrzeugübersichtsseite. Dort sind die Preisbereiche der einzelnen Klassen und deren Bauarten als blaue Balken dargestellt (vgl. Abbildung 65 links). Fährt man mit der Maus über eine der Zeilen, so erhöht sich diese und die Preise der Bauarten werden angezeigt. Zusätzlich wird die Zeile mit einem Rahmen in Orange umspannt, um den Fokus zu signalisieren. Die Eingabe der Begriffe "cls klasse" leitet den Benutzer direkt zur Webseite der MB CLS-Klasse. In der rechten Abbildung 65 ist die Designstudie MBGoogle mit der geöffneten Inhaltsseite zur CLS-Klasse zu sehen. Die Exploration des Fahrzeugs und die Ansicht von Details können mittels der auf der Seite angebotenen Hyperlinks erfolgen. Die Stärke von MBGoogle ist, dass ein sehr einfaches und bekanntes Konzept für den Datenraum des Internetauftritts von MB realisiert wird. Wahrscheinlich kommen die meisten Internetbenutzer am einfachsten mit dieser Designstudie zurecht, da sie Suchmaschinen und Hyperlinks schon immer benutzen. Schwächen von MBGoogle könnte die Freude an der Benutzung sein. Eine multimediale Verbesserung des Internetauftritts durch die Einbindung von Erlebniswelten und Explorationsmöglichkeiten (siehe [MB 2005] und [BMW 2005]) direkt in den Inhalt, kann die Freude der Benutzer erheblich gesteigert werden.

Die Einfachheit des Konzepts lässt viele Erweiterungen zu. Sinnvoll bei der Anzeige von Ergebnissen wäre eine Mischung aus Ergebnisliste und der direkten Ergebnisanzeige. Das relevanteste Ergebnis könnte immer direkt angezeigt werden. Dann müsste ein kleiner Bereich signalisieren, welche und wie viele weitere relevante Treffer gefunden wurden. Eine Vergrößerung des Bereichs führt dann zu einer Übersicht aller gefundenen Ergebnisse. Bei Bedarf sollte die Ergebnisliste zusätzlich als hierarchisches Verzeichnis gebrowst werden können. Eine weitere Verbesserungsmöglichkeit ist durch eine Personalisierung der Suche gegeben. Die Suchmaschine Google bietet eine solche personalisierte Suche in einer Betaversion an (siehe [Google 2005]). Vor dem Absetzen einer Suchanfrage können sich die Benutzer ein Profil mit den Inhalten erstellen, die sie interessieren. Eine Auswahl könnte durch das anhaken von festgelegten Kategorien und Unterkategorien erfolgen. Das Suchsystem zeigt den Benutzern dann nur noch Webinhalte an, die in den gewünschten Kategorien vorkommen, alle anderen Inhalte werden ausgeblendet. Eine einfache Einschränkung des Informationsraums findet hier über die Selektion von Kategorien statt. Eine ähnliche Einschränkung bietet die Übertragung des CarPad Konzepts auf den gesamten MB Internetauftritt.

### **5.2.2 MBPad**

Die Übernahme des CarPad Konzepts für den Informationsraum des gesamten Internetauftritts führt zu vielen Veränderungen der Inhalte aber nur zu geringen Änderungen der Benutzeroberfläche. Ein Konzept für die engere Domäne Fahrzeuge wird auf einen viel komplexeren Informationsraum übertragen. Die Übertragung zeigt exemplarisch, wie die Konzepte der Fahrzeugsuche an andere Gegebenheiten angepasst werden können.

Der Bereich Fahrzeugsuche von CarPad ändert sich zu Informationssuche. Es wird nicht mehr nur nach Fahrzeugen, sondern nach Information in allen Bereichen der Marke MB gesucht. Die Checkboxen können zur Einschränkung der Suche auf drei Hauptbereiche (Fahrzeuge, Die Marke und Services) verwendet werden. Die Kategorisierung der Ergebnisse erfolgt nun nicht mehr über Fahrzeugmerkmale wie Klasse, Leistung oder Bauart, sondern nach Ober- und Unterkategorien der Webinhalte. Anstatt der Fahrzeugdetailansichten wie in CarPad, sind bei MBPad auf unterster Ebene ganze Webseiten angezeigt. Eine bessere Bezeichnung als Webseite ist Webelement, da diese nicht mehr durchgeblättert, sondern mit anderen Interaktionstechniken gebrowst und durchsucht werden. Durch Zooming können Benutzer Webelemente bis zu lesbarer Größe vergrößern. Auch bei MBPad sind auf unterster Ebene wieder die Ränder benachbarter Webelemente sichtbar. Mit einem Mausklick kann der Benutzer benachbarte Webelemente per Animation heranholen. Eine offene Frage ist, wie ein Webelement aussehen muss, damit es optimal für die Zoomdarstellung geeignet ist. Befindet sich der Benutzer auf unterster Ebene und sieht sich ein Webelement an, dann wäre es sinnvoll, Information über benachbarte Elemente anzuzeigen. Benutzer können dann ihren weiteren Weg durch den Internetauftritt besser planen.

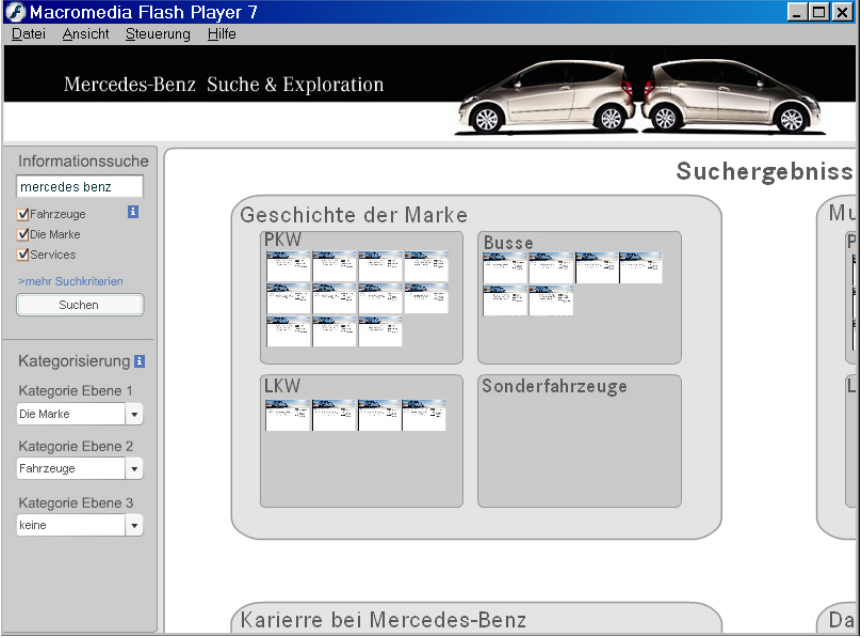

*Abbildung 66: MBPad Designstudie* 

Hyperlinks sind nicht nur innerhalb der Webelemente denkbar, sondern könnten auch mit weiterer Information in übergeordneten, helleren Bereichen angezeigt werden. Ein Mausklick auf einen Hyperlink löst je nach räumlicher Entfernung eine Zoomingaktion oder eine Webelementanimation aus. Ist das verlinkte Webelement in der gleichen Kategorie, dann genügt eine Panning zum neuen AOI. Wenn sich das Zielelement in einer anderen Kategorie befindet, dann muss eine Zoomingaktion stattfinden. Bei dieser Zoomingaktion, die Ähnlichkeit mit der "Rocket"-Übersichtsfunktion von [Map24 2005] hat, wird zuerst auf die Gesamtübersicht gezoomt. Daraufhin erfolgt nach und nach ein Zoom in die Kategorien des Zielelements bis das Element selbst erreicht ist. Die Animation darf nicht zu lange dauern, damit Benutzer nicht das Interesse verlieren. Trotzdem muss die Geschwindigkeit so sein, dass der Kategorienwechsel eindeutig ist und es klar wird, wo sich das neue Webelement ungefähr befindet. Zur Unterstützung des Zooms ist zusätzlich eine Minikarte denkbar, die immer die Gesamtübersicht anzeigt. Mit einem kleinen Rahmen darin kann signalisiert werden, in welchem Bereich der Zoomwelt sich der Benutzer momentan befindet. Diese Idee zur gleichzeitigen Darstellung von Übersicht und Detail ist in vielen Strategiecomputerspielen (wie Dune, StarCraft, RedAlert und vielen anderen) umgesetzt. Eine Navigation in der sehr komplex simulierten Spielwelt ist ohne die Minikarte kaum mehr denkbar. Die heranwachsende Generation von Jugendlichen wächst mit dieser Art von Strategiespielen auf und wird daher keine Probleme mit dieser Art von Navigation haben. Im Gegensatz zu den männlichen Benutzern spielen Frauen sehr viel weniger Computerspiele [Dittler 1995]. Die lässt vermuten, dass weibliche Benutzer mehr Probleme bei der Verwendung dieser Navigationsart haben. Untersuchungen [Hornbæk et al. 2002] zeigen, dass ZUI-Systeme mit Übersicht von Benutzern bevorzugt werden. Sie sollen jedoch keinen Einfluss auf die Zielerreichung der Benutzer und damit auf die Gebrauchstauglichkeit der Benutzeroberfläche haben.

Eine weitere Art der Navigation bzw. Suche ist über die Eingabe von Suchbegriffen möglich. Dies führt zu direktem Zoom des relevanten Webelements oder zu einer Hervorhebung (z.B. durch Farbe oder Größe) bei mehreren relevanten Webelementen. Die Änderung der Kategorien über die Auswahlboxen löst wie gehabt eine neue Anordnung der Webelemente aus. Ein ausimplementiertes MBPad-System benötigt eine umfangreiche Informationsarchitektur im Hintergrund, die mit der Größe des Datenraums komplexer wird.

#### **5.2.3 MBesn - Exploration, Suche und Inhaltsnavigation**

Die erste Version zur Exploration, Suche und Navigation (Designstudie MBesn) im gesamten Internetauftritt von MB entstand auf Basis des McDonald's Webauftritts. Die hier vorgestellte Basisversion wird in [Memmel 2005] auf der Basis von Erkenntnissen zur Navigation untersucht und erweitert. Eine weitere Grundlagen für das Konzept sind Treemaps [Shneiderman 1994]. Das in [Turetken & Sharda 2004] erarbeitete Konzept auf Basis von Treemaps, Fisheyetechniken und Clustering weist viele Ähnlichkeiten zu MBesn auf.

Die Idee des Unternehmens McDonald's ist den Benutzern eine interaktive Erlebniswelt zu bieten. Dazu müssen die Inhalte, wie bei herkömmlichen Webseiten auch, in Ober- und Unterkategorien aufgeteilt werden. Die visuelle Darstellung der Kategorien erfolgt als beschriftete Bereiche der Benutzerschnittstelle mit unterschiedlichen Hintergrundbildern. Diese heben sich von den Farben und Motiven her sehr gut voneinander ab und unterstreichen so die Wahrnehmung der Unterschiedlichkeit der Bereiche.

Ein Überfahren der Kategorien mit der Maus führt zur Vergrößerung der Bereiche und der Anzeige von Inhalten als bewegte Elemente in weißer Schrift (Abbildung 67: "McVIP" und "FIT MIT Go Active!<sup>™"</sup>). Dies ist eine Art semantischer Zoom, da ein größerer Ausschnitt des Bildes sichtbar und mehr Information zum Inhalt des Bereichs angezeigt werden.

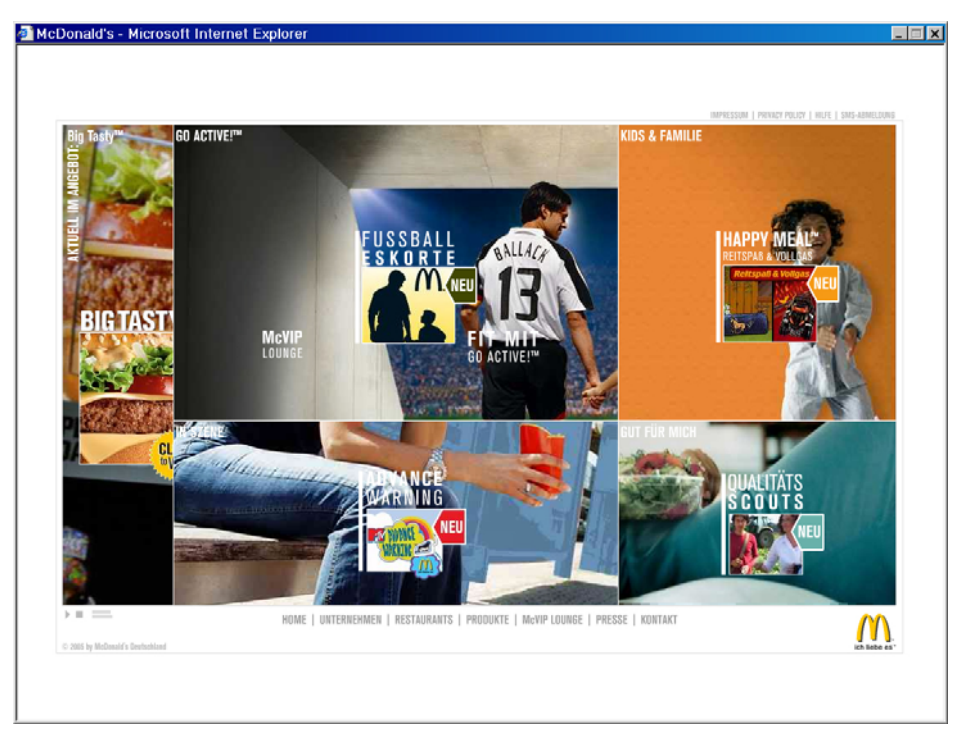

*Abbildung 67: Internetauftritt McDonald's Deutschland [McDonalds 2005] mit Maus über dem Bereich "GO ACTIVE!TM"* 

Ein Mausklick auf einen der Bereiche vergrößert diesen so weit, dass die anderen Bereiche nur noch als schmale Streifen zu sehen sind. Trotzdem verbleiben diese im Kontext auch wenn der Fokus des Benutzers auf dem vergrößerten Bereich liegt. Mit einem Klick auf "Home" in der unteren Navigationsleiste wird die ursprüngliche Anordnung der Bereiche auf dem Bildschirm wieder hergestellt. Der Navigationspunkt "Unternehmen" öffnet eine Anwendung zur Suche von McDonald's Filialen in einem neuen Fenster.

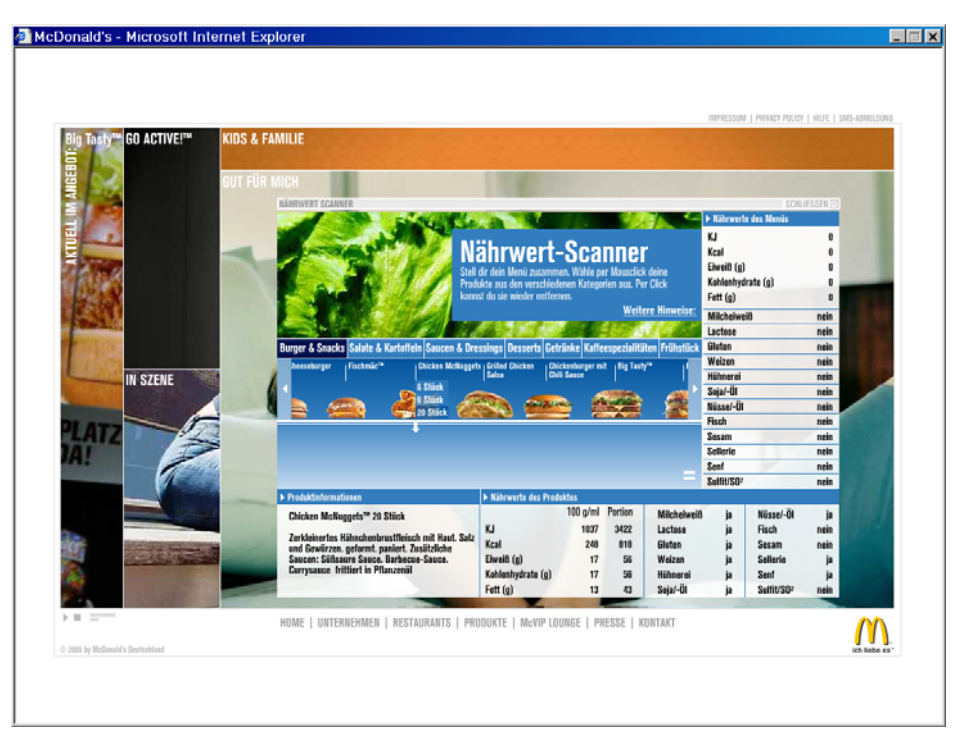

*Abbildung 68: Internetauftritt McDonald's Deutschland [McDonalds 2005]* 

Öffnet man den rechten unteren Bereich des Internetauftritts durch einen Klick, dann sind mehrere Menüpunkte zu sehen. Ein Menüpunkt ist der Nährwertscanner (siehe Abbildung 68). Dieser wird per Mausklick als in den Auftritt integrierte Anwendung gestartet und informiert die Benutzer über Inhaltsstoffe und -mengen der Produkte. Durch einen Mausklick rechts oben wird das Fenster der Anwendung wieder geschlossen. Der semantische Zoom zur Änderung des DOI wird auf dieser untersten Detailebene beendet, indem schließbare Fensterbereiche angezeigt werden. So ist es für Benutzer eindeutig, dass hier keine weitere Erhöhung des DOI mehr möglich ist. Während der gesamten Erkundung des Auftritts sind zu jeder Zeit alle Bereiche sichtbar. So kann der Benutzer sehr schnell und einfach den AOI wechseln.

Die Übernahme des McDonald's Konzepts für den Internetauftritt von MB führt zur Einteilung der Inhalte in sechs Bereiche. Wegen der Komplexität des Datenraums sind für die Designstudie nur die sechs Oberkategorien und keine Unterkategorien definiert worden. Um die Inhalte genau zuordnen zu können, ist eine komplette Modellierung des gesamten Datenraums erforderlich. Erste Schritte dazu werden im Abschnitt zur Modellierung des eMB Informationsraums am Ende dieses Kapitels unternommen. Durch Bewegen der Maus und Anklicken interessanter Elemente haben Benutzer die Möglichkeit, den Informationsraum des Internetauftritts frei zu explorieren ohne den Kontext zu verlieren. Durch die Integration von Applikationen und Multimedia sind Sie in der Lage die Inhalte interaktiv zu erleben. Die Bereiche von links oben nach rechts unten sind die Suche, PKW-Welt, die Marke, MB Partner, ein Bereich für den Fahrzeugkonfigurator und für den Vergleich. Wie beim Auftritt von McDonald's verändern die Bereiche beim Überfahren mit der Maus ihre Größe und zeigen mehr Information zum Inhalt an. Da die Farben von MB nicht so bunt sind wie die von McDonald's und keine Hintergrundbilder, sondern lediglich Weiß als Hintergrundfarbe fungiert, ist es bei dieser Designstudie relativ schwierig die unterschiedlichen Bereiche zu erkennen (siehe Abbildung 69).
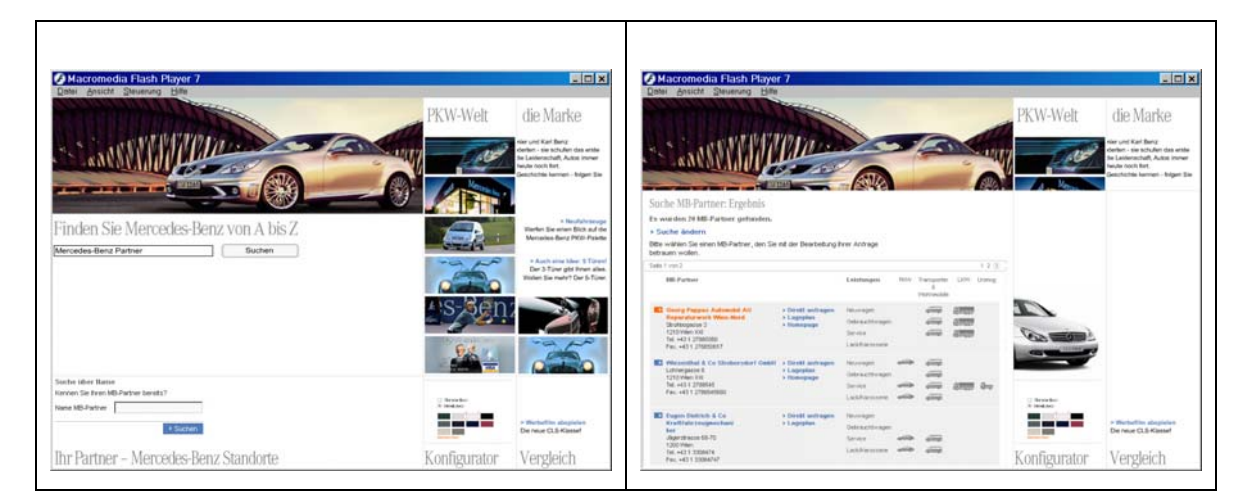

*Abbildung 69: Designstudie zur Suche und Exploration* 

Der Suchbereich links oben enthält eine einfache Textfeldsuche deren Verwendung ähnlich der Suchfunktion im Prototypen MBGoogle ist. Wird nach der Eingabe von Suchbegriffen eine Suche abgesetzt, so vergrößern sich automatisch relevante Bereiche des Internetauftritts. Werden zu viele Treffer gefunden, so dass das Vergrößern aller Bereiche nicht mehr möglich ist, dann organisiert das System die Suchergebnisse in einer Liste oder mittels anderer Visualisierungen. Die Integration von Anwendungen direkt in den Inhalt bietet ebenfalls einen Mehrwert gegenüber herkömmlichen Konzepten, die dazu oft neue Fenster öffnen. In Abbildung 69 ist eine integrierte Händlersuche zu sehen. Im Szenario der Designstudie gibt der Benutzer die Begriffe "MB Partner" ein. Daraufhin vergrößert sich die linke untere Zelle, die eine Händlersuche beinhaltet. Nach der Eingabe einer Postleitzahl bekommt der Benutzer direkt in der Zelle eine Tabelle mit den Suchergebnissen präsentiert.

Neben Applikationen zur Suche und Exploration können auch Multimediaanwendungen direkt im Inhalt gestartet werden. Fährt der Benutzer mit der Maus über die Zelle rechts unten, vergrößert sich diese. Klickt der Benutzer jetzt auf den Hyperlink zum Start des Werbefilms, dann verschwindet der Inhalt der Zelle und der Film wird darin abgespielt. Wichtig ist, dass sowohl die Applikationen als auch die Multimediaobjekte skalierbar gehalten werden, damit Benutzer gleichzeitig andere Inhalte explorieren können. Verändert sich die Zellengröße, so ändert sich auch die Skalierung der Applikationen und der Multimediaobjekte. Zusätzlich wäre es sinnvoll, die Größe einer gewünschten Zelle trotz Exploration anderer konstant halten zu können. Dazu könnte zum Beispiel eine Art Reißnagel oder Klammer angebracht werden, die anzeigt, dass die Zellengröße festgelegt ist. So kann in einem Bereich ein Film ablaufen während der Benutzer mit anderen Dingen, wie z.B. der Suche nach Fahrzeugen oder Händlern, beschäftigt ist. Ein großer Vorteil der Designstudie und des McDonald's Internetauftritts ist, dass nur noch eine sehr kleine Fläche zur Unterbringung der Navigation notwendig ist. Der Großteil der Navigation liegt über dem Webinhalt selbst. Eine Menünavigation kann ganz entfallen oder reduziert sich auf sehr wenige, wichtige Punkte. Zudem wird den Benutzern eine interaktive Erlebniswelt mit vielen Möglichkeiten geboten, anstatt einer herkömmlichen Präsentation der Inhalte als Webseiten. Ein Schwachpunkt des Konzepts ist, dass es Benutzer visuell überfordern kann. Menschen, die nicht experimentierfreudig sind bzw. keine gewohnte Menünavigation vorfinden übersehen die Inhaltsnavigation oder verstehen nicht, wie sie die Inhalte explorieren können. Dies kann evtl. mit einer omnipräsenten Suchfunktion, die Benutzern einen Anhaltspunkt im Informationsraum bietet, verbessert werden.

Eine Erweiterung des Suchbereichs durch die Integration verschiedener Suchsysteme ist denkbar. Statt der einfachen Textfeldsuche könnte zum Beispiel auch die CarGrid oder eine der anderen Designstudien in diesen Prototyp integriert werden. Entsprechend müssen dann die betroffenen Elemente beider Prototypen angepasst werden, um optimal miteinander interagieren zu können.

### 5.3 Weitere Methoden zur Suche und Exploration

Die oben beschriebenen Designstudien setzen nicht alle Ideen zur Realisierung der Suche und Exploration um. Weitere Prototypen, die andere Interaktionsansätze, Bildschirmaufteilungen, Ergebnisdarstellungen, Such- und Explorationsmöglichkeiten verfolgen sind vorstellbar. Bei der CarLens ist zum Beispiel eine Erweiterung der Zellen mit der Umschaltmöglichkeit zu verschiedenen Fahrzeugdetailansichten denkbar. Dabei sind im Hinblick auf die Zukunft vor allem die Integration von 3D-Fahrzeugexplorationen, Multimedianwendungen, Werbefilmen und interaktive Betriebsanleitungen interessant. Erste Schritte in diese Richtung gehen MB und BMW mit den 3D-Multimediapräsentationen der B-Klasse und des 3er BMWs. Im Folgenden ist eine Zusammenstellung interessanter Ansätze aufgeführt, mit denen die Suche und Exploration umgesetzt oder erweitert werden kann.

Eine Version der Visualisierung des MB Internetauftritts könnte ähnlich wie die Musiksuchmaschine MusicPlasma [Musicplasma 2005] realisiert sein. Die einzelnen Webseiten werden als Knoten eines Netzwerks im Raum verteilt, wie dies schon bei der Netzwerk Designstudie zum digitalen Vertriebskanal der Zukunft der Fall ist. Neu ist, dass Knoten aus mehreren Seiten bestehen können, zunächst aber unter einem Hauptknoten minimiert angezeigt werden. Benutzer können Knoten expandieren (siehe [Heer & Card 2004]) und dann durch Zoomen und Verschieben des Netzwerks die Webinhalte erkunden. Eine Integration von multimedialen Inhalten, die Benutzer für ein hedonisches Erleben und Explorieren der Inhalte benötigen, kann innerhalb der Unterknoten realisiert werden. Denkbar ist ein freier Bereich, der nicht vom Netzwerk belegt wird, um Kontextinformationen oder zusätzliche Inhalte (Texte, Bilder und Filme) zu den einzelnen Knoten anzuzeigen. Alle Knoten sind miteinander je nach inhaltlicher Ähnlichkeit mit Kantenlinien verbunden. Dadurch können Benutzer entlang der Kanten zu anderen Webinhalten navigieren. Mit Hilfe von Farbe und Dicke der Linien kann weitere Information vermittelt werden. Die Dicke einer Kante kann z.B. die Anzahl an Besuchern wieder spiegeln, die entlang dieser Kante durch den Internetauftritt navigiert haben. Es reicht aus, wenn immer nur ein Teil des gesamten Internetauftritts als Informationsraum bzw. -netzwerk dargestellt wird. Die Navigation über das Klicken eines Knotens führt zu einer Animation, die entfernte Knoten verschwinden und neue, nähere Knoten erscheinen lässt. Eine frei auf dem Bildschirm verschiebbare ("im Informationsraum schwebende") Suchfunktion übernimmt die gezielte Suche nach Inhalten für die Benutzer. Nach der Eingabe von Suchbegriffen werden die relevanten Knoten des Netzwerks hervorgehoben und falls diese nicht sichtbar sind, im Fokus angezeigt. Ist nur ein Hauptknoten oder einer seiner Unterknoten relevant, dann wird dieser durch eine Animation in den Fokus genommen.

Eine andere Möglichkeit zur Visualisierung des gesamten Internetauftritts ist die Verwendung von Treemaps [Shneiderman 1992] und deren Verbesserungen [Bederson et al. 2002]. Die Webseiten werden hierarchisch mittels verschiedener Treemap Algorithmen untergliedert. Unterschiedliche Ansichten, die von den Algorithmen generiert werden, sind dann umschaltbar. In einer Übersichtsdarstellung ist die gesamte Internetseite minimiert als Treemap abgebildet. Benutzer können mittels Zoomen und Verschieben der Webmap die Inhalte browsen. Eine Vergrößerung interessanter Bereiche führt zur Anzeige detaillierter Information. Zur besseren Übersichtlichkeit und der Darstellung von Hierarchien kann das "Hierarchical Flip Zooming" [Björk 2000] verwendet werden. Der Zoom Browser [Holmquist 1998] war die erste Anwendung, die diese Interaktionstechnik als Grundlage nutzt. Das Ziel ist die gleichzeitige Exploration von hierarchischen Visualisierungen. Wie in den anderen Designstudien können interaktive Multimediainhalte direkt in die Bereiche eingebunden werden. Filter- und Suchfunktionen erlauben den Benutzern eine Einschränkung der relevanten Information im Überblick. Sind die relevanten Inhalte lokalisiert, ist eine Exploration mittels Zoomen und Verschieben möglich.

Die Suche und Exploration der Internet-Erlebniswelt von MB muss gut strukturiert sein, damit Benutzer die gewünschten Inhalte schnell finden. Da nicht alle Information auf einmal angezeigt werden kann, muss man die Inhalte in Clustern zusammenfassen. Zur Unterstützung bei der Exploration müssen für den Benutzer logische Kategorien (siehe [Cutrell & Dumais 2003]) gebildet werden. Die Art der Interaktion mit dem System ist dabei nicht relevant. Sowohl bei der Verwendung einer herkömmlichen Navigation mit Menüstruktur wie auch bei ZUIs mit direkter Inhaltsnavigation (wie CarPad oder MBesn) ist eine Modellierung des Datenraums unumgänglich. Eine Hierarchie der Inhalte erlaubt die Erstellung eines verlinkten Webverzeichnisses das Benutzer nach relevanten Inhalten browsen können. Aber auch die Suchfunktion kann durch eine Kategorisierung der Daten verbessert werden. Eine Einteilung des Datenraums in verschiedene Bereiche (Scopes) ermöglicht den Benutzern die Einschränkung der Suche auf ganz bestimmte Scopes des Internetauftritts. Die Designstudie MBGoogle kann dann um eine Scope-spezifische Suche erweitert werden. Je nach dem Hinzu- oder Wegschalten von Suchkategorien und Bereichen werden automatisch andere Treffer angezeigt. Das System berechnet die relevantesten Treffer und zeigt diese an, die restlichen Treffer können "on-Demand" in einer Liste oder anderen Ergebnisdarstellungen aufgerufen werden.

Eine Modellierung des Informationsraums würde zusätzliche Erweiterungsmöglichkeiten für die einfache, formularbasierte Textfeldsuche schaffen. Zunächst wird ein Textfeld angezeigt in das der Benutzer ein oder mehrere Suchbegriffe eingibt. Daraufhin zeigt das System die Anzahl der relevanten Webinhalte an. Ist die Zahl zu groß oder zu klein kann sich die Suche bei Bedarf automatisch erweitern. Dazu wird die Suchmaske nach und nach um weitere Textfelder mit Kategorie-Auswahlboxen erweitert. Die verschiedenen Felder kann der Benutzer zur Erweiterung oder Einschränkung der Suche verwenden. So konstruiert sich der Benutzer ein Suchformular, das seinen Anforderungen entspricht. Eine reine Formularsuche für die Internetpräsenz von MB wird aber sehr wahrscheinlich kaum genutzt. Ein interaktives Erlebnis kann so nicht geboten werden. Außerdem versteht die große Masse an Internetbenutzern logische Operatoren zur Erweiterung oder Einschränkung der Suche nicht oder versucht diesen aus dem Weg zu gehen.

Dynamic Queries [Shneiderman 1994] sind eine Technik, um den Benutzern direktes Feedback auf die Veränderung von Suchkriterien zu geben. Der Suchfilter und die Ergebnispräsentation sind immer gleichzeitig sichtbar, so dass Auswirkung sofort erkannt werden können. Einige der beschriebenen Designstudien verwenden Ansätze des Konzepts bereits. Im Ausblick ist ein Konzept zur Suche und Exploration vorgestellt, das Dynamic Queries zur Filterung der Ergebnisse nutzt. Ergänzt werden kann das Konzept der Dynamic Queries mit verschiedenen Arten der visuellen Suche. Parallel Bargrams [Wittenburg et al. 2001] und Visual Queries auf Basis von Histogrammen tragen zu einer benutzerorientierten visuellen Suchanfrage und Ergebnismanipulation bei. [Wittenburg et al. 2001] verweist und beschreibt die in Kapitel 4 vorgestellte Anwendung zur Suche von Fahrzeugen mit dem Namen "EZChooser"<sup>12</sup>.

In einigen der vorgestellten Designstudien wird der semantische Zoom verwendet. Systeme mit semantischem Zoom können um die Technik des Goal Directed Zoom [Woodruff et al. 1998] erweitert werden. Fü[r O](#page-111-0)bjekte, die dem Benutzer am Bildschirm visualisiert werden, existieren dann verschiedene Ansichtsformen. Über ein Kontextmenü wird eine Ansichtsform vom Benutzer ausgewählt. Das Objekt nimmt diese Repräsentationsform an und wird in den Fokus genommen. Dies geschieht durch einen Zoom des Objektes auf eine explorierbare Größe. Auf Basis von VIDA [Woodruff et al. 1998] anderer Systeme lässt sich auch eine Anwendung zur Fahrzeugsuche realisieren. Verschiedene visuelle Repräsentationen der Fahrzeuge können vom Benutzer exploriert werden. Daneben ist eine logische Sortierung der Elemente am Bildschirm erforderlich.

Eine Suchfunktion mit erweiterten Browsing-Möglichkeiten zur Navigation in Informationsräumen ist mit der Technik "Navigation by Query" [Cunliffe et al. 1997] umsetzbar. Bei dieser Technik unterscheidet man verschiedene Systemarchitekturebenen. Die Anwendungsebene enthält die Benutzerschnittstelle. Darunter existiert ein semantischer Indexraum, der die Webinhalte semantisch organisiert. Die Grundlage für den Indexraum bilden die Linkbasis und die Mediabasis. Die Linkbasis enthält alle Verlinkungen zu den Medienobjekten der Mediabasis. Der Benutzer navigiert nun durch eine Klassifikation der Webinhalte und setzt sich seine Suchanfrage selbst aus semantisch organisierten Suchbegriffen zusammen. Nach absetzen der Suchanfrage werden die Ergebnisse angezeigt. Alle Begriffe sind mit semantischen Beziehungen untereinander versehen. Auf dieser Basis berechnet das System die Ähnlichkeiten. Wurden zu viele Ergebnisse gefunden kann sich der Benutzer Einschränkungen seiner Suche vom System vorschlagen lassen. Bei zu wenigen Treffern kann das System eine ähnliche Anfrage berechnen, die mehr Suchergebnisse liefert. Weiterhin können Suchergebnisse genutzt werden, um ähnliche Objekte vom System berechnen und anzeigen zu lassen.

Mit "Strategy Hubs" [Bhavnani et al. 2003] wird eine neue Art von Suchverfahren eingeführt. Zentral geht es um das Problem, dass Benutzer zwar korrekte Suchbegriffe wählen aber die möglichen Suchdomänen sehr umfangreich sein können. Die Ergebnisse mit unterschiedlichsten Relevanzen werden nicht nach dem Informationsproblem des Benutzers ausgewählt. Um dies zu ändern wird eine Art prozedurale Suche vorgeschlagen, die nach bestimmten Schritten vorgeht. Um das Informationsproblem des Benutzers zu lösen, erfolgt die Aufstellung einer Taxonomie, sowie die Modellierung von Fragenarten und Suchprozeduren auf Basis der Webinhalte durch Experten. In einem ersten Schritt wird ein bestimmter Begriff gewählt und in einem zweiten Schritt die Domäne, die für den Benutzer von Interesse ist. Nach der Auswahl schlägt das System eine Vorgehensweise auf Basis der Modellierung vor. Fokus- und Kontexttechniken werden eingesetzt, um einerseits die vorgeschlagene Vorgehensweise immer sichtbar zu halten und andererseits die angezeigten Links zu den Themen explorierbar zu machen. Das Beispiel aus [Bhavnani et al. 2003] würde sich mit einigem Aufwand auch auf die Inhalte des MB Internetauftritts

 $\overline{a}$ 

<span id="page-111-0"></span> $12$  Download der Demoversion unter http://cg.superpages.com (Prüfung ergab, dass ein Download momentan nicht möglich ist).

übertragen lassen. Eine ähnliche Vorgehensweise nur ohne Vorschläge des Systems erwartet den Benutzer auf der Startseite des MB Internetauftritts. Zunächst muss in einer Auswahlbox auf der linken Seite die Art des Fahrzeugs bestimmt werden, dann die Interessendomäne in einer Auswahlbox auf der rechten Seite.

Eine Technik zur Unterstützung des Explorations- und Suchverhaltens der Benutzer sind "ScentTrails" [Oltson & Chi 2003]. Sie können in jede Art von Webseiten oder Internetauftritte mit Hyperlinks integriert werden. Wie bei einer herkömmlichen Suche gibt der Benutzer seine Suchbegriffe ein und startet die Anfrage. Der erste Schritt des ScentTrails-Konzepts ist die Identifikation von Webseiten, die den Suchkriterien des Benutzers entsprechen. Diese Webseiten sind normalerweise die Suchergebnisse, die in herkömmlichen Internetauftritten oder Suchmaschinen in einer Ergebnisliste angezeigt werden. Alle Hyperlinks, die zu Ergebnisseiten verlinken werden als "Scent conduits" ("Fährtenkanäle" die zu einer Ergebnisseite führen) bezeichnet. Der "Scent" (die "Fährte") wird in der umgekehrten Richtung des Browsing, also rückwärts bis zur Seite auf der sich der Benutzer momentan befindet, gelegt. Treffen mehrere "Scents" aufeinander so addieren sich diese. Der Stärkegrad des "Scent", der bei einem Hyperlink ankommt, bestimmt wie dieser hervorgehoben wird.

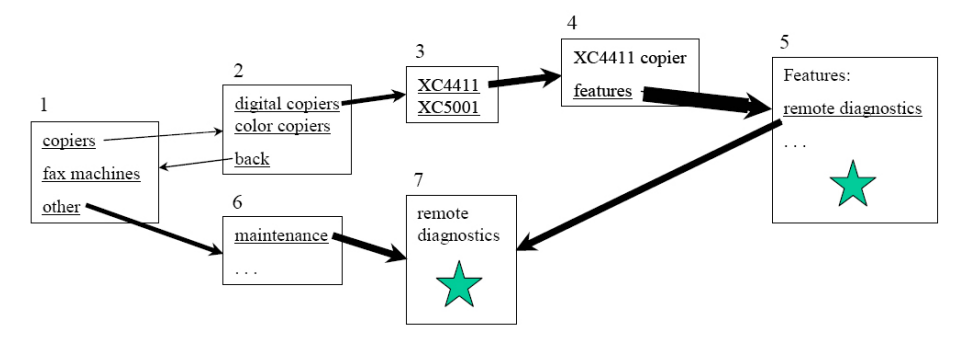

*Abbildung 70: Webseite mit ScentTrails entnommen aus [Olston & Chi 2003], die Dicke der Pfeile zeigt die Stärke der Scenttrails an* 

Abbildung 70 zeigt eine Webseite mit ScentTrails. Die Dicke der Pfeile zeigt die Stärke mit der die jeweiligen Hyperlinks hervorgehoben werden. Als Suchbegriffe wurden hier "remote diagnostics" gewählt. Der Link "features", der zu Seite 5 führt hat den stärksten "Scent". Wenn man aber von Seite 1 ausgeht führen die stärksten ScentTrails direkt zu Seite 7, da dieser Weg am kürzesten ist. Die Berechnung der ScentTrails basiert auf einem Algorithmus der in [Oltson & Chi 2003] beschrieben ist. Etwas problematisch kann die Hervorhebung der Hyperlinks sein. Bei einer Vergrößerung relevanter Hyperlinks muss genug Platz vorhanden sein, so dass sich nicht der gesamte Inhalt verschiebt. Wird Farbe zur Hervorhebung benutzt, muss darauf geachtet werden, dass die Links noch gut lesbar sind und sich trotzdem an das Design des Internetauftritts halten. Das Design einer Webseite sollte durch die Veränderung der Links nicht negativ beeinflusst werden. Dies kann jedoch zum Problem werden, vor allem wenn das Markendesign von besonderer Bedeutung ist. Somit ergeben sich bei der Integration von ScentTrails in den Internetauftritt von MB große Probleme mit der Einhaltung des Webstyleguides.

### 5.4 Modellierung des eMB Datenraums

Die Modellierung des Datenraums des MB Internetauftritts ist notwendig, um zu wissen wann welche Daten am Bildschirm dargestellt werden müssen. Die Hierarchisierung und logische Ordnung der Webinhalte bilden die Basis für eine durchdachte Suche und Exploration des Benutzers im Datenraum. ZUIs, die semantischen Zoom verwenden, haben mehrere Granularitätsstufen auf denen unterschiedliche Daten angezeigt oder deren Daten mit zunehmender Granularität angereichert werden.

Eine einfache Möglichkeit die Modellierung vorzunehmen, ist die Übernahme der momentanen Modellierung des Internetauftritts. Dabei ist es notwendig jede erreichbare Webseite des Webauftritts aufzurufen und nach einem erstellten System die Daten der Seite zu beschreiben. Zusätzlich muss die hierarchische Position der Seite und die Navigationswege zu ihrer Erreichung abgelegt werden. Damit diese Informationssammlung nicht direkt im Internet erfolgen muss, kann ein Programm<sup>13</sup> zur lokalen Spiegelung des Internetauftritts von MB verwendet werden. Meist können die Programme auch die Hierarchie der Webseiten als Baum anzeigen. In Abbildung 71 ist das Softwarewerkzeug HTTracks abgebildet.

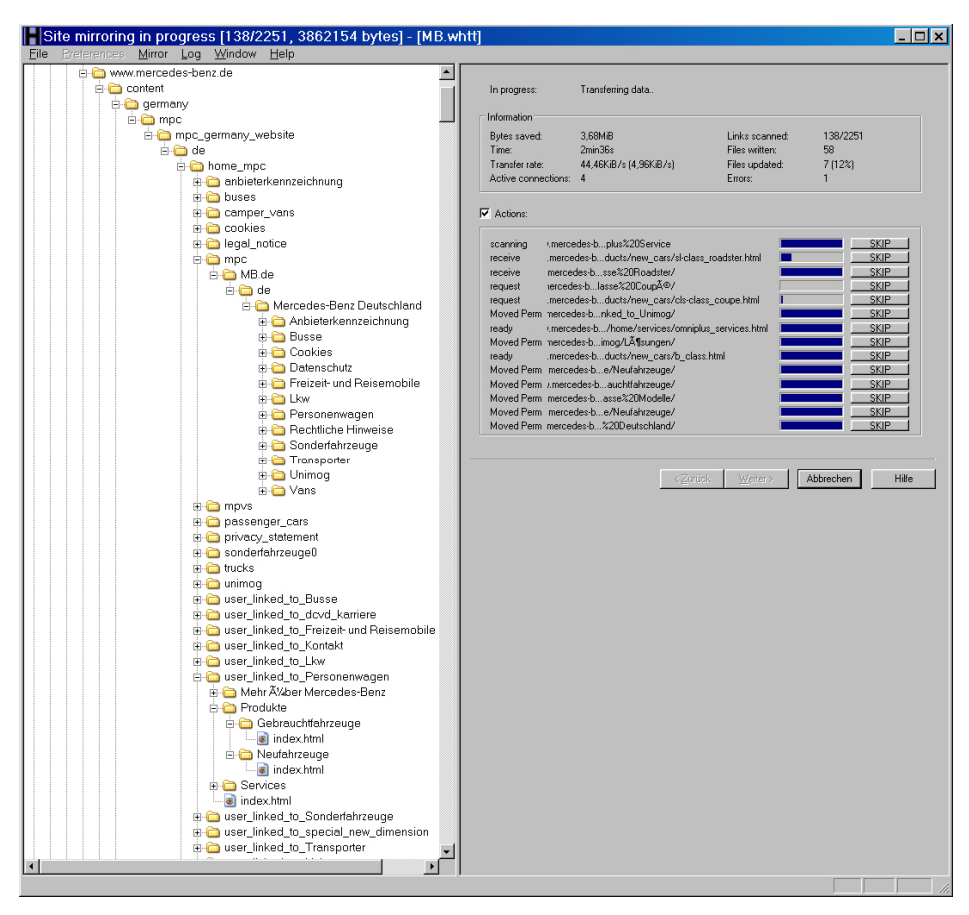

*Abbildung 71: HTTracks Screenshot [HTTracks 20059* 

 $\overline{a}$ 

<sup>&</sup>lt;sup>13</sup> Es existieren verschiedene Programme zur Spiegelung von Webseiten. Dazu gehören HTTrack (http://www.httrack.com/), SurfOffline (http://www.bimesoft.com/) und WebSite eXtractor (http://www.internet-soft.com/download.htm).

Auf der linken Seite ist der Bereich mit dem Baum des Webauftritts zu sehen. Nur einige der Ordner im Baum sind ausgeklappt und zeigen ihren Inhalt an. Der Scrollbalken lässt den Umfang der Dateien erahnen. Auf der rechten Seite sieht man den Fortschritt der Spiegelung. Je nach vorgenommenen Einstellungen des Programms kommt man zu unterschiedlichen Ergebnissen bezüglich des Umfangs und der Anzahl der Webseiten. Die Spiegelung mit HTTracks kommt auf ca. 8000 Dateien (mit den Endungen .htm und .html). DC interne Schätzungen gehen von ca. 2000 bis 3000 Webseiten aus. Die Struktur der Seiten für die verschiedenen Fahrzeuge und verschiedenen Fahrzeugklassen im PKW Bereich ist jeweils sehr ähnlich aufgebaut enthält aber immer andere Daten. Wünschenswert wäre eine bessere Visualisierung der Hierarchie und Inhalte der Webseiten z.B. mit einem DOI Tree, der auf unterster Ebene die Seite selbst anzeigen kann.

Die Übernahme des Aufbaus der MB Webseiten ist also nicht so einfach möglich. Selbst wenn alle Daten gesammelt wurden ist deren Modellierung in AOIs unf DOIs eine sehr umfangreiche Aufgabe. Hinzu kommt, dass es reine Definitionssache ist, welche Daten wie als AOI oder im DOI untergebracht werden. Es ist nicht bekannt welche Information die Benutzer auf welcher Zoomebene interessieren. Zudem müssen Schnittstellen zum Übergang zwischen verschiedenen AOIs definiert werden. Aber an welchen Stellen müssen weitere AOI gebildet und verlinkt werden? Umfragen und Benutzerstudien sind notwendig, um an diese Information zu gelangen. Zusätzlich kann die Auswertung der Server-Logdateien bei der Lösung des Problems helfen. Trotzdem ist es wahrscheinlich, dass die gewählte Modellierung nicht jedem Benutzer logisch erscheint. Dazu müssten diese selbst entscheiden können, auf welcher Ebene und wann sie welche Daten angezeigt bekommen. Die Internetbesucher möchten aber nicht den Informationsraum modellieren müssen, sondern an gewünschte Webinhalte herankommen und diese interaktiv erleben.

Es ist kaum möglich eine Modellierung aller Daten von tausenden von Webseiten zu erstellen. Einerseits ist dies mit sehr viel Arbeit verbunden, andererseits kann die Modellierung nie aktuell sein, da andauernd neue Daten integriert und alte Daten gelöscht werden. Nur die automatische Erzeugung einer Datenmodellierung kann das Problem lösen. Im Folgenden wird eine Beispielmodellierung für den PKW-Bereich der MB Webseite vorgestellt. Die Modellierung basiert auf [Furnas & Bederson 1995], die auch in [Pook 2001] (S. 115 ff.) beschrieben und diskutiert wird.

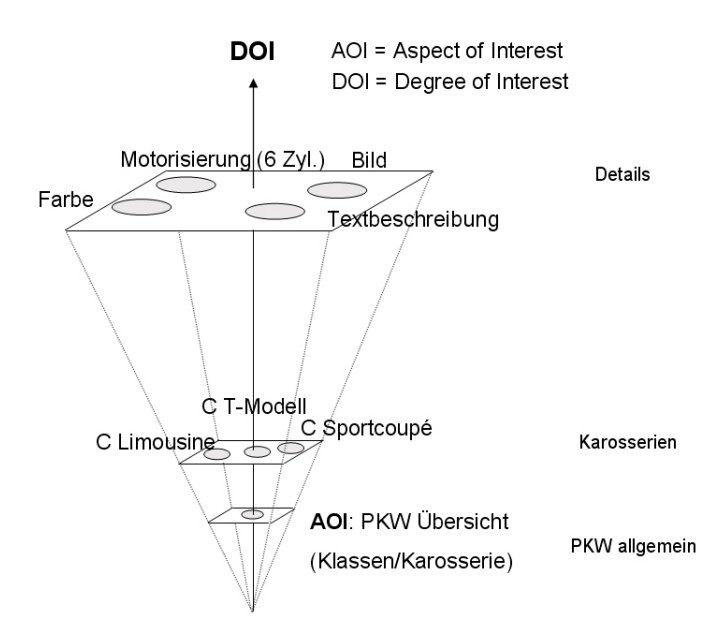

*Abbildung 72: Modellierung des MB Datenraums, Auszug Bereich PKW Details* 

Abbildung 72 zeigt die Modellierung des AOI zur PKW Übersicht. Die Modellierung als Pyramide zeigt, wie mit der Erhöhung des DOIs, die Informationsgranularität zunimmt. Durch die Verwendung des semantischen Zooms erhöht sich der Informationsgehalt, die angezeigten Daten werden spezifizierter und umfangreicher. In der hier beschriebenen Beispielmodellierung sind immer nur drei Stufen abgebildet. Weitere Ebenen mit zusätzlichem Informationsgehalt sind jedoch durchaus denkbar. Auf der Übersichtebene ist der DOI noch gering. Eine Übersicht der PKWs nach Klassen, Preisen und Karosserien wir angezeigt. Der Benutzer kann sich hier für verschiedene AOIs entscheiden. In unserem Beispiel entscheidet er sich für die C-Klasse. Er erhöht damit seinen DOI und gelangt zu einer Übersicht der C-Klasse, die nach Karosserien und Preisen organisiert ist. Eine weitere Entscheidung des Benutzers für eine bestimmte C-Klasse erhöht den DOI und führt zu einer Detailansicht des gewählten C-Klasse Modells. Auf dieser Ebene werden alle Detaildaten zum gewählten Modell (Farbe, Bild, Motorisierung und andere) angezeigt.

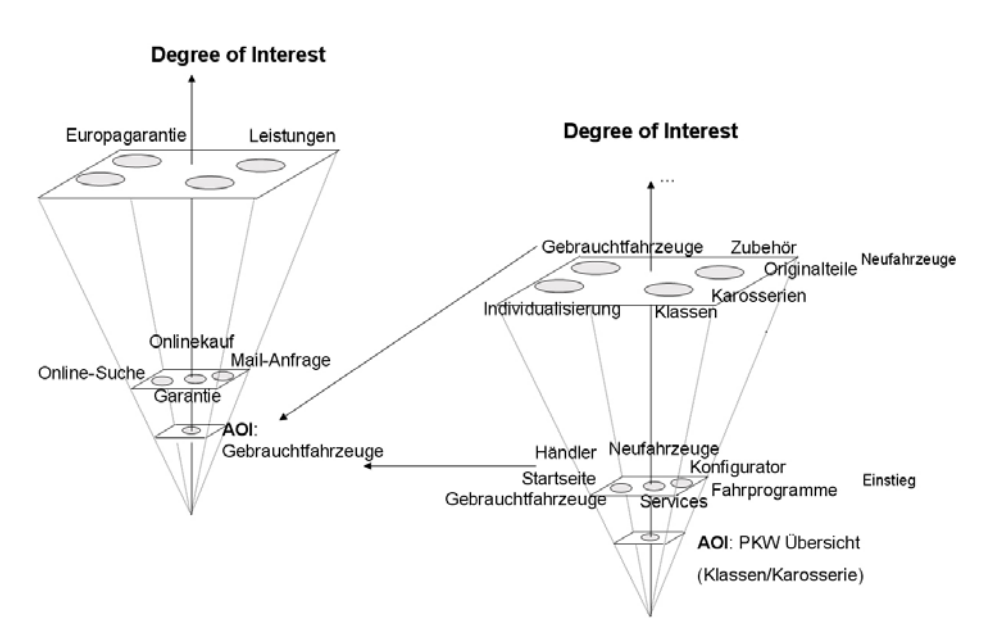

*Abbildung 73: Modellierung des MB Datenraums, Auszug PKW Übersicht und Gebrauchtfahrzeuge* 

In Abbildung 73 zeigt die rechte Pyramide eine allgemeine Ansicht des AOIs PKW an. Die Modellierung der Daten ist direkt vom Internetauftritt von MB übernommen. Erhöht der Benutzer den DOI, so werden ihm Hyperlinks und Information zu Fahrprogrammen, Services, Fahrzeugkonfigurator und vielen anderen Themen geboten. Eine weitere Erhöhung des DOI zeigt eine neue Informationsebene mit detaillierten Daten an. Die Redundanz einiger Hyperlinks liegt an den redundanten Navigationsmöglichkeiten auf der Webseite. Der Hyperlink zum Thema Gebrauchtfahrzeuge, der auf zwei DOI-Ebenen des AOI PKW Übersicht zu finden ist, führt den Benutzer zum neuen AOI Gebrauchtfahrzeuge (Abbildung 73, linke Pyramide). Durch die Auswahl des Hyperlinks Gebrauchtfahrzeuge wechselt der Benutzer vom AOI PKW zum AOI Gebrauchtfahrzeuge. Der gleiche AOI kann aus verschiedenen DOIs anderer AOIs heraus erreicht werden. Um dies zu ermöglichen, müssen zahlreiche Schnittstellen und Hyperlinks in den Informationsebenen definiert werden.

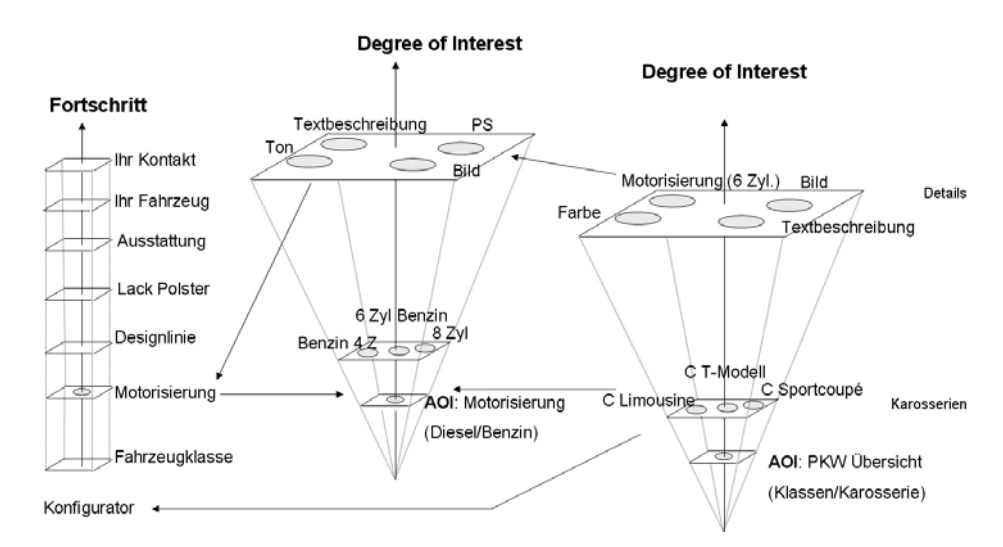

*Abbildung 74: Modellierung des MB Datenraums, Auszug PKW Übersicht, Motorisierung und Konfigurator* 

Abbildung 74 zeigt einen weiteren Ausschnitt der Datenmodellierung. Die Pfeile zwischen den verschiedenen AOIs markieren Stellen an denen ein Wechsel des AOIs durch Hyperlinks möglich ist. Wechsel sind also von den Karosserien der PKW Übersicht zur Motorisierung oder zum Fahrzeugkonfigurator möglich. Von der Motorisierung der Detailansicht einer Fahrzeugklasse kann zur Detailansicht des Motors und damit zum AOI Motorisierung gewechselt werden. Viele weitere Schnittstellen zur Änderung des AOIs sind denkbar. Durch den Aufruf der Fahrzeugkonfiguration fällt der Benutzer aus dem semantischen Zoom heraus und gelangt in eine linear ablaufende Anwendung. Die sieben Schritte des Konfigurationsprozesses und deren linearer Ablauf sind vom Konfigurationsprozess des MB Internetauftritts übernommen. Eine Änderung des DOI findet beim linearen Ablauf nicht statt. Die Konfiguration der Fahrzeugmerkmale wird schrittweise abgearbeitet. Trotzdem ist auch eine pyramidenförmige Modellierung des Konfigurationsdatenraums denkbar. Auf dieser Basis könnte dann ein ZUI-Konfigurator mit semantischem Zoom realisiert werden.

Eine Modellierung des gesamten MB-Datenraums ist notwendig, um die Benutzeroberfläche konsequent als ZUI umzusetzen. Der momentane Internetauftritt ist ebenfalls nach einem bestimmten System modelliert. Alle Menüstrukturen und Navigationsmöglichkeiten sind festgelegt. Diese Modellierung kann als Basis für die ZUI-basierte Modellierung dienen. Das Modell des MB Auftritts liegt DC in Form von XML-Daten vor. Für eine Modellierung müssen geeignete Werkzeuge zur übersichtlichen Visualisierung der Daten und Webinhalte gefunden werden. Eine Visualisierung, die sich eventuell dazu eignen würde ist der DOI Tree [Heer & Card 2004].

### 6 Zusammenfassung der Erkenntnisse und Ausblick

In diesem Kapitel werden die Erkenntnisse der Arbeit zusammengefasst dargestellt. Nach einer kurzen Diskussion des momentanen Standes der Such- und Explorationsmöglichkeiten im Internet, werden weitere Schritte zur Verbesserung der vorgestellten Designstudien vorgeschlagen. Überlegungen zur zukünftigen Entwicklung der beiden grundsätzlichen Techniken Suchen und Explorieren in Internetauftritten leiten zur Beschreibung eines zukunftsweisenden Konzepts zur Fahrzeugsuche und -exploration über. Im Ausblick wird eine Zukunftsvision der Suche und Exploration in Internetauftritten auf Basis der "ZoomWorld" [Raskin 2000] von Raskin vorgestellt.

Die technischen Möglichkeiten zur Visualisierung von Daten am Computer haben sich in den letzten Jahren sehr weit entwickelt. Jetzt sind Visualisierungen gefragt, die die technischen Möglichkeiten nutzen und Benutzer optimal bei ihren Aufgaben unterstützen. Die immer noch bemerkenswert schnelle technische Entwicklung im Bereich von Bildschirmen, Grafikkarten, Prozessoren und Netzwerken versprechen in Zukunft Computer, die weitaus mehr Daten berechnen, verarbeiten und visualisieren können als dies heute der Fall ist. In Zukunft ist eine globale Vernetzung auf hohem Niveau zu erwarten. Damit gehört das Problem der Bandbreiten der Vergangenheit an und die Verfügbarkeit von Daten im Internet nimmt weiter zu. Es ist möglich, dass Kunden in Zukunft Produkte, für die sie sich interessieren, über das Internet suchen und anschließend in einer realitätsnahen, virtuellen Darstellung explorieren. Der direkte Einkauf über das Internet, vor allem von großen und teuren Produkten wie Neufahrzeugen, wird jedoch von den Menschen nicht in absehbarer Zeit dem realen Einkauf vorgezogen werden. Trotzdem sollte die Möglichkeit bei der Planung und Umsetzung von Internetauftritten berücksichtigt werden.

### 6.1 Erkenntnisse zur Suche und Exploration

Insgesamt gesehen ist die Suche von Internetauftritten in der Praxis mit Textfeldern und einem Button zum Starten der Anfrage realisiert. Wenn eine erweiterte Suche existiert werden Suchformularen verwendet, die wegen ihrem Umfang oft zur Frustration der Benutzer führen. Einfache Listen und Tabellen übernehmen in den meisten Internetauftritten die Ergebnisdarstellung nach einer Produktsuche. Innovative Techniken, wie Dynamic Queries, ScentTrails und ZUIs finden kaum Anwendung. Die Exploration von Produkten, vor allem im Bereich von eCommerce Webauftritten, ist oft wesentlich besser umgesetzt als die Suche. Einige Marken verwenden sogar 3D Ansichten, um ihre Produkte den Benutzern interaktiv vorzustellen. Beispiele sind hier BMW mit dem 3er BMW Special [BMW 2005], MB mit dem Webspecial zur B-Klasse [MB 2005], Löwe mit der 3D-Präsentation von Fernsehern [Löwe 2005] und Mobilkom mit einer Vergleichsanwendung [Mobilcom 2005] zur Auswahl eines geeigneten Mobiltelefons. Interessant ist, dass alle diese zukunftsorientierten Beispiele in Macromedia Flash umgesetzt sind. Der Großteil der Explorationsmöglichkeiten von Produkten ist in der Praxis aber über Detailansichten mit Tabellen und Bildern oder den Download von PDF-Dateien und Filmen realisiert. Eine Zusammenführung von Suche und Exploration im Rahmen eines ZUIs mit integrierten Techniken wie semantischem Zoom, Details on Demand, Focus & Context und Overview & Details ist auf keiner der Produktwebseiten realisiert.

Einige innovative Ideen und Konzepte zur Suche und Exploration sind in dieser Arbeit vorgestellt. Die entwickelten Designstudien setzen prototypisch diese Innovationen um. Es gibt jedoch viele Möglichkeiten, die Designstudien mit neuen Techniken zu verbessern. Eine Basis zur Erweiterung und Verbesserung würden weitere Arbeiten zum Verständnis des Such- und Explorationsverhaltens der Benutzer legen. Dazu gehört die Beobachtung der Benutzer bei der Suche und Exploration im Webauftritt von MB. Welche technischen Möglichkeiten könnten in Zukunft einen Mehrwert bei der Produktsuche und Exploration bieten? Wichtige Erkenntnisse würden sich aus Benutzertests der verschiedenen hier vorgestellten Designstudien ziehen lassen. Auf Basis der Zusammenführung der Arbeit zur Suche und Exploration mit der Arbeit zur Navigation [Memmel 2005] lässt sich ein zukunftsweisendes Konzept für einen Internetauftritt erarbeiten.

In Zukunft werden Internetauftritte entstehen, deren Konzeption die Suche und Exploration auf Basis innovativer Interaktionskonzepte erfolgreich verbindet. Den Benutzern wird ein multimediales Erlebnis geboten, das die Produkte immer realitätsnäher<sup>14</sup> darbietet. Die Daten zu den Produkten werden entweder direkt in die Darstellung integriert oder können auf Anfrage in übersichtlicher Form eingesehen und verglichen werden. Die Erlebniswelt eines Internetauftritts wird zukünftig alle relevanten Daten im Kontext an[ze](#page-119-0)igen und ausgereifte Techniken verwenden, die Benutzer bei der Exploration der Webinhalte bis zu ihrem Ziel geleiten und unterstützen.

Zwei Hauptaufgaben der Benutzer bei interaktiven, multimedialen und erlebnisorientierten Internetauftritten sind die gezielte Suche nach und die gerichtete oder ungerichtete Exploration und Erkundung von Inhalten und Produkten. Da laut [Schaffer & Straub 2005] die Suche nicht die Exploration bzw. das Browsen der Inhalte ablösen wird, müssen in Internetauftritten beide Navigationsarten unterstützt werden. Es wird argumentiert, dass Benutzer zunächst immer erst Explorieren und Browsen, um sich Orientierung zu verschaffen. Diese Exploration des Informationsraums bis zum eigentlichen Ziel wird "Orienteering" genannt. Im Gegensatz zu Orienteering kommt eine Suche einer Art Teleportation direkt zum Ergebnis gleich (genannt Teleporting). Weiter zeigt sich, dass Benutzer nach Lösen einer Aufgabe, selbst wenn sie diese bestens mittels Suche gelöst haben, bei einer erneuten Aufgabe wieder zum Browsen wechseln. Sind wir also von Natur her so ausgerichtet, dass zunächst eine Orientierung im Informationsraum stattfinden muss, bevor eine Aufgabe gelöst werden kann? Viele Indizien, die in [Schaffer & Straub 2005], [Bates 2002] und [Katz & Byrne 2003] beschrieben sind, sprechen für diese Vermutung.

Die Suche wird das Browsing also nicht als Navigationsalternative ablösen. Der umgekehrte Fall wird auch nicht eintreten, da eine zielgerichtete Suche nach fehlgeschlagenem Browsing oft noch zum Ergebnis führt. Deshalb sollte neben der Exploration in jedem Fall eine Suche angeboten werden. Das Ziel muss eine optimale Verbindung der Such- und Explorationsaktivitäten der Benutzer sein. Wichtig dabei ist ein Wechsel zu jedem beliebigen Zeitpunkt zwischen den beiden Vorgehensweisen. Wie in [Wittenburg et al. 2001] beschrieben sollte den Benutzern eine "Spielwiese" zur Erkundung des Datenraums geboten werden. Visualisierungen die diese Vorgehensweisen und Ziele umsetzen, werden zukünftig die innovative Rolle im Internet übernehmen.

 $\overline{a}$ 

<span id="page-119-0"></span><sup>&</sup>lt;sup>14</sup> Evtl. mit 3D-Anwendungen in einer virtuellen Welt und einer beschreibenden Geschichte ähnlich wie bei Computerspielen.

### 6.2 Ein zukunftweisendes Konzept zur Suche und Exploration

Wie muss also eine Anwendung zur Suche und Exploration von Produkten für eine Internetseite in Zukunft aussehen? Sie muss einerseits "Orienteering" und andererseits "Teleporting", sowie einen Wechsel zwischen den Vorgehensweisen, optimal unterstützen. Die Anwendung soll eine Vereinigung der Stärken der vorgestellten Designstudien umsetzen. Die Suche muss die technischen Möglichkeiten die heute zur Verfügung stehen ausnutzen. Zusätzlich ist eine Erweiterungen der Suchtechnik mit Navigation by Query [Cunliffe et al. 1997] sinnvoll, um das Problem von Zero- und Megahits zu lösen. ScentTrails [Oltson & Chi 2003] bieten den Benutzern Unterstützung bei der Orientierung und Navigation im Informationsraum. Die Detailansichten müssen die technischen Möglichkeiten (3D, Filme, Töne und andere) zur Präsentation der Produkte nutzen, um den Benutzern ein multimediales Erlebnis zu bieten. Für Benutzer, die sich nicht mit den Klassen von MB auskennen, kann das System mittels Strategy Hubs [Bhavnani et al. 2003] Vorschläge für die Vorgehensweise des Benutzers machen.

Das CarPad-Konzept eignet sich für die Fahrzeugsuche und -exploration nur bedingt, da keine einfache Sortiermöglichkeit existiert. Außerdem ist das System für Benutzer ohne Erfahrung mit MB Fahrzeugen zu wenig übersichtlich. Die Verwendung von tabellenbasierten Lösungen zur Fahrzeugsuche sollten wegen der besseren Übersichtlichkeit, Sortierung und einer einfacheren Integration in einen ZUI-basierten Internetauftritt bevorzugt werden. Negativ in einer Produktsuche und -exploration fallen fehlende Daten zu den Produkten auf. Insbesondere bei den momentan in Internetauftritten realisierten Suchanwendungen fehlen Bilder von vielen Fahrzeugen in der Ergebnispräsentation. Ein anderes, für Benutzer negatives Vorkommnis, ist der Abbruch der Navigationskette. Benutzer können dann z.B. nach der Auswahl eines Fahrzeuges wichtige weitere Schritte nicht durchführen. Sie verlieren den Anhaltspunkt, weil sie ein Detailfenster wieder schließen müssen oder wichtige Hyperlinks nicht finden. Benutzer müssen nach dem Herausfiltern von Fahrzeugen aus dem Bestand bei weiteren sinnvollen Schritten vom System unterstützt werde. Die optimale Anwendung vereinigt die Stärken der vorgestellten Systeme. Wichtig ist dabei, dass jederzeit ein Wechsel der Vorgehensweise (zwischen Suche und Exploration) möglich ist. Änderungen an Fahrzeugen, der Suche oder Filtern müssen eine sofortige Rückmeldung des Systems zur Folge haben. Benutzern sollten spätestens nach der Auswahl eines Fahrzeugs auf Detailebene, weitere sinnvolle Schritte (wie z.B. Händlersuche, Konfiguration, Vergleich, Speicherung, ähnliche Fahrzeuge suchen und anderes) angeboten werden.

Im Folgenden wird das zukunftweisende Konzept für eine Anwendung zur Fahrzeugauswahl, -suche und -exploration vorgestellt. In einem ersten Schritt wird die Modellwahl und Fahrzeugexploration mit Hilfe der CarLens unterstützt. Das System hilft mit Vorschlägen von sinnvollen Schritten bei der Vorgehensweise. Trotzdem ist jederzeit auch schon eine Suche absetzbar. Die Suche und Exploration von Fahrzeugen ist also gleichzeitig möglich. Nachdem sich der Benutzer falls notwendig mit den Fahrzeugen von MB und damit mit dem Informationsraum vertraut gemacht hat folgt der zweite Schritt. Eine Suche nach Fahrzeugen mit den gewünschten Kriterien wir abgesetzt. Die Ergebnisse werden jetzt nicht in der CarLens angezeigt, sondern in der tabellenbasierten CarGrid. Der Vorteil dieser Darstellung ist die bessere Übersichtlichkeit bei vielen Suchtreffern und die einfache Sortiermöglichkeit.

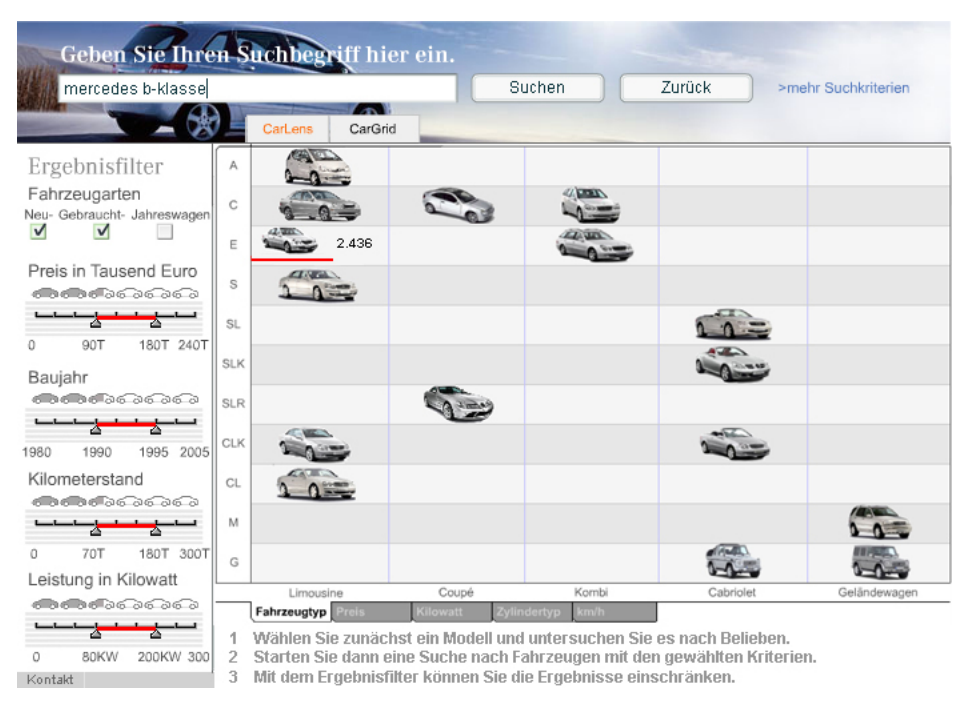

*Abbildung 75: Hybridversion CarLens und CarGrid mit Dynamic Queries, CarLens aktiv* 

Abbildung 75 zeigt eine Hybridversion von CarLens und CarGrid mit integriertem Dynamic Query Bereich auf der linken Seite. Der obere Bereich wird für die Suche genutzt. Den Benutzern stehen schon zu Beginn mehrere Möglichkeiten offen. Das System schlägt im unteren Bereich die nächsten sinnvollen Schritte vor. Benutzer können mit den Schiebereglern die jeweiligen Kriterienbereiche einstellen, nach denen sie Fahrzeuge auswählen möchten. Dabei zeigt der rote Balken den gewählten Bereich des Fahrzeugmerkmals an. Durch die grauen Fahrzeugicons wird signalisiert, wie viele der gesamten Fahrzeuge nach der Einschränkung noch dem Kriterium entsprechen. Eine Erweiterung des Dynamic Queries Bereichs auf einen größeren Teil des Bildschirms, z.B. durch Nutzung der vollen Breite wie beim Suchbereich, ist denkbar. Dann ist genug Platz vorhanden, um den Benutzern visuelle Suchanfragen wie in [Wittenburg et al. 2001] zu ermöglichen. Die Funktionalität der CarLens erweitert sich um die Anzeige der Ergebnismenge. Das Ändern der Schieberegler führt zur Anzeige der Anzahl verfügbarer Fahrzeuge in den Fahrzeugzellen. Beispielhaft ist dies für die E-Klasse Limousine in Abbildung 75 zu sehen. Es sind nach den vorgenommenen Einschränkungen noch 2.436 Fahrzeuge übrig. Umgekehrt ist es möglich mit der Maus über die Zelle der E-Klasse zu fahren und sich über eine Markierung anzeigen zu lassen in welchen Wertebereichen der Dynamic Queries die E-Klassen liegen. Ein Zoom der Zellen führt zur Vergrößerung des Bildes und der Anzeige weiterer Information zum Modell. Benutzer können so den Informationsraum explorieren und sich über die einzelnen Klassen und Modelle informieren. In den beiden höheren Zoomstufen der Zellen werden aber nicht nur weitere Fahrzeugdaten angezeigt, sondern zusätzlich modellbezogene Einschränkungen ermöglicht (z.B. die Auswahl von Sonderausstattungen). Eine zweite Erhöhung der Zoomstufe einer Zelle führt nicht wie bei der CarLens zum Kontextverlust, sondern vergrößert die Zelle maximal so, dass andere Fahrzeugzellen gerade eben noch sichtbar sind. Eine Selektion der Fahrzeugzellen mit der Maus ist möglich. Selektierte Zellen zeigen ihren Zustand durch Hervorhebung mit einer Farbe an. Zusätzlich steht in beiden vergrößerten Zellenansichten ein Hyperlink zum Absetzen einer Suchanfrage zur Verfügung. Wird eine Anfrage abgesetzt gelangt der Benutzer zur CarGrid-Ergebnisdarstellung. Über die beiden Karteireiter "CarLens" und "CarGrid" kann jederzeit die Visualisierung der Suchergebnisse umgeschaltet werden.

| Geben Sie Ihren Suchbegriff hier ein.                         |                                     |                                            |                                 |                         |
|---------------------------------------------------------------|-------------------------------------|--------------------------------------------|---------------------------------|-------------------------|
| mercedes b-klassel                                            |                                     | Suchen                                     | Zurück                          | >mehr Suchkriterien     |
| CarLens<br>CarGrid<br>"Mercedes B-Klasse" ergab 4521 Treffer. |                                     |                                            |                                 |                         |
| Ergebnisfilter                                                |                                     |                                            |                                 |                         |
| Fahrzeugarten                                                 | Visuelle Darstellung<br><b>VA</b>   | Fahrzeugdetails<br>VA                      | Preis, Händler,<br>$\mathbf{v}$ | Sortierung              |
| Neu- Gebraucht- Jahreswagen                                   | 品<br>$\mathbb{Z}^n$<br>$\mathbf{v}$ | 103 PS, 6-Gang, 4 Zylinder                 | 21.808,00 €, Müller 78462       | 21.808,00 €             |
| V<br>$\sqrt{}$                                                | 蕊<br>æ.                             | 103 PS, 6-Gang, 4 Zylinder                 | 21.808,00 €, Müller 78462       | 21.808.00 €             |
|                                                               | 蕊<br>$\mathbb{Z}^n$                 | 103 PS, 6-Gang, 4 Zylinder                 | 21.808,00 €, Müller 78462       | 21.808,00 €             |
| Preis in Tausend Euro                                         | 蕊<br>$2 -$                          | 103 PS, 6-Gang, 4 Zylinder                 | 21.808,00 €, Müller 78462       | 21.808,00 €             |
| അഅരോരെരെ                                                      | 晟<br>$\mathbb{Z}^n$                 | 103 PS, 6-Gang, 4 Zylinder                 | 21.808,00 €, Müller 78462       | 21.808.00 €             |
| ◚<br>▵                                                        | 蕊<br>$\mathbb{Z}^n$                 | 103 PS, 6-Gang, 4 Zylinder                 | 21.808,00 €, Müller 78462       | 21.808,00 €             |
|                                                               | 蕊<br>$\mathbb{Z}^n$                 | 103 PS, 6-Gang, 4 Zylinder                 | 21.808.00 €. Müller 78462       | 21.808.00 €             |
| 180T 240T<br>۹O<br>0                                          | 蕊<br>æ.                             | 103 PS, 6-Gang, 4 Zylinder                 | 21.808,00 €, Müller 78462       | 21.808.00 €             |
| Baujahr                                                       | 蕊<br>灬                              | 103 PS, 6-Gang, 4 Zylinder                 | 21.808,00 €, Müller 78462       | 21.808,00 €             |
|                                                               | . .                                 | 103 PS, 6-Gang, 4 Zylinder                 | 21.808.00 €. Autohaus           | 21.808,00 €             |
| <b>ആക്ര</b> ം കേരി കേര                                        | 4<br>$-2200$                        | 0-100 km/h in 7.6 s, Max.                  | Müller 78462, Konstanz,         |                         |
|                                                               |                                     | Geschwindigkeit 225 km/h                   | Finanzierungen                  |                         |
| 1995 2005<br>1980<br>1990                                     | <b>COL</b>                          | 103 PS, 6-Gang, 4 Zylinder,                | 21.808.00 €. Autohaus           | 21.808.00 €<br>$\equiv$ |
|                                                               | A.<br><b>Symphony</b>               | 0-100 km/h in 7,6 s, Max.                  | Müller 78462, Konstanz,         |                         |
| Kilometerstand                                                |                                     | Geschwindigkeit 225 km/h                   | Finanzierungen                  |                         |
| <b>್⊿್ರಾಂ</b> ನಂದನಂದನ                                         |                                     | 103 PS.                                    | 21.808.00 €.                    | 21.808,00 €             |
|                                                               |                                     | 6-Gang,                                    | Autohaus Müller in 78462.       |                         |
|                                                               |                                     | 4 Zvlinder,                                | Konstanz, Tel.: 07531 333       |                         |
| n<br>180T 300T<br>70T                                         |                                     | 0-100 km/h in 7,6 s,                       |                                 |                         |
| Leistung in Kilowatt                                          |                                     | Max. Geschw. 225 km/h.                     | Finanzierung:                   |                         |
| <b>അത്ത്</b> രെക്കെ                                           |                                     | Drehmoment: 280 NM.                        | $>$ Leasing.                    |                         |
|                                                               |                                     | Verbrauch: 10 I,                           | > Finanzierung,                 |                         |
|                                                               |                                     | Tankinhalt: 54 I.<br>Emissionsklasse: EU4. | > Plus 3 Finanzierung           |                         |
| 200KW 300<br>80KW<br>Ω                                        |                                     | Frontantrieb.                              | Ausstattung: Sportpaket         |                         |
| Kontakt                                                       |                                     | @ 2005 DaimlerChrvsler AG (Anbieter)       | Cookies<br>Datenschutz          | Rechtliche Hinweise     |

*Abbildung 76: Hybridversion CarLens und CarGrid mit Dynamic Queries, CarGrid aktiv* 

Wieder ist die Einschränkung und Erweiterung der Ergebnismenge über den Ergebnisfilter möglich. Das Überfahren von Fahrzeugen zeigt deren Attribute in den Wertebereichen der Dynamic Queries an. Zu sehen ist dies in der prototypischen Umsetzung in Abbildung 76 am kleinen roten Fahrzeugicon. Wie in der CarLens-Ansicht können mehrere Fahrzeuge markiert werden. Dies wird durch Hervorhebung der entsprechenden Zellen signalisiert. Das System muss weitere Schritte (z.B. Händlersuche, Vergleich oder anderes) anbieten. Eine Eingabe von Suchbegriffen in die Suchmaske, gefolgt vom Absetzen der Suchanfrage hat sofortige Auswirkungen auf die Ergebnisdarstellung. Mit dem Konzept von "Navigation by Query" macht das System Vorschläge zur Einschränkung oder Erweiterung der Suchanfrage bei Mega- oder Zerohits.

Die Hybridversion soll wie die anderen Designstudien von durchschnittlichen Internetnutzern bedienbar sein. Internetlaien und -experten, sowie MB-Beginner und -experten besuchen den Internetauftritt von MB. Alle Designstudien müssen deshalb für Laien und Experten zugleich geeignet sein. Insbesondere die Hybridversion wirft die Frage nach der zumutbaren Komplexität einer solchen Anwendung auf. Kommen Benutzer ohne Erfahrung mit MB oder ohne viel Computererfahrung mit der Anwendung zurecht? Durch einige Designtricks und die Reduzierung von unwichtiger Funktionalität lässt sich das doch recht komplex anmutende Erscheinungsbild der Hybridversion (Abbildung 75 und 76) vereinfachen. Mit der Hilfe von Benutzertests sollte herauszufinden sein, welche Leistung und Komplexität von einer solchen Anwendung erwartet wird. Zu Überlegen bleibt in wie weit Techniken wie "Panning" und "Overview & Detail" sinnvoll in die Hybridversion integriert werden können.

### 6.3 Ausblick

Die Hybridversion zur Suche und Exploration hat gezeigt, wie sich diese beiden Navigationsarten in einer Anwendung für Fahrzeuge verbinden lassen. Eine Vereinigung der Konzepte zur Suche und Exploration mit den in [Memmel 2005] entwickelten Navigationstechniken für den gesamten Internetauftritt würde zu einem interessanten Gesamtkonzept für den digitalen Vertriebskanal der Zukunft führen. Suche, Exploration und Navigation wären damit in einem Internetauftritt perfekt vereint und würden optimal in einander greifen. Trotzdem können bei der Integration von ZUI-basierten Such- und Explorationskonzepten Probleme auftreten, wenn sie in ein als ZUI realisiertes Gesamtnavigationskonzept eingebunden werden sollen. Benutzer werden innerhalb eines ZUI-Gesamtkonzepts mit einer weiteren ZUI-Anwendung konfrontiert. Einerseits kann dies ein Vorteil sein, da Benutzer mit dem ersten ZUI Konzept die Basis zur Bedienung erlernt haben. Andererseits kann die zunehmende Schachtelung zu Problemen mit Bildschirmplatz und Übersichtlichkeit führen. Deshalb ist bei einer Zusammenführung der Konzepte dieser Arbeit mit den Ergebnissen aus [Memmel 2005] auf ein konsequentes, logisches Gesamtinteraktionskonzept zu achten. Die Konzepte müssen vom Design und den Interaktionstechniken optimal aneinander angepasst werden.

Ein anderes Gesamtkonzept für den digitalen Vertriebskanal der Zukunft von MB könnte auf Basis der "ZoomWorld" aus dem Buch "The Humane Interface" [Raskin 2000] entwickelt werden. Dazu genügt es nicht das Zooming Paradigma umzusetzen. Es müssen grundlegende Überlegungen zur Umgestaltung von Internetauftritten und sogar Betriebssystemen angestellt werden. Erste Versuche zum "humane Interface" werden auf der freien Internetentwicklerplattform SourceForge [SourceForge 2005] gemacht. Die für die Zukunft geplanten Betriebssystemversionen von Apple und Microsoft gehen einen Schritt in diese Richtung, indem sie alle Dateien in einer Datenbank ablegen. Neben der Verbesserung der Zugriffszeit wird damit eine wichtige Grundlage für die Umsetzung eines "humane Interface" gelegt. Nach Jef Raskin gehören in Zukunft auch die unzähligen unterschiedlichen Formate an Bearbeitungsprogramme und Dateien der Vergangenheit an. Der Benutzer entscheidet sich für eine Operation, die er mit einem bestimmten Objekt ausführen möchte. Zur Umsetzung dieser Idee müssten sich alle Programmierer auf gewisse Standards einigen. Die Designstudie MBPad könnte in Zukunft die Grundlage für einen rein "ZoomWorld"-basierten Ansatz des Internetauftritts von MB legen. Ein visionäres Konzept ist die Entwicklung einer Such- und Explorations-"ZoomWorld" für den Internetauftritt von MB. Alle Informationsknoten können vom Benutzer per Drag'n'Drop verschoben und mittels semantischem Zooming erkundet werden. Zudem muss es möglich sein die Inhalte von Informationsknoten selbst zu bestimmen. Ausgewählte Informationsknoten müssen nach bestimmten Kriterien verbunden und getrennt werden können. Außerdem ist eine persistente, personalisierte Speicherung des Zustandes der Anwendung notwendig. Zur besseren Orientierung in der "ZoomWorld" besteht die Möglichkeit Markierungen zu setzen, zu denen der Benutzer durch eine einfache Operation wieder zurückkehren kann.

## Anhang

### Zusammenfassung der Empfehlungen für "Product Pages" [NNG 2000]

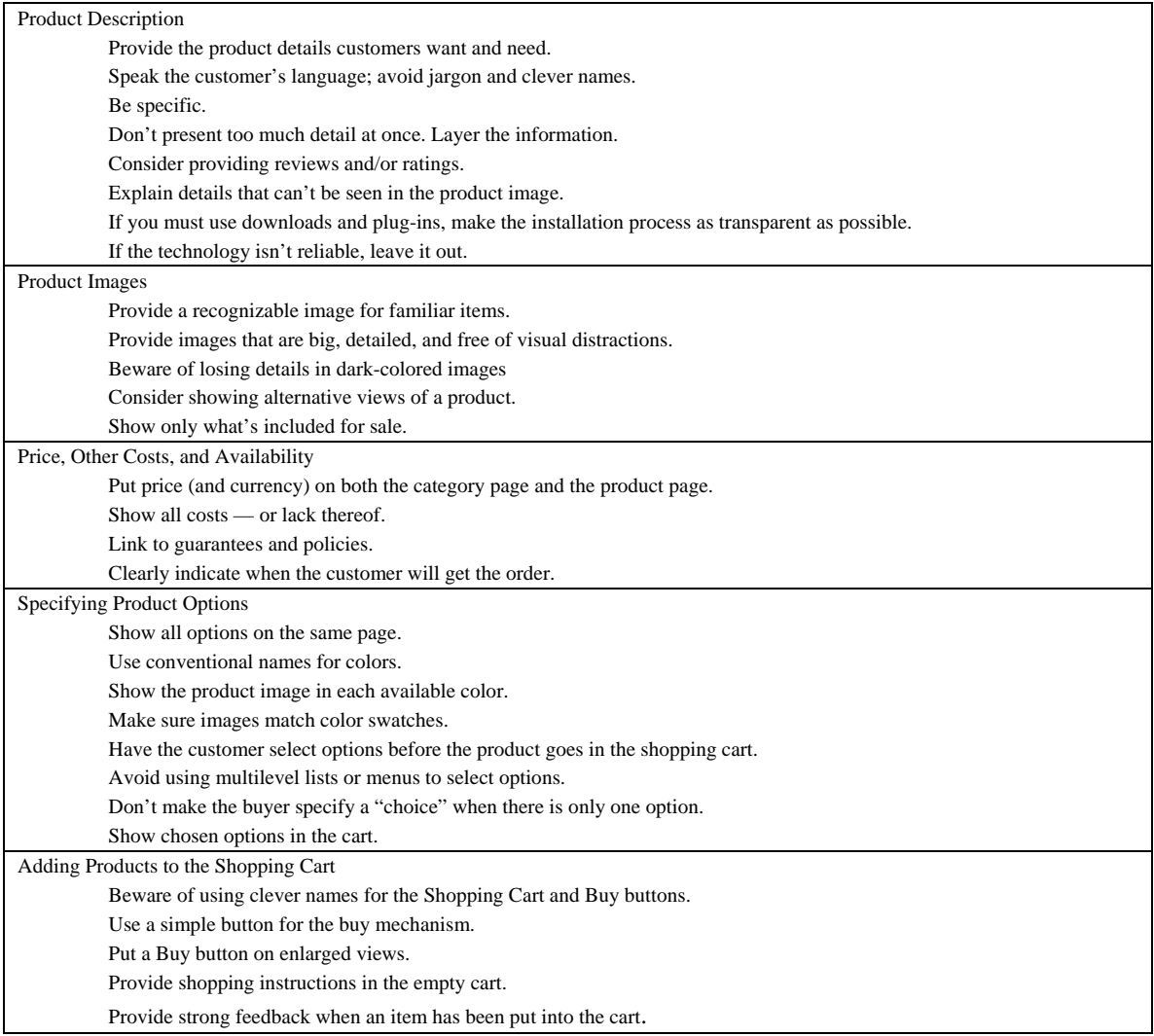

### Interaction und Orientation Feedback [DC 2004c]

#### **Interaction Feedback**

Visual interaction feedback indicates to users the "clickability" of navigational elements upon mouse-over. In addition, the main navigation provides a forecast which contents will be accessible on the second level.

General Interaction Feedback

Directive

• Visual interaction feedback is consistently used throughout the web site of MB

• Upon mouse-over, the copy of a navigational element is highlighted orange. If the navigational element uses an arrow to indicate its clickability, the icon changes its colour in line with the copy text and vice versa

Colour Interactive Orange (S6) Hex Code #FF6600 RGB 255, 102, 0

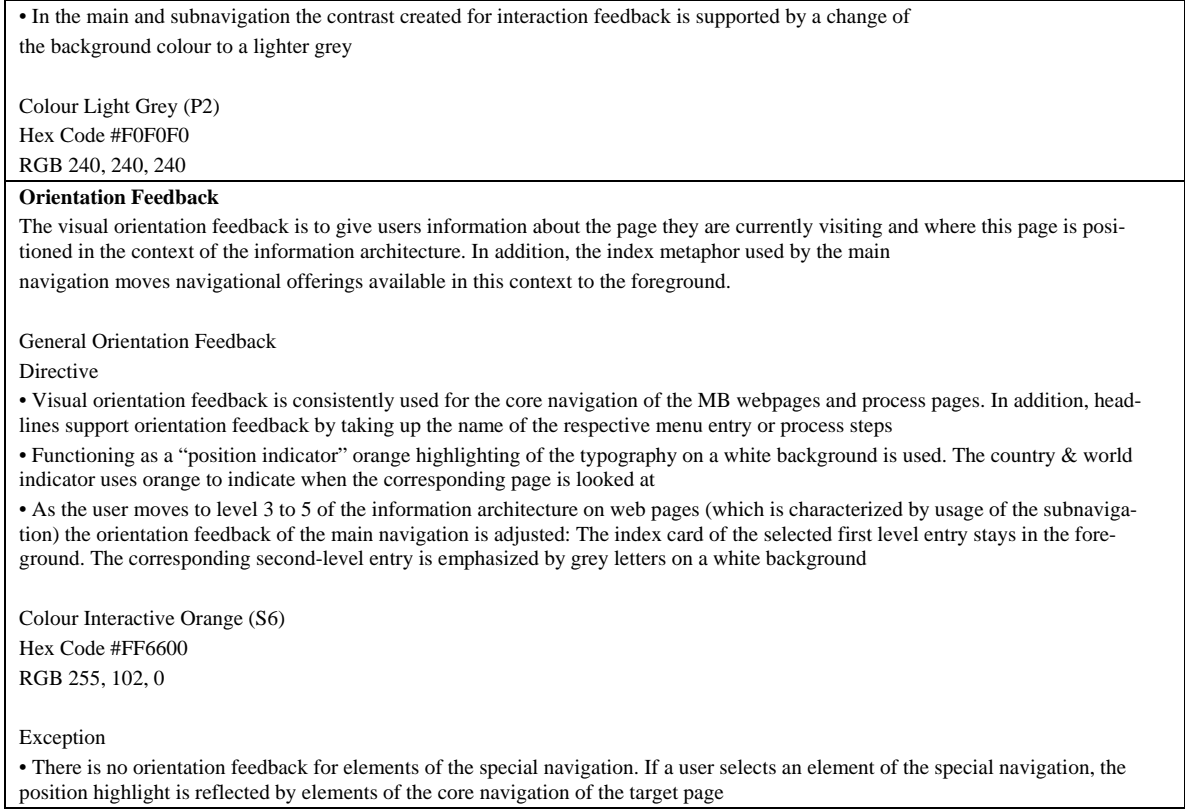

## Key Generic Usability Goals [DC 2004d]

Die folgenden Key Usability Goals sind eine Anpassung der Benutzbarkeitsstandards an die speziellen Benutzer und den Kontext der Geschäftsprozesse.

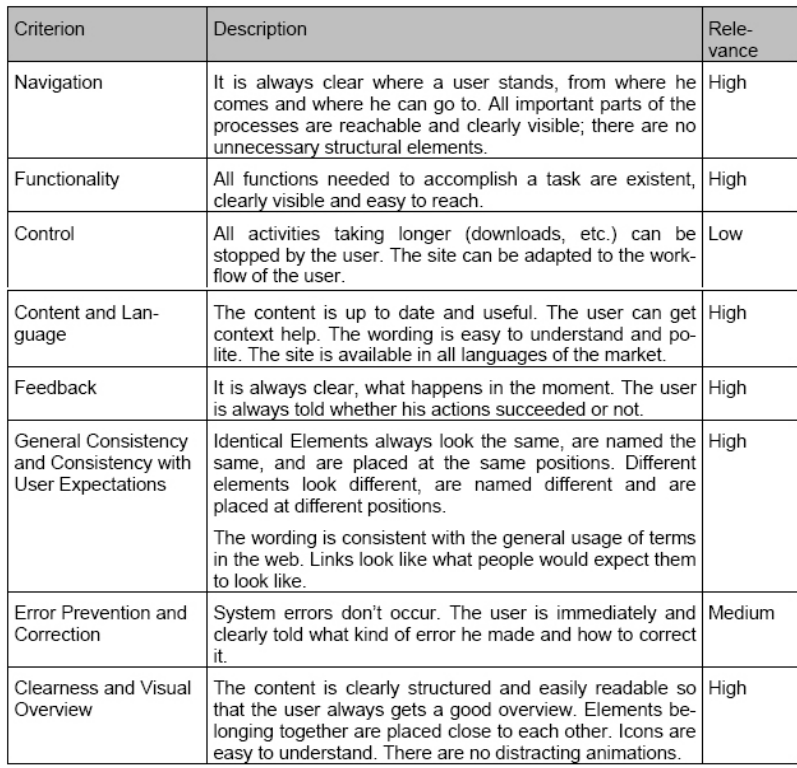

## Key Usability Goals [DC 2004d]

Abgeleitet aus der Anforderungsanalyse.

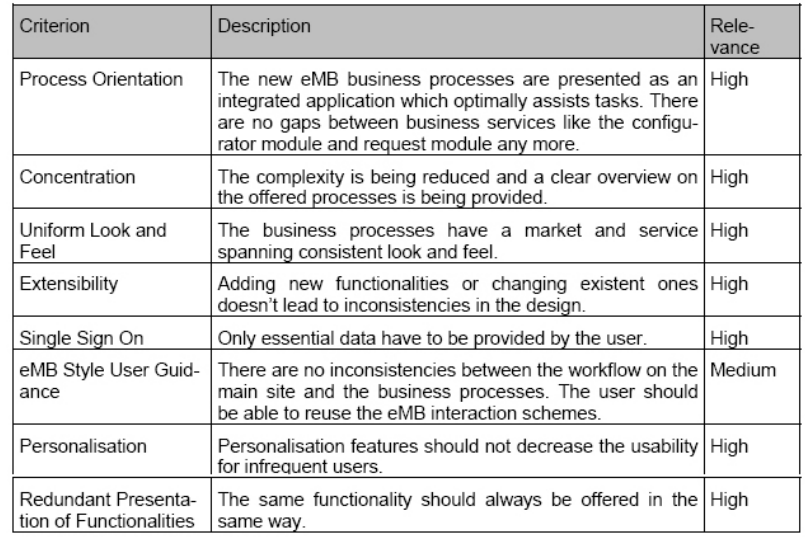

# Key Usability Goals [DC 2004d]

Abgeleitet aus der Analyse der existierenden Weblösung.

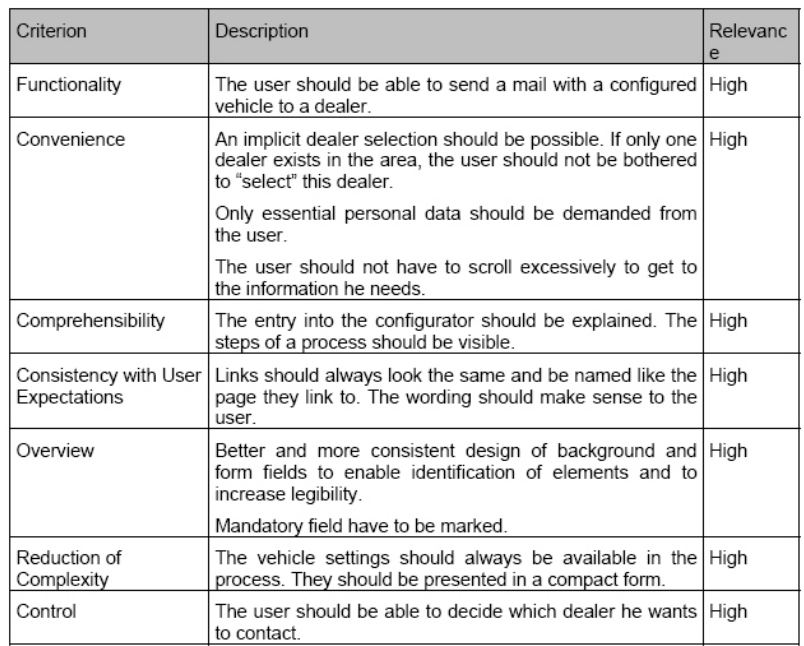

## Hypothesen

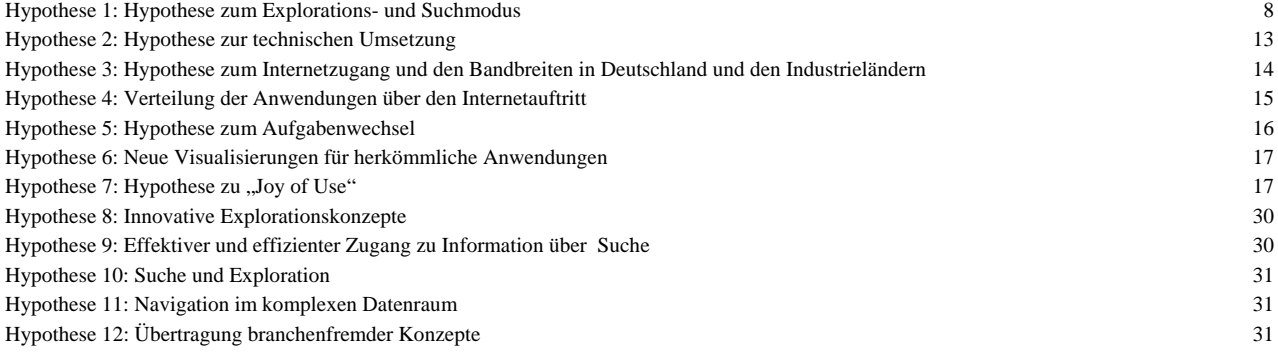

## Tabellenverzeichnis

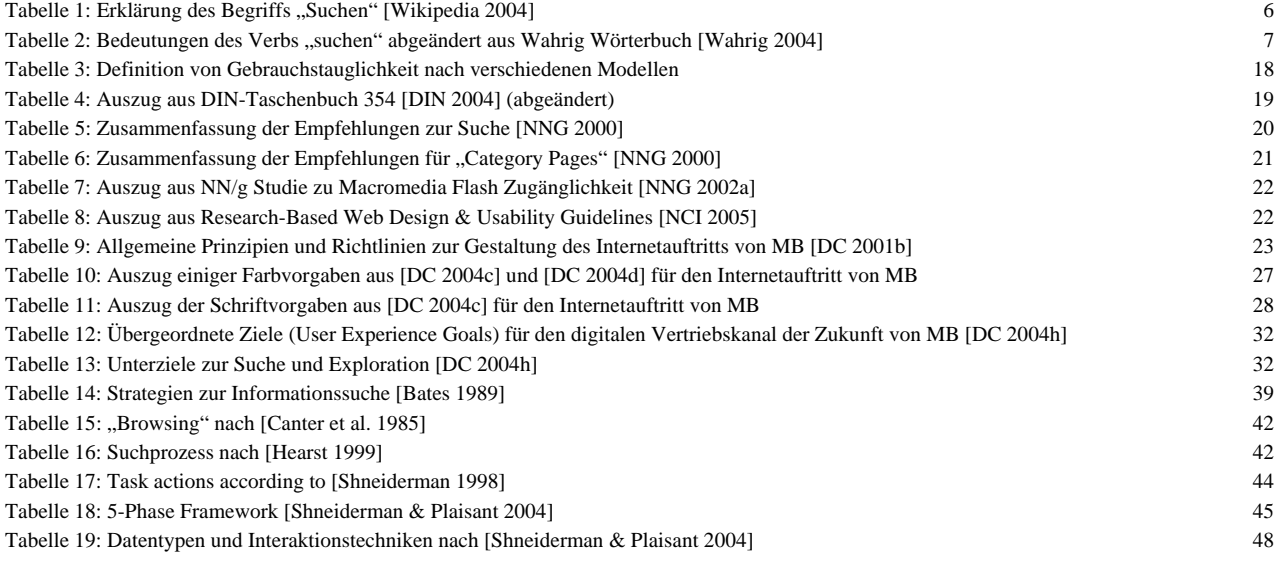

Tabelle 20: Suchbegriffe, die von MBGoogle akzeptiert werden 99

#### Abbildungsverzeichnis

Abbildung 1: Benutzerrollen und Ideen zu Metaphern für die MB Webseite [DC 2004h] 11 Abbildung 2: Taskmap aus der agilen Anforderungsanalyse [DC 2004h] 11 Abbildung 3: Entwicklung der Onlinenutzung in Deutschland [Eimeren et al. 2004] 13 Abbildung 4: Internetnutzung in Deutschland [BPB 2005] 13 Abbildung 5: Auszug aus den Papierprototypen zum DSC (links: Bildschirmaufteilung, rechts: Netzwerknavigation) 14 Abbildung 6: Statistiken für die Verbreitung des Flash Player Plug-Ins (links [Macromedia 2005]; rechts: [Webhits 2005]) 15 Abbildung 7: Rondell-Desingstudie zum DSC [DC 2004h] 16 Abbildung 8: Werte, die über das Design des Internetauftritts vermittelt werden sollen [DC 2001b] 24 Abbildung 9: "flip page navigation" zur Exploration von Suchergebnissen aus [DC 2004d] 26 Abbildung 10: Übersicht der Spezifikation für Online-Markenfarben aus [DC 2004c] 26 Abbildung 11: Basisstruktur (Mastergrid) für Webseiten [DC 2004c] 29 Abbildung 12: Das klassische Modell des IR [Robertson 1977] 38 Abbildung 13: Eine Berrypicking Suche, die sich mit der Zeit entwickelt [Bates 1989] Q=query variation, T=thought, E=exit, Bilder = Dokumente bzw. Information 40 Abbildung 14: Modi der Informationssuche [Bates 2002] 40 Abbildung 15: Vereinfachtes Diagramm des Standardmodells des "information access processes" [Hearst 1999] 43 Abbildung 16: Funktionen der Informationssuche [Marchionini 1992] 43 Abbildung 17: Prozess der Informationssuche [Marchionini 1997] 44 Abbildung 18: Klassifikation der Retrieval Techniken [Belkin & Croft 1987] 46 Abbildung 19: Taxonomie Datentypen, Visualisierungen und Interaktionstechniken [Keim 2001] 49 Abbildung 20: Tabellenpräsentation der Neuwagensuche von VW [VW 2005] 50 Abbildung 21: Händlersuche von MB, Suchmaske (links) und Ergebnisdarstellung (rechts) [MB 2005] 50 Abbildung 22: Model Selector von MB USA [MB 2005b] 51 Abbildung 23: Preisfinder Anwendungen von Volkswagen [VW 2005] (links) und MB [DC 2005] (rechts) 52 Abbildung 24: "Webspecial" zum 3er BWM, 3D Visualizer [BMW 2005] 54 Abbildung 25: B-Klasse Fahrzeugexploration auf der Internetseite von MB [MB 2005] 54 Abbildung 26: Startseite von Google [Google 2005] (links) und Yahoo [Yahoo 2005] (rechts) 56 Abbildung 27: Ergebnisseite von Yahoo [Yahoo 2005] (links) und Google [Google 2005] (rechts) 56 Abbildung 28: Ebay Kategorien und Hierarchien [Ebay 2005] 57 Abbildung 29: Start Suchsystem für natürlichsprachige Anfragen [Start 2005] 58 Abbildung 30: Antwort von START auf die Frage "How many people live in Germany" [Start 2005] 59 Abbildung 31: Suchmaschine Musicplasma 60 Abbildung 32: Visuelle Metasuchmaschine Grokker [Grokker 2005] 60 Abbildung 33: Anwendung zur Filmsuche, der Filmfinder [Ahlberg & Shneiderman 1994] 62 Abbildung 34: MedioVis mit MediaGrid (DrillDown Konzept für Detailansicht) 63 Abbildung 35: MedioVis mit Scatterplot und Detailansichten 63 Abbildung 36: Haus-/Wohnungssuche mit dem Attribute Explorer [Tweedie et al. 1994] 64 Abbildung 37: ezChooser [Wittenburg et al. 2001] 65 Abbildung 38: Anwendung "Auto Kiosk" zur Fahrzeugsuche [IBM 2005] 66 Abbildung 39: Radiale und orthogonale Verzerrung (a) Normalansicht, (b) Orthogonale Verzerrung, (c) Radiale Verzerrung 67 Abbildung 40: DateLens, links die PDA-Version, rechts die Desktop-Variante [HCIL 2004b] 67 Abbildung 41: links Pad++, rechts die "Zooming Sitemap" der Pad++ Webseite [Pad 2004] 68 Abbildung 42: Prefuse Framework Demonstartion von Verzerrungstechniken [Prefuse 2005] 69 Abbildung 43: Drei verschiedene Ansichten des DOI Tree [Heer & Card 2004] 69 Abbildung 44: Block-Level aufteilung eines visualisierten Baumes [Heer & Card 2004] 70 Abbildung 45: Materialien zum digitalen Vertriebskanal der Zukunft von MB 72 Abbildung 46: Überblick zum Thema Suche und Exploration 73 Abbildung 47: Entwicklungsablauf der Designstudien 74 Abbildung 48: Papierprototypen zur Bildschirmaufteilung 76 Abbildung 49: "Select a Model"-Visualisierung [MB 2005] (links) und DateLens [HCIL 2004b] (rechts) 78 Abbildung 50: Designstudie CarLens (von links nach rechts: Modellübersicht, erste und zweite Zoomstufe) 79 Abbildung 51: Designstudie CarLens zur Modellübersicht und Fahrzeugsuche 80 Abbildung 52: CarLens, erweitere Suche 81 Abbildung 53: Herkömmliche Tabelle der MB Gebrauchtwagensuche [MB 2005] links und TableLens [Rao & Card 1994] rechts 85 Abbildung 54: Designstudie CarTable zur Fahrzeugsuche 86

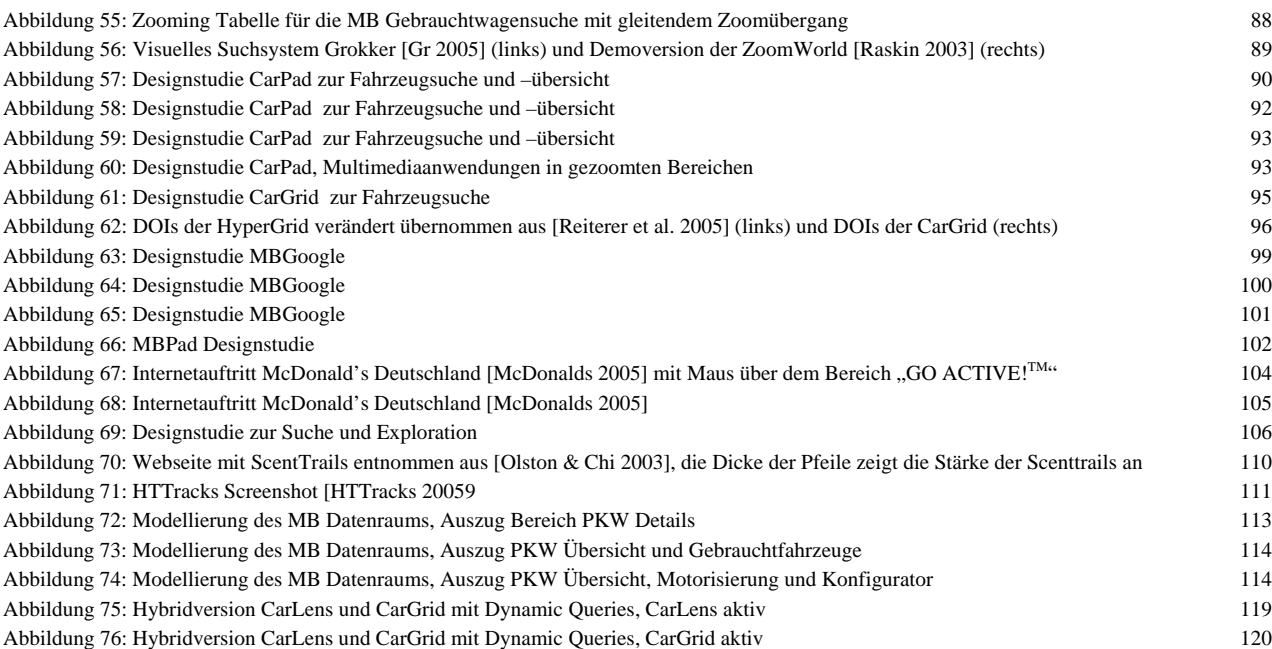

#### Internetquellen

#### ([Index] – Ausführliche Beschreibung der Quelle)

- [Amplifier 2004] Internetauftritt mit ZUI Navigationskonzept. URL: http://www.amplifier.com/ (Aktualisierungsdatum geprüft am 28.11.2004).
- [AU 2005] Internetauftritt Audi Deutschland. URL: http://www.audi.de (Aktualisierungsdatum geprüft am 25.04.2005).
- [AU 2005a] Internetauftritt Audi USA. URL: http://www.audiusa.com/ (Aktualisierungsdatum geprüft am 25.04.2005).
- [AS 2005] Internetauftritt Autoscout24 Deutschland, 2005. URL: http://www.autoscout24.de (Aktualisierungsdatum geprüft am 03.05.2005).
- [BMW 2005] Internetauftritt BMW Deutschland. URL: http://www.bmw.de (Aktualisierungsdatum geprüft am 25.04.2005).
- [BMW 2005a] Internetauftritt BMW USA. URL: http://www.bmwusa.com/ (Aktualisierungsdatum geprüft am 25.04.2005).
- [BPB 2005] bpb Bundeszentrale für politische Bildung Internetauftritt. URL: http://www.bpb.de/themen/1RXZZP,,0,InternetNutzung\_in\_Deutschland.html, (Aktualisierungsdatum geprüft am 03.05.2005).
- [FA 2005] FindArticles.com Out-Googling Google. PC Magazine, January, 2004. URL: http://www.findarticles.com/p/articles/mi\_zdpcm/is\_200401/ai\_ziff116174, (Aktualisierungsdatum geprüft am 03.05.2005).
- [Google 2005] Internetsuchmaschine Google, 2005. URL Suchmaschine: http:www.google.de; URL Personalisierte Suche: http://labs.google.com/personalized (Aktualisierungsdatum geprüft am 03.05.2005).
- [Google 2005a] Google Zeitgeist, 2005. URL: http://www.google.com/press/zeitgeist/9-11.html (Aktualisierungsdtum geprüft am 03.05.2005).
- [Grokker 2005] Internetauftritt der Firma Groxis, der Download der visuellen Suchmaschine Grokker ist mittlerweile frei verfügbar, 2005. URL: http://www.grokker.com (Aktualisierungsdatum geprüft am 03.05.2005).
- [Hassenzahl et al. 2000] Hassenzahl, M.; Platz, A.; Burmester, M; Lehner, K.: Hedonic and Ergonomic Quality Aspects Determine a Software's Appeal. In: Proceedings of the CHI 2000 Conference on Human Factors in Computing. The Hague, NL, P. 201-208.
- [HCIL 2004b] HCIL Maryland Internetauftritt zu DateLens. URL: http://www.cs.umd.edu/hcil/datelens/ (Aktualisierungsdatum geprüft am 28.11.2004).
- [HCIL 2005] HCIL Maryland Internetauftritt zu Fisheye Menu. URL: http://www.cs.umd.edu/hcil/fisheyemenu/fisheyemenu-demo.shtml (Aktualisierungsdatum geprüft am 04.05.2005).
- [IBM 2005] Internetauftritt IBM Alphaworks, 2005. URL: http://www-128.ibm.com/developerworks/library/us-atex/, (Aktualisierungsdatum geprüft am 03.05.2005).
- [Lenke 2005] Lenke, Ute: Medienkompetenz im Alter Überlegungen zum Thema "Senioren ans Netz", URL: http://www.lernort-internet.de/medien-kompetenz\_im\_alter.html, (1-6), (Aktualisierungsdatum geprüft am 03.05.2005).
- [Löwe 2005] 3D-Darstellung von Fernsehern, Internetauftritt der Firma Löwe, 2005. URL: http://www.loewe.de/articos55\_de,0,53.html, (Aktualisierungsdatum geprüft am 03.05.2005).
- [Macromedia 2005] Macromedia: Verbreitung des Macromedia Flash Players nach einer NPD Studie, 2005. Url: http://www.macromedia.com/software/player\_census/flashplayer, (Aktualisierungsdatum 04.03.2005).
- [Map24 2005] Internetauftritt Routenplaner Map24, 2005. URL: http://www.de.map24.com/ (Aktualisierungsdatum geprüft am 03.05.2005).
- [MB 2005] Internetauftritt MB Deutschland. URL: http://www.mercedes-benz.de (Aktualisierungsdatum geprüft am 25.04.2005).
- [MB 2005a] Internetauftritt MB Österreich. URL: http://www.mercedes-benz.at (Aktualisierungsdatum geprüft am 25.04.2005).
- [MB 2005b] Internetauftritt MB USA. URL: http://www.mbusa.com (Aktualisierungsdatum geprüft am 25.04.2005).
- [McDonalds 2005] Internetauftritt McDonald's Deutschland, 2005. URL: http://www.mcdonalds.de (Aktualisierungsdatum geprüft am 03.05.2005).
- [Mobile 2005] Internetauftritt Mobile.de Deutschland, 2005. URL: http://www.mobile.de (Aktualisierungsdatum geprüft am 03.05.2005).
- [Mobilcom 2005] Anwendung zum Vergleich von Mobiltelefonen auf der Webseite von Mobilcom, 2005. URL: http://onlineshop.mobilcom.de/is-bin/INTERSHOP.enfinity/eCS/Store/de/-/EUR/MCAdvisor-Start;sid=Ty5A2JNsY5BA2NESZKuAcJNFO3zsoJvR\_Hc=?CategoryName=MCHA (Aktualisierungsdatum geprüft am 03.05.2005).
- [Musicplasma 2005] Musiksuchmaschine Musicplasma, 2005. URL: http://musicplasma.com (Aktualisierungsdatum geprüft am 03.05.2005).
- [NCI 2005] National Cancer Institude. Researched-based Web Design & Usability Guidelines. URL: http://usability.gov/guidelines/ (Aktualisierungsdatum geprüft am 03.05.2005).
- [Pad 2004] Internetauftritt HCIL Maryland zu Pad++. URL: http://www.cs.umd.edu/hcil/pad++/sitemap/ (Aktualisierungsdatum geprüft am 28.11.2004).
- [Piccolo 2005] Internetauftritt HCIL Maryland zu Piccolo. URL: http://www.cs.umd.edu/hcil/piccolo/, (Aktualisierungsdatum geprüft am 03.05.2005).
- [Prefuse 2005] Sourceforge Projekt Prefuse mit verschiedenen Demos und dem Prefuse Framework. URL: http://prefuse.sourceforge.net/, (Aktualisierungsdatum geprüft am 03.05.2005).
- [Raskin 2003] Macromedia Flash Prototyp zur beispielhaften Umsetzung der ZoomWorld. URL: http://humane.sourceforge.net/the/zoom.html (Quelle nicht mehr verfügbar aber auf DVD beigelegt).
- [SB 2005] Statistisches Bundesamt Internetauftritt. URL: http://www.destatis.de/basis/d/evs/budtab2.php, (Aktualisierungsdatum geprüft am 03.05.2005).
- [SourceForge 2005] Internetentwicklerplattform SourceForge, Projekt zum "Humane Interface" von J.Raskin, 2005. URL: http://sourceforge.net/projects/humane/ (Aktualisierungsdatum geprüft am 03.05.2005).
- [VT 2005] Internetauftritt Virtueller Transfer des schweizerischen Landesmuseums. URL: http://www.museesuisse.ch/vtms/ (Aktualisierungsdatum geprüft am 03.05.2005).
- [VW 2005] Internetauftritt Volkswagen Deutschland. URL: http://www.volkswagen.de (Aktualisierungsdatum geprüft am 25.11.2004).
- [VW 2005a] Internetauftritt Volkswagen Deutschland. URL: http://www.vw.com (Aktualisierungsdatum geprüft am 25.11.2004).
- [Webhits 2005] http://www.webhits.de/deutsch/index.shtml?webstats.html (Aktualisierungsdatum geprüft am 25.11.2004).
- [Wikipedia 2004] Wikipedia: Die freie Enzyklopädie Online, 2003. URL: http://de.wikipedia.org/wiki/Suchen (Aktualisierungsdatum geprüft am 28.11.2004).
- [WO 2005] Forschungsgruppe Wahlen Online, Internetauftritt. URL: http://www.fgw-online.de/Ergebnisse/Internet-Strukturdaten/, (Aktualisierungsdatum geprüft am 03.05.2005).
- [Yahoo 2005] Internetauftritt der Suchmaschine Yahoo, 2005. URL: http://www.yahoo.de, (Aktialisierungsdatum geprüft am 03.05.2005).

### Literaturverzeichnis

#### ([Index] – Ausführliche Beschreibung der Quelle)

- [Aguilar 1967] Aguilar, Francis J.: Scanning the Business Environment. New York, NY (Macmillan Co.) 1967.
- [Ahlberg 1996] Ahlberg, Christopher : Spotfire: an information exploration environment. In: SIGMOD Rec., Vol.25, No.4,1996. S. 25-29. ACM Press New York, NY, USA, 1996.
- [Ahlberg & Shneiderman 1994] Ahlberg, C., & Shneiderman, B.: Visual Information Seeking: Tight Coupling of Dynamic Query Filters With Starfield Displays. In: Proceedings of Human Factors in Computing Systems (1994), ACM Press, S. 313-317, 1994.
- [Eimeren et al. 2004] Eimeren, Birgit van; Gerhard, Heinz; Frees, Beate: Internetverbreitung in Deutschland: Potenzial vorerst ausgeschöpft? Media Perspektiven. ARD/ZDF-Online-Studie 8/2004.
- [Baecker & Small 1990] Baecker, R.; Small, I; Laurel, B. (Hrsg): The Art of Human-Computer Interface Design. Seiten 251-267: *Animation at the Interface*. Addison-Wesley Professional., 1990. - ISBN: 0201517973.
- [Bahlmann 1982] Bahlmann, A.: Informationsbedarfsanalyse für das Beschaffungsmanagement. Betriebswirtschaftliche Schriften zur Unternehmensführung, 00041, Verlag P. Mannhold, 1982.
- [Bates 1989] Bates, Marcia J.: The Design of Browsing and Berrypicking Techniques for the Online Search Interface. In: Online Review, 13 (1989) 5, p. 407-424.
- [Bates 2002] Bates, Marcia J.: Toward an Integrated Model of Information Seeking and Searching. The Fourth International Conference on Information Needs, Seeking and Use in Different Contexts, Lisbon, Portugal, September 11- 13, 2002.
- [Baeza-Yates 1999] Baeza-Yates, Ricardo A.; Ribeiro-Neto, Berthier (Eds.): Modern IR. Reading, MA (Addison Wesley Longman) 1999.
- [Bederson & Hollan 1994] Bederson, Benjamin B.; Hollan, James D.: PAD++: A zooming graphical user interface for exploring alternate interface physics. In: UIST 94: 7th ACM Symposium on User Interface Software and Technology New York (ACM press) 1994. p. 17-27.
- [Bederson et al. 1996] Bederson, Benjamin B.; Hollan, James D.; Perlin, Ken et al.: Pad++: A zoomable graphical sketchpad for exploring alternate interface physics. In: Journal of Visual Languages and Computing, 7 (1996) 1, p. 3-31.
- [Bederson et al. 1998] Bederson, Benjamin B.; Hollan, James D.; Stewart, Jason et al.: A Zooming Web Browser. In: Forsythe, Chris; Grose, Eric; Ratner, Julie (Eds.): Human Factors and Web Development. Mahwah, NJ (Lawrence Erlbaum) 1998. p. 255-266.
- [Bederson et al. 2002] Bederson, Benjamin B.; Shneiderman, Ben; Wattenberg, Martin: Ordered and quantum treemaps: Making effective use of 2D space to display hierarchies, ACM Transactions on Graphics (TOG), v.21 n.4, p.833- 854, October 2002.
- [Bederson & Boltman 1999] Bederson, Benjamin B.; Boltman, Angela: Does Animation Help Users Build Mental Maps of Spatial Information? In: INFOVIS '99: Proceedings of the 1999 IEEE Symposium on Information Visualization (IEEE Computer Society) 1999. p. 28-35. ISBN: 0-7695-0431-0.
- [Bedersen & Shneiderman 2003] Bederson, B. B.; Shneiderman, B. (Eds.): The Craft of Information Visualization: Readings and Reflections. San Francisco: Morgan Kaufman, 2003. – ISBN 1558609156.
- [Belkin et al. 1982a] Belkin, N. J.; Oddy, R. N.; Brooks, H. M.: ASK for IR: Part 1. Background and Theory. Journal of Documentation, 38 (2): 61-71, 1982.
- [Belkin et al. 1982b] Belkin, N. J.; Oddy, R. N.; Brooks, H. M.. ASK for IR: Part 2. Results of a Design Study. Journal of Documentation, 38 (3): 145-164, 1982.
- [Belkin & Croft 1987] Belkin, Nicholas J.; Croft, BruceW. (1987). Retrieval Techniques. Annual Review of Information Science and Technology (ARIST), Vol. 22, Amsterdam, 1987: 109-145.
- [Belkin et al. 1993] Belkin, Nicholas J.; Marchetti, Pier G.; Cool, Colleen: BRAQUE: Design of an Interface to Support User Interaction in IR. In: Information Processing & Management, 29 (1993) 3, p. 325-344.
- [Belkin et al. 1995] Belkin, Nicholas J.; Cool, Colleen; Stein, Adelheit et al.: Cases, scripts, and information-seeking strategies: on the design of interactive IR systems. In: Expert Systems with Applications, 9 (1995) 3, p. 379-395.
- [Bhavnani et al. 2003] Bhavnani, Suresh K.; Christopher, Bichakjian K.; Johnson, Timothy M.; Little, Roderick J.; Peck, Frederick A.; Schwartz, Jennifer L.; Strecher, Victor J.: Strategy Hubs: Next-Generation Domain Portals with Search Procedures. Proceedings of the conference on Human factors in computing systems, April 05-10, 2003, Ft. Lauderdale, Florida, USA.
- [Bitkom 2005] Bitkom: Daten zur Informationsgesellschaft Status quo und Perspektiven Deutschlands im internationalen Vergleich. BITKOM - Bundesverband Informationswirtschaft, Telekommunikation und neue Medien e.V., Berlin. Wissenschaftliche Leitung: Dr. Axel Pols, Redaktion: Maurice Shahd, Marc Thylmann, V.i.S.d.P: Dr. Bernhard Rohleder. Berlin, 2005.
- [Björk 2000] Björk, Staffan: Hierarchical Flip Zooming: Enabling Parallel Exploration of Hierarchical Visualizations. In: Proceedings of the working conference on Advanced visual interfaces. Palermo, Italy, ACM Press 2000. Pages 232-237.
- [Brooks 1990] Brooks, Terrence A. (1990). Clustering in Comprehensive Bibliographies and Related Literatures. Journal of the American Society for Information Science (JASIS).Vol. 41, Nr. 3: 183-192.
- [Canter et al. 1985] Canter, D.; Rivers, R.; Storrs, G.: Characterizing user navigation through complex data structures. In: Behaviour and Information Technology, Vol. 5, No. 2, 93-102; 1985.
- [Card et al. 1999] Card, S. K.; Mackinlay, J. D.; & Shneiderman, B (Eds.).: Readings in Information Visualization: Using Vision to Think. California: Morgan Kaufmann, 1999. – ISBN 1558605339.
- [Choo et al. 1999] Choo, Chun Wei; Detlor, Brian; Turnbull, Don: Information Seeking on the Web—An Integrated Model of Browsing and Searching. - preprint - In: ASIS 1999: Proceedings of the 62 nd Annual Meeting (Vol. 36). Conference: Washington DC, USA, 1999 October 31 - November 4 Medford, NY (Information Today) 1999. – preprint - http://choo.fis.utoronto.ca/fis/respub/asis99/default.html (Aktualisierungsdatum geprüft am 29.11.2004).
- [Constantine & Lockwood 1999] Constantine, Larry L.; Lockwood, Lucy A. D.: Software for Use: A Practical Guide to the Methods of Usage-Centered Design. Addison-Wesley Professional, 1999.
- [Cove & Walsh 1988] Cove, J.F.; Walsh, B.C.: Online text retrieval via browsing. Information Procesing & Management, 24(1), 31-37, 1988.
- [Cunliffe et al. 1997] Cunliffe, Daniel; Taylor, Carl; Tudhope, Douglas: Query-based Navigation in Semantically Indexed Hypermedia. In: Proceedings of the eighth ACM conference on Hypertext. Pages 87-95. Southampton, United Kingdom . ACM Press, 1997. ISBN: 0-89791-866-5.
- [Cutrell & Dumais 2003] Cutrell, Edward; Dumais, Susan: Using Categories to Improve Search. Best Practices and Future Visions for Search UIs: A Workshop. CHI, 2003. Microsoft Research – Search User Interfaces Workshop Position Paper.
- [DC 2001a] DC AG: Einführung Usability Engineering ein Vorgehen zur ganzheitlichen und durchgängigen von Benutzungsschnittstellen. DC AG, Forschungslabor Softwaretechnologie, Arbeitsbereich Prozessgestaltung, Forschungsfeld Human-Computer Interaction. Stuttgart, 2001 (Version 1.1). - Firmenschrift
- [DC 2001b] DC AG: eMB Orange Book III. GFT.PIXELFACTORY für MB. Stuttgart, 2001. Firmenschrift.
- [DC 2001c] DaimlerChrylser AG; Heuer, Jens: eMB Definition of Usability Goals. Stuttgart, Dezember 2001. Firmenschrift.
- [DC 2001d] DaimlerChrylser AG; Heuer, Jens; Wiem, Sabine: eMB Context Analysis: User Profiles. Stuttgartt, Dezember 2001. – Firmenschrift.
- [DC 2001e] DaimlerChrylser AG; Heuer, Jens; Wiem, Sabine: eMB Task Analysis. Stuttgart, Dezember 2001. Firmenschrift.
- [DC 2002] DC AG: Ergebnisbericht zur Untersuchung der Bedürfnisse von Kunden und deren Erwartungen an die MB-Websites. Stuttgart, 2002 (Version November 2002.). – Firmenschrift.
- [DC 2003] Daimler Chrysler AG: E-Book of Software Ergonomic Knowledge. Ulm, DC Forschungsteam UCDP, 2003. – Firmenschrift.
- [DC 2004a] DC AG; Zimmermann, Andreas: Ist-Prozessaufnahme MB Niederlassung Frankfurt/Offenbach Retail-Prozess-Beschreibung. Stuttgart, Juni 2004. – Firmenschrift.
- [DC 2004b] DC AG; Christiansen, C.; Vogel, Maximilian: Digital Sales Frankfurt / Offenbach, Anforderungsspezifikation AS02. Stuttgart, August 2004. – Firmenschrift.
- [DC 2004c] DC AG: The eMB Webstyleguide. Stuttgart, 2004. Firmenschrift.
- [DC 2004d] DC AG: eMB Subproject Webstyleguide Masterdocument Business Processes Conceptual Guidelines for the Development of Business Processes. Stuttgart, 2004. – Firmenschrift.
- [DC 2004e] DC AG: Übersicht DSC der Zukunft 2004. Ulm / Konstanz, 2004. Firmenschrift
- [DC 2004f] DC AG; Universität Konstanz; Reiterer, H.; Gundelsweiler, F.; Memmel, T.: BEST Ziele. Konstanz, 2004. – Forschungsbericht
- [DC 2004g] DC AG; Universität Konstanz; Reiterer, H.; Gundelsweiler, F.; Memmel, T.: "Applikationen Ist-Stand". Konstanz, 2004. – Forschungsbericht
- [DC 2004h] DC AG; Universität Konstanz; Reiterer, H.; Gundelsweiler, F.; Memmel, T.: MB Applikationswelt der Zukunft. Konstanz, 2004. – Forschungsbericht
- [DC 2004i] DaimlerChrylser AG; Heinemann, H.: Konzeption eines Profilers für DSCneu. DS/DS Stuttgart, 2004. Firmenschrift.
- [DC 2004j] DaimlerChrylser AG; Krautwald, I.: Project B2C Retail Integration AP2 Ist-Analysis. DS/DC Stuttgart, 2004. – Firmenschrift.
- [DC 2004k] DaimlerChrylser AG; Krautwald, I.; Prasad, K.: Einführung Projekt B2C Retail Integration. DS/DC Stuttgart, 2004. – Firmenschrift.
- [DC 2004l] DC AG; Universität Konstanz; Reiterer, H.; Gundelsweiler, F.; Memmel, T.: Forschungsbericht BEST. Konstanz, November 2004. – Forschungsbericht.
- [DC 2005] DC AG; Universität Konstanz; Reiterer, H.; Gundelsweiler, F.; Memmel, T.: State-of-the-Art Report zur Suche und Exploration. Universität Konstanz, 2005. – Forschungsbericht.
- [DIN 2003] DIN-Taschenbuch 354 Software-Ergonomie Empfehlungen für die Programmierung und Auswahl von Software. Beuth Verlag GmbH, 2003. Version als Adobe Acrobat Dokument.
- [Dittler 1995] Dittler, U.: Frauen und Computerspiele. Teil I. Geschlechtsspezifische Unterschiede im Umgang mit Video- und Computerspielen. In: JMS-Report, 1995, Juni 3, S. 48-49.
- [Eibl 2003] Eibl, Maximilian: Visualisierung im Document Retrieval: theoretische und praktische Zusammenführung von Softwareergonomie und Graphik Design. Bonn: IZ Sozialwiss., 2003. – 274 S. (Forschungsberichte / IZ Informationszentrum Sozialwissenschaften; GESIS; Bd. 7). - ISBN 3-8206-0144-9.
- [Ellis 1989] Ellis, D.: A Behavioural Model for IR System Design. In: Journal of Information Science 15 (1989), Nr. 4, S. 237-247, 1989.
- [Ellis & Haugan 1997] Ellis, David ; Haugan, Merete: Modelling the Information Seeking Patterns of Engineers and Research Scientists in an Industrial Environment. In: Journal of Documentation 53 (1997), Nr. 4, S. 384-403.
- [Ellis et al. 1993] Ellis, D. ; Cox, D. ; Hall, K.: A Comparison of the Information Seeking Patterns of Researchers in the Physical and Social Sciences. In: Journal of Documentation 4 (1993), Nr. 49, S. 356-369.
- [Fallows & Rainie 2004] Fallows, D; Rainie, L.: The popularity and importance of search engines. PEW Internet and American Life Project Memo, 2004.
- [Ferber 2003] Reginald Ferber: IR, Suchmodelle und Data-Mining-Verfahren für Textsammlungen und das Web. dpunkt.verlag, März 2003, ISBN 3-89864-213-5.
- [Foss 1989] Foss, C. L.: Tools for reading and browsing hypertext. In: Information processing and Management, Ausgabe 25, Nr.4, S. 407-418, 1989.
- [Fuhr 1992] Fuhr, Norbert: Probabilistic Models in IR. In: The Computer Journal, Ausgabe 35, Nr. 3, 1992, Seiten 243- 255, 1992.
- [Furnas & Bederson 1995] Furnas, G. W. and Bederson, B. B. (1995): Space-scale diagrams: Understanding multiscale interfaces. In CHI '95, pages 234–241, Denver CO, USA. ACM Press.
- [Gehrke 2000] Gehrke, Barbara: Senioren und Seniorinnen in der Informationsgesellschaft. In: ecmc, 2000, Seiten 1-13, 2000.
- [Goldstein & Roth 1994] Goldstein, Jade; Roth, Steven F.: Using aggregation and dynamic queries for exploring large data sets. In: Adelson, B.; Dumais, S.; Olson, J. S. (Eds.): CHI 1994: Conference Proceedings Human Factors in Computing Systems. Conference: Boston, MA, April 24-28 1994. New York (ACM Press) 1994. p. 23-29.
- [Grajczyk et al. 2001] Grajczyk, Andreas; Klinger, Walter; Schmitt, Sibylle (2001): Mediennutzung, Freizeit und Themeninteressen der ab 50Jährigen. Ergebnisse der SWR-Studie "50+" und weiterer Studien. In: Media Perspektiven, 2001, Heft 4, S. 189-201.
- [Greene et al. 1990] Greene, Sharon L.; Devlin, Susan J.; Cannata, Philip E.; Gomez, Louis M. (1990). No IFs, ANDs, or ORs: A study of database querying. International Journal of Man-Machine Studies, Vol. 32, S.303-326.
- [Grün 2004] Grün, Christian : Entwicklung eines visuellen Metadaten-Browsers für die Mediothek Konstanz. Master Thesis, University of Constance, 2004.
- [Hawkin et al. 1999] Hawking, David; Craswell, Nick; Thistlewaite, Paul et al.: Results and Challenges in Web Search Evaluation. In: WWW 8: Eighth International World Wide Web Conference. Conference: Toronto, Canada, May 11-14 1999. http://www8.org/w8-papers/2c-search-discover/results/results.html (Aktualisierungsdatum geprüft am 28.11.2004)
- [Heer & Card 2004] Heer, Jeffrey; Car, Stuart K.: DOITrees Revisited: Scalable, Space-Constrained Visualization of Hierarchical Data. In AVI 2004, Advanced Visual Interfaces, 2004.
- [Heer et al. 2005] Heer, Jeffrey; Card, Stuart K.; Landay, James A.: prefuse: a toolkit for interactive information visualization. In CHI 2005, Human Factors in Computing Systems, 2005.
- [Henninger & Belkin 1996] Henninger, Scott; Belkin, Nicholas J.: Interface Issues and Interaction Strategies for IR Systems. In: Tauber, M. J.; Bellotti, V.; Jeffries, R. et al. (Eds.): CHI 1996: Conference Proceedings Human Factors in Computing Systems. Conference: Vancouver, BC, Canada, April 13-18 1998. New York (ACM Press) 1996. p. 352-353.
- [Henseler 2005] Henseler, Wolfgang: Von der Website zum Markeninterface. In: i-com, Zeitschrift für interaktive und kooperative Medien, 1/2005, S.59-61.
- [Holmquist 1998] Holmquist, L.E.: The Zoom Browser: Showing Silmutaneous Detail and Overview in Large Documents. In: Human IT, Vol. 2 No. 3, ITH, Boras, Sweden, 1998.
- [Hornbæk et al. 2002] Kasper Hornbæk , Benjamin B. Bederson , Catherine Plaisant, Navigation patterns and usability of zoomable user interfaces with and without an overview, ACM Transactions on Computer-Human Interaction (TOCHI), v.9 n.4, p.362-389, December 2002.
- [Jansen et al. 1998] Jansen, Bernard. J.; Spink, Amanda; Bateman, Judy et al.: Real Life IR: a Study of User Queries on the Web. In: ACM SIGIR Forum, 32 (1998) 1, p. 5-17.
- [Katz & Byrne 2003] Katz, M. A.; Byrne, M. D.: Effects of Scent and Breadth on Use of Site-specific Search on E-Commerce Web Sites. ACM Transactions on Computer-Human Interaction, 10(3) pp 198-220, 2003.
- [Keim 2001] Keim, Daniel. Visual exploration of large databases. Communications of the ACM, 44(8):38–44, 2001.
- [Keim & Kriegel 1994] Keim, Daniel A.; Kriegel, Hans-Peter: VisDB: Database exploration using multidimensional visualization In: IEEE Computer Graphics and Applications, 14 (1994) 5, p. 40-49.
- [Klein 2005] Klein, Peter. The CircleSegmentView: A User Centered, Meta-data Driven Approach for Visual Query and Filtering. Universität Konstanz, 2005. Dissertation erscheint noch.
- [Komlodi 2000] Komlodi, Anita: Search history for user support in information-seeking interfaces. CHI '00 extended abstracts on Human factors in computing systems. Pages 75-76. The Hague, The Netherlands, 2000.
- [Korfhage 1997] Korfhage, Robert R.: Information Storage and Retrieval, 1997.
- [Krieb & Reidl 1999] Krieb, Christine; Reidl, Andreas: Senioren Marketing. 3, Wien, 1999, Üeberreuter.
- [Kuhlen 1991] Kuhlen, R.: Hypertext Ein nicht-lineares Medium zwischen Buch und Wissensbank. Berlin: Springer, 1991.
- [Liebrenz 2004] Liebrenz, P.: Visualisierung von Multi-Data-Points in einem 3D-Scatterplot : Konzeption & Implementierung innerhalb eines Metadaten-Browsers. Bachelorarbeit. Universität Konstanz, 2004.
- [Ludwig 2004] Ludwig, Kerstin: State-of-the-Art Report zu Visualisierungen. Universität Konstanz, 2004. Forschungsbericht.
- [Liu et al. 2004] Liu, Hao; Xie, Xing; Tang, Xiaoou; Li, Zhi-Wie; Ma, Wei-Ying: Effective browsing of web image search results. MIR '04: Proceedings of the 6th ACM SIGMM international workshop on Multimedia information retrieval, New York, NY, USA. ACM Press, S. 84-90, 2004. ISBN: 1-58113-940-3.
- [Mann 2002] Mann, Thomas: Visualization of Search Results from the World Wide Web. Dissertation, 2002.
- [Marchionini 1992] Marchionini, Gary: Interfaces for end-user information seeking. In: Journal of the American Society for Information Science (JASIS), 43 (1992) 2, p. 156-163.
- [Marchionini 1997] Marchionini, Gary: Information Seeking in Electronic Environments. Cambridge (Cambridge University Press) 1997.
- [Marchionini 2004] Marchionini, Gary: From Information Retrieval to Information Interaction. Keynote Address to the 26th Annual European Conference on Information Retrieval, Sunderland, UK, April 5, 2004. – Vortrag.
- [Memmel 2005] Memmel, Thomas: "Ein innovatives Navigationskonzept für komplexe Informationsräume am Beispiel des digitalen Vertriebskanals von DC" Universität Konstanz: Konstanz, Masterarbeit, 2005.
- [Mußler 2002] Mußler, Gabriela 2002. Retrieving Business Information from the WWW. Dissertation.
- [Mollenkopf & Doh 2004] Mollenkopf, H., & Doh, M.: Internet und neue Technologien das Medienverhalten älterer Menschen. 4. Fachtagung des Bayerischen SeniorenNetzForums, 26.03.2004.
- [Mooers 1957] Mooers, C.N., 1957. Comments on the papper by Bar-Hillel. In: Amercican Documentation 8/1957 S.116.
- [Navarro-Prieto et al. 1999] Navarro-Prieto, Raquel; Scaife, Mike; Rogers, Yvonne: Cognitive Strategies in Web Searching. In: HFWEB 1999: Proceedings of the 5th Conference on Human Factors & the Web http://zing.ncsl.nist.gov/hfweb/proceedings/navarro-prieto/index.html (Aktualisierungsdatum geprüft am 28.11.2004)
- [Nielsen 1993] Nielsen, J.: Usability Engineering. Morgan Kaufmann, San Francisco. Academic Press, Boston, MA. 1993. - ISBN 0125184069.
- [NNG 2000] Molich, Rolf; Snyder, Carolyn; Farrell, Susan; Nielsen, Jakob: E-Commerce User Experience. Nielsen Norman Group, 2000.
- [NNG 2002a] Loranger, Hoa; Nielsen, Jakob: Usability of Flash Applications and Tools Design Guidelines for Flash-Based Functionality on the Web. Nielsen Norman Group, 2002.
- [NNG 2002b] Stover, Amy; Nielsen, Jakob: Accessibility and Usability of Flash for Users With Disabilities Based on Best Practices for Design of Flash-Based User Interfaces, Based on Usability Studies with People Who Use Assistive Technology. Nielsen Norman Group, 2002.
- [Norman 2004] Donald A. Norman. Emotional Design: Why we love (or hate) everyday things. New York: Basic Books, 2004. – ISBN 0-465-05135-9.
- [O'Day & Jeffries 1993] O'Day, Vicki L.; Jeffries, Robin: Orienteering in an information landscape: how information seekers get from here to there. In: CHI 1993: Conference Proceedings Human Factors in Computing Systems. New York (ACM Press) 1993. p. 438-445.
- [Olston & Chi 2003] Olston, C. & Chi, E. H.: ScentTrails: Integrating Browsing and Searching on the Web. ACM Transactions on Computer Human Interaction. 10(3), Pages 177-197, 2003.
- [Pirolli & Card 1995] Pirolli, P; Card, S.: Information foraging in information access environments. Proceedings of ACM CHI 95. pp. 51-58, 1995.
- [Pook et al. 2000] Pook, S.; Lecolinet, E.; Vaysseix G.; Barillot, E.: Context and interaction in zoomable user interfaces. In: Proc. Advanced Visual Interfaces (AVI'2000), S.227-231.
- [Pook 2001] Pook, Stuart: Interaction and Context in Zoomable User Interfaces. Doctoral thesis, École Nationale Supérieure des Télécommunications, Paris, France, June 2001.
- [Preece et al. 2002] Preece, Jennifer; Rogers, Yvonne; Sharp, Helen: Interaction Design beyond Human-Computer Interaction. 544 Seiten, John Wiley and Sons Ltd, New York; Erscheinungsdatum: 31. Januar 2002; ISBN: 0471492787.
- [Rao & Card 1994] Rao, R.; Card, S.K.: The Table Lens: Merging Graphical and Symbolic Representations in an Interactive Focus + Context Visualization for Tabular Information. In: Proceedings of Human Factors in Computing Systems (CHI 94) ACM Press, pp. 318-322, 1994.
- [Raskin 2000] Raskin, Jef: The Humane Interface. New Directions for Designing Interactive Systems. Addison-Wesley Verlag, 2000. – ISBN 0201379376
- [Reeps 2004a] Reeps, Inga: State-of-the-Art Report zu Usability, Design und Joy-of-Use. Universität Konstanz, 2004. Forschungsbericht.
- [Reeps 2004b] Reeps, Inga: Joy-of-Use eine neue Qualität für interaktive Produkte. Master Thesis, University of Constance, 2004.
- [Reiterer et al. 2004] Reiterer, H., Memmel, T., Gundelsweiler, F.: Agile Usability Engineering. R. Keil-Slawik, H. Selke, G. Szwillus (Hrsg.): Mensch & Computer 2004: Allgegenwärtige Interaktion. München: Oldenbourg Verlag. 2004, S.33-42, Mensch & Computer 2004, Sep 2004.
- [Reiterer et al. 2005] Reiterer, H. et al.: Zoomtechniken zur Exploration komplexer Informationsräume am Beispiel "HyperGrid". C. Stary (Hrsg.): Mensch & Computer 2005: Kunst und Wissenschaft – Grenzüberschreitung der interaktiven ART. München: Oldenbourg Verlag. 2005. Erscheint noch 2005.
- [Rijsbergen 2001] Rijsbergen, C.: Getting into IR: Lectures on IR. Springer-Verlag New York, Inc., 2001. ISBN: 3- 540-41933-0.
- [Robertson 1977] Robertson, S. E., 'Theories and Models in IR', Journal of Documentation, Ausgabe 33, Nr. 2, 1977, Seiten 126-148.
- [Rose 2005] Rose, D. E. Reconciling Information-Seeking Behavior with Search User Interfaces for the Web. Journal of the American Society of Information Science and Technology, erscheint noch 2005.
- [Ross 2004] Ross, A.: Konzeption und Entwicklung eines Car Configurators unter besonderer Berücksichtigung von Joy of Use. Bachelorarbeit. Universität Konstanz, 2004.
- [Salton 1987] Salton, G. & McGill, M. J.: IR: Grundlegendes für Informationswissenschaftler. Hamburg u.a.: McGraw-Hill, 1987.
- [Scanlon 2000] Scanlon, T.: On-site searching and scent. User Interface Engineering, Inc. Report. North Andover, MA, 2000.
- [Schachter 2002] Schachtner, Christina: Neue Perspektiven auf die Geschlechterverhältnisse im Kontext des Netz-Mediums. Marburg, 2002.
- [Schaffer & Straub 2005] Schaffer, E.; Straub, K.: The answer you're searching for is…browse. In: UI Design Update Newsletter, Jan. 2005. Url: http://www.humanfactors.com/downloads/jan052.htm.
- [Scheier et al. 2003] Scheier, Christian; Reigber, Dieter; Egner, Steffen: Messen der Aufmerksamkeit bei Internet-Nutzern. Ansatz und Einsatz eines neuen Verfahrens zur Online Messung von Aufmerksamkeit. Axel Theobald/Marcus Dreyer/Thomas Starsetzki (Hrsg.): Online-Marktforschung. Theoretische Grundlagen und praktische Erfahrungen. 2. Auflage. Wiesbaden: Gabler Verlag, 2003, S. 309-324.
- [Shneiderman 1992] Shneiderman, Ben: Tree visualization with tree-maps: 2-d space-filling approach, ACM Transactions on Graphics (TOG), v.11 n.1, p.92-99, Jan. 1992.
- [Shneiderman 1994] Shneiderman, Ben: Dynamic Queries for Visual Information Seeking. IEEE Software, 1994; 11, 6; Pages 70-77.
- [Shneiderman 1998] Shneiderman, Ben: Designing the User Interface. Strategies for Effective Human-Computer Interaction. 3rd edition Reading, MA (Addison-Wesley), 1998.
- [Shneiderman et al. 1997] Shneiderman, Ben; Byrd, Donald; Croft, W. Bruce: Clarifying Search: A User-Interface Framework for Text Searches. In: D-Lib Magazine, 1997. http://www.dlib.org/dlib/january97/retrieval/01shneiderman.html (Aktualisierungsdatum geprüft am 28.11.2004).
- [Shneiderman & Plaisant 2004] Shneiderman, Ben; Plaisant, Catherine: Designing the User Interface: Strategies for Effective Human-Computer Interaction (4th Edition). Addison Wesley, 4th edition, March 31, 2004. - ISBN: 0321197860.
- [Turetken & Sharda 2004] Turetken, Ozgur; Sharda, Ramesh: Development of a fisheye-based information search processing aid (FISPA) for managing information overload in the web environment. In Decision Support Systems Volume 37, Issue 3 (June 2004). Pages: 415-434. Elsevier Science Publishers B.V. Amsterdam, Netherlands. ISSN: 0167-9236.
- [Tweedie et al. 1994] Tweedie, Lisa; Spence, Bob; Williams, David; Bhogal, Ravinder: The Attribute Explorer. CHI'94, Boston, Massachusetts USA, April24-28, ACM, 1994.
- [Wahrig 2004] Wahrig: Deutsches Wörterbuch, 7.Auflage. München: Wahrig, 2003. ISBN: 3-577-10079-6
- [Wang et al. 2000] Wang, Pieling; Hawk, William B.; Tenopir, Carol: Users' interaction with World Wide Web resources: an exploratory study using a holistic approach. In: Information Processing & Management, 36 (2000) 2, p. 229-251.
- [Ware 2004] Ware, Colin: Information Visualization. Perception for Design. Second Edition. San Francisco, CA (Morgan Kaufmann), 2004. ISBN: 1-55860-819-2.
- [Wirtz et al. 2004] Wirtz, Bernd W.; Schmidt-Holtz, Rolf; Beaujean, Rainer: Deutschland Online 2. Die Zukunft des Breitband-Internets. E-Government und Informationstechnologie in Hessen, Bericht 2004.
- [Wittenburg et al. 2001] Wittenburg, Kent; Lanning, Tom; Heinrichs, Michael; Stanton, Michael: Parallel bargrams for consumer-based information exploration and choice, Proceedings of the 14th annual ACM symposium on User interface software and technology, November 11-14, 2001, Orlando, Florida.
- [Woodruff et al. 1998] Allison Woodruff , James Landay , Michael Stonebraker, Goal-directed zoom, CHI 98 conference summary on Human factors in computing systems, p.305-306, April 18-23, 1998, Los Angeles, California, United States.
- [Woodruff 2001] Woodruff A. et al.: DataSplash: A Direct Manipulation Environment for Programming Semantic Zoom Visualizations of Tabular Data.
- [Womser-Hacker 1996] Womser-Hacker, Christa: Das MIMOR-Modell: Mehrfachindexierung zur dynamischen Methoden-Objekt-Relationierung im IR. Habilitationsschrift, FG Informationswissenschaft, Universität Regensburg.

#### Danksagung

Ich danke den Autorinnen der State-of-the-art Reports zu den Themen Visualisierung und Design im Rahmen des BEST Projekts für ihre gewonnenen Erkenntnisse. Vielen Dank an Jutta Henßler und meine Familie, die mich zu jedem Zeitpunkt meines Studiums in jeder Hinsicht unterstützt haben. Auch Thomas Memmel gilt besonderer Dank, da wir im Team bisher immer erfolgreich zusammen gearbeitet haben. Dank für die gute Zusammenarbeit gilt auch den Mitarbeitern der DC Forschung Ulm Michael Offergeld, Heiko Ziegler und Stefanie Räther. Zum Schluss möchte ich Herrn Prof. Dr. Harald Reiterer danken, der mich mit seiner guten Betreuung und vielen Ideen unterstützt und auf den richtigen Weg gebracht hat. Vielen Dank auch an Herr Prof. Dr. Kuhlen, der sich bereit erklärt hat diese Arbeit als Zweitgutachter zu betreuen.

### Kontaktinformation

Wenn Sie Fragen zu dieser Arbeit haben wenden Sie sich an: Fredrik Gundelsweiler Zogelmannstrasse 12 78462 Konstanz Email: gundelsw@inf.uni-konstanz.de Telefon: 07531/57402